## **Software**<sup>AG</sup>

## webMethods Lotus Notes Adapter Installation and User's Guide

Version 6.0

July 2012

**WEBMETHODS** 

This document applies to webMethods Lotus Notes Adapter 6.0 and to all subsequent releases.

Specifications contained herein are subject to change and these changes will be reported in subsequent release notes or new editions.

Copyright © 2005-2022 Software AG, Darmstadt, Germany and/or Software AG USA, Inc., Reston, VA, USA, and/or its subsidiaries and/or its affiliates and/or their licensors.

The name Software AG and all Software AG product names are either trademarks or registered trademarks of Software AG and/or Software AG USA Inc. and/or its subsidiaries and/or its affiliates and/or their licensors. Other company and product names mentioned herein may be trademarks of their respective owners.

Detailed information on trademarks and patents owned by Software AG and/or its subsidiaries is located at [https://softwareag.com/licenses/](https://www.softwareag.com/licenses/default.html).

Use of this software is subject to adherence to Software AG's licensing conditions and terms. These terms are part of the product documentation, located at [https://softwareag.com/licenses/](https://www.softwareag.com/licenses/default.html) and/or in the root installation directory of the licensed product(s).

This software may include portions of third-party products. For third-party copyright notices, license terms, additional rights or restrictions, please refer to "License Texts, Copyright Notices and Disclaimers of Third Party Products". For certain specific third-party license restrictions, please refer to section E of the Legal Notices available under "License Terms and Conditions for Use of Software AG Products / Copyright and Trademark Notices of Software AG Products". These documents are part of the product documentation, located at [https://softwareag.com/licenses/](https://www.softwareag.com/licenses/default.html) and/or in the root installation directory of the licensed product(s).

#### **Document ID: ADAPTER-LNS-IUG-60-20221202**

## **Table of Contents**

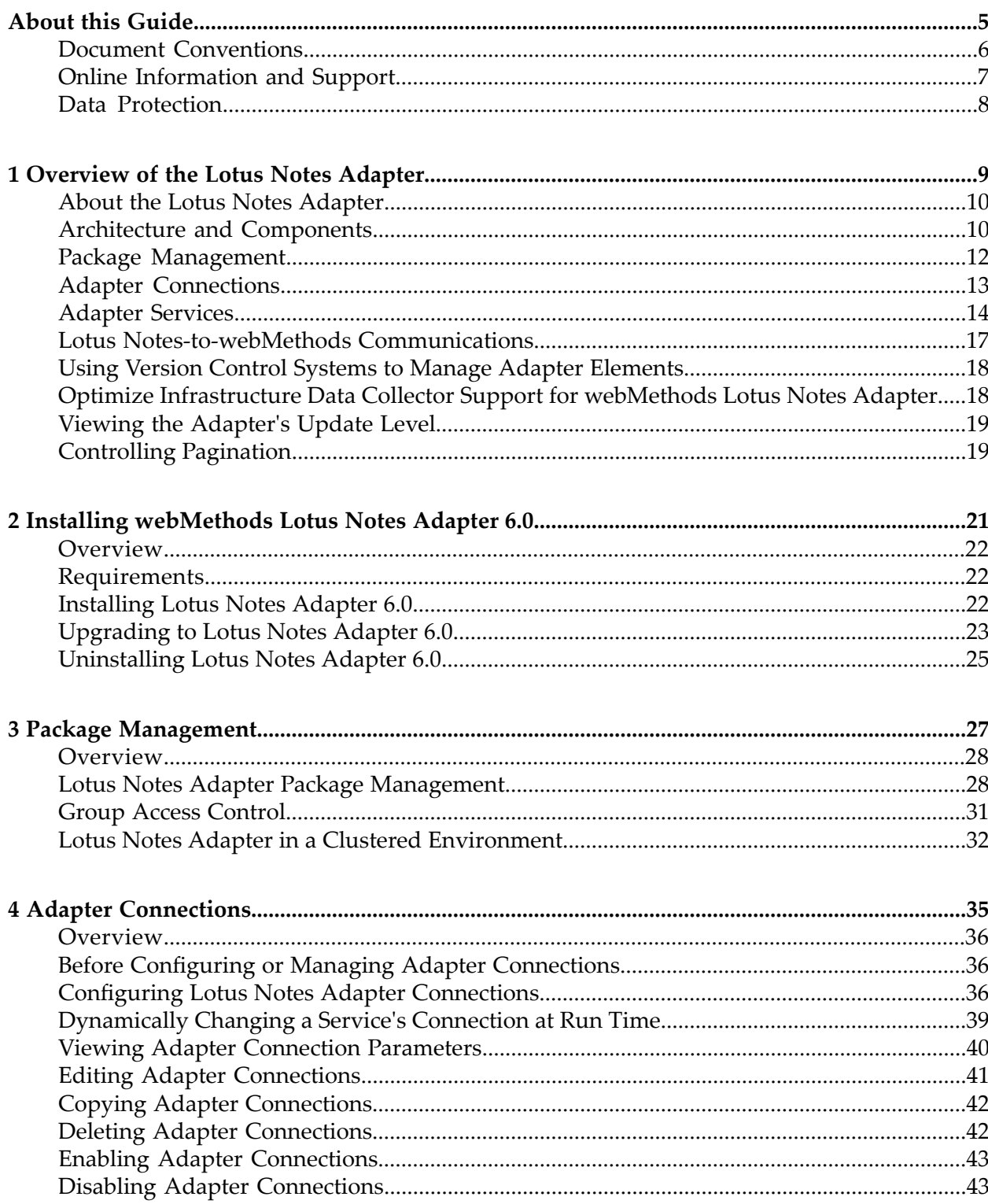

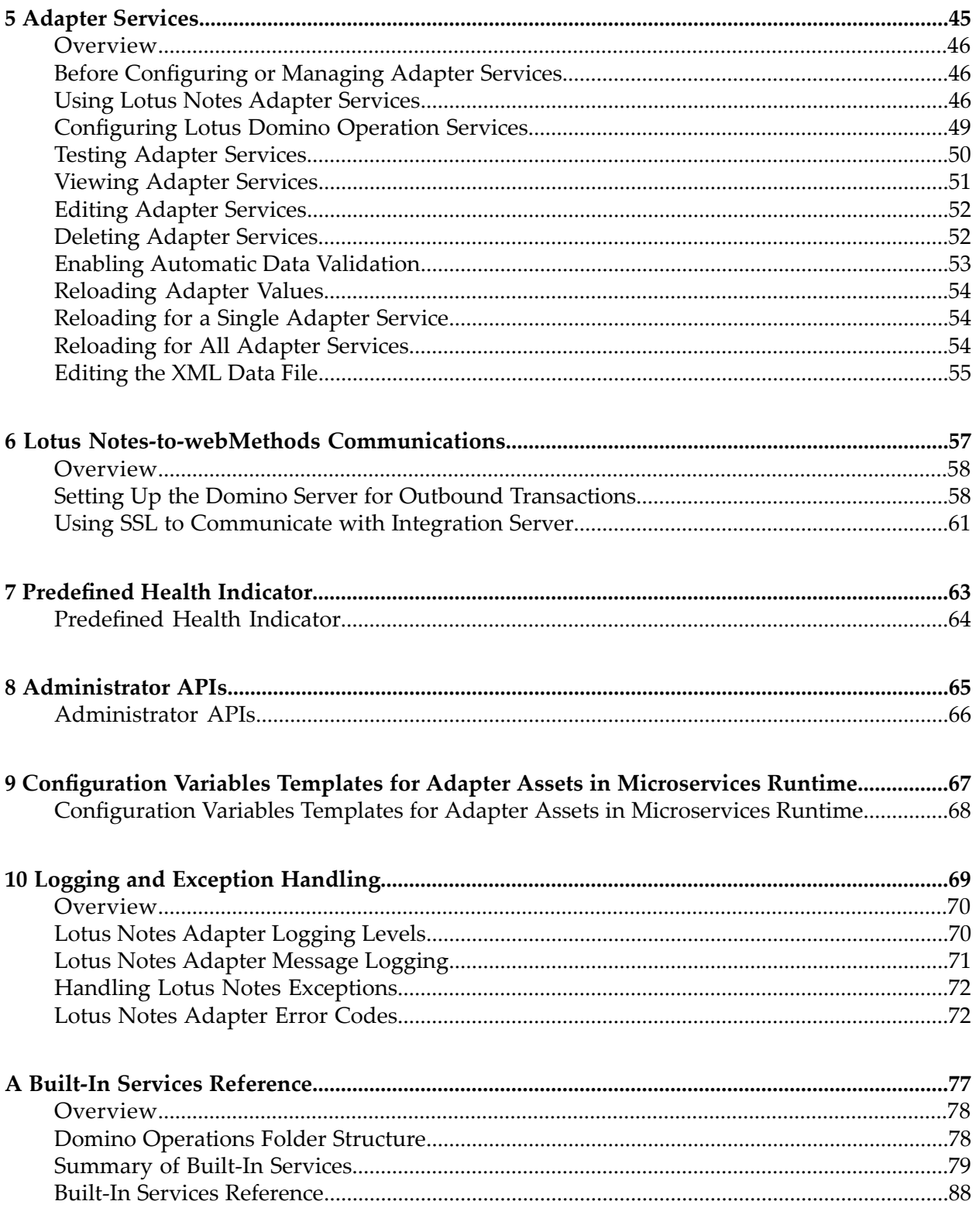

## <span id="page-4-0"></span>**About this Guide**

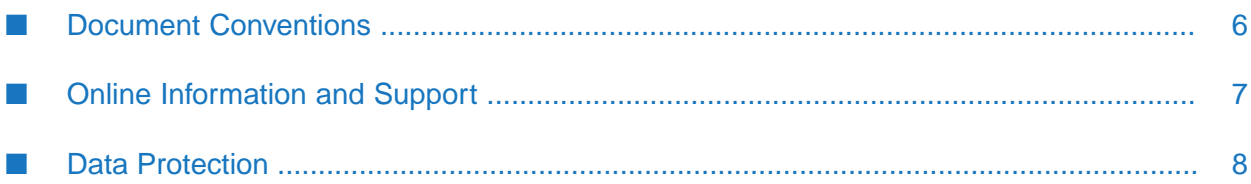

This guide describes how to install, configure, and use webMethods Lotus Notes Adapter Version 6.0. It contains information for administrators who configure and manage a webMethods system and for application developers who want to create webMethods Integration Server services that exchange data with Lotus Notes systems.

To use this guide effectively, you should be familiar with:

- Lotus Notes and how your organization uses it
- The terminology and basic operations of your operating system
- The setup and operation of webMethods Integration Server.
- <span id="page-5-0"></span>How to perform basic tasks with Software AG Designer.

#### **Document Conventions**

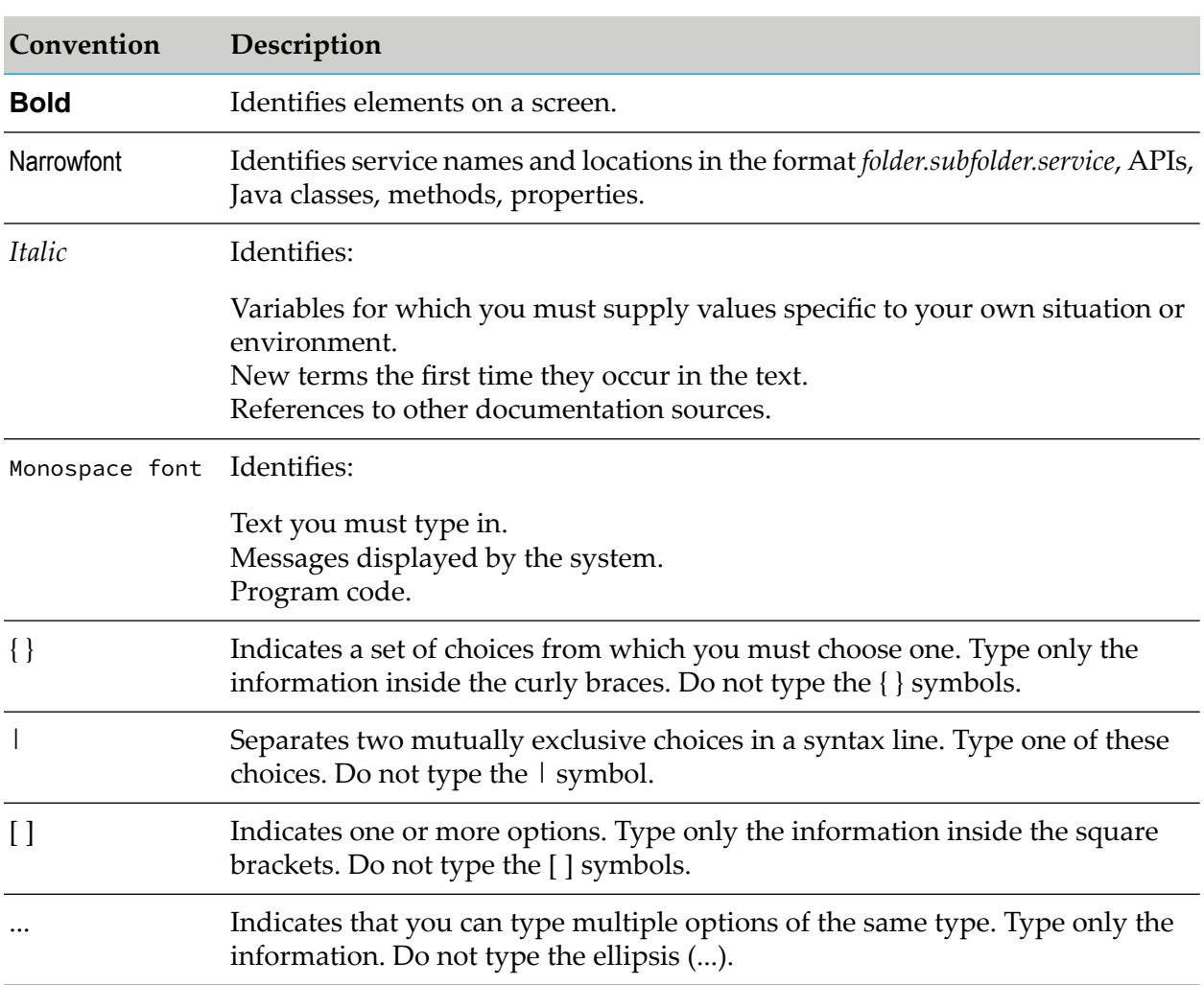

## <span id="page-6-0"></span>**Online Information and Support**

#### **Product Documentation**

You can find the product documentation on our documentation website at [https://](https://documentation.softwareag.com/) [documentation.softwareag.com](https://documentation.softwareag.com/).

In addition, you can also access the cloud product documentation via [https://www.softwareag.cloud](https://www.softwareag.cloud/). Navigate to the desired product and then, depending on your solution, go to "Developer Center", "User Center" or "Documentation".

#### **Product Training**

You can find helpful product training material on our Learning Portal at [https://](https://knowledge.softwareag.com/) [knowledge.softwareag.com.](https://knowledge.softwareag.com/)

#### **Tech Community**

You can collaborate with Software AG experts on our Tech Community website at [https://](https://techcommunity.softwareag.com/) [techcommunity.softwareag.com.](https://techcommunity.softwareag.com/) From here you can, for example:

- Browse through our vast knowledge base. ш
- Ask questions and find answers in our discussion forums.
- Get the latest Software AG news and announcements. П
- Explore our communities.
- Go to our public GitHub and Dockerrepositories at [https://github.com/softwareag](https://github.com/softwareag/) and [https://](https://hub.docker.com/u/softwareag/) ш [hub.docker.com/u/softwareag](https://hub.docker.com/u/softwareag/) and discover additional Software AG resources.

#### **Product Support**

Support for Software AG products is provided to licensed customers via our Empower Portal at [https://empower.softwareag.com.](https://empower.softwareag.com/) Many services on this portal require that you have an account. If you do not yet have one, you can request it at [https://empower.softwareag.com/register](https://empower.softwareag.com/register/). Once you have an account, you can, for example:

- Download products, updates and fixes. П
- Search the Knowledge Center for technical information and tips.
- Subscribe to early warnings and critical alerts. П
- Open and update support incidents.
- Add product feature requests.

## <span id="page-7-0"></span>**Data Protection**

Software AG products provide functionality with respect to processing of personal data according to the EU General Data Protection Regulation (GDPR). Where applicable, appropriate steps are documented in the respective administration documentation.

## <span id="page-8-0"></span>**1 Overview of the Lotus Notes Adapter**

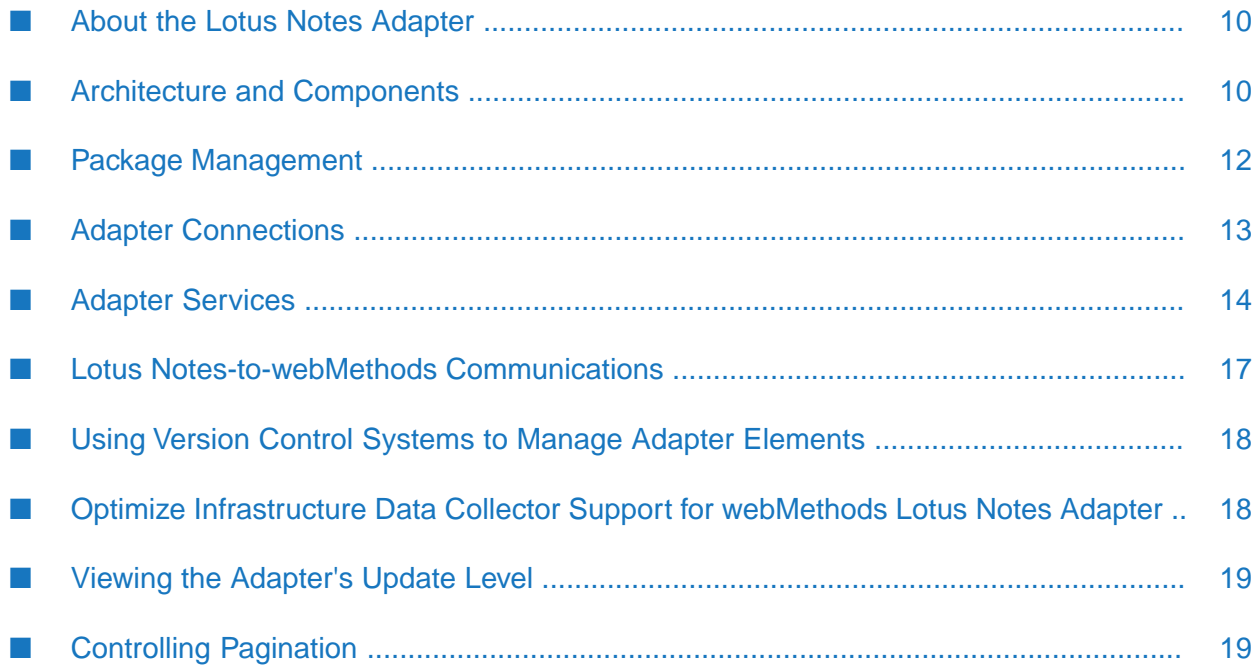

## <span id="page-9-0"></span>**About the Lotus Notes Adapter**

webMethods Lotus Notes Adapter is an add-on to webMethods Integration Server that enables you to exchange data with Lotus Domino Servers. Using Lotus Notes Adapter, webMethods Integration Server developers can create and run services that execute transactions to retrieve data from, and insert and update data in, Domino Servers. For example, you can use Lotus Notes Adapter to retrieve a document from the Domino Server based on data from another system connected to Integration Server.

<span id="page-9-1"></span>Lotus Notes applications may also act as clients to Integration Server. A code sample for setting up this functionality is provided.

## **Architecture and Components**

Lotus Notes Adapter provides a set of user interfaces, services, and templates that enable you to create integrations with Lotus Notes systems. The adapter is provided as a single package that must be installed on Integration Server. For detailed installation instructions, see ["Installing](#page-20-0) [webMethods](#page-20-0) Lotus Notes Adapter 6.0" on page 21. For software requirements, see *webMethods Adapters System Requirements* .

The following diagram shows at a high level how Lotus Notes Adapter components interface with a Domino Server using the Lotus Domino Toolkit for Java/CORBA to access remote Domino objects.

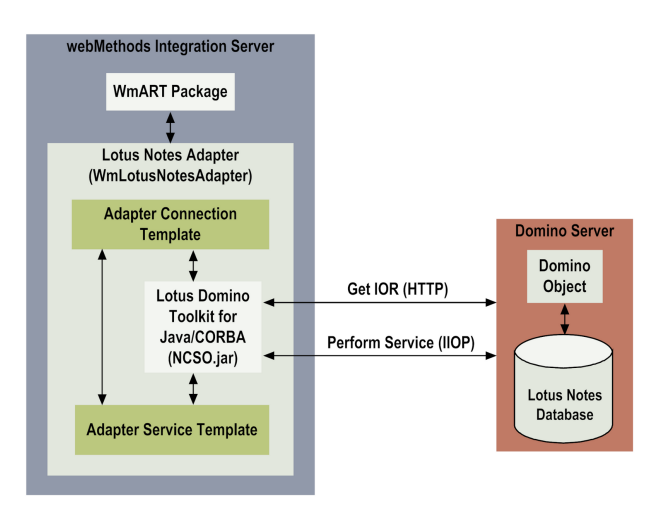

- **webMethods Integration Server** . Lotus Notes Adapter is installed and runs on Integration Server.
- **WmART Package.** The WmART package provides a common framework for webMethods 6 and later adapters to use Integration Server functionality, making Integration Server the run-time environment for Lotus Notes Adapter. The WmART package is installed with Integration Server.
- **Lotus Notes Adapter** . Lotus Notes Adapter is delivered as a single package called ш WmLotusNotesAdapter. The adapter provides Integration Server Administrator userinterfaces that enable you to configure and manage adapter connections, and user interfaces in Software

AG Designer that enable you to configure and manage adapter services. Lotus Notes Adapter installation includes a single template from which you can create all Lotus Notes Adapter services.

- **Adapter Connection Template.** Lotus Notes Adapter connections enable you to create adapter services. You must configure an adapter connection before you can create adapter services. The adapter provides a template for adapter connections in the Integration Server Administrator. For a detailed description of adapter connections, see "Adapter [Connections"](#page-12-0) on page 13.
- **Adapter Service Template.** Lotus Notes Adapter provides an adapter service template that enables Integration Server to communicate with Domino Servers. Lotus Notes Adapter's adapter service template is available in Designer. Services created from this template allow you to manipulate Domino objects based on available methods in the IBM Lotus Domino Toolkit for Java/CORBA. For more information about adapter services and using the adapter service template, see "Adapter [Services"](#page-13-0) on page 14.
- Lotus Domino Toolkit for Java/CORBA: Lotus Notes Adapter communicates with the Domino  $\blacksquare$ Server using the Lotus Domino Toolkit for Java/CORBA (NCSO.jar or NCSOW.jar). The remote Domino object classes in the NCSO.jar and NCSOW.jar files use CORBA to access the Domino Server over a TCP/IP network. Remote access consists of two parts:
	- **Lotus Notes Adapter receives the Domino Server's initial object as an IOR (Interoperable** Object Reference) via the HTTP protocol.
	- **Lotus Notes Adapter receives additional objects and makes method calls over IIOP.**

For more information about the Lotus Domino Toolkit for Java/CORBA and the NCSO.jar or NCSOW.jar files that the adapter requires, see *webMethods Adapters System Requirements* and IBM's *Java Access to Domino Objects - IBM Redbook Library Part 1*. This information is also available in the documentation for the Lotus Domino Toolkit for Java/CORBA and on the IBM Lotus web site.

For a detailed description of the run-time data flow for Lotus Notes Adapter services, see ["Adapter](#page-15-0) Service Run-Time [Processing"](#page-15-0) on page 16.

The following diagram illustrates a typical business-process integration at run time involving Lotus Notes Adapter and the Domino Server.

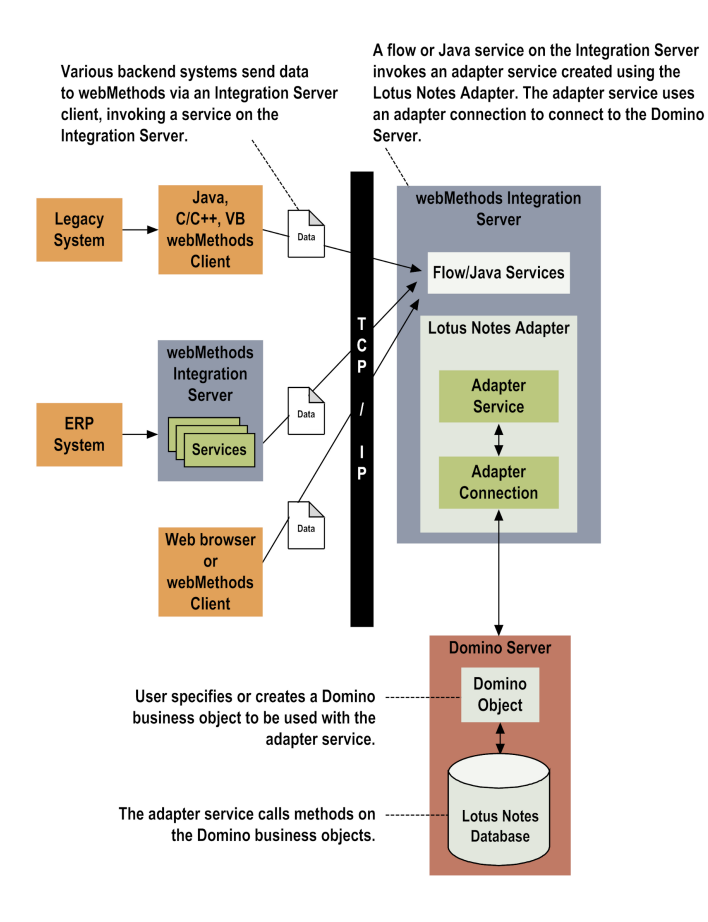

## <span id="page-11-0"></span>**Package Management**

Lotus Notes Adapter is provided as a package called WmLotusNotesAdapter that you manage like any package on Integration Server. There are several considerations regarding how you set up and effectively manage your packages on Integration Server, such as those described in the following list.

- Create user-defined packages for your connections, and adapter services. See ["Package](#page-26-0) ш [Management"](#page-26-0) on page 27 for details.
- Understand how package dependencies work so you make the best decisions regarding how ш you manage your adapter services. See "Package Dependency [Requirements](#page-28-0) and Guidelines" on [page](#page-28-0) 29 for details.
- **Control which development groups have access to which adapter services. See ["Group](#page-30-0) Access"** [Control"](#page-30-0) on page 31 for details.
- Understand how clustering, an advanced feature of Integration Server, works to effectively ш manage your adapter services. See " Lotus Notes Adapter in a Clustered [Environment"](#page-31-0) on [page](#page-31-0) 32 for details.
- Enable and disable packages. See "Enabling [Packages"](#page-28-1) on page 29 and ["Disabling](#page-29-0) Packages" on [page](#page-29-0) 30 for details.

**Load, reload, and unload packages. See** "Loading, [Reloading,](#page-29-1) and Unloading Packages" on [page](#page-29-1) 30.

## <span id="page-12-0"></span>**Adapter Connections**

Lotus Notes Adapter uses an adapter connection to create a Lotus Domino session object (lotus.domino.Session). A session object is required before doing any work with a Domino Server. Lotus Notes Adapter provides one connection type, Lotus Notes Connection. A connection for Lotus Notes Adapter is a placeholder for connection information: user, password, host, and an HTTP/HTTPS option. More than one session object can be created with an adapter connection.

A connection does not automatically start or maintain connections to a Domino Server; it only creates session objects to a Domino Server. And because adapter connections do not store session objects created to a Domino Server, there is no connection pooling support.

Integration developers using Lotus Notes Adapter may need to create session objects for many users, sometimes hundreds. Creating an adapter connection for each of these users is a significant administrative effort. Developers can create session objects by configuring an adapter service to use a certain adapter connection and optionally override the user and password in the connection. That is, the credentials stored in the connection are the default values when no credentials are specified when the connection creates a session object. This enables one connection to create session objects for more than one user. For more information about creating Domino session objects, see the Lotus Domino Toolkit for Java/CORBA documentation. There is no transactional support for an adapter connection because the Lotus Domino Toolkit for Java/CORBA does not provide it.

Integration developers are responsible for recycling any Domino objects (especially session objects) they create locally to free local and remote resources. The adapter provides two utility services, wm.ln.utils.garbage:recycle and wm.ln.authentication:logout, for this purpose. For more information about these services, see "Freeing Resources After [Processing"](#page-15-1) on page 16.

You configure connections using the Integration Server Administrator. You must have Integration Server administrator privileges to access the Lotus Notes Adapter's administrative screens.

For instructions for configuring, viewing, editing, enabling, and disabling Lotus Notes Adapter connections, see "Adapter [Connections"](#page-34-0) on page 35. Forinformation about setting user privileges, see the *webMethods Integration Server Administrator's Guide* for your release.

<span id="page-12-1"></span>For a list of tasks that you must do before you can create your connections, see "Before [Configuring](#page-35-1) or Managing Adapter [Connections"](#page-35-1) on page 36.

## **Built-In Services For Connections**

Integration Server provides built-in services that enable you to programmatically control connections. You can use them to enable and disable a connection, and to return usage statistics and the current state (Enabled or Disabled) and error status for a connection. These services are located in the WmART package, in the pub.art.connection folder.

The built-in service pub.art.service:setAdapterServiceNodeConnection enables you to change the connection associated with an adapter service. For information, see "Changing the [Connection](#page-13-1) Associated With an [Adapter](#page-13-1) Service at Design Time" on page 14.

For details, see the *webMethods Integration Server Built-In Services Reference* for your release.

## <span id="page-13-1"></span>**Changing the Connection Associated With an Adapter Service at Design Time**

Integration Server provides a built-in service that you can use at design time to change the connection associated with an adapter service. This built-in service, named setAdapterServiceNodeConnection, is provided in the WmART package's pub.art.service folder. Using this service, you can change the specific connection associated with an adapter service at design time so that you do not need to create and maintain multiple adapter services.

#### **Note:**

These built-in services can be run at design time only; do not use them within an Integration Server flow or Java service. You must run this service directly from Designer by selecting and running the service.

For details, see the *webMethods Integration Server Built-In Services Reference* for your release.

Other built-in services enable you to control connections; for more information, see ["Built-In](#page-12-1) Services For [Connections"](#page-12-1) on page 13.

#### **Changing the Connection Associated with an Adapter Service at Run Time**

Integration Server enables you to dynamically select the connection a service uses to interact with the adapter's resource. This feature enables one service to interact with multiple, similar backend resources.

For example, a service can be defined to use a default connection that interacts with your company's North American Lotus Domino server. However, at run time you can override the default connection and instead use another connection to interact with the company's European Lotus Domino server.

<span id="page-13-0"></span>For more information about overriding a service's default connection at runtime, see ["Dynamically](#page-38-0) Changing a Service's [Connection](#page-38-0) at Run Time" on page 39.

#### **Adapter Services**

Adapter services allow you to connect to, and initiate operations on, a Domino Server. Adapter services are based on a template provided with Lotus Notes Adapter. With Lotus Notes Adapter, an adapter service wraps a method you select from the adapter service template. These methods belong to the Java lotus.domino classes supplied by the Lotus Domino Toolkit for Java/CORBA, and are used to remotely execute methods on Domino objects. Lotus Notes Adapter supports a subset of the classes in the toolkit. The methods in the template are defined in an XML data file. For information about managing the XML data file, see ["Editing](#page-54-0) the XML Data File" on page 55.

Lotus Notes Adapter provides adapter services that have been pre-configured to call each of the supported methods in the Java lotus.domino classes. These adapter services use a preconfigured

adapter connection that serves as a placeholder for connection information. Also provided with Lotus Notes Adapter are built-in flow and Java services that wrap one or more of the adapter services. Integration developers use the flow and Java services in their integrations instead of calling the adapter services directly.

For information about the adapter services and how they are provided in Designer, see ["Built-In](#page-76-0) Services [Reference"](#page-76-0) on page 77. For information about the classes and methods provided in lotus.domino package, see the Lotus Domino Toolkit for Java/CORBA documentation.

**Note:** A samples package is available that contains adapter services that show how to work with the Domino objects. You can use the samples as "working examples" from which you can build and test your own integrations. To download Lotus Notes Adapter, go to the [Empower](http://empower.softwareag.com/) Product [Support](http://empower.softwareag.com/) Web site.

#### **Using the Adapter Service Template**

You use Designer to configure an adapter service. For more information, see the *webMethods Service Development Help* for your release.

Configuring a new adapter service from the adapter service template is straightforward. Using Designer, you assign the service a default adapter connection, select the adapter service template, select the class and method to execute on the Domino Server, and specify how the adapter is to generate the input and output signatures.

#### **Note:**

There can be more than one method in the class with the same name. The adapter distinguishes them by appending the method signatures to the method name.

Configure at least one adapter service that executes the createSession method in the lotus.domino.Session class, which creates the connection object for the Domino Server. Then configure additional adapter services as needed to perform specific Domino operations. There is no requirement to associate the same connection to adapter services after a session object has been created.

After you configure an adapter service, you can incorporate it into a flow service or Java service to interact with a Lotus Notes system. For example, you can create a flow service that creates an e-mail and sends it using the Lotus Notes system.

#### **Important:**

All services must first invoke an adapter service that specifies the lotus.domino.Session class and createSession method to create the connection object forthe Domino Server. Forinformation about creating this adapter service, see "Example Lotus Notes [Operation"](#page-46-0) on page 47.

Lotus Notes Adapter provides the following adapter service template:

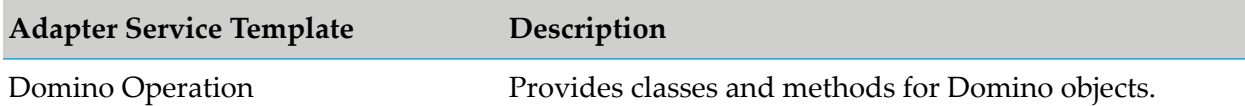

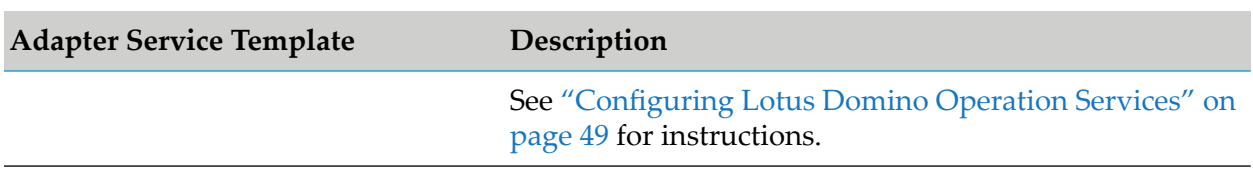

The input and output signatures for the adapter service are shown in the service template, and are generated as Java data primitives when you create the service. However, you can force the signatures to be generated using Strings by specifying the **Primitive** option.

When you run the adapter service, specify the correct, valid inputs. For information about the inputs, see the Lotus Domino Toolkit for Java/CORBA documentation. Note that in the toolkit documentation, "" is referred to as "null". Lotus Notes Adapter converts nulls to "".

## <span id="page-15-1"></span>**Freeing Resources After Processing**

To free local and remote resources created by the services, call the wm.ln.utils.garbage:recycle and/or wm.ln.authentication:logout utility service in each flow or Java service. For example, within a flow you create a session object, send an email, call recycle, then send a newsletter, then call logout.

- The wm.ln.utils.garbage:recycle service recycles all Domino objects at the root level of the pipeline, including session objects if they exist. Session objects are recycled last. Use the recycle service between processing steps if you have more work to do and want to reuse the same session object. Do leave the session object at the root level of the pipeline or else it will be recycled. For more information, see ["wm.ln.utils.garbage:recycle"](#page-159-0) on page 160.
- The wm.ln.authentication:logout service checks to see if there is a session object at the root level of pipeline. The logout service requires that there be a session object in the pipeline, and if there is, it scans the pipeline, and then call the recycle service to recycle all other objects, and then recycles the session object. If there is no session object, the logout service fails. Always use the logout service as the last step in a flow or Java service to ensure that all objects are recycled. For information about the input and output parameters, see ["wm.ln.authentication:logout"](#page-100-0) on [page](#page-100-0) 101.

## <span id="page-15-0"></span>**Adapter Service Run-Time Processing**

The following diagram illustrates how Lotus Notes Adapter processes adapter services at run time.

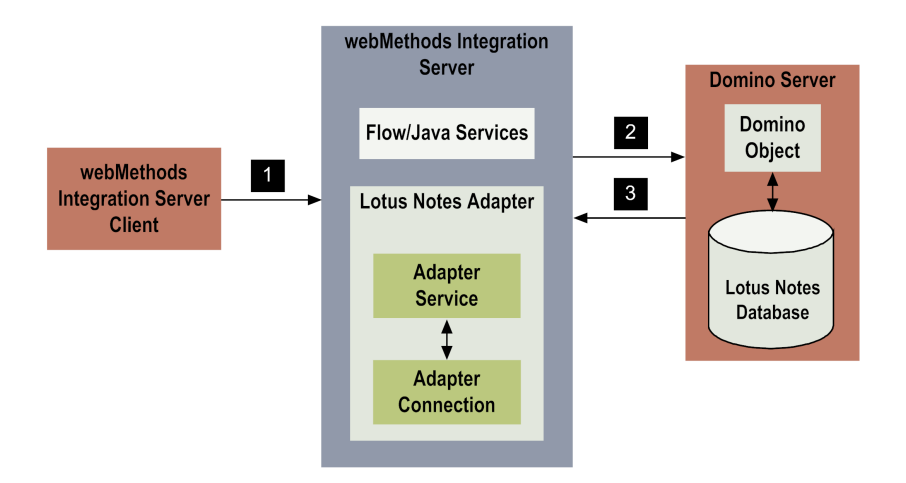

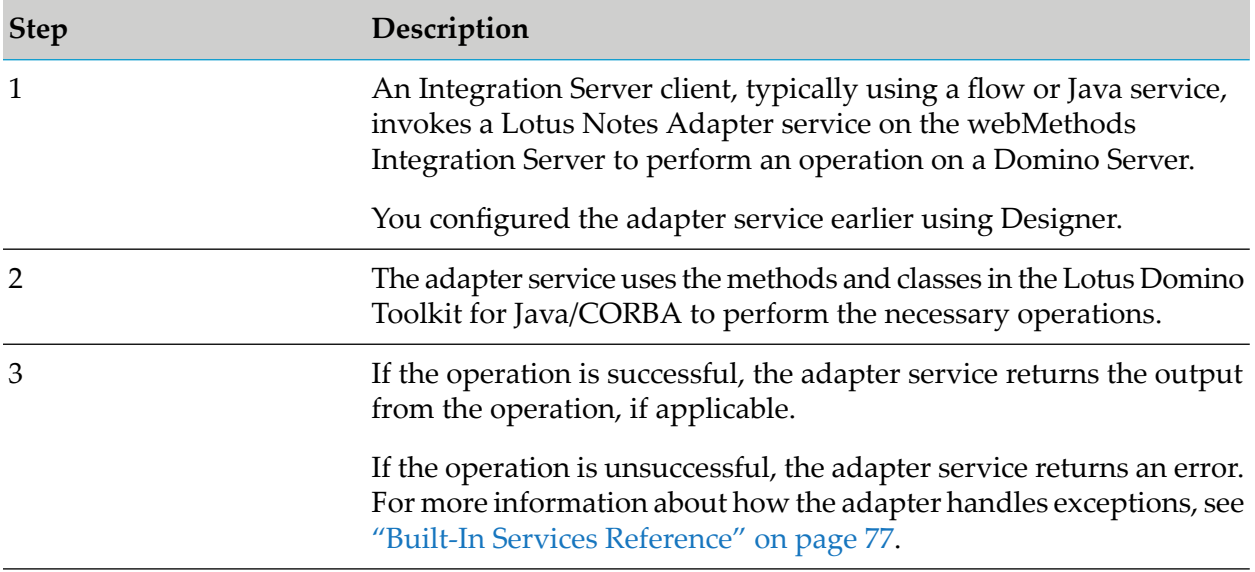

#### <span id="page-16-0"></span>**Lotus Notes-to-webMethods Communications**

For Lotus Notes-to-webMethods (outbound) communications, you must write a shared agent in Java or LotusScript that invokes a service on the specified webMethods Integration Server. For more information, see "Lotus [Notes-to-webMethods](#page-56-0) Communications" on page 57.

## **Lotus Notes-to-webMethods Run-Time Processing**

Integration Server processes service requests from an agent running on a Domino Server. You must understand how agents run on a Domino server. For more information about using webMethods clients, see the *webMethods Service Development Help* for your release.

Lotus Notes Adapter processes Lotus Notes-to-webMethods transactions at run time as follows:

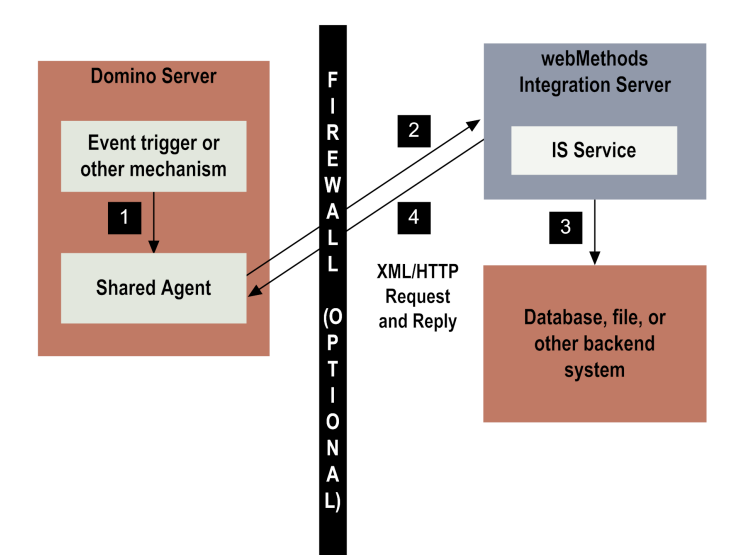

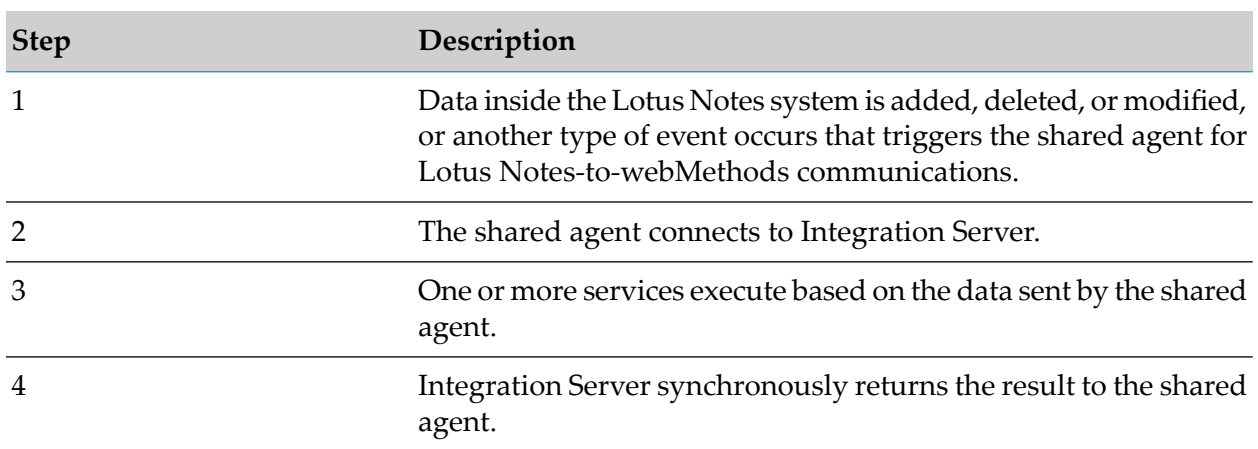

## <span id="page-17-0"></span>**Using Version Control Systems to Manage Adapter Elements**

The adapter supports the Version Control System (VCS) Integration feature provided by Designer. When you enable the feature in Integration Server, you can check adapter packages or elements into and out of your version control system from Designer. For more information about the VCS Integration feature, see the *Configuring the VCS Integration Feature*.

<span id="page-17-1"></span>Beginning with Integration Server 8.2 SP3, the adapter supports the local service development feature in Designer. This feature extends the functionality of the VCS Integration feature to check package elements and their supporting files into and out of a VCS directly from Designer. For more information about local service development and how it compares to the VCS Integration feature, see the *webMethods Service Development Help*.

## **Optimize Infrastructure Data Collector Support for webMethods Lotus Notes Adapter**

Optimize Infrastructure Data Collector monitors the system and operational data associated with webMethods run-time components such as Integration Servers, Broker Servers, Brokers, and

adapters, and reports the status of these components on Optimize for Infrastructure or other external tools. When you start monitoring an Integration Server, Infrastructure Data Collector automatically starts monitoring all ART-based adapters that are installed on Integration Server.

For information about monitored key performance indicators (KPIs) collected for the monitored adapter components, see the *webMethods Optimize User's Guide* and *Administering webMethods Optimize* for your release.

#### <span id="page-18-0"></span>**Viewing the Adapter's Update Level**

<span id="page-18-1"></span>You can view the list of updates that have been applied to the adapter. The list of updates appears in the **Updates** field on the adapter's About page in the Integration Server Administrator.

#### **Controlling Pagination**

When using the adapter on Integration Server 8.0 and later, you can control the number of items that are displayed on the adapter Connections screen and Notifications screen. By default, 10 items are displayed per page. Click **Next** and **Previous** to move through the pages, or click a page number to go directly to a page.

To change the number of items displayed per page, set the watt.art.page.size property and specify a different number of items.

- **To set the number of items per page**
- 1. From Integration Server Administrator, click **Settings > Extended**.
- 2. Click **Edit Extended Settings**. In the Extended Settings editor, add or update the watt.art.page.size property to specify the preferred number of items to display per page. For example, to display 50 items per page, specify:

watt.art.page.size=50

- 3. Click **Save Changes**. The property appears in the Extended Settings list.
- 4. For more information about working with extended configuration settings, see the *webMethods Integration Server Administrator's Guide* for your release.

# <span id="page-20-0"></span>**2 Installing webMethods Lotus Notes Adapter 6.0**

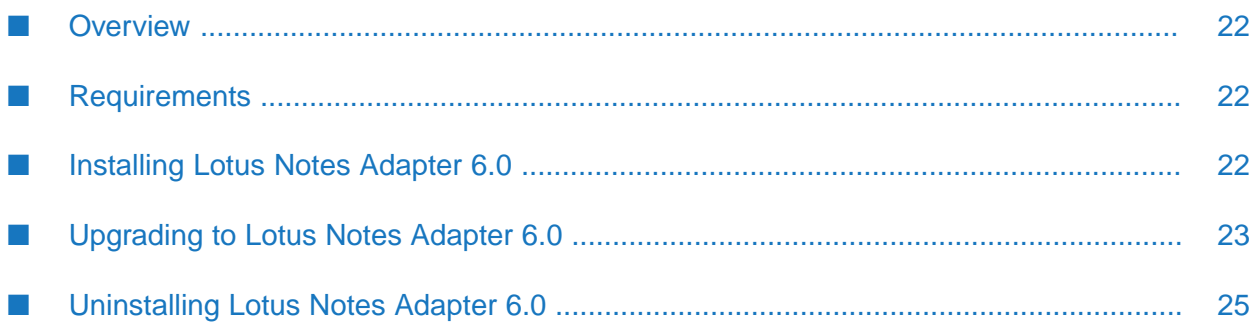

#### <span id="page-21-0"></span>**Overview**

This chapter explains how to install, upgrade, and uninstall webMethods Lotus Notes Adapter 6.0. The instructions use the Software AG Installer and the Software AG Uninstaller wizards. For complete information about the wizards or other installation methods, or to install other webMethods products, see *Installing webMethods Products On Premises* for your release.

#### <span id="page-21-1"></span>**Requirements**

For a list of the operating systems, Lotus Domino Server products, and webMethods products supported by Lotus Notes Adapter 6.0, see *webMethods Adapters System Requirements* .

<span id="page-21-2"></span>Lotus Notes Adapter 6.0 has no hardware requirements beyond those of its host Integration Server.

## **Installing Lotus Notes Adapter 6.0**

To install Lotus Notes Adapter on AS/400, you must use the Installer's console mode, described in the *Installing webMethods Products On Premises* for your release.

#### **Note:**

If you are installing the adapterin a clustered environment, you must install it on each Integration Server in the cluster, and each installation must be identical. For more information about working with the adapter in a clustered environment, see " Lotus Notes Adapter in a [Clustered](#page-31-0) [Environment"](#page-31-0) on page 32.

#### **To install Lotus Notes Adapter 6.0**

- 1. Download Installer from the [Empower](http://empower.softwareag.com/) Product Support Web site.
- 2. If you are installing the adapter on an existing Integration Server, shut down Integration Server.
- 3. Start the Installer wizard.
- 4. Choose the webMethods release that includes the Integration Server on which to install the adapter. For example, if you want to install the adapter on Integration Server 9.12, choose the 9.12 release.
- 5. Specify the installation directory as follows:
	- If you are installing on an existing Integration Server, specify the webMethods installation directory that contains the host Integration Server.
	- If you are installing both the host Integration Server and the adapter, specify the installation directory to use.

The Installer will install the adapter in the *Integration Server\_directory* \packages directory.

- 6. In the product selection list, select **Adapters > webMethods Lotus Notes Adapter 6.0**. You can also choose to install documentation.
- 7. After installation is complete, configure the Domino Server to accept transactions from Integration Server. To do so, configure the HTTP and DIIOP tasks on the Domino Server, make sure the tasks are running, and make sure the tasks are listed in the notes. ini file in the Domino Server(for example, ServerTasks= *task1*,*taskn* ,http,diiop). Forinstructions, see your Domino Server administration documentation.
- 8. Set up the Lotus Notes Adapter environment. To enable the Lotus Notes Adapter to communicate with the Lotus Domino objects on the Domino Server, the adapter requires access to NCSO.jar, which is provided with the Lotus Domino Toolkit for Java/CORBA.
	- a. Go to the *Integration Server\_directory* \instances\*<instance\_name>*\packages\WmLotusNotesAdapter\code directory.
	- b. Create a jars\static directory.
	- c. Copy the NCSO.jar or NCSOW.jar file to the jars\static directory. The file is located in the directory where you installed the Domino Server (for example, *LotusDomino\_directory*\data\domino\java).
- 9. Set up the Lotus Notes Adapter environment for Integration Server 10.11 onwards.

The connections are not enabled as Integration Server 10.11 uses Java 11. The Lotus domino client uses IIOP (Internet Inter-ORB Protocol) to communicate with the Domino server. However, the CORBA modules (OMG CORBA API, an ORB implementation) is removed from Java 11 on Java SE Platform.

- a. Download the GlassFish ORB implementation glassfish-corba-omgapi-4.2.3.jar from Maven https://mvnrepository.com/artifact/org.glassfish.corba/glassfish-corba-omgapi/4.2.3.
- <span id="page-22-0"></span>b. Copy the JAR file to the *Integration Server\_directory* \instances\*<instance\_name>*\packages\WmLotusNotesAdapter\code\jars directory.
- c. Restart Integration Server if already started.

#### **Upgrading to Lotus Notes Adapter 6.0**

You can upgrade to Lotus Notes Adapter 6.0 from Lotus Notes Adapter 1.0.x.

**To upgrade from Lotus Notes Adapter 1.0.x**

1. Alias management and other services that were available with Lotus Notes Adapter 1.0.x are not available in Lotus Notes Adapter 6.0 (see ["Unavailable](#page-24-1) Services and Records" on page 25 for a complete list). If your Lotus Notes Adapter 1.0.x integrations use any services or records

that are no longer available, disable or delete the corresponding flow steps in yourintegrations. If necessary, replace the functionality with other flow or Java services.

If you are not sure whether your integrations use any of the unavailable services or records, use the **Find Dependents** tool in Designer.

For instructions on this step, see the *webMethods Service Development Help* for your release.

- 2. Create a list of each alias you currently use in Lotus Notes Adapter 1.0.x. Include all information about the alias, including user, password, and host.
- 3. In Integration Server Administrator for Lotus Notes Adapter 1.0.x, disable the LotusNotes 1.0.x package. Do not disable the user-defined package that contains your integrations. For instructions, see the *webMethods Integration Server Administrator's Guide* for your release.
- 4. Install Lotus Notes Adapter 6.0 using the instructions in ["Installing](#page-21-2) Lotus Notes Adapter 6.0" on [page](#page-21-2) 22.
- 5. In Integration Server Administrator for Lotus Notes Adapter 6.0, configure a Lotus Notes Adapter 6.0 connection for each alias you recorded in step 2. For instructions, see ["Adapter](#page-34-0) [Connections"](#page-34-0) on page 35.
- 6. In Designer, do the following:
	- a. Configure an adapter service that executes the createSession method in the lotus.domino.Session class for each connection object you created in step 5. For instructions, see "Adapter [Services"](#page-44-0) on page 45.
	- b. Modify the wm.ln.authentication:login service in the WmLotusNotesAdapter package, as follows:
		- If you only have one alias, modify the wm. In. authentication: login service to call the adapter service you created in step 6a.
		- If you have more than one alias, modify the signature of the wm. In. authentication: login service to have an alias string as input. Based on the value of this string, the service should call the createSession adapter service that is associated with the corresponding connection for the alias provided.

In either case, make sure the login service leaves a session object at the root level of the pipeline.

7. Perform acceptance testing to make sure the integrations, adapter connections, and adapter services are functioning correctly.

## <span id="page-24-1"></span>**Unavailable Services and Records**

The following services that were available with Lotus Notes Adapter 1.0.x are not available in Lotus Notes Adapter 6.0:

- wm.ln.mimeEntity:transformXML п
- wm.ln.utils.alias:add
- wm.ln.utils.alias:del
- wm.ln.utils.alias:delAlias
- wm.ln.utils.alias:edit
- wm.ln.utils.alias:editAlias
- wm.ln.utils.alias:get
- wm.ln.utils.alias:getAlias п
- wm.ln.utils.alias:getAliasList п
- wm.ln.utils.alias:getCnfFile п
- wm.ln.utils.alias:saveAliasSettings п
- wm.ln.utils.alias:saveCnfFile п

The following record is no longer available in Lotus Notes Adapter 6.0:

wm.ln.utils.alias.recs:alias

<span id="page-24-0"></span>For a list of all services provided with Lotus Notes Adapter 6.0, see "Built-In Services [Reference"](#page-76-0) on [page](#page-76-0) 77.

## **Uninstalling Lotus Notes Adapter 6.0**

#### **To uninstall Lotus Notes Adapter 6.0**

- 1. Shut down the host Integration Server. You do not need to shut down any other webMethods products or applications that are running on your machine.
- 2. Start Software AG Uninstaller, selecting the webMethods installation directory that contains the host Integration Server. In the product selection list, select **Adapters > webMethods Lotus Notes Adapter 6.0**. You can also choose to uninstall documentation.
- 3. Restart the host Integration Server.
- 4. Uninstaller removes all Lotus Notes Adapter 6.0-related files that were installed. However, Uninstaller does not delete files created after you installed the adapter(for example, user-created

or configuration files), nor does it delete the adapter directory structure. You can go to the *Integration Server\_directory* \packages directory and delete the adapter directory.

# <span id="page-26-0"></span>**3 Package Management**

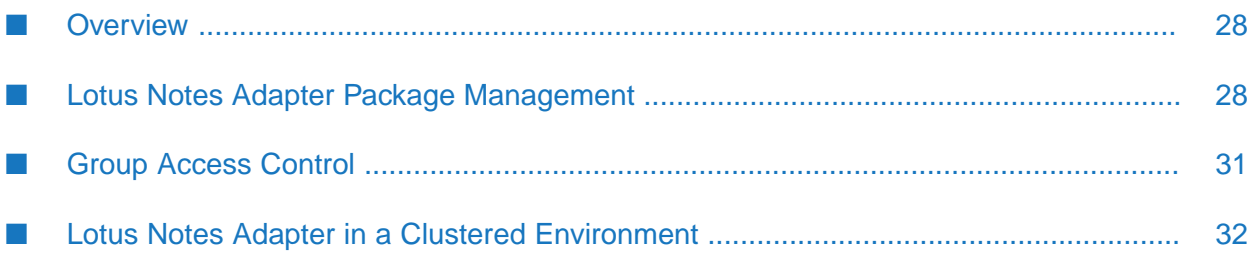

## <span id="page-27-0"></span>**Overview**

The following sections describe how to set up and manage your Lotus Notes Adapter packages, set up Access Control Lists (ACL), and use the adapter in a clustered environment.

## <span id="page-27-1"></span>**Lotus Notes Adapter Package Management**

Lotus Notes Adapter is provided as a package called WmLotusNotesAdapter. You manage the WmLotusNotesAdapter package as you would manage any package on Integration Server.

When you create connections and adapter services, define them in user-defined packages rather than in the WmLotusNotesAdapter package. Doing so will allow you to manage the package more easily.

As you create user-defined packages in which to store connection and adapter services, use the package management functionality provided in the Designer and set the user-defined packages to have a dependency on the WmLotusNotesAdapter package. That way, when the WmLotusNotesAdapter package loads or reloads, the user-defined packages load automatically. The following diagram illustrates Lotus Notes Adapter package management.

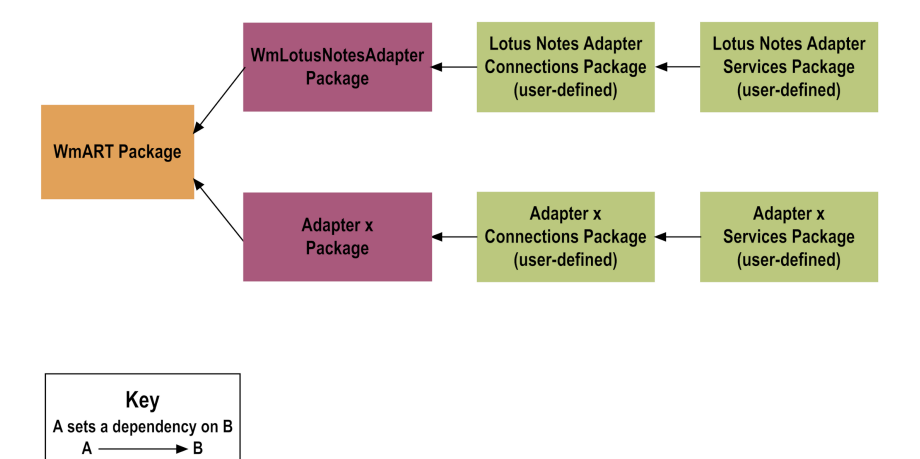

Package management tasks include:

- Setting package dependencies (see "Package Dependency [Requirements](#page-28-0) and Guidelines" on [page](#page-28-0) 29)
- "Enabling [Packages"](#page-28-1) on page 29
- ["Disabling](#page-29-0) Packages" on page 30
- "Group Access [Control"](#page-30-0) on page 31

## <span id="page-28-0"></span>**Package Dependency Requirements and Guidelines**

This section contains a list of dependency requirements and guidelines for user-defined packages. For instructions for setting package dependencies, see the *webMethods Service Development Help* for your release.

- A user-defined package must have a dependency on its associated adapter package, WmLotusNotesAdapter. (The WmLotusNotesAdapter package has a dependency on the WmART package.)
- **Package dependencies ensure that at startup Integration Server automatically loads or reloads** all packages in the proper order: the WmART package first, the adapter package next, and the user-defined packages last. The WmART package is automatically installed when you install Integration Server. You should not need to manually reload the WmART package.
- If the connections and adapter services of an adapter are defined in different packages:
	- $\blacksquare$ A package that contains the connection(s) must have a dependency on the adapter package.
	- **Packages that contain adapter services must have a dependency on their associated** connection package.
- Keep connections for different adapters in separate packages so that you do not create interdependencies between adapters. If a package contains connections for two different adapters, and you reload one of the adapter packages, the connections for both adapters will reload automatically.
- Integration Server will not allow you to enable a package if it has a dependency on another package that is disabled. That is, before you can enable your package, you must enable all packages on which your package depends. For information about enabling packages, see "Enabling [Packages"](#page-28-1) on page 29.
- Integration Server will allow you to disable a package even if another package that is enabled  $\blacksquare$ has a dependency on it. Therefore, you must manually disable any user-defined packages that have a dependency on the adapter package before you disable the adapter package. For information about disabling packages, see ["Disabling](#page-29-0) Packages" on page 30.
- <span id="page-28-1"></span>You can name connections and adapter services the same name provided that they are in different folders and packages.

#### **Enabling Packages**

All packages are automatically enabled by default.

#### **To enable a package**

- 1. Open the Integration Server Administrator if it is not already open.
- 2. In the **Packages** menu of the navigation area, click **Management**.

3. Click **No** in the **Enabled** column. The server displays a  $\checkmark$  and **Yes** in the **Enabled** column.

#### **Note:**

Enabling an adapter package will not cause its associated user-defined package(s) to be reloaded. For information about reloading packages, see "Loading, [Reloading,](#page-29-1) and Unloading [Packages"](#page-29-1) on page 30.

#### **Important:**

Before you manually enable a user-defined package, you must first enable its associated adapter package (WmLotusNotesAdapter). Similarly, if your adapter has multiple user-defined packages, and you want to disable some of them, disable the adapter package first. Otherwise, errors will be issued when you try to access the remaining enabled user-defined packages.

## <span id="page-29-0"></span>**Disabling Packages**

When you want to temporarily prohibit access to the elements in a package, disable the package. When you disable a package, the server unloads all of its elements from memory. Disabling a package prevents the Integration Server Administrator from loading that package at startup. A disabled package will remain disabled until you explicitly enable it using the Integration Server Administrator.

#### **To disable a package**

- 1. Open the Integration Server Administrator if it is not already open.
- 2. In the **Packages** menu of the navigation area, click **Management**.
- 3. Click **Yes** in the **Enabled** column for the package that you want to disable. The server issues a prompt to verify that you want to disable the package. Click **OK** to disable the package. When the package is disabled, the server displays **No** in the **Enabled** column.

A disabled adapter will:

- <span id="page-29-1"></span>Remain disabled until you explicitly enable it using the Integration Server Administrator.
- Not be listed in Designer.

## **Loading, Reloading, and Unloading Packages**

Recall that if user-defined packages are properly configured with a dependency on the adapter package (as described in "Package Dependency [Requirements](#page-28-0) and Guidelines" on page 29), at startup Integration Server automatically loads or reloads all packages in the proper order: the WmART package first, the adapter package next, and the node packages last. You should not need to manually reload the WmART package.

#### **Reloading Packages Manually**

Reloading a user-defined package will not cause its associated adapter package to be reloaded. You can reload adapter packages and user-defined packages from either the Integration Server Administrator (by clicking the **Reload** icon on the Management window) or from Designer (by right-clicking the package and selecting the **Reload Package** option from the menu).

#### **Unloading Packages**

At shutdown, the Integration Server unloads packages in the reverse order in which it loaded them: it unloads the node packages first, the adapter package next, and the WmART package last (assuming the dependencies are correct).

## **Setting Package Dependencies**

You set package dependencies if a given package needs services in another package to load before it can load. For example, any packages you create for Lotus Notes Adapter services should identify the Lotus Notes Adapter package (WmLotusNotesAdapter) as a package dependency because they require services in the WmLotusNotesAdapter to load first. Use the following guidelines:

Set package dependencies from the adapter service package to the package containing the connection if you configure a connection in one package and the adapter services in another package. That is, the package that contains the connection should load before the adapter service package.

When you set this package dependency, it ensures that if someone disables the connection package and then re-enables it, the adapter services will reload correctly.

- $\blacksquare$  If both the connection and adapter services are in the same package, then no dependencies need to be set.
- In general, packages containing connections should have a dependency set to the adapter package itself. That is, the adapter service package should depend on the adapter connection package, which should depend on the adapter package. Similarly, if the adapter services are in the same package as the connections, the only dependency that you need to set is between the adapter connection package and the adapter package.

<span id="page-30-0"></span>For more information about setting package dependencies, see the *webMethods Service Development Help* for your release.

## **Group Access Control**

To control which development group has access to which adapter services, use access control lists (ACLs). You can use ACLs to prevent one development group from inadvertently updating the work of another group, or to allow or deny access to services that are restricted to one group but not to others.

For general information about assigning and managing ACLs, see the *webMethods Service Development Help* for your release.

## <span id="page-31-0"></span>**Lotus Notes Adapter in a Clustered Environment**

## <span id="page-31-1"></span>**What is webMethods Integration Server Clustering?**

Clustering is an advanced feature of the webMethods product suite that substantially extends the reliability, availability, and scalability of Integration Server. Clustering accomplishes this by providing the infrastructure and tools to deploy multiple Integration Servers as if they were a single virtual server and to deliver applications that leverage that architecture. Because this activity is transparent to the client, clustering makes multiple servers look and behave as one.

For details on Integration Server clustering, see the *webMethods Integration Server Clustering Guide* for your release.

Integration Server 8.2 SP2 and higher supports the caching and clustering functionality provided by Terracotta. Caching and clustering are configured at the Integration Server level and Lotus Notes Adapter uses the caching mechanism that is enabled on Integration Server.

With clustering, you get the following benefits:

- **Load balancing.** This feature, provided automatically when you set up a clustered environment, allows you to spread the workload over several servers, thus improving performance and scalability.
- **Failover support.** Clustering enables you to avoid a single point of failure. If a server cannot handle a request, or becomes unavailable, the request is automatically redirected to another server in the cluster.

**Note:**webMethods Integration Server clustering redirects HTTP and HTTPS requests, but does not redirect FTP or SMTP requests.

**Scalability.** You can increase your capacity even further by adding new machines running Integration Server to the cluster.

## **Configuring Lotus Notes Adapter**

When you configure the Lotus Notes Adapter to create adapter services, you must:

- <span id="page-31-2"></span>Ensure that each Integration Server in the cluster contains an identical set of packages.
- Disable the redirection capability for certain predefined administrative services.

#### **Replicating Packages to webMethods Integration Servers**

Every Integration Server in the cluster should contain an identical set of packages that you define using Lotus Notes Adapter; that is, you should replicate Lotus Notes Adapter services and the connections they use.

To ensure consistency, you should create all packages on one server, and replicate them to the other servers. If you allow different servers to contain different services, you might not derive the full benefits of clustering. For example, if a client requests a service that resides in only one server, and that server is unavailable, the request cannot be successfully redirected to another server.

For information about replicating packages, see the *webMethods Integration Server Administrator's Guide* for your release.

#### **Disabling the Redirection of Administrative Services**

As mentioned in "What is [webMethods](#page-31-1) Integration Server Clustering?" on page 32, a server that cannot handle a client's service request can automatically redirect the request to another server in the cluster. However, the webMethods Adapter Run Time uses certain predefined administrative services that you should not allow to be redirected. These services are used internally when you configure the adapter. If you allow these services to be redirected, your configuration specifications might be saved on multiple servers, which is an undesirable result. For example, if you create two Lotus Notes Adapter services, one might be stored on one server, while the other one might be stored on another server. Remember that all adapter services must reside on all webMethods Integration Servers in the cluster.

#### **To disable the redirection of administrative services**

- 1. Shut down the Integration Server Administrator. See the *webMethods Integration Server Administrator's Guide* for your release for the procedure to do this.
- 2. Edit the following file:

*Integration Server\_directory* \config\redir.cnf

3. Add the following line to the file:

<value name="wm.art">false</value>

4. Save the file and restart Integration Server.

#### **Clustering Considerations and Requirements**

#### **Note:**

The following sections assume that you have already configured the Integration Server cluster. For details about webMethods clustering, see the *webMethods Integration Server Clustering Guide* for your release.

The following considerations and requirements apply to Lotus Notes Adapter in a clustered environment.

#### **Requirements for Each Integration Server in a Cluster**

The following table describes the requirements of each Integration Server in a given cluster:

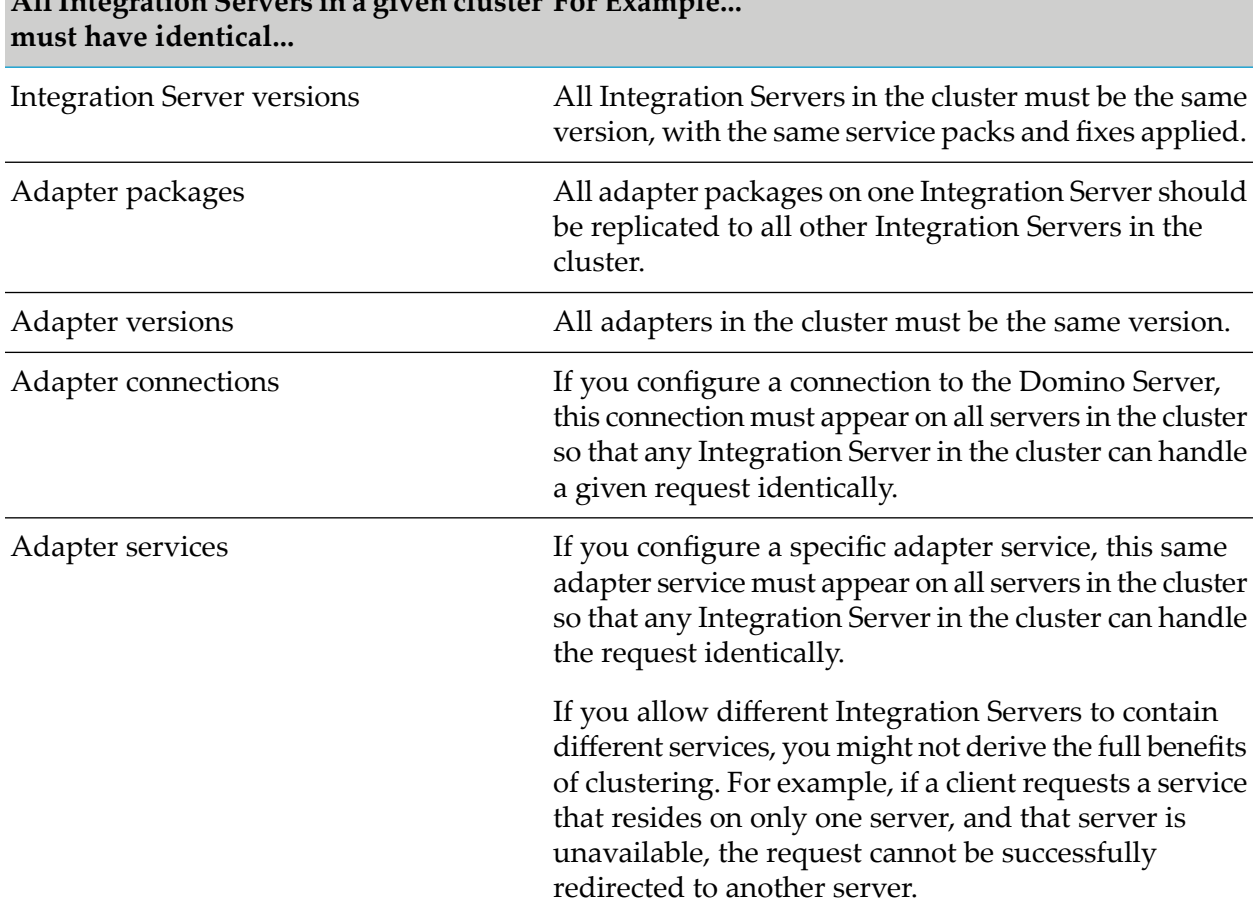

## **AllIntegration Servers in a given cluster For Example...**

For information about replicating adapter packages, connections, and adapter services across multiple Integration Servers in a cluster, see "Replicating Packages to [webMethods](#page-31-2) Integration [Servers"](#page-31-2) on page 32.

#### **Considerations When Installing Lotus Notes Adapter Packages**

For each Integration Server in the cluster, use the standard Lotus Notes Adapter installation procedures for each machine, as described in "Installing [webMethods](#page-20-0) Lotus Notes Adapter 6.0" on [page](#page-20-0) 21.

## <span id="page-34-0"></span>**4 Adapter Connections**

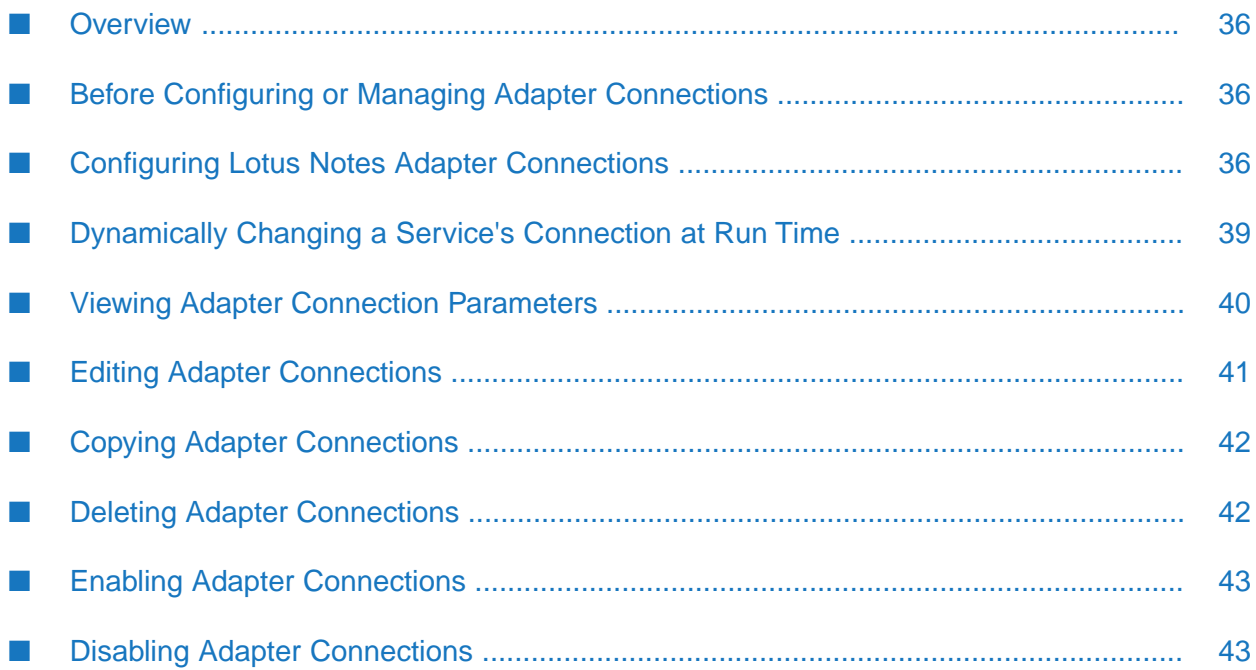

## <span id="page-35-0"></span>**Overview**

This chapter describes how to configure and manage Lotus Notes Adapter connections. For more information about how adapter connections work, see "Adapter [Connections"](#page-12-0) on page 13.

## <span id="page-35-1"></span>**Before Configuring or Managing Adapter Connections**

#### **To prepare to configure or manage adapter connections**

- 1. Make sure you have Integration Server administrator privileges so that you can access the Lotus Notes Adapter's administrative screens. For information about setting user privileges, see the *webMethods Integration Server Administrator's Guide* for your release.
- 2. Set up your adapter's environment to work with the Lotus Domino classes and methods on your Lotus Notes system. For instructions, see "Installing [webMethods](#page-20-0) Lotus Notes Adapter 6.0" on [page](#page-20-0) 21.
- 3. Start Integration Server and Integration Server Administrator if they are not already running.
- 4. Using the Integration Server Administrator, make sure the WmLotusNotesAdapter package is enabled. See "Enabling Adapter [Connections"](#page-42-0) on page 43 for instructions.
- <span id="page-35-2"></span>5. Using Designer, create a user-defined package for each connection you plan to configure. See "Lotus Notes Adapter Package [Management"](#page-27-1) on page 28 for more information about managing packages for the adapter.

#### **Configuring Lotus Notes Adapter Connections**

When you configure Lotus Notes Adapter connections, you specify information that Integration Server uses to connect to the Domino Server.

You create Lotus Notes Adapter connections using the Integration Server Administrator.

#### **To configure a connection**

- 1. In the **Adapters** menu in the Integration Server Administrator navigation area, click **Lotus Notes Adapter**.
- 2. On the Connections screen, click **Configure New Connection**.
- 3. On the Connection Types screen, click **Lotus Notes Adapter Connection** to display the Configure Connection Type screen.
- 4. In the **Lotus Notes Adapter**section, provide values for the following fields.
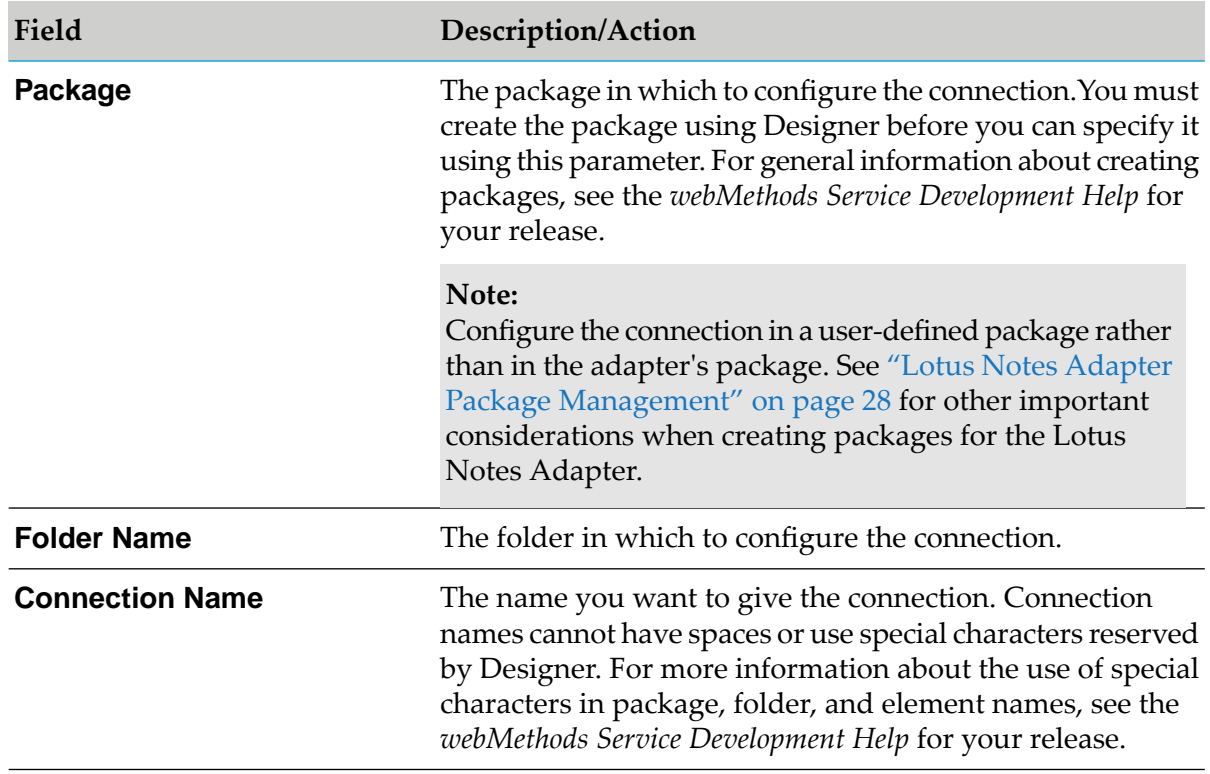

5. In the**Connection Properties** section, provide values for the fields noted below.

The values you enter in the**Connection Properties** section are not validated until run time when you execute the createSession method.

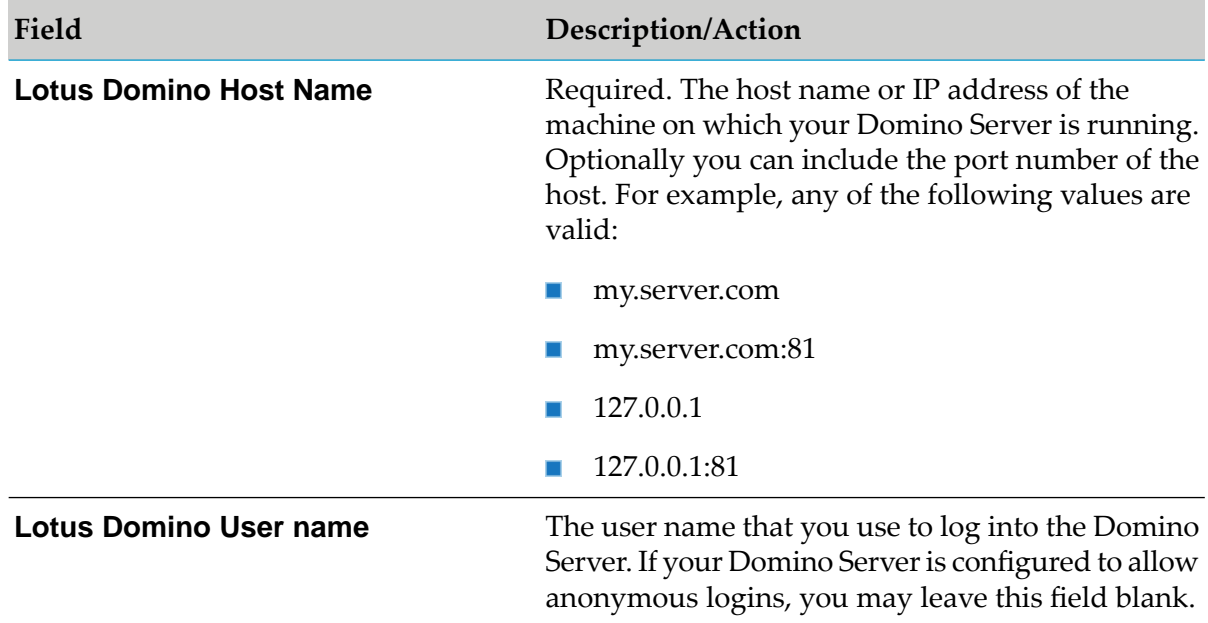

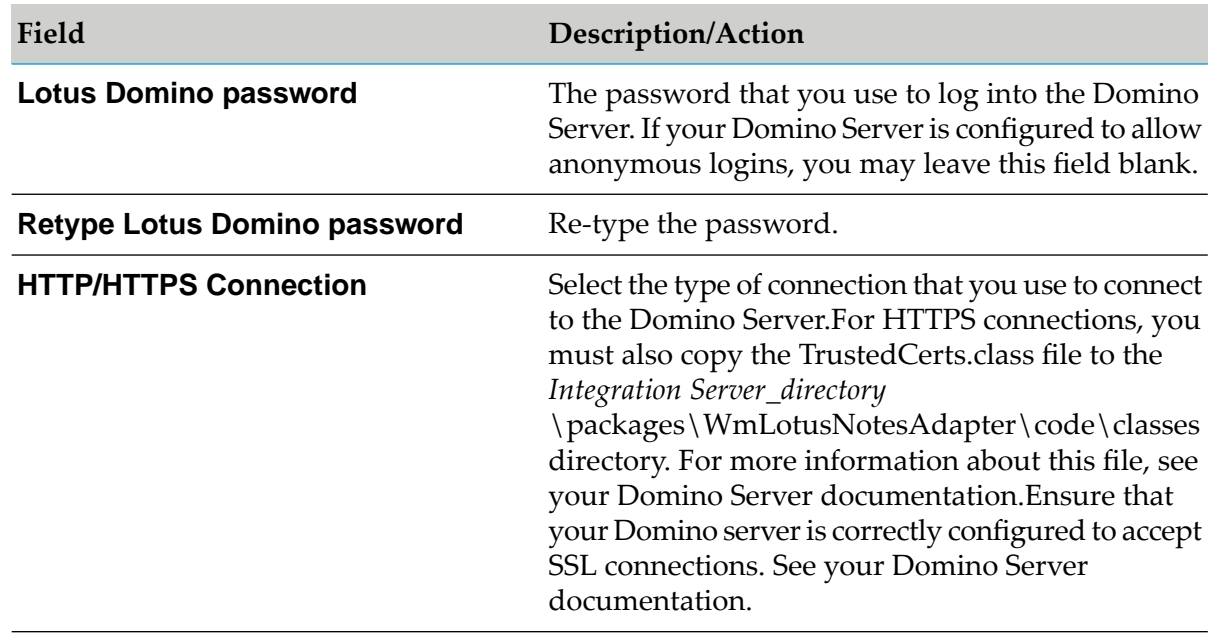

6. In the **Connection Management Properties** section, Software AG recommends that you set the **Enable Connection Pooling** parameter to *false* and take the default value for the remaining fields. This is because there is no connection pooling support in Lotus Notes Adapter.

The fields in this section are described as follows:

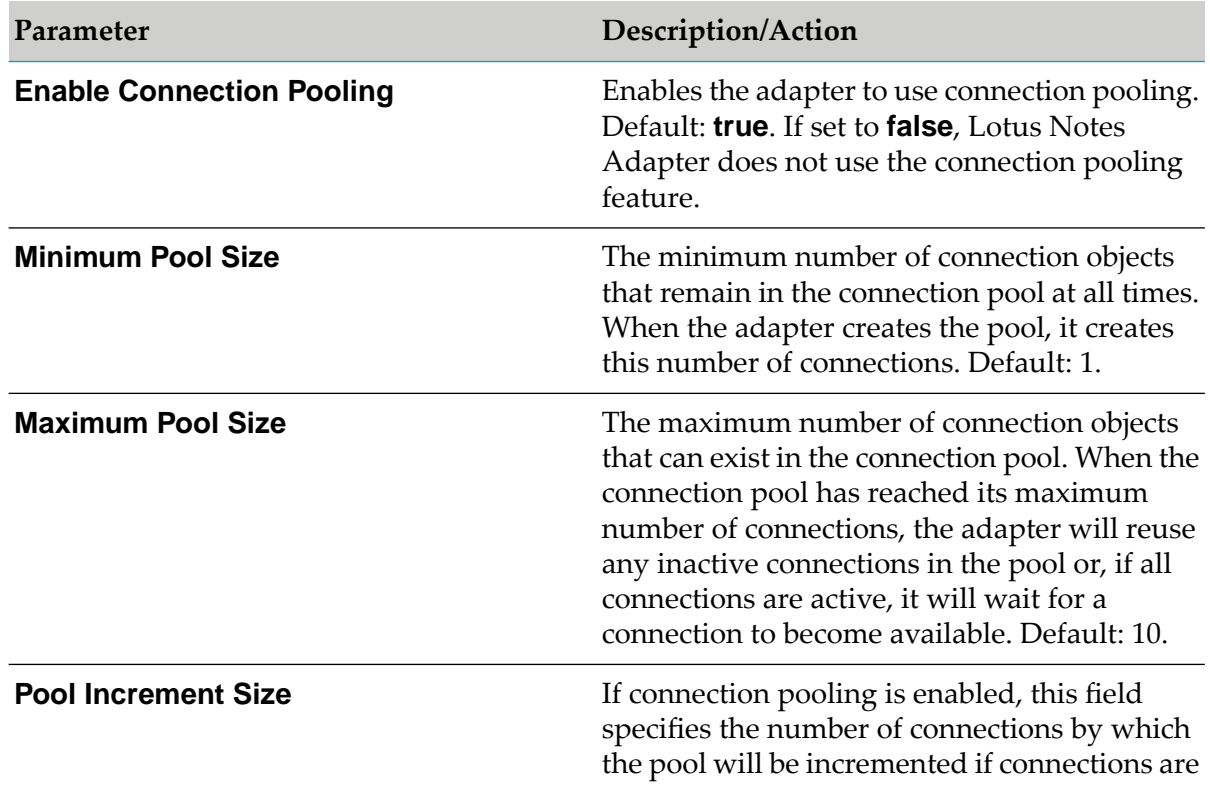

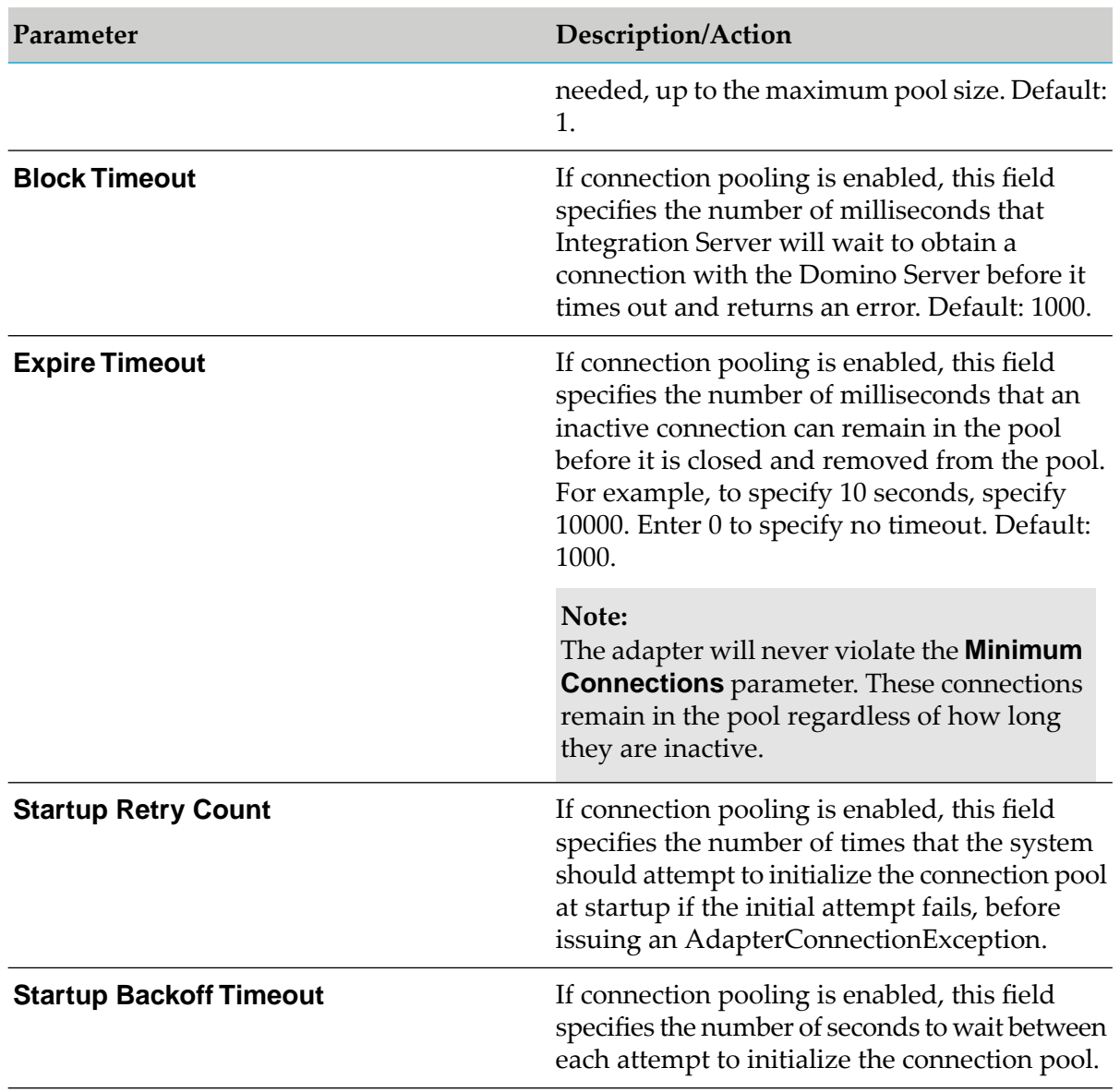

#### 7. Click **Save Connection**.

The connection you created appears on the adapter's Connections screen and in Designer.

## **Dynamically Changing a Service's Connection at Run Time**

You may run a service using a connection other than the default connection that was associated with the service when the service was created. To override the default, you must code your flow to pass a value through the pipeline into a service's \$connectionName field.

For example, you have a flow whose primary purpose is to update your company's North American Lotus Domino Server. However, you want the flow to have the capability to update your company's European Lotus Domino Server-with the decision of which server to update to be made programmatically at run time. The output signature of the flow's first service contains a field called

Target. The flow could branch based on the value in Target. If Target contains the value "NA", the second service in the flow would ignore \$connectionName-thus using its default connection to connect to (and then update) the North American server. However, if Target contains the value "E", the second service in the flow would use the value in the \$connectionName from the pipeline and connect to (and then update) the European server.

Keep in mind these restrictions when using dynamic connections:

- Both connections the default and override must have the same Lotus Domino classes and methods.
- The \$connectionName field is present only in services created with Designer.

For more information, see "Changing the [Connection](#page-13-0) Associated with an Adapter Service at Run [Time"](#page-13-0) on page 14.

## **Viewing Adapter Connection Parameters**

You can view a connection's parameters from the Integration Server Administrator, or Designer.

## **Viewing Adapter Connection Parameters from Integration Server Administrator**

- **To view the parameters for a connection using the Integration Server Administrator**
- 1. In the **Adapters** menu in the navigation area of the Integration Server Administrator, click **Lotus Notes Adapter**.

When using the adapter with Integration Server 8.0 and later, you can sort and filter the list of connections that appears on the Connections screen.

- To sort information on the Connections screen, click the **Up** and **Down** arrows at the top of the column you want to sort.
- To filter the list of connections:
	- 1. On the Connections screen, click **Filter Connections**.
	- 2. Type the criterion by which you want to filter into the **Filter criteria** box. Filtering is based on the node name, not the connection alias. To locate all connections containing specific alphanumeric characters, use asterisks (\*) as wildcards. For example, if you want to display all connections containing the string "abc", type \*abc\* in the **Filter criteria** box.
	- 3. Click **Submit**. The Connections screen displays the connections that match the filter criteria.
	- 4. To re-display all connections, click **Show All Connections**.

The Connections screen appears, listing all the current connections. You can control the number of connections that are displayed on this screen. For more information, see ["Controlling](#page-18-0) Pagination" on page 19.

2. On the Connections screen, click the  $\mathbb B$  icon for the connection you want to see.

The View Connection screen displays the parameters for the connection. For descriptions of the connection parameters, see the table of parameters in ["Configuring](#page-35-0) Lotus Notes Adapter [Connections"](#page-35-0) on page 36.

3. Click **Return to Lotus Notes Adapter Connections**to return to the main connections screen.

## **Viewing Adapter Connection Parameters from Designer**

**To view the parameters for a connection using Designer**

- 1. From the Designer navigation area, open the package and folder in which the connection is located.
- 2. Double-click the connection you want to view.

<span id="page-40-0"></span>The parameters for the connection appear in the Connection Information tab. For descriptions of the connection parameters, see the table of parameters in ["Configuring](#page-35-0) Lotus Notes Adapter [Connections"](#page-35-0) on page 36.

## **Editing Adapter Connections**

If you want to redefine parameters that a connection uses when connecting to a Domino Server, you can update a connection's parameters using the Integration Server Administrator.

#### **Note:**

You must disable a connection before you can edit it. See "Disabling Adapter [Connections"](#page-42-0) on [page](#page-42-0) 43 for details.

#### **To edit a connection**

- 1. In the **Adapters** menu in the navigation area of the Integration Server Administrator, click **Lotus Notes Adapter**.
- 2. On the Connections screen, click the  $\mathbb P$  icon for the connection you want to edit.

The Edit Connection screen displays the current parameters for the connection. Update the connection's parameters by typing or selecting the values you want to specify.

For descriptions of the connection parameters, see the table of parameters in ["Configuring](#page-35-0) Lotus Notes Adapter [Connections"](#page-35-0) on page 36.

3. Click **Save Changes** to save the connection and return to the Connections screen.

## **Copying Adapter Connections**

You copy Lotus Notes Adapter connections using the Integration Server Administrator. You can copy an existing Lotus Notes Adapter connection to create a new connection with the same or similar connection properties without the need to type all properties for the new connection.

#### **To copy a connection**

- 1. In the **Adapters** menu in the navigation area of the Integration Server Administrator, click **Lotus Notes Adapter**.
- 2. On the Connections screen, click the  $\mathbb P$  icon for the connection you want to copy.

The Copy Connection screen displays the current parameters for the connection you want to copy. Name the new connection and edit any connection parameters as needed by typing or selecting the values you want to specify.

For descriptions of the connection parameters, see the table of parameters in ["Configuring](#page-35-0) Lotus Notes Adapter [Connections"](#page-35-0) on page 36.

3. Click **Save Connection** to save the connection and return to the Connections screen.

#### **Note:**

You must enter and then retype a password before you can save the new connection.

## **Deleting Adapter Connections**

You delete connections using the Integration Server Administrator. If you no longer want to use a Lotus Notes Adapter connection, use the following instructions for deleting the connection.

#### **Note:**

You can delete a connection only if it is disabled, as described in ["Disabling](#page-42-0) Adapter [Connections"](#page-42-0) on page 43.

#### **Important:**

If you delete a Lotus Notes Adapter connection, any adapter services that are defined to use the connection will no longer work. You cannot change the connection for an adapter service after it has been defined. You can change the parameters for the existing connection. See ["Editing](#page-40-0) Adapter [Connections"](#page-40-0) on page 41 for instructions.

#### **To delete a connection**

1. In the **Adapters** menu in the navigation area of the Integration Server Administrator, click **Lotus Notes Adapter**.

- 2. On the Connections screen, make sure that the connection is disabled. See ["Disabling](#page-42-0) Adapter [Connections"](#page-42-0) on page 43 for instructions.
- 3. On the Connections screen, click  $\times$  for the connection you want to delete.

The Integration Server deletes the adapter connection.

## <span id="page-42-1"></span>**Enabling Adapter Connections**

You enable connections using the Integration Server Administrator. You must enable a Lotus Notes Adapter connection before you can configure an adapter service using the connection, or before an adapter service can use the connection at run time.

#### **Note:**

When you reload a package that contains enabled connections, the connections will automatically be enabled when the package reloads. If the package contains connections that are disabled, they will remain disabled when the package reloads.

#### **To enable a connection**

- 1. In the **Adapters** menu in the navigation area of the Integration Server Administrator, click **Lotus Notes Adapter**.
- 2. On the Connections screen, click **No** in the **Enabled** column for the connection you want to enable.

<span id="page-42-0"></span>The Integration Server Administrator enables the adapter connection and displays **and Yes** in the **Enabled** column.

## **Disabling Adapter Connections**

You disable connections using the Integration Server Administrator. A Lotus Notes Adapter connection must be disabled before you can edit or delete it.

#### **To disable a connection**

- 1. In the **Adapters** menu in the navigation area of the Integration Server Administrator, click **Lotus Notes Adapter**.
- 2. On the Connections screen, click **Yes** in the **Enabled** column for the connection you want to disable.

The adapter connection becomes disabled and you will no longer see a **No** in the **Enabled** column.

# 5 Adapter Services

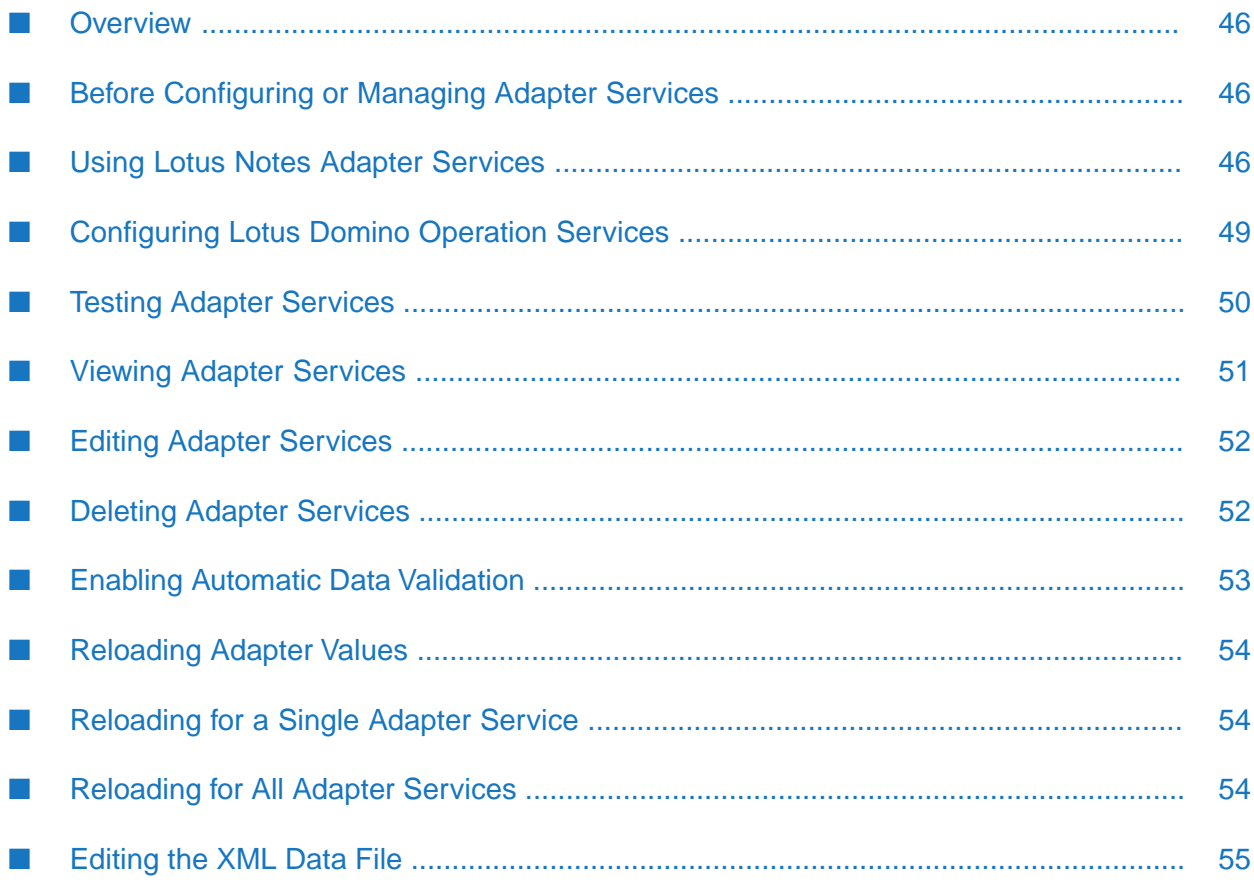

# <span id="page-45-0"></span>**Overview**

The following sections describe how to configure adapter services, which you use for webMethods-to-Lotus Notes Adapter communications.

Before you configure the Lotus Notes Adapter services, you must configure the connections you plan to use with them. See "Configuring Lotus Notes Adapter [Connections"](#page-35-0) on page 36 for details.

<span id="page-45-1"></span>For a description of adapter services, see "Adapter [Services"](#page-13-1) on page 14.

# **Before Configuring or Managing Adapter Services**

- **To prepare to configure or manage Lotus Notes Adapter services**
- 1. Start your webMethods Integration Server and the Integration Server Administrator if they are not already running.
- 2. Make sure you have Integration Server Administrator privileges so that you can access the Lotus Notes Adapter's administrative screens. For information about setting user privileges, see the *webMethods Integration Server Administrator's Guide* for your release.
- 3. Make sure that the XML data file, located in the *Integration Server\_directory* \packages\WmLotusNotesAdapter\config directory, contains the definitions of the Lotus Domino classes and methods required for development. See ["Editing](#page-54-0) the XML Data File" on [page](#page-54-0) 55 for instructions.
- 4. Using the Integration Server Administrator, make sure the WmLotusNotesAdapter package is enabled. See "Enabling [Packages"](#page-28-0) on page 29 for instructions.
- 5. Using the Integration Server Administrator, configure an adapter connection to use with the adapter service. See "Enabling Adapter [Connections"](#page-42-1) on page 43 for instructions.
- 6. Start Designer if it is not already running.

#### **Note:**

If you are using Designer, use the Service Development perspective. For more information, see the *webMethods Service Development Help* for your release.

<span id="page-45-2"></span>7. Using Designer, create a user-defined package to contain the service, if you have not already done so. When you configure adapter services, you should always define them in user-defined packages rather than in the WmLotusNotesAdapter package. For more information about managing packages for the adapter, see "Package [Management"](#page-26-0) on page 27.

## **Using Lotus Notes Adapter Services**

The following table lists the tasks required to use adapter services:

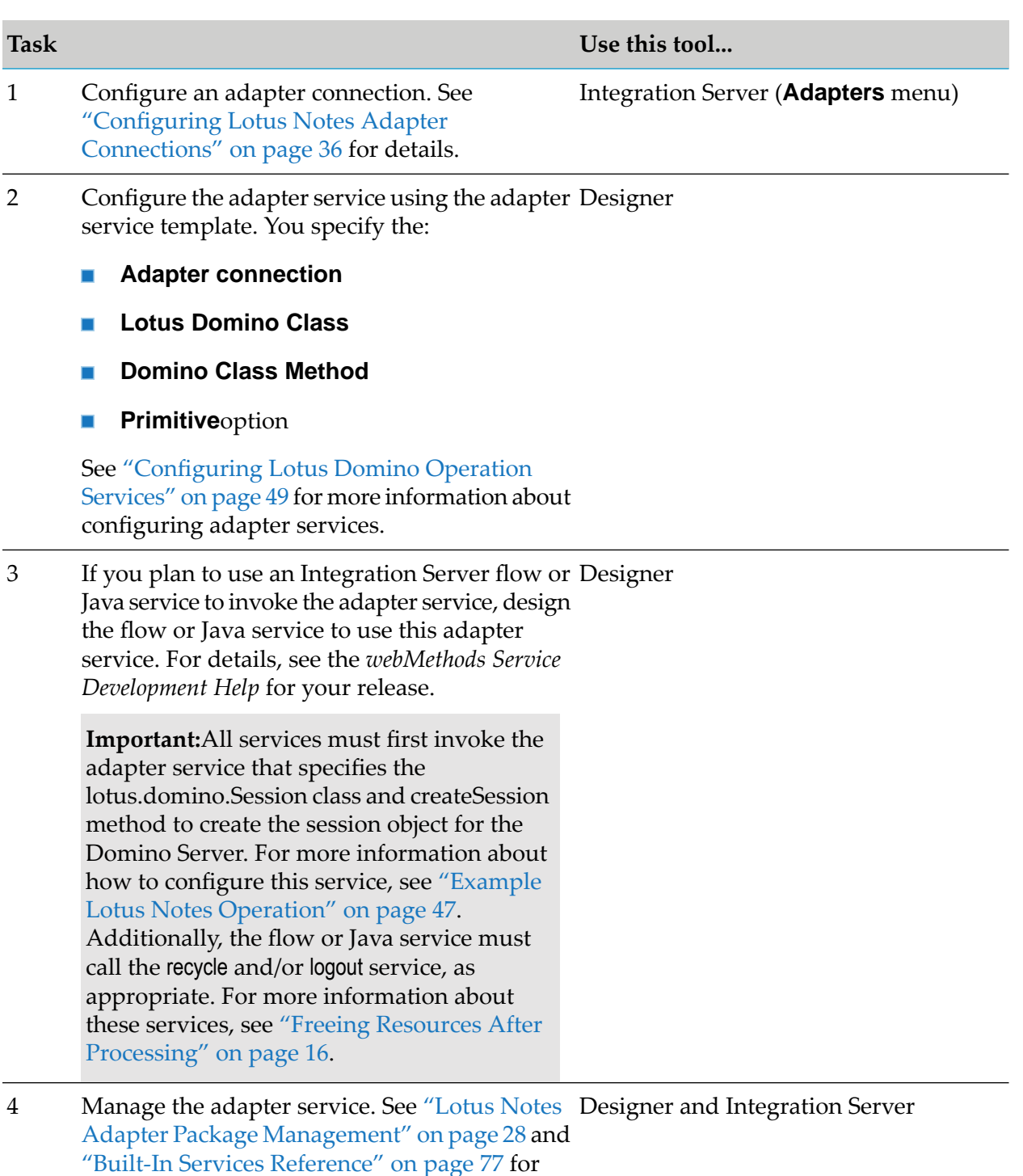

<span id="page-46-0"></span>details.

# **Example Lotus Notes Operation**

This example shows the steps necessary to use the Lotus Notes Adapter to configure an adapter connection and the necessary adapter services that, when called from a flow service, create a database on the Domino Server:

- 1. In Designer, create a new package, for example, LotusTest.
- 2. In the Integration Server Administrator, configure a new Lotus Notes connection in the package you created, for example, ConnectionTest. Be sure to enable the connection.
- 3. In Designer, create a folder for new adapter services, for example, Services.
- 4. In Designer, configure the following new adapter services using the Domino Operation template and the connection you created in step 2:
	- a. An adapter service that creates the session object on the Domino Server, for example, createSessionService. In the adapter service template, select **lotus.domino.session** as the class, and **createSession** as the method.
	- b. An adapter service that creates a getDbDirectory object on the Domino Server, for example, getDbDirObject. In the adapter service template, select **lotus.domino.session** as the class, and **getDbDirectory** as the method.
	- c. An adapter service that creates a new, blank database, for example, createDB. In the adapter service template, select the l**otus.domino.DbDirectory** class, and the **createDatabase** method.
- 5. Create a new empty flow service (for example, CreateDbFlow) and call the adapter services you created in step 4 in the following sequence:

createSessionService

getDbDirObject

createDB

- 6. As the last step in flow service, call the wm.ln.authentication:logout adapter service. For information about this adapter service, see "Freeing Resources After [Processing"](#page-15-0) on page 16.
- 7. In the flow service, map the fields in the pipeline.

Using the example adapter services created in step 4, the mapping is as follows:

- **EXECREDE EXECRECTES EXECRECTES** createSessionService. Inputs are user and password (default reads from the connection or a different user and password can be provided). Output is session.
- getDbDirObject. Inputs are server and session (leave the server field blank and map the session from the CreateSessionService service). Output is dbDirectory.
- **EXECTED** createDB. Inputs are dbDirectory and dbfile (map the dbDirectory field from the getDbDirObject service and provide the name you want for the database in the dbfile field). Output is database.
- 8. Run the CreateDbFlow flow service to create a database on the Domino Server with the name specified in the dbfile field.

# <span id="page-48-0"></span>**Configuring Lotus Domino Operation Services**

When you configure adapter services, define them in user-defined packages rather than in the WmLotusNotesAdapter package. This helps you manage the package more easily. You create this package before you configure the adapter service. For details, see "Lotus Notes [Adapter](#page-27-0) Package [Management"](#page-27-0) on page 28.

The Lotus Notes Adapterinstallation includes a single template from which all Lotus Notes services can be configured through Designer.

#### **Note:**

Before you configure an adapter service, you must create the adapter connection you plan to use with it. See "Adapter [Connections"](#page-34-0) on page 35.

#### **To configure an adapter service**

- 1. Review the steps in "Before [Configuring](#page-45-1) or Managing Adapter Services" on page 46.
- 2. Start Designer.
- 3. If you are using Designer, perform the following:
	- a. Right-click the package in which the service should be contained and select **New > Adapter Service**.
	- b. Select the parent namespace and type a name for the adapter service.
	- c. Click **Next**.
- 4. Select **Lotus Notes Adapter** as the adapter type and click **Next**.
- 5. Select the appropriate **Adapter Connection Name** and click **Next**.
- 6. Select the **Domino Operation** template and if you are using Designer, click **Finish**. The service is created and its parameters and controls are displayed in the Designer.
- 7. Select the **Domino Operation** tab and specify the following values:

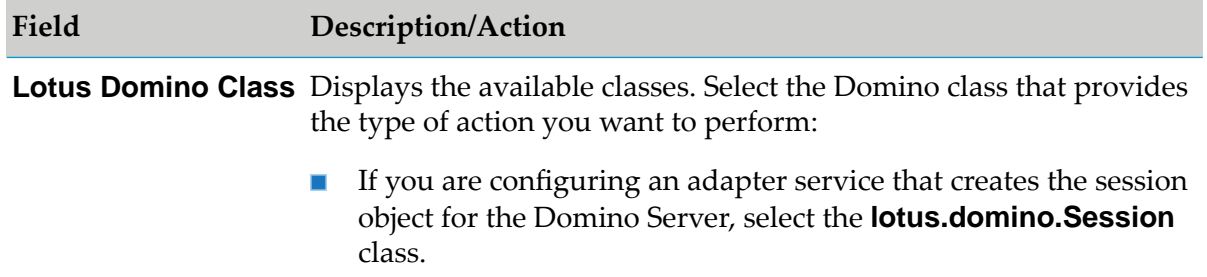

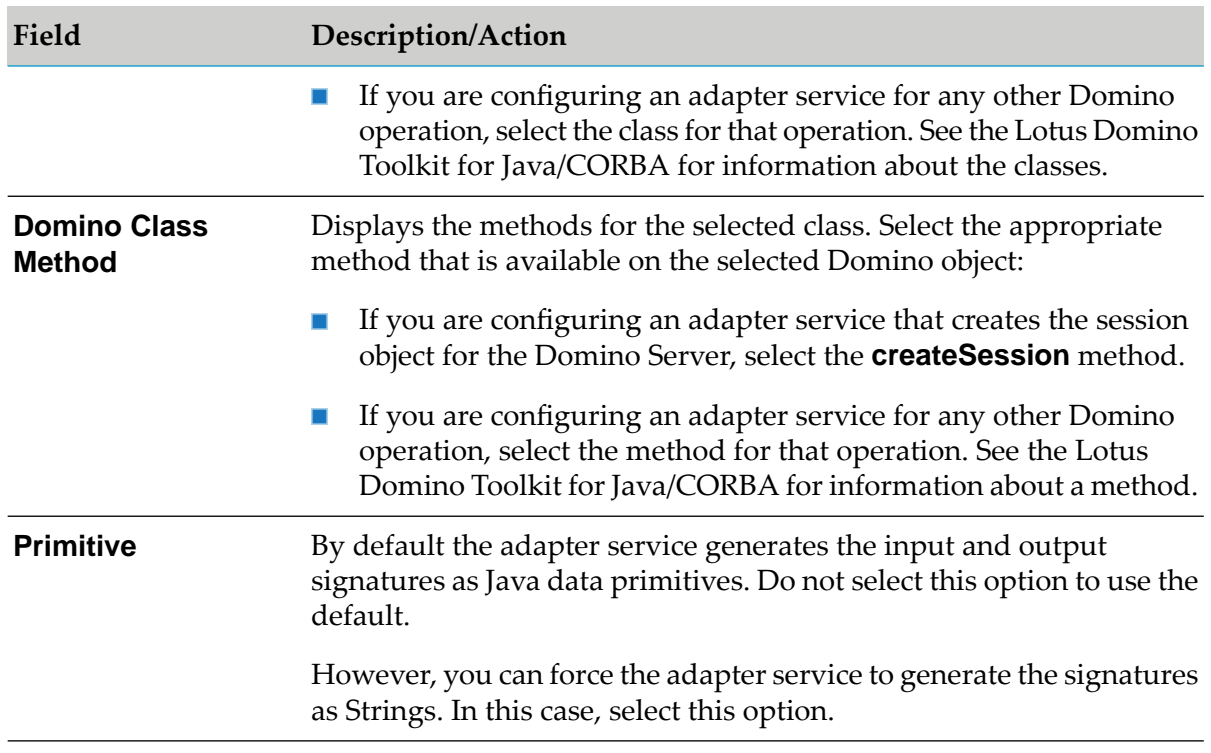

#### **Note:**

See "Built-In Services [Reference"](#page-76-0) on page 77 for information about the adapter services and how they are provided in Designer.

- 8. The input and output signature parameters for the selected class and method are shown below the **Primitive** check box. For information about the parameters and return values for the selected class and method, see the *Domino Objects for Java Reference Guide* in the Lotus Domino Toolkit for Java/CORBA documentation.
- 9. You can select the **Adapter Settings** tab at any time to confirm adapter properties such as adapter type, connection name, and service template, as needed.
- <span id="page-49-0"></span>10. For information about using the **Input/Output** and **Settings** tabs, see the *webMethods Service Development Help* for your release.
- 11. From the **File** menu, select **Save**.

# **Testing Adapter Services**

You use Designer to test adapter services.

For more information about testing and debugging services, see the *webMethods Service Development Help* for your release.

When you enter the values for the initial connection to the Domino Server, use your Lotus Notes user ID and password.

#### **To test adapter services**

- 1. Review the steps in "Before [Configuring](#page-45-1) or Managing Adapter Services" on page 46.
- 2. In Designer, expand the package and folder that contain the service you want to test.
- 3. Create a new flow service.
- 4. Insert a flow step that calls the adapter service that invokes the createSession method in the lotus.domino.Session class.
- 5. Insert the flow steps necessary to call the adapter service that performs the Domino operation you want to test. Sometimes you need to call more than one service before you can obtain the necessary object. See the reference information in "Built-In Services [Reference"](#page-87-0) on page 88, and also consult the Lotus Domino Toolkit for Java/CORBA documentation as necessary to become familiar with the services.

#### **Note:**

A samples package is available that contains examples and instructions for using certain methods. You can browse the samples package and see if there is a sample that fits the type of operation you want to test. For more information about obtaining the sample package, see "Adapter [Services"](#page-13-1) on page 14.

- 6. If you are using Designer, select **Run > Run As > Run Service**.
- 7. For every service input field, you will be prompted to enter an input value. Enter a value for each input field and then click **OK**.
- <span id="page-50-0"></span>8. Click the **Service Result** tab (in Designer) to view the output from this service.

## **Viewing Adapter Services**

You use Designer to view adapter services.

#### **To view a service**

- 1. Review the steps in "Before [Configuring](#page-45-1) or Managing Adapter Services" on page 46.
- 2. In Designer, expand the package and folder that contain the service you want to view.
- 3. Double-click the service you want to view.

Designer displays the configured service in the service template's Adapter Service Editor.

## <span id="page-51-0"></span>**Editing Adapter Services**

You use Designer to edit adapter services.

#### **To edit an adapter service**

- 1. In Designer, browse to and open the adapter service that you want to edit.
- 2. Double-click the service that you want to edit.

Designer displays the adapter service in the service template's Adapter Service Editor.

- 3. Do one of the following:
	- If you have the VCS Integration feature enabled, right-click the service and select **Check**  $\blacksquare$ **Out**.
	- If you do not have the VCS Integration feature enabled, right-click the service and select **Lock for Edit**.
	- If you are using the local service development feature, from the **Team** menu in Designer, select the appropriate option to check out the service. The options available in the **Team** menu depend on the VCS client that you use.
- 4. Modify the values for the adapter service's parameters as needed. For detailed descriptions of the service's parameters, see the section on configuring a service for the specific type of service you want to edit.
- 5. After you complete your modifications, save the service and do one of the following:
	- If you have the VCS Integration feature enabled, right-click the service and select **Check In**. Enter a check-in comment and click **OK**.
	- If you do not have the VCS Integration feature enabled, right-click the service and select **Unlock**.
	- If you are using the local service development feature, from the **Team** menu in Designer, select the appropriate option to check in the service. The options available in the **Team** menu depend on the VCS client that you use.
- <span id="page-51-1"></span>6. Save the service.

## **Deleting Adapter Services**

You use Designer to delete adapter services.

#### **To delete an adapter service**

- 1. Review the steps in "Before [Configuring](#page-45-1) or Managing Adapter Services" on page 46.
- 2. In Designer, expand the package and folder that contain the service you want to delete.
- 3. Right-click the adapter service and click **Delete**.

# <span id="page-52-0"></span>**Enabling Automatic Data Validation**

Designer enables the Lotus Notes Adapter to validate user-defined data for adapter services at design time. You can validate the values for a single adapter service or you can configure Designer to always validate the values for adapter services. Both options could potentially slow your design-time operations.

When you enable data validation for a single adapter service, Designer compares the service values against the resource data that has already been fetched from the selected adapter.

If you select the option to always validate values for adapter services, it will do so for all webMethods WmART-based adapters installed on Integration Server.

For more information about the **Adapter Service/Notification Editor**and other Designer menu options and toolbar icons, see the *webMethods Service Development Help* for your release.

## **Validation for a Single Adapter Service**

#### **To enable automatic data validation for a single adapter service**

- 1. Review the steps in "Before [Configuring](#page-45-1) or Managing Adapter Services" on page 46.
- 2. In Designer, expand the package and folder that contain the service for which you want to enable automatic validation.
- 3. Double-click the service for which you want to validate the data.

Designer displays the configured adapter service in the service template's Adapter Service Editor.

4. Click the  $\mathbb D$  icon.

### **Validation for All Adapter Services**

#### **To always validate the values for all adapter services**

- 1. Review the steps in "Before [Configuring](#page-45-1) or Managing Adapter Services" on page 46.
- 2. Start Designer.
- 3. If you are using Designer, select the **Window > Preferences > Software AG > Service Development > Adapter Service/Notification Editor**item.
- 4. Enable the **Automatic data validation** option.
- <span id="page-53-0"></span>5. Click **OK**.

### **Reloading Adapter Values**

You can enable the Lotus Notes Adapter to reload and validate user-defined data for adapter services at design time in Designer. You can reload values for a single adapter service or you can configure Designer so it automatically reloads the values for adapter services. Both options could potentially slow your design-time operations.

When you reload adapter values for a single adapter service, Designer compares the service values against the resource data that has already been fetched from the selected adapter.

If you select the option to always reload values for adapter services, it will do so for all webMethods WmART-based adapters installed on Integration Server.

<span id="page-53-1"></span>For more information about the **Adapter Service/Notification Editor**, other menu options, and toolbar icons, see the *webMethods Service Development Help* for your release.

## **Reloading for a Single Adapter Service**

#### **To reload the adapter values for a single adapter service**

- 1. Review the steps in "Before [Configuring](#page-45-1) or Managing Adapter Services" on page 46.
- 2. In Designer, expand the package and folder that contain the service for which you want to enable automatic validation.
- 3. Double-click the service for which you want to validate the data.

Designer displays the configured adapter service in the service template's Adapter Service Editor.

<span id="page-53-2"></span>4. Click the  $\bullet$  icon.

**Note:** This icon is available only when the **Automatic polling of adapter metadata** option is disabled.

### **Reloading for All Adapter Services**

**To reload the adapter values for a single adapter service**

- 1. Review the steps in "Before [Configuring](#page-45-1) or Managing Adapter Services" on page 46.
- 2. Start Designer.
- 3. If you are using Designer, select the **Window > Preferences > Software AG > Service Development > Adapter Service/Notification Editor** item.
- 4. Enable the**Automatic polling of adapter metadata** option.
- <span id="page-54-0"></span>5. Click **OK**.

# **Editing the XML Data File**

When configuring an adapter service, you select a Lotus Domino class and method to call. These classes and methods are defined in an XML data file. You may edit the XML data file to remove classes so that the list is smaller, or to expose only some classes for security reasons. The WmXMLDataFile.xml file can be found in the *Integration Server\_directory* \packages\WmLotusNotesAdapter\config directory. For more information about adapter services, see "Adapter [Services"](#page-13-1) on page 14.

#### **Note:**

Be sure to use an XML editor when making changes to this file. Any changes made must result in a valid XML file. If the XML data file is invalid, the adapter may fail during the following operations: while loading the XML file, while configuring an adapter service, or while loading or executing a service.

#### **To edit the XML data file**

- 1. Navigate to the *Integration Server\_directory* \packages\WmLotusNotesAdapter\config directory.
- 2. Open the WmXMLDataFile.xml file with an XML editor.
- 3. Each class is located within the <Class name> tag. Each method forthe particular class is located within the <method> tag.
	- u. To delete a class, delete all text from the applicable <Class name="lotus.domino.xx.XXX" instance="acl">tag to the corresponding </Class> tag.
	- $\blacksquare$  To delete a method, delete all text from the applicable <method> tag to the corresponding </method> tag.
- 4. Save the file.
- 5. Reload the WmLotusNotesAdapter package forthe changes to take effect. For more information about loading packages, see "Loading, [Reloading,](#page-29-0) and Unloading Packages" on page 30.

# **6 Lotus Notes-to-webMethods Communications**

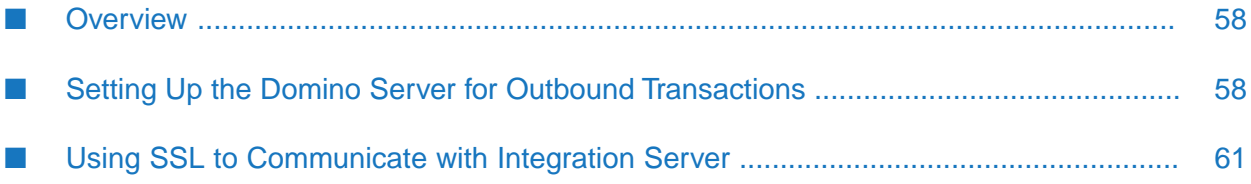

# <span id="page-57-0"></span>**Overview**

This chapter provides instructions for creating Lotus Notes-to-webMethods (outbound) transaction services. To create Lotus Notes-to-webMethods services, you set up your Lotus Notes Designer to implement shared code. You also set up your Integration Server to handle the messages as they arrive from the Domino Server.

This chapter provides sample code to implement your outbound transactions. Additionally, it provides information about how to configure your Lotus Notes system to communicate with the Integration Server using SSL and describes how to monitor your outbound Lotus Notes request messages at run time.

<span id="page-57-1"></span>For a detailed description of Lotus Notes-to-webMethods communications, see "Lotus [Notes-to](#page-16-0)webMethods [Communications"](#page-16-0) on page 17.

# **Setting Up the Domino Server for Outbound Transactions**

To set up the Domino Server to enable outbound communications to webMethods, perform the following steps:

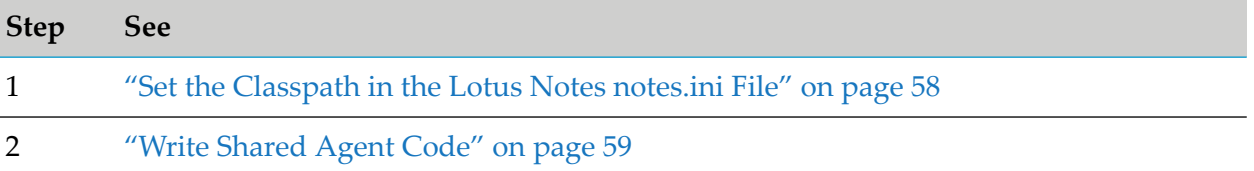

## <span id="page-57-2"></span>**Set the Classpath in the Lotus Notes notes.ini File**

#### **To set the Classpath in the Lotus Notes notes.ini file to compile shared code**

1. From the Domino Server directory, open the notes.ini file.

```
Note:
```
The Classpath should be set on the server and not on the client.

2. Add the following line in the notes.ini file:

```
JavaUserClasses=
        Software AG_directory
      \common\lib\wm-isclient.jar; LotusNotesDesigner_directory\Notes.jar
```
Replace *Integration Server\_directory* and *LotusNotesDesigner\_directory* with the appropriate directory in which the products are installed.

If the client.jar file is not available locally, copy the file to a local directory and add that directory to the Classpath.

### <span id="page-58-0"></span>**Write Shared Agent Code**

Lotus Notes provides the option of using Java or LotusScript to programmatically manipulate data within the database. The Java or LotusScript code is stored in modules called Agents. Agents can be called manually or through some automated method such as a trigger in response to a specific database event, or at a scheduled time.

For information about building a Java client, see the *webMethods Service Development Help* for your release. For information about working with agents, see the Lotus Domino Toolkit for Java/CORBA documentation.

Complete the following instructions to create the agent code in Java or LotusScript.

#### **Using Sample Shared Agent Code in Java**

- **To implement the sample shared agent code in Java**
- 1. Open the Lotus Notes Designer.
- 2. Open a database.
- 3. Click **Shared Code**, then click **Agents.**
- 4. Click the **New Agents** tab and enter a name for the new agent, then close the dialog box.
- 5. In the Agent window, select **Java** from the drop-down menu.
- 6. Copy and paste the following sample code.

```
import lotus.domino.*;//STANDARD DOMINO CLASSES
import java.io.*;//INPUT OUTPUT CLASSES
import java.util.*;//UTILITIES PACKAGES
import com.wm.app.b2b.client.*;
import com.wm.data.*;
public class JavaAgent extends AgentBase {
public void NotesMain() {
try {
  //SETUP MAIN OBJECTS
  Session oSession = getSession();
  AgentContext oAgentContext = oSession.getAgentContext();
  Database oDatabase = oAgentContext.getCurrentDatabase();
            //CALLING VendorDB:getVendorList
            Context c= new Context();
             c.connect("localhost:5555", "Administrator", "manage");
            IData results = c.invoke("VendorDB", "getVendorList", null);
  //CREATE AGENT OUTPUT CLASS
  PrintWriter oPrint = getAgentOutput();
```

```
//GET WEB DOCUMENT
   Document oWebDocument = oAgentContext.getDocumentContext();
//SETUP DATE OBJECT FOR TIME STAMP
            DateTime oDate = oSession.createDateTime("Today");
   oDate.setNow();
   //VARIABLES
   Double vLoop = new Double(0);
   String vHTML = new String("");
   String vUNID = new String("");
   int vLoop1= 5
            //******** PROCESS SELECTED DOCUMENTS ******************
            vHTML = vHTML + "<FONT Face=verdana SIZE=4><B>List of
Vendors</B></FONT><BR><BR>;
   vHTML = vHTML + "<TABLE STYLE=\"font:8ptVerdana\">";
    vHTML = vHTML +
"<TR><TD><B>Name</B></TD>
     <TD><B>Company</B></TD>
     <TD><B>Status</B></TD></TR>";
          if (results!=null)
         {
        IDataCursor _cursor = results.getCursor();
        IData[] _vendor= IDataUtil.getIDataArray(_cursor, "Vendors");
                  IDataCursor _vendCursor= null
        if (_vendor.length >0)
        {
           for (int i=0; i < \underline{\ }vendor.length; ++i)
            {
              _vendCursor = _vendor[i].getCursor();
              vUNID=IDataUtil.getString(_vendCursor, "Id");
              vHTML = vHTML + "<TR><TD>";
              vHTML = vHTML + vUNID + "</TD><TD >
   <a href=./VendorDetails?OpenForm&Name="+IDataUtil.getString(_vendCursor,
     "Name")+">" + IDataUtil.getString(_vendCursor, "Name")+ "</a></TD><TD>";
              vHTML = vHTML +IDataUtil.getString(_vendCursor, "Company")+
"<TD><FONTCOLOR=\"red\">"+IDataUtil.getString(_vendCursor,
"Status")+"</FONT><BR>";
              vHTML = vHTML + "</TD></TR>";
         } //end-for
        } //end-if(_vendor)
        _vendCursor.destroy();
      _cursor.destroy();
      } //end-if
                // PROCESS DOCUMENT
     vHTML = vHTML + "</TABLE>";
     oPrint.println(vHTML);
           } catch(Exception e)
            {
     e.printStackTrace();
          }
     }
}
--------------------------------------------------------------------------------------------------------------------------------------------
```
- 7. Save your changes and the code will compile.
- 8. Work with your Lotus Domino application developer to ensure that the shared agent is executed according to your integration needs. You may also need to set up the Domino Server to put in place the mechanisms to initiate the events that the shared agent will use to start the service.

#### **Using Sample Shared Agent Code in LotusScript**

If you would like to implement Lotus Notes-to-webMethods communications in C/C++, Integration Server provides the webMethods.dll for the Windows platform. For the UNIX platform, webMethods provides the corresponding so/sl files.

Starting with Integration Server 7.1, the pre-built C library files are no longer included in Integration Server, or Designer. You must build the C library files for your system using the SDK. For information about building a C or C++ client, see the *webMethods Integration Server C/C++ API Reference* or *webMethods Service Development Help* for your release.

<span id="page-60-0"></span>After you complete your development, you may execute it from your LotusScript.

## **Using SSL to Communicate with Integration Server**

Before you set up your Lotus Notes system to use SSL to communicate with the Integration Server, you must first configure the Integration Server to enable an HTTPS port. If you need instructions for setting up an HTTPS port, see the *webMethods Integration Server Administrator's Guide* for your release.

For more information about the methods for setting the SSL option on the agent clients, see the com.wm.app.b2b.client.BaseContext class and the com.wm.app.b2b.client.Context class in the *webMethods Integration Server Java API Reference*.

# **7 Predefined Health Indicator**

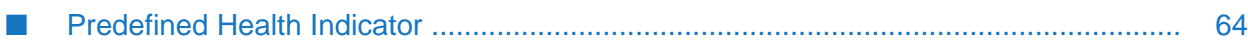

## <span id="page-63-0"></span>**Predefined Health Indicator**

Microservices Runtime includes predefined health indicators for some of its basic components. The health indicator captures the connection details for all the WmART based adapters at runtime. For more information, see *webMethods Adapter Runtime User's Guide*.

# **8 Administrator APIs**

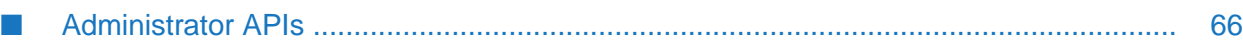

# <span id="page-65-0"></span>**Administrator APIs**

The Administrator APIs are available for Lotus Notes Adapter. For more information about Administrator APIs and samples, see *webMethods Adapter Runtime User's Guide*.

# **9 Configuration Variables Templates for Adapter Assets in Microservices Runtime**

[■](#page-67-0) [Configuration Variables Templates for Adapter Assets in Microservices Runtime](#page-67-0) .......... 68

## <span id="page-67-0"></span>**Configuration Variables Templates for Adapter Assets in Microservices Runtime**

The webMethods Adapter Runtime (ART) asset properties that can be configured from Integration Server Administrator are available in the configuration variables template (application.properties file) generated by Microservices Runtime. For more information, see *webMethods Adapter Runtime User's Guide* and *Developing Microservices with webMethods Microservices Runtime*.

# **10 Logging and Exception Handling**

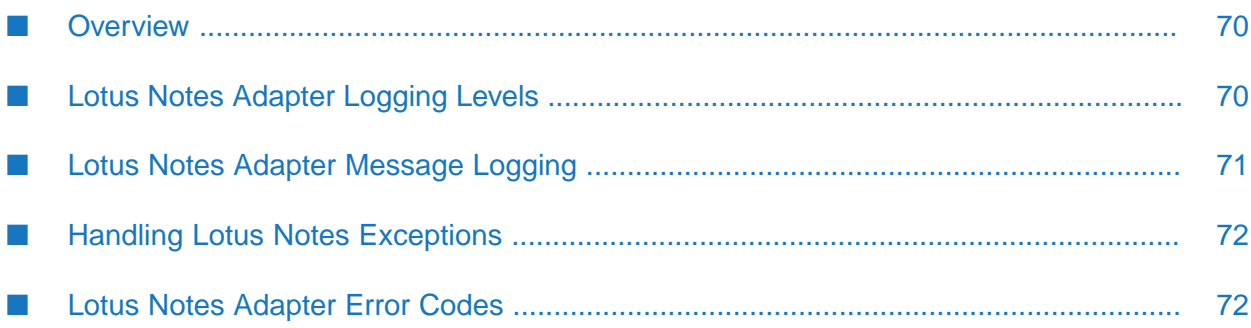

# <span id="page-69-0"></span>**Overview**

The following sections describe message logging and exception handling for Lotus Notes Adapter. A list of error codes and supporting information appears in " Lotus Notes [Adapter](#page-71-1) Error Codes" on [page](#page-71-1) 72.

# <span id="page-69-1"></span>**Lotus Notes Adapter Logging Levels**

Lotus Notes Adapter uses the Integration Server logging mechanism to log messages. You can configure and view the Integration Server logs to monitor and troubleshoot the Lotus Notes Adapter. For detailed information about logging in Integration Server, including instructions for configuring and viewing the different kinds of logs supported by the server, see the *webMethods Integration Server Administrator's Guide* for your release.

# **Configuring Adapter Logging Levels**

Beginning with Integration Server 7.1, you can configure different logging levels for the Lotus Notes Adapter.

### **Accessing the Adapter's Logging Information**

- **To access the adapter's logging information**
- 1. From the Integration Server Administrator screen, select **Settings > Logging**.

The **Logging Settings** screen appears. The **Loggers** section has **Adapters** included in the **Facility** section.

2. Expand the **Adapters** tree to see a list of all installed adapters with their code number and adapter description, along with the logging level.

### **Changing Logging Settings for the Adapter**

- **To change logging settings for the adapter**
- 1. Click **Edit Logging Settings.** Select the required **Level of Logging** forthe Lotus Notes Adapter.
- 2. After making your changes, click **Save Changes**.
- 3. For complete information about specifying the amount and type of information to include in the log, see the *webMethods Audit Logging Guide* for your release.

# <span id="page-70-0"></span>**Lotus Notes Adapter Message Logging**

Integration Server maintains several types of logs; however, Lotus Notes Adapter only logs messages to the audit, error and server logs. Because Lotus Notes Adapter works in conjunction with the WmART package, the adapter's messages and exceptions typically appear within log messages for the WmART package.

The logging levels are different depending on which version of Integration Server you are running the adapter on, as shown in the following table.

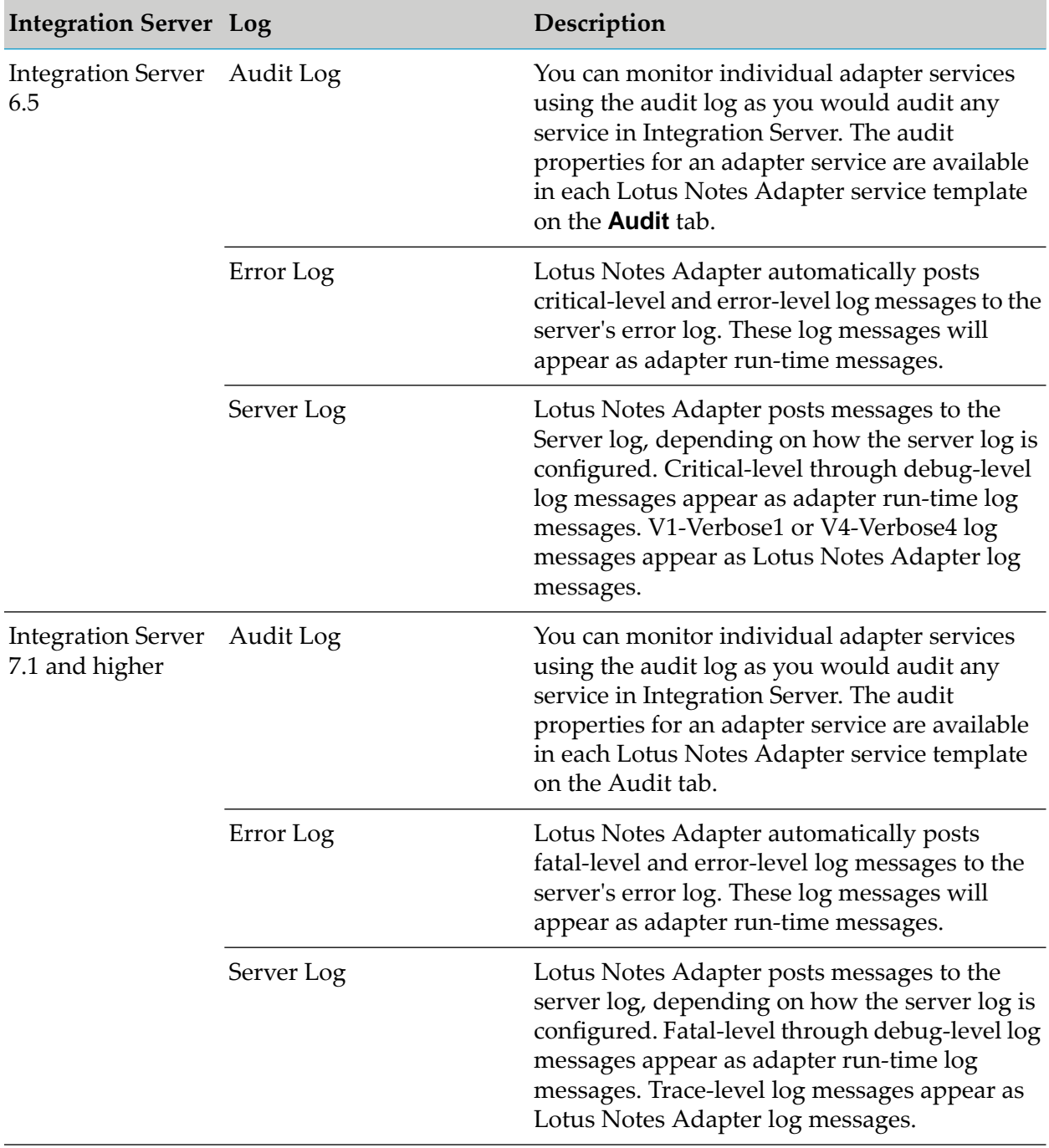

The Lotus Notes Adapter's log messages appear in the format ADA.0720.*nnnnc*, where:

- ADA is the facility code that indicates that the message is from an adapter.
- 0720 (or 720) is the Lotus Notes Adapter major code, which indicates that the error is generated by Lotus Notes Adapter.
- *nnnn* represents the error's minor code. For detailed descriptions of the Lotus Notes Adapter's minor codes, see " Lotus Notes [Adapter](#page-71-1) Error Codes" on page 72.
- *c* represents the message's severity level (optional).

To monitor the Lotus Notes Adapter's log messages in the Server log, ensure that your server log's logging settings are configured to monitor the following facilities:

- 0113 Adapter Runtime (Managed Object)
- 0114 Adapter Runtime
- 0115 Adapter Runtime (Listener)
- 0117 Adapter Runtime (Adapter Service)
- 0118 Adapter Runtime (Connection)
- 0121 Adapter Runtime (SCC Transaction Manager)
- <span id="page-71-0"></span>0126 Adapter Runtime (SCC Connection Manager)

## **Handling Lotus Notes Exceptions**

If a Lotus Notes Adapter object (for example, a connection or service) encounters an error with the Domino Server, it will throw an adapter error coupled with the Lotus Notes error, exactly as it was thrown by Lotus Notes. The Lotus Notes errors will be in an IData format.

<span id="page-71-1"></span>For example, if a getDbdirectory service fails on the Domino Server at run time because its input fields contain invalid key values, you will receive an adapter error that indicates that the getDbdirectory service failed, and the adapter error will contain the specific error generated on the Domino Server indicating why the service failed. In this case, you would receive a Lotus Notes error specifying that the input key field values are invalid.

## **Lotus Notes Adapter Error Codes**

This section lists the Lotus Notes Adapter's Critical- and Error-level minor codes, including the text of each error, information about the cause of the errors, and possible responses to the errors.

```
Code Description
```

```
106 Lotus Notes Adapter failed to load XMLDataFile.
```
**Explanation:** This message is thrown as a ServiceException wrapping the exception encountered while loading the XML data file.
**Code Description**

**Action:** The exception wrapped will have details on the nature of the failure.

**107 Lotus Notes Adapter cannot load class:** class-name**.**

**Explanation:** This message is encountered mainly during development time. This message indicates that the adapter is unable to load a Java class as specified in the XML data file.

**Action:** Verify that the classpath and the name of the class are correct.

**Lotus Notes Adapter will not attempt to execute method:** method-name **in class** class-name **using connection node:** connection\_name **because no object reference was provided in the** parameter-name **parameter to execute such method on. 511**

**Explanation:** The Lotus Domino Toolkit for Java/CORBA requires an object in order to execute Lotus Notes Adapter. This error message indicates that an object was not provided.

**Action:** Check the flow or services to ensure that the object is properly mapped/provided.

**Lotus Notes Adapterfailed to execute method:** method-name **in class** class-name**. Reason:** reason. **513**

**Explanation:** This message is provided in the event that an exception other than a NotesException is thrown by a Domino object method invocation.

**Action:** Depending on the exception reported, make the necessary changes in input or on the Domino Server.

**Lotus Notes Adapterfailed to execute method** method-name **in class** class-name**. Reason:** reason**. Exception ID:** id**. 514**

**Explanation:** Lotus Notes Adapter caught a NotesException. Lotus Notes Adapter extracts the ID of the exception and the text provided with it.

**Action:** Consult the appropriate IBM documentation, and make the necessary changes to work around the exception. This is an application-level error; however, it may also be a system-level error which requires a fresh session. The adapter may handle these errors automatically. For more information about exception IDs and the *Domino Objects for Java Reference Guide* in the Lotus Domino Toolkit for Java/CORBA documentation.

**Lotus Notes Adapterfailed to execute method:** method-name **in class:** class-name**, because the indicated class can not be loaded. 516**

**Explanation:** This message is encountered mainly during execution time. This message indicates that the adapter is unable to load a Java class as specified in the XML data file. It may be seen if the classpath was altered after a service has been properly generated.

**Action:** Verify that the classpath and the name of the class are correct.

**Lotus Notes Adapter failed to find the** class-name **class definition in the XML data file. Aborting** service\_name **execution. 517**

#### **Code Description**

**Explanation:** This exception is issued during run time. It indicates that a class has been removed from the XML data file after an adapter service has been created for it.

**Action:** Edit the XML data file to define the class and lists its methods. For instructions, see ["Editing](#page-54-0) the XML Data File" on page 55.

**518 Lotus Notes Adapterfailed to find the** method-name **method definition in class** class-name**.**

**Explanation:** A method in a class that is defined in the XML data file does not exist.

**Action:** Verify that the definition of the method is correct in the XML data file. Also check the spelling of the method, and ensure that the signature is accurate.

**Lotus Notes Adapter encountered an IllegalAccessException while executing the** method-name **method in class** class-name**. 519**

**Explanation:** This exception indicates that the adapter does not have the proper permissions to execute certain Java code. This is a rare exception because the proper permissions should already be in place to execute Java methods in the Lotus Domino Toolkit for Java/CORBA.

**Action:** Ensure that the environment for the adapter is set up to allow the adapter to properly load and access the classes defined in the XML data file.

**Lotus Notes Adapter will not attempt to execute method:** method-name **in class:** class-name **because it encountered a NumberFormatException while trying to convert input parameter:** parm-name **with value:** value **to type:** type**. 520**

**Explanation:** This message occurs when the adapter cannot properly convert a parameter to the desired target. Adapter services that have a signature in primitive mode and one of the parameters is of a format that requires conversion (for example byte, int, long, float, double or short), may encounter this error.

**Action:** Correct the specified value and rerun the service.

**Lotus Notes Adapter failed to execute the built-in service** service-name**. Reason:** reason**. Exception ID:** id **521**

**Explanation:** Lotus Notes Adapter caught a NotesException. Lotus Notes Adapter extracts the ID of the exception and the text provided with it.

**Action:** Consult the appropriate IBM documentation, and make the necessary changes to work around the exception. This is an application-level error; however, it may also be a system-level error which requires a fresh session. The adapter may handle these errors automatically. For more information about exception IDs and the associated constants that are defined in NotesError for the lotus.domino classes, see the *Domino Objects for Java Reference Guide* in the Lotus Domino Toolkit for Java/CORBA documentation.

**522 Lotus Notes Adapter failed to execute the built-in service** service-name**. Reason:** reason**.**

**Explanation:** This message is provided in the event that an exception other than a NotesException is thrown by a Domino object method invocation.

#### **Code Description**

**Action:** Depending on the exception reported, make the necessary changes in input or on the Domino Server.

#### **Lotus Notes Adapter will not execute the wm.ln.authentication:logout service because there was no session object in the pipeline. 523**

**Explanation:** The wm.ln.authentication:logout service requires that a session object be available in the pipeline under parameter name "session". If it is missing this message is encountered.

**Action:** Ensure that the session object is available in the pipeline.

**Lotus Notes Adapter failed to initialize connection:** connection\_name**to host:** Lotus-Domino-server **with user:** user-name**. Reason:** reason**. Possible reason:** reason. **Exception ID:** id**. Exception message:** message-text**. 600**

**Explanation:** This error message appears if the adapter encounters an error when trying to establish a connection to a Domino Server for the specified user.

**Action:** Consult the appropriate IBM documentation, and make the necessary changes based on the exception reported. For more information about exception IDs and the associated constants that are defined in NotesError for the lotus.domino classes, see the *Domino Objects for Java Reference Guide* in the Lotus Domino Toolkit for Java/CORBA documentation.

# **A Built-In Services Reference**

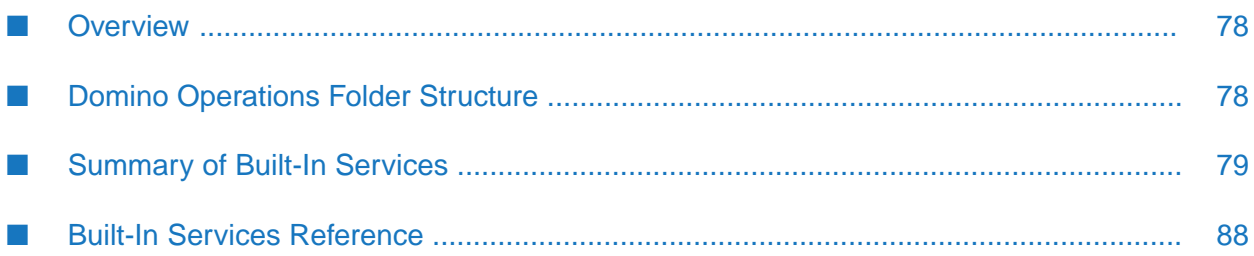

### <span id="page-77-0"></span>**Overview**

The wm.ln folder includes subfolders that contain services for Domino operations, as well as additional folders that contain supporting utility services or records. This appendix explains the folder structure of the Domino operations folders, and provides reference information for the built-in flow and Java services.

### <span id="page-77-1"></span>**Domino Operations Folder Structure**

Some subfolders in the wm.ln folder in the WmLotusNotesAdapter package each contain a set of flow services, Java services, adapter services, and utility services that support a group of Domino operations that are performed on the Domino Server. For example, the following diagram shows the contents of the wm.ln.agent folder as it appears in Designer:

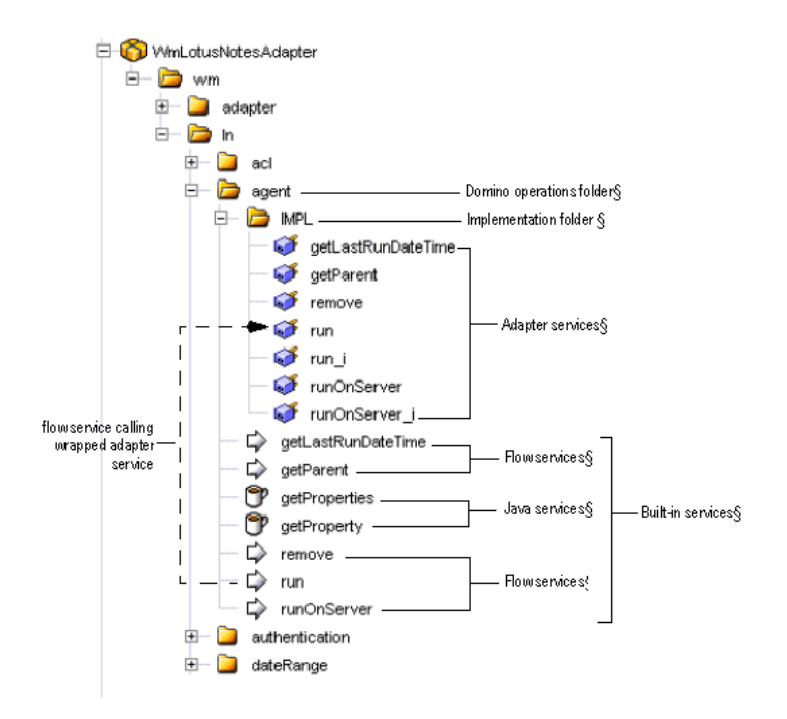

- **Domino operations folder.** Contains the built-in services and supporting adapter services for the Domino operation.
- **Built-in services.** Contains flow and Java services:
	- **Flow services.** Wraps one or more methods for a Java lotus.domino class. Integration  $\blacksquare$ developers use these services in their solutions. Within the flow, calls are made to the underlying adapter service in the IMPL folder. Input and output signatures in the flow service provide and acquire the parameters at the root level of the pipeline, simplifying the signatures specified in the underlying adapter service. Some flow services provide additional processing value while others serve only as a wrapper for a lotus.domino.class and method.

**Java services.** Java programs that provide some type of conversion/utility and possibly wrap one or more methods in the Lotus Domino Toolkit for Java/CORBA.

For a listing of the built-in flow and Java services provided by the adapter, see ["Summary](#page-78-0) of Built-In [Services"](#page-78-0) on page 79.

- **Implementation folder.** The IMPL folder contains the supporting adapter services called by the flow services:
	- **Adapter services.** Called by flow and Java services, the adapter services in the IMPL folder are preconfigured to wrap the Java Domino object methods for a Java lotus.domino class in the Lotus Domino Toolkit for Java/CORBA. They are designed to be used within a flow service, however, you can call them directly. For information about the inputs and outputs used by the predefined adapter services, see the documentation for the Lotus Domino Toolkit for Java/CORBA.

### <span id="page-78-0"></span>**Summary of Built-In Services**

Lotus Notes Adapter provides flow services for a subset of the Domino objects, and Java services for additional processing functionality. The table below lists the contents of each folder. However, because the flow services call adapter services that wrap the Domino objects, complete information about the object's classes and methods and their parameter definitions can be found in the Lotus Domino Toolkit for Java/CORBA documentation.

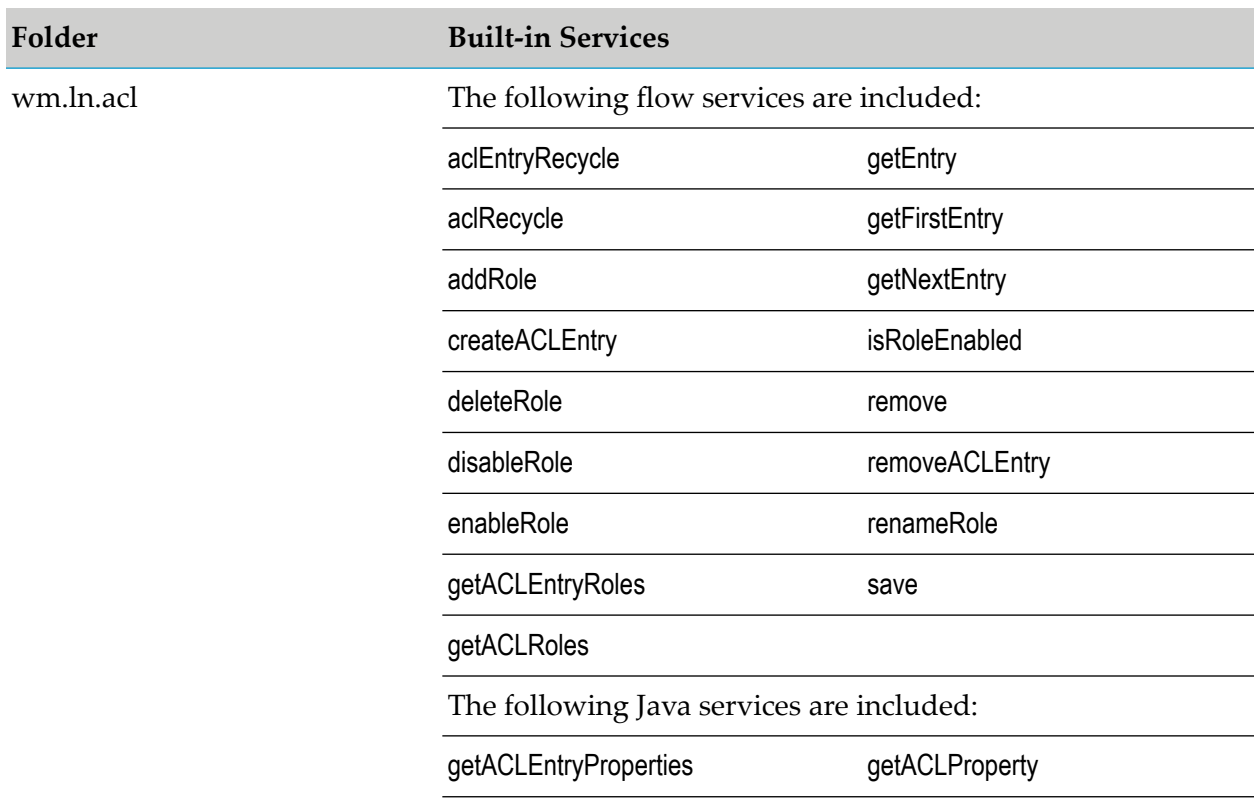

For input and output parameter information for these services, see "Built-In Services [Reference"](#page-87-0) on [page](#page-87-0) 88.

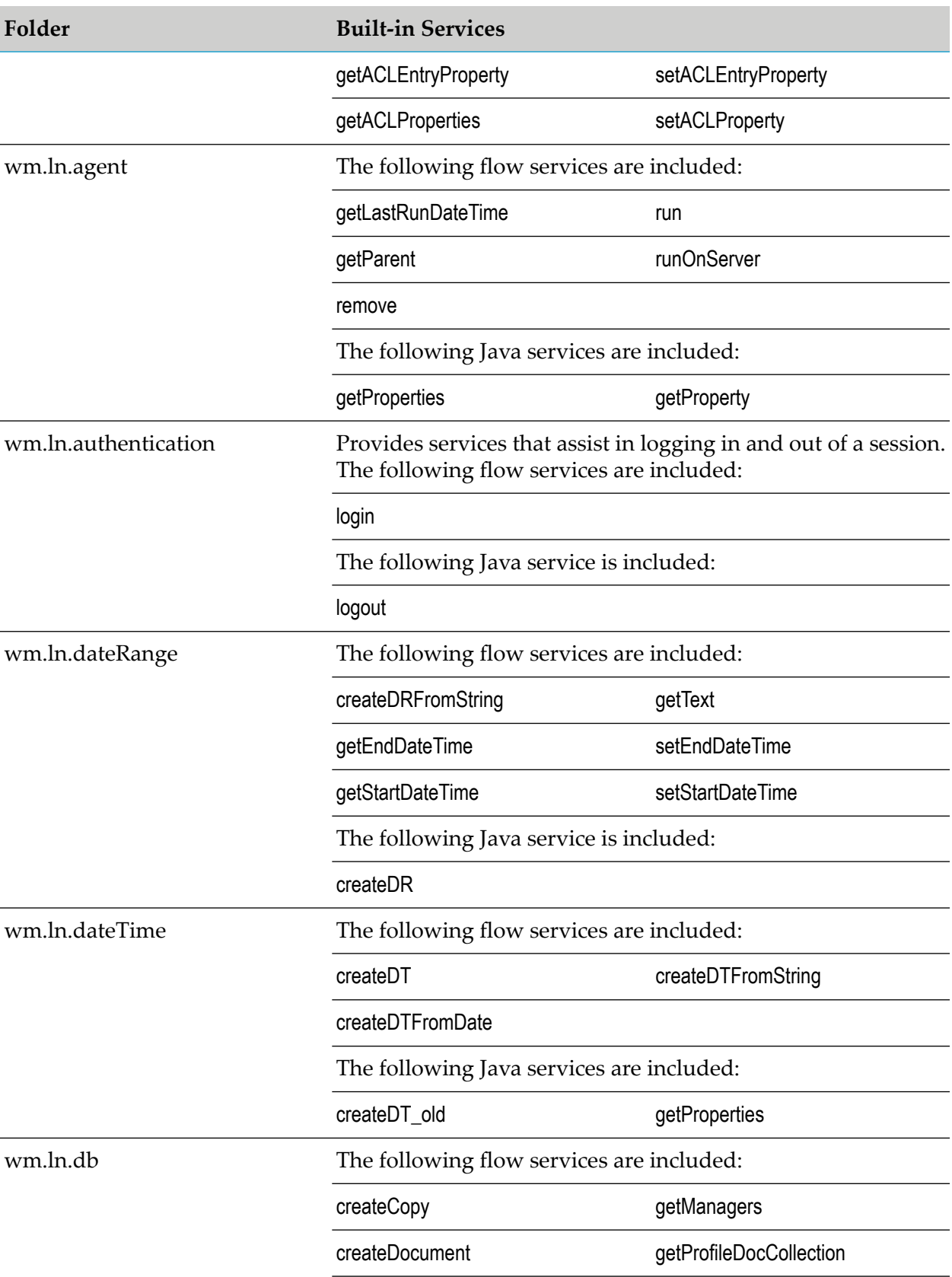

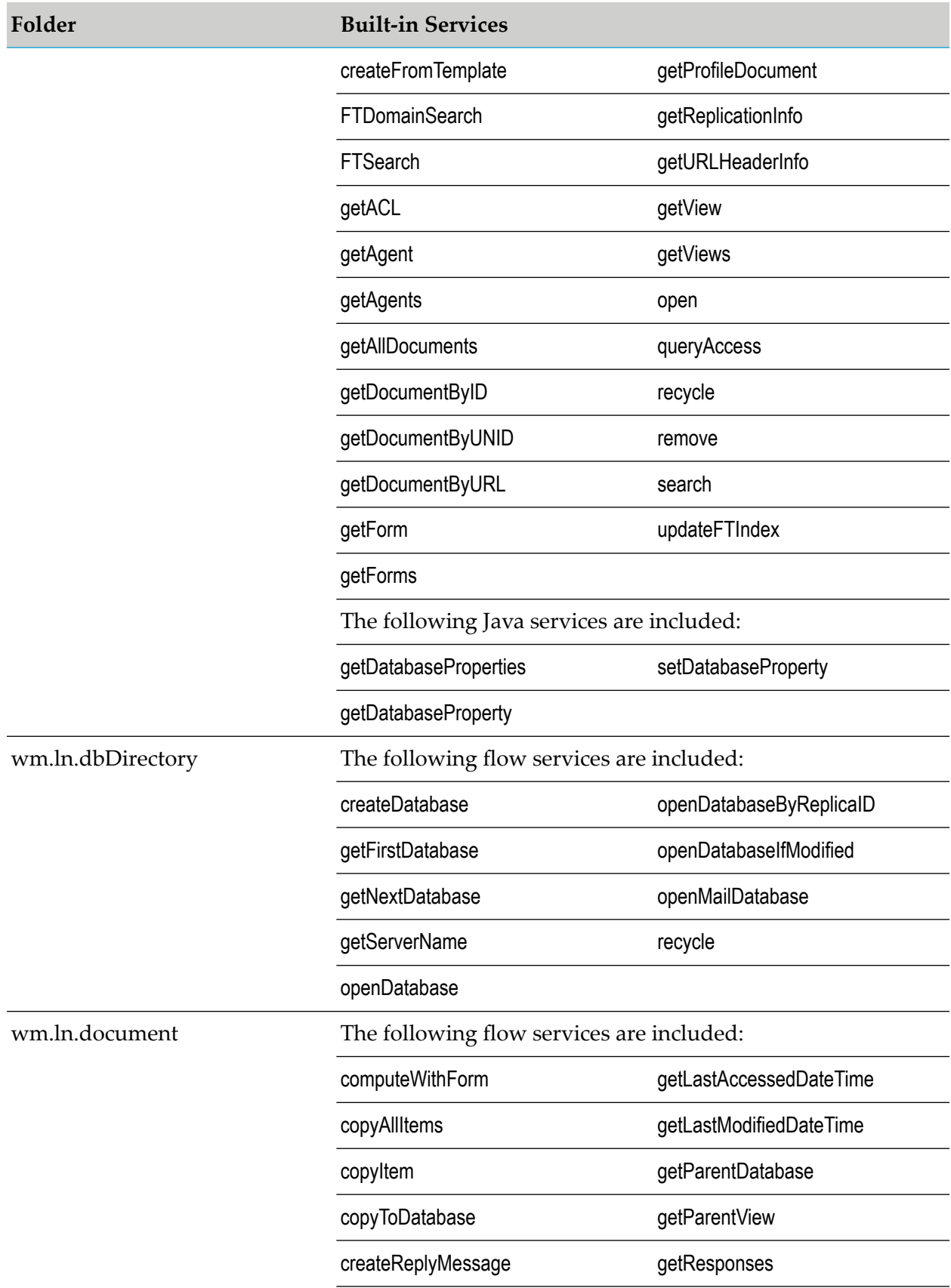

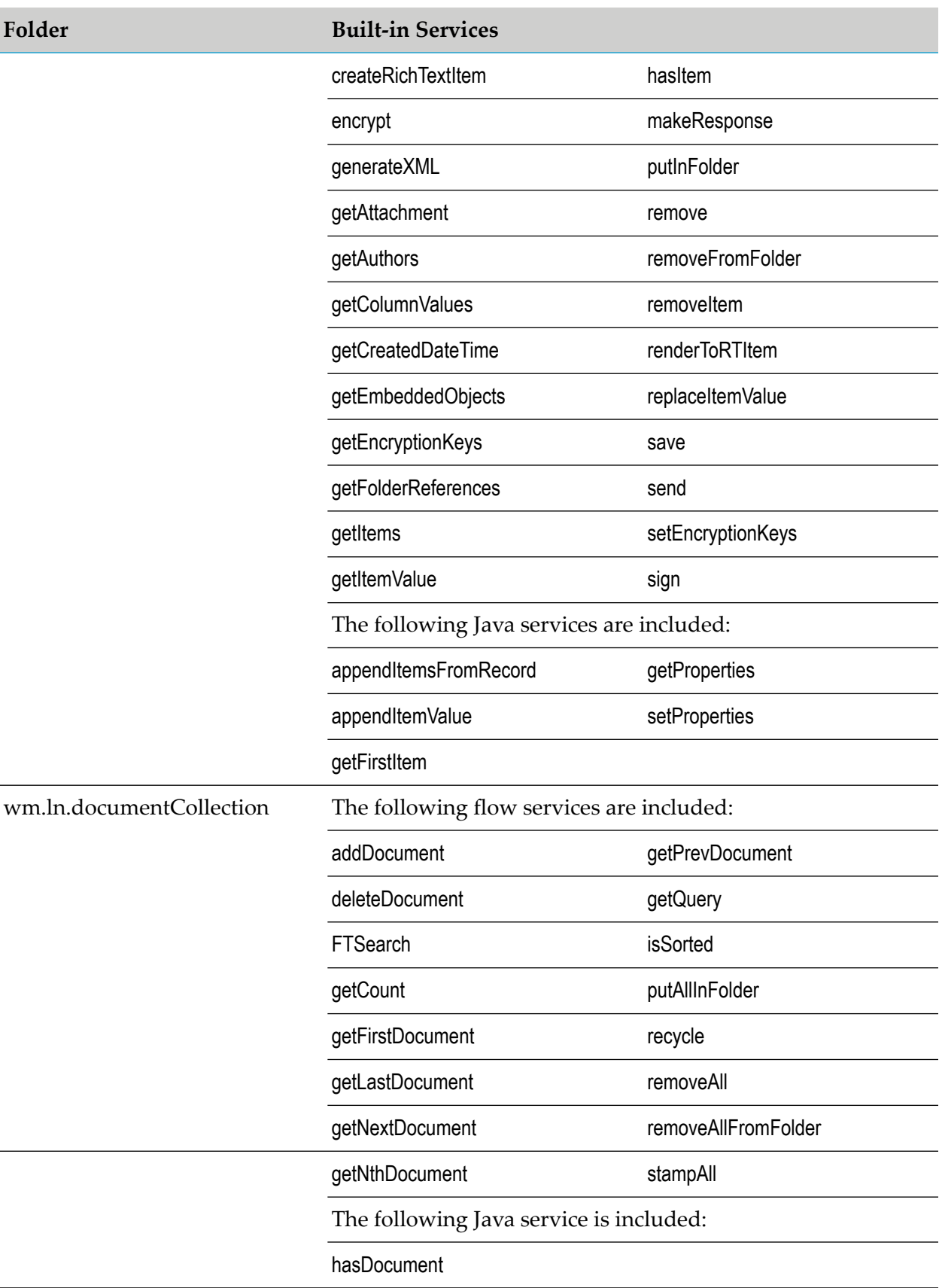

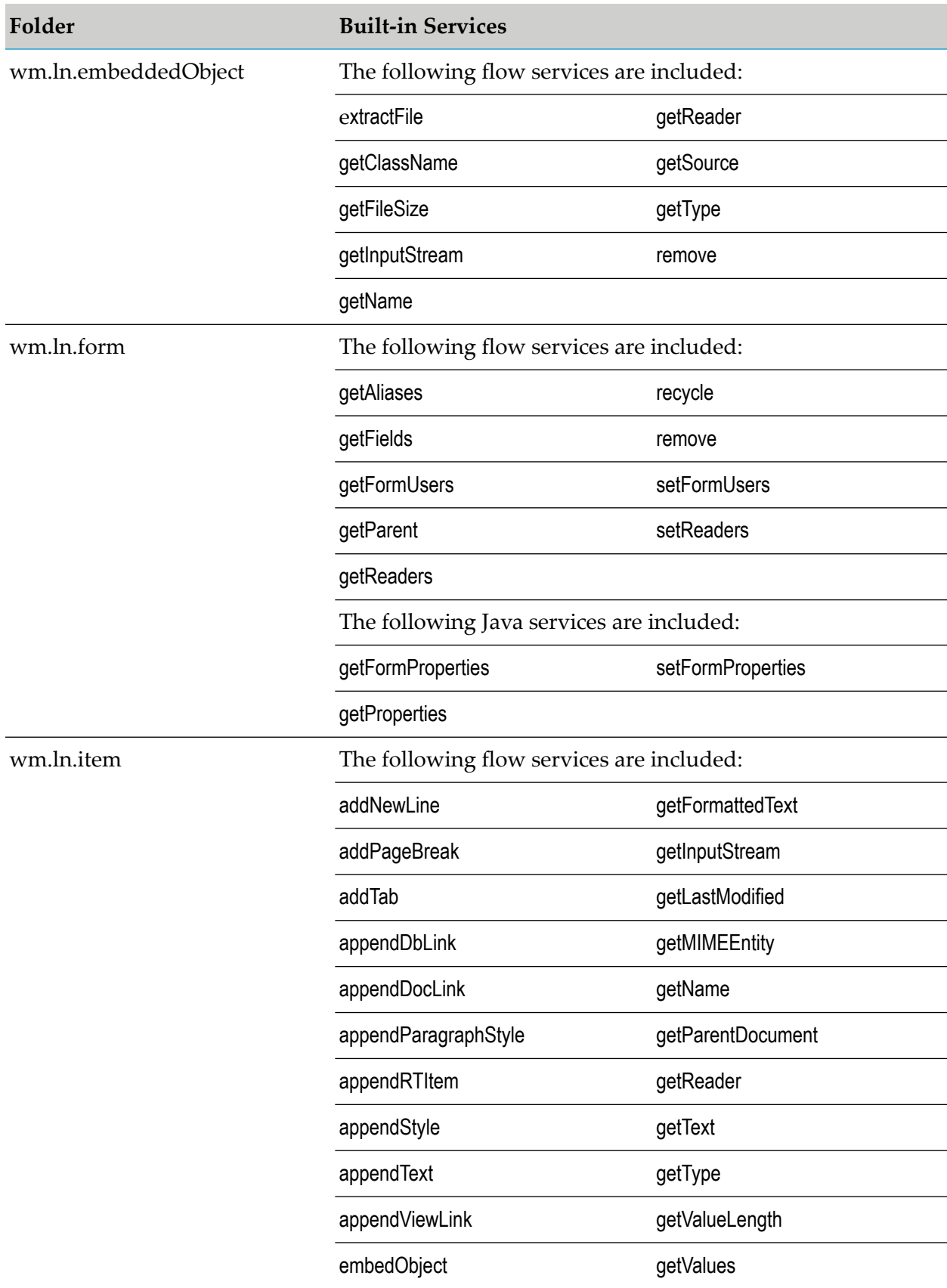

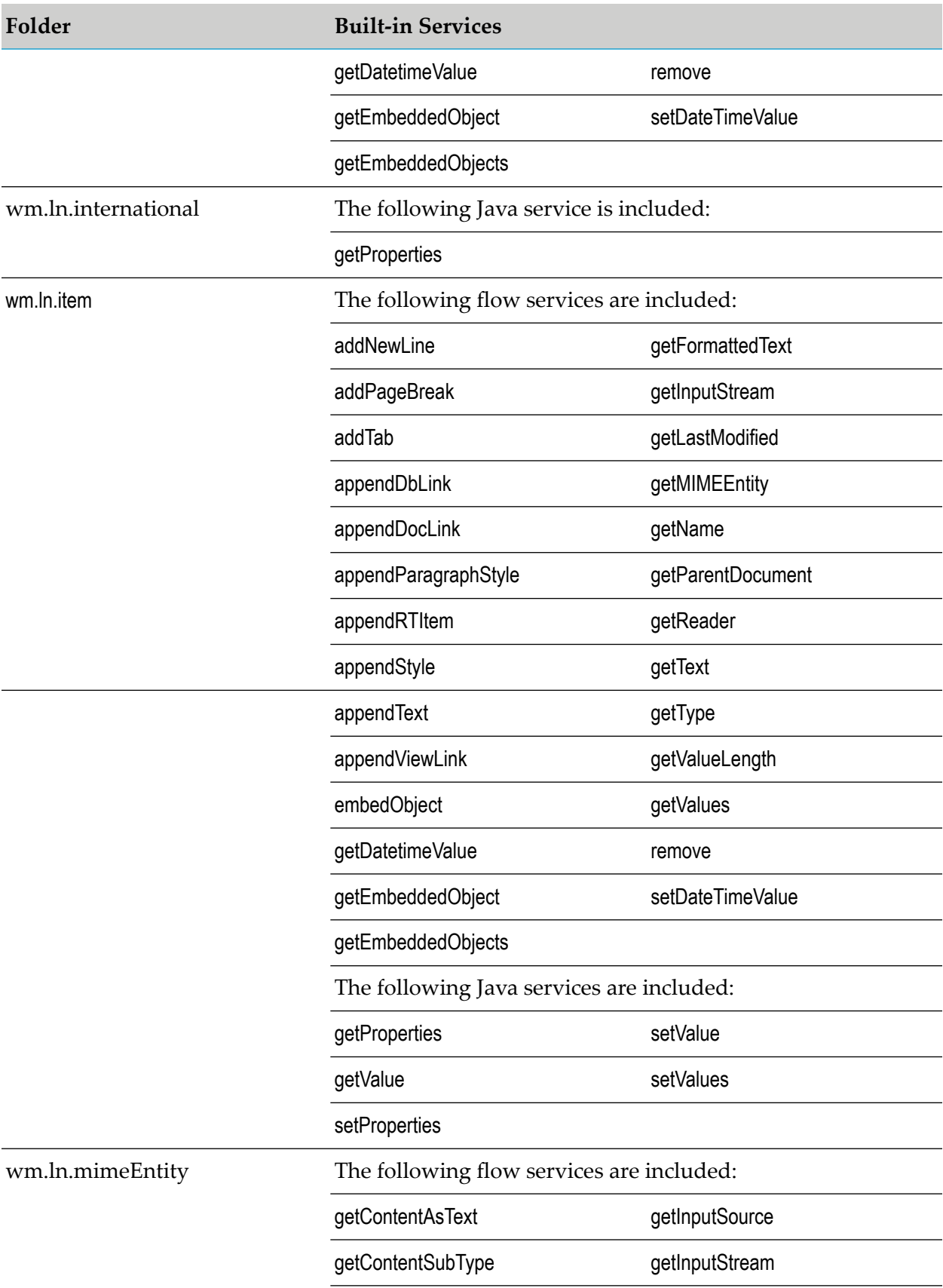

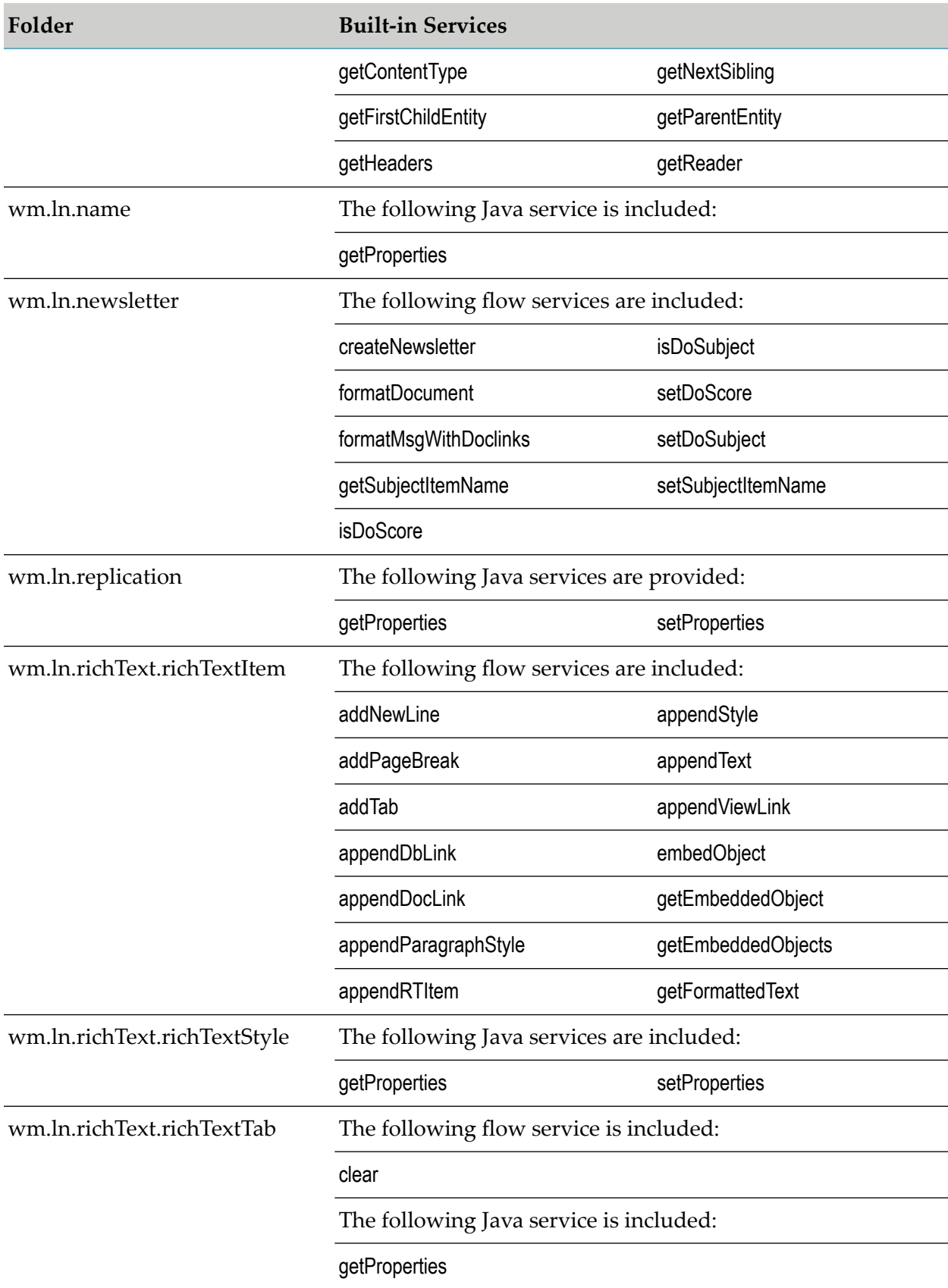

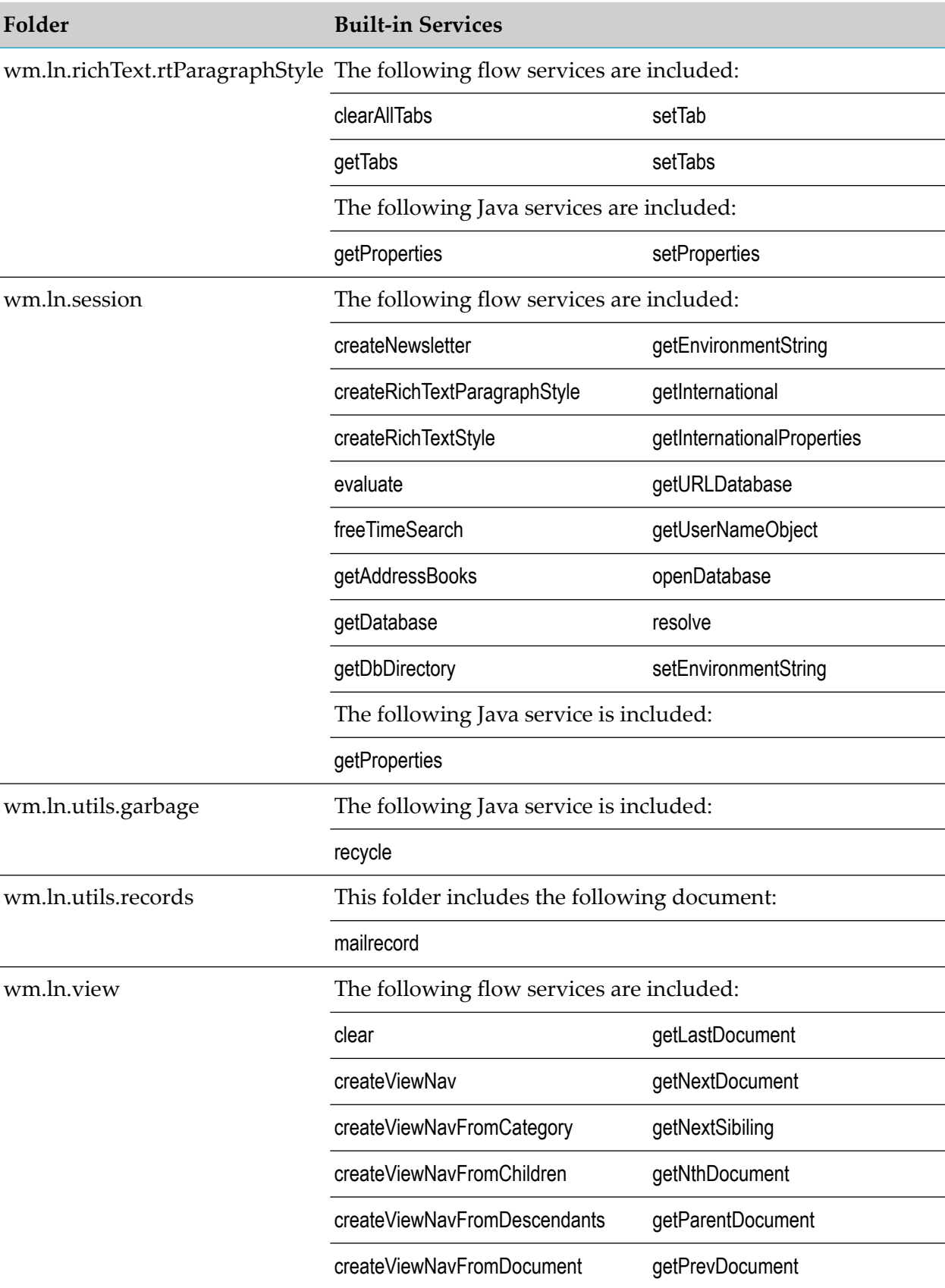

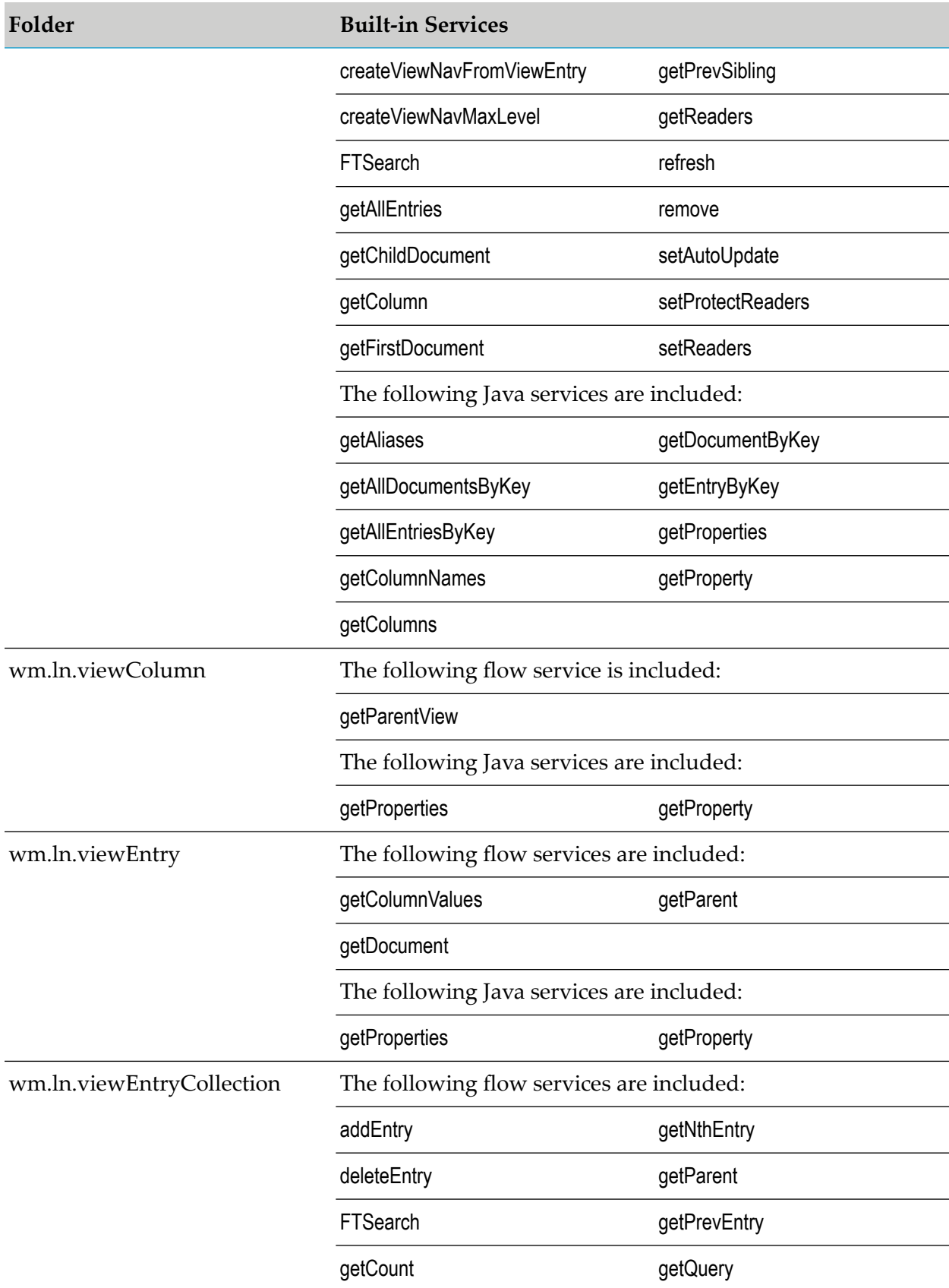

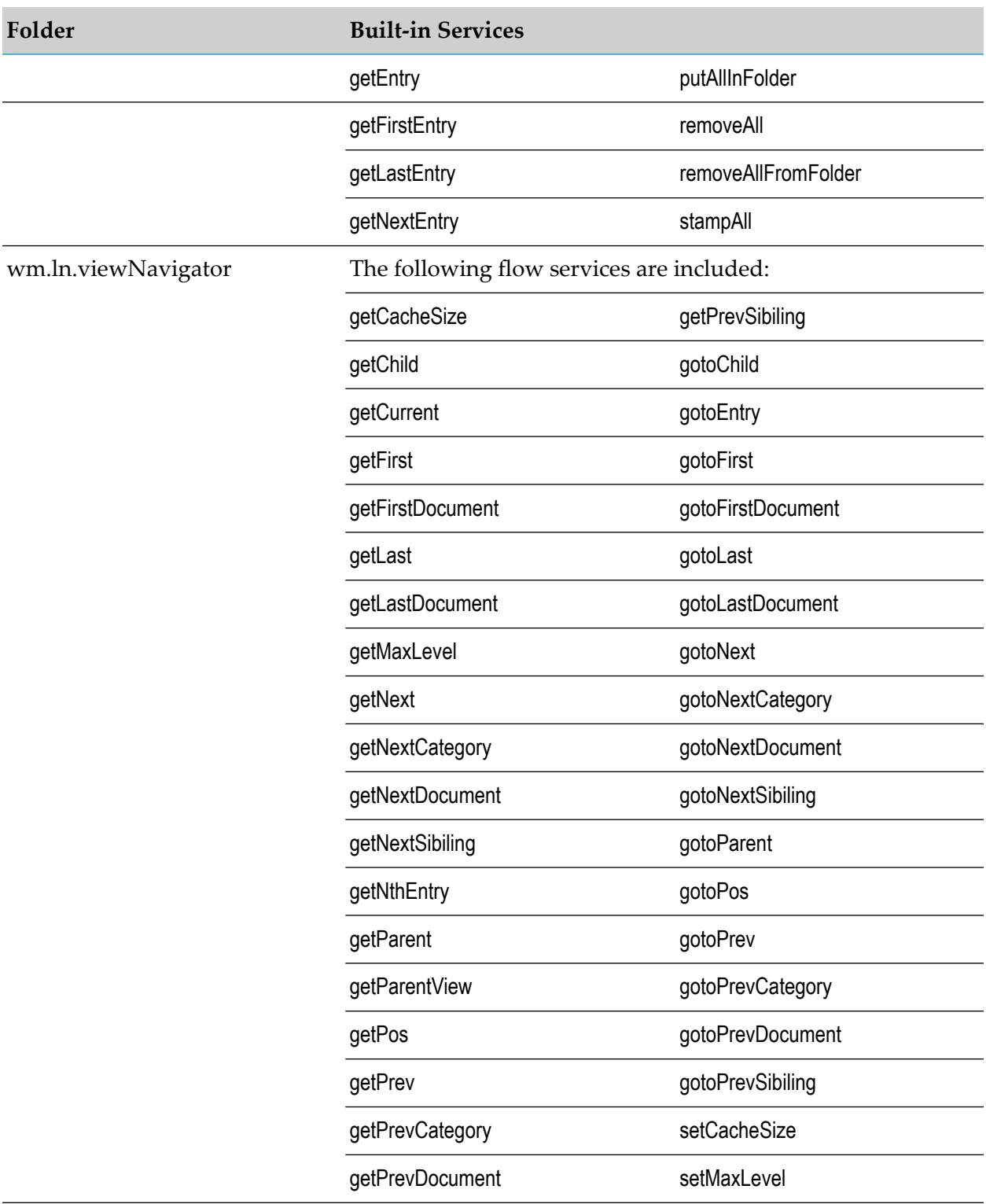

### <span id="page-87-0"></span>**Built-In Services Reference**

This section lists all built-in flow and Java services provided with Lotus Notes Adapter. The services are listed alphabetically. However, parameter information is included only for those services that

provide additional processing value. For information about the inputs and outputs used by the wrapper services, see the documentation for the Lotus Domino Toolkit for Java/CORBA for the corresponding lotus.domino class and method.

### **wm.ln.viewNavigator:getNextSibiling**

This flow service returns the next sibling entry after the current or specified entry in a view navigator.

#### **Input Parameters**

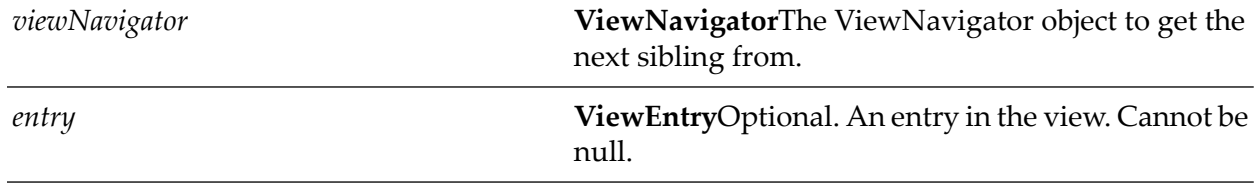

#### **Output Parameters**

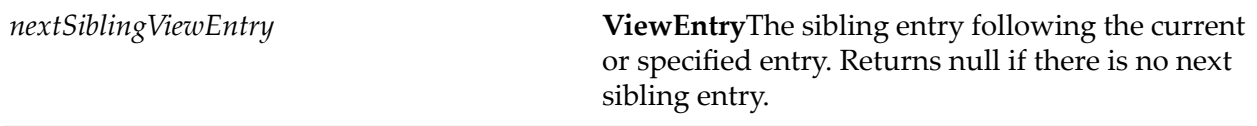

### **wm.ln.acl:aclEntryRecycle**

This flow service unconditionally destroys an ACLentry object and returns its memory to the system.

#### **Input Parameters**

*aclEntry* **ACLEntry**The lotus.domino.ACLEntry object to recycle.

### **wm.ln.acl:aclRecycle**

This flow service unconditionally destroys an ACL object and returns its memory to the system.

#### **Input Parameters**

*acl* **ACL**The lotus.domino.ACL object to recycle.

### **wm.ln.acl:addRole**

This flow service adds a role to an ACL.

#### **Input Parameters**

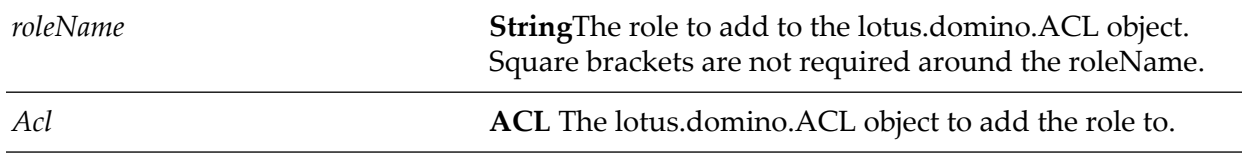

#### **Output Parameters**

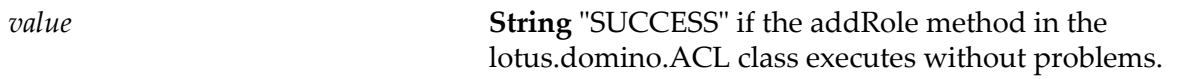

### **wm.ln.acl:createACLEntry**

This flow service creates an entry in the ACL with the name and level specified. The ACL.save() should be called explicitly to save the modified ACL to disk.

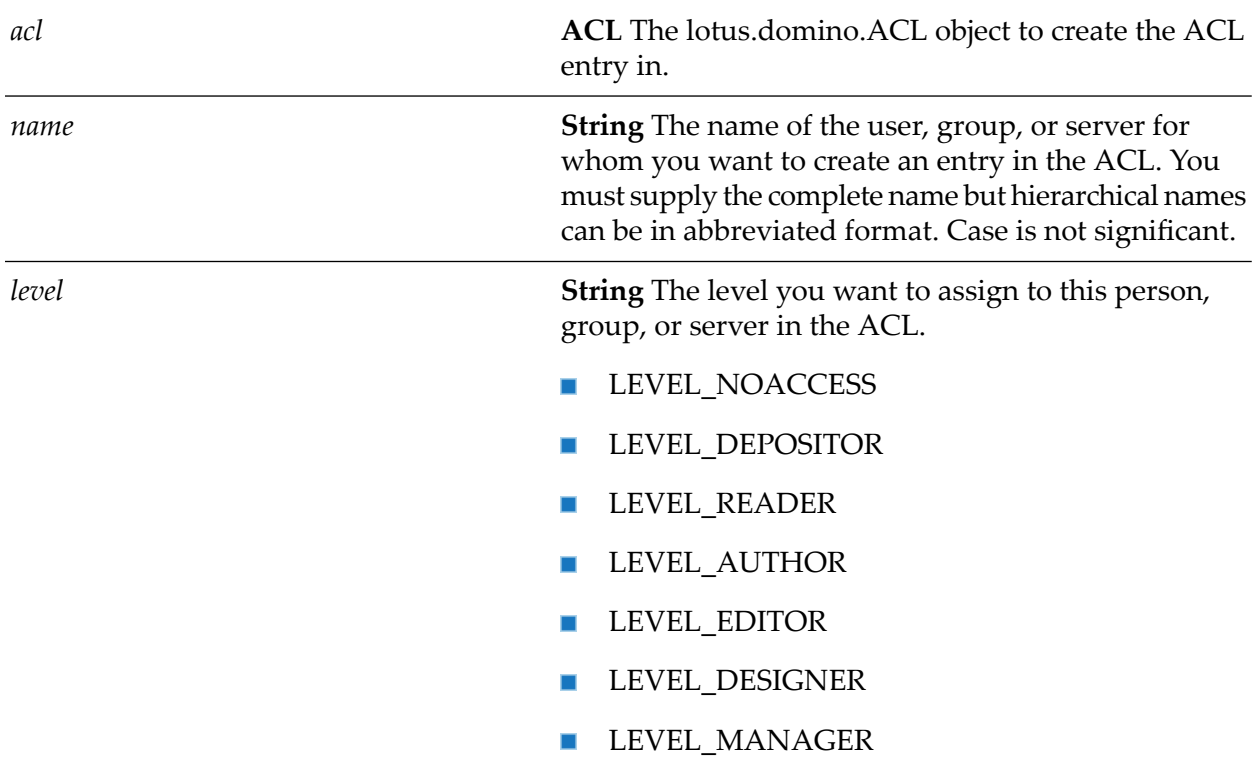

*aclEntry* **ACLEntry** The lotus.domino.ACLEntry object created.

### **wm.ln.acl:deleteRole**

This flow service deletes a role from an ACL and removes it from any ACL entries that have it. The ACL.save() must be explicitly called to save the modified ACL to disk.

#### **Input Parameters**

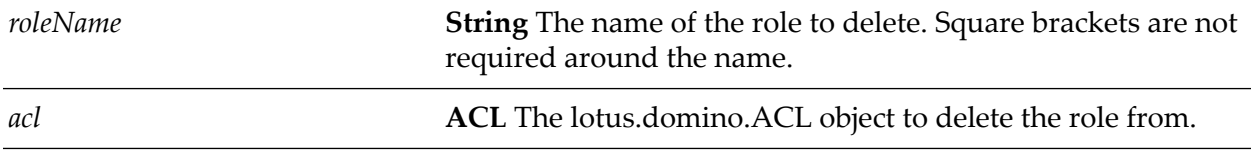

#### **Output Parameters**

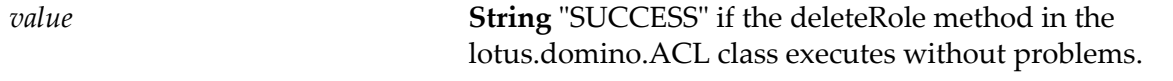

### **wm.ln.acl:disableRole**

This flow service disables a specified role in an ACLEntry. The role must exist in the ACLEntry. If the role exists, but is already disabled for the entry, this method does nothing. The ACL.save() must be called explicitly to save the modified ACL to disk.

#### **Input Parameters**

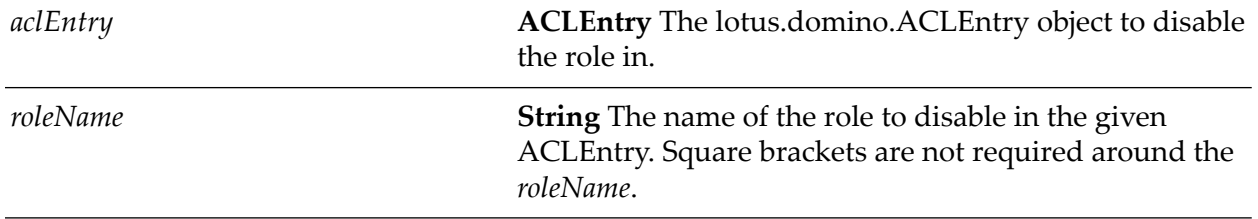

#### **Output Parameters**

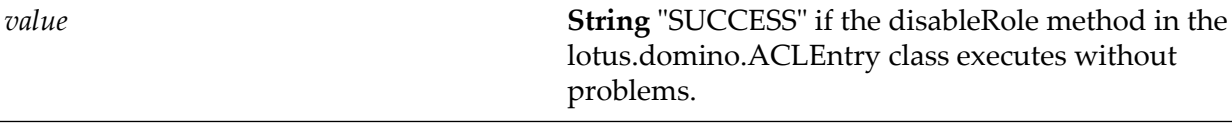

### **wm.ln.acl:enableRole**

This flow service enables a given role for an ACLEntry. The role must exist in the ACL. If the role exists, but is already enabled for the entry, this service does nothing. The ACL.save() must be explicitly called to save the modified ACL to disk.

#### **Input Parameters**

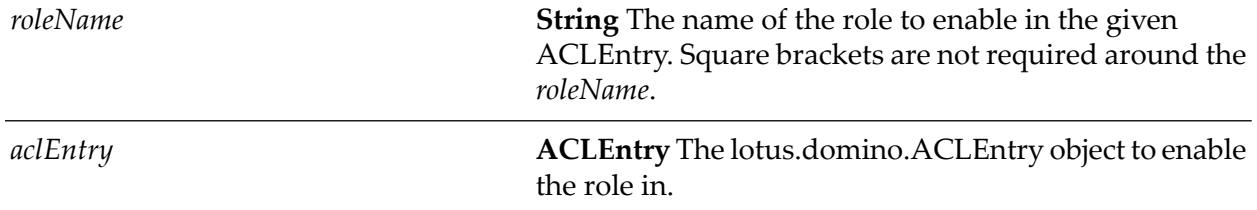

#### **Output Parameters**

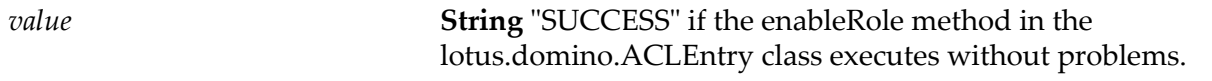

### **wm.ln.acl:getACLEntryProperties**

This Java service returns the properties of an ACLEntry object.

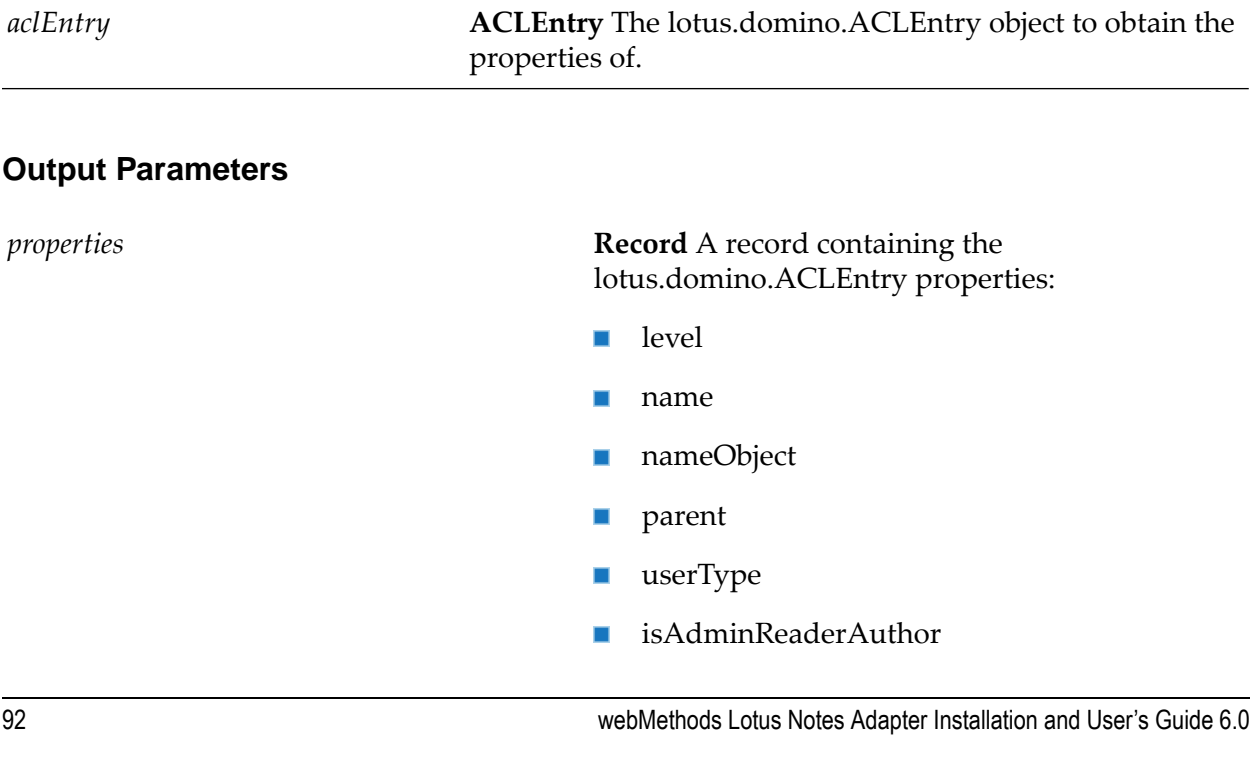

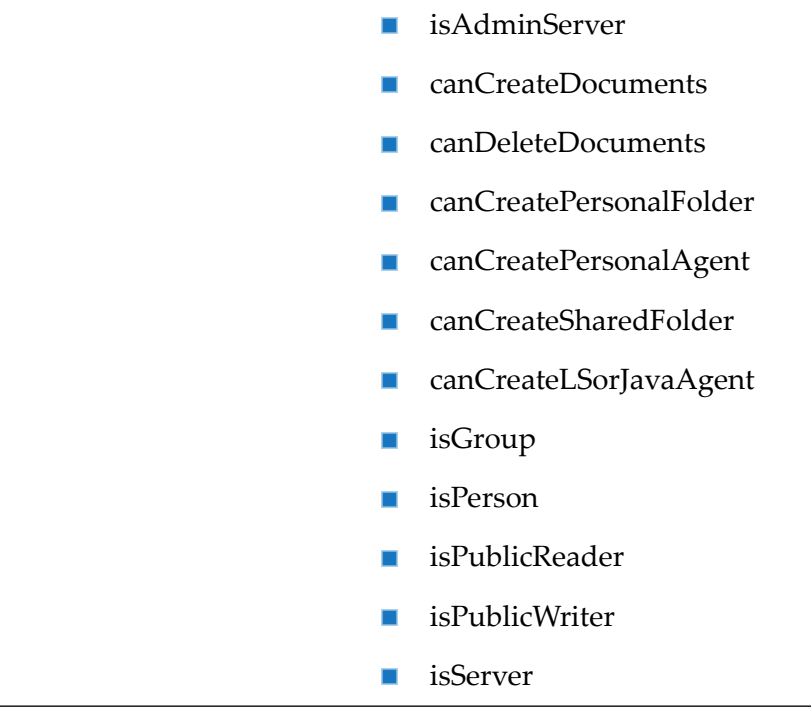

### **wm.ln.acl:getACLEntryProperty**

This Java service returns the value of a specified property in an ACLEntry object.

#### **Input Parameters**

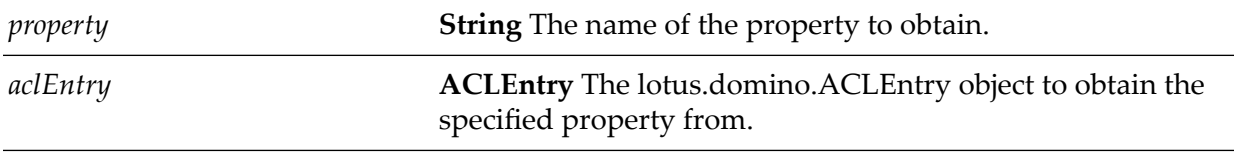

#### **Output Parameters**

*value* **String** The value of the specified property.

### **wm.ln.acl:getACLEntryRoles**

This flow service fetches the roles associated with a specified ACLEntry object.

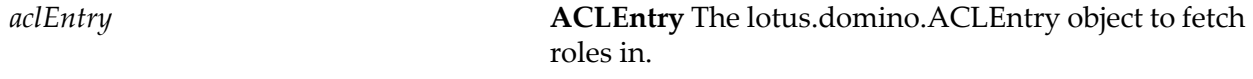

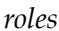

**String List** A list of the roles.

### **wm.ln.acl:getACLProperties**

This Java service returns the properties of a specified ACL object.

#### **Input Parameters**

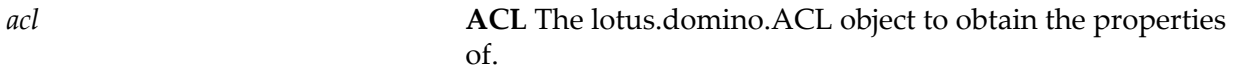

#### **Output Parameters**

*properties* **Record** A record containing the lotus.domino.ACL properties.

### **wm.ln.acl:getACLProperty**

This Java service returns the value of a certain property in a specified ACL object.

#### **Input Parameters**

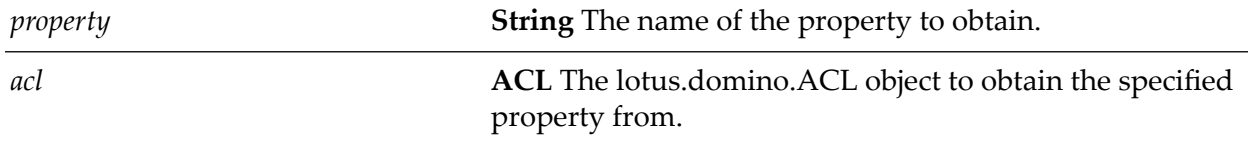

#### **Output Parameters**

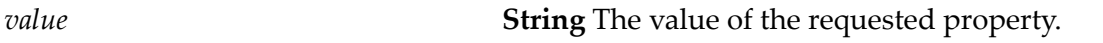

### **wm.ln.acl:getACLRoles**

This flow service fetches the roles associated with a specified ACL object.

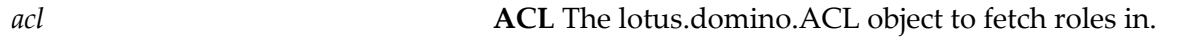

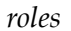

*String* List A list of the roles.

### **wm.ln.acl:getEntry**

This flow service finds an ACLEntry in an ACL. People, groups, or servers in an ACL can be found. If a person is not listed explicitly in the ACL, but is a member of a group listed in the ACL, getEntry does not find that person's name; use the Database.queryAccess method instead.

#### **Input Parameters**

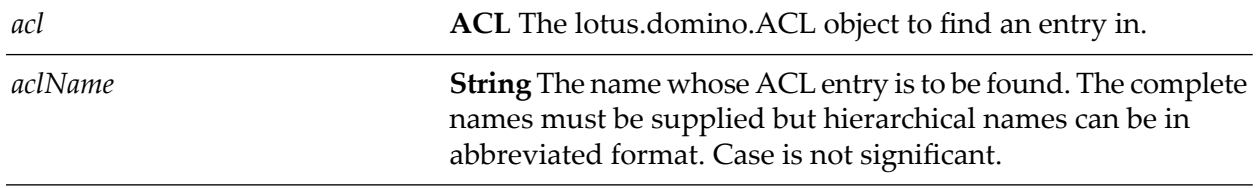

#### **Output Parameters**

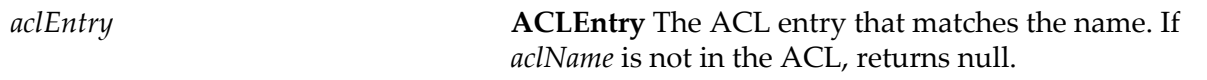

### **wm.ln.acl:getFirstEntry**

This flow service returns the first entry in an ACL. The first entry is typically the Default entry.

#### **Input Parameters**

*acl* **ACL** The lotus.domino.ACL object to get the first entry from.

#### **Output Parameters**

*aclEntry*

**ACLEntry** The first lotus.domino.ACLEntry object in the provided ACL object.

### **wm.ln.acl:getNextEntry**

This flow service returns the next ACL entry or the one following a specified entry. With no parameter, this method returns the entry following the last entry retrieved. This no-parameter method improves performance for remote operations because ACL entries are cached locally.

#### **Input Parameters**

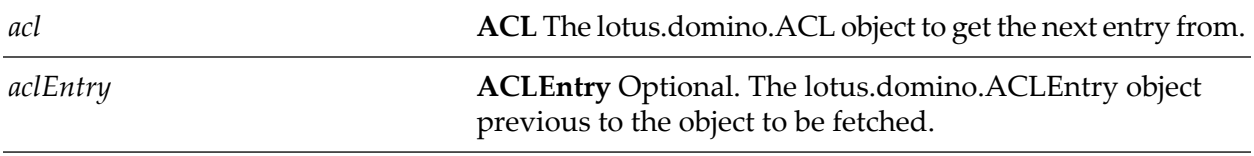

#### **Output Parameters**

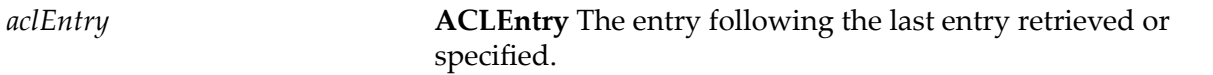

### **wm.ln.acl:isRoleEnabled**

This flow service checks if the role specified is enabled. The role must exist in the ACL.

#### **Input Parameters**

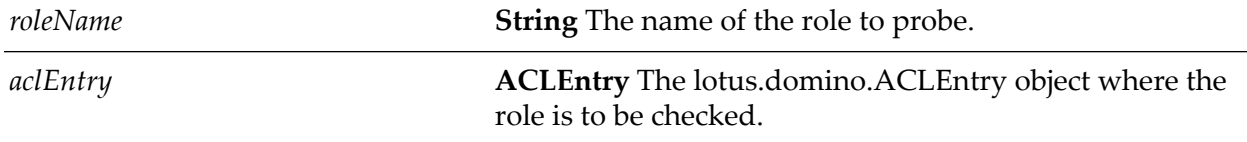

#### **Output Parameters**

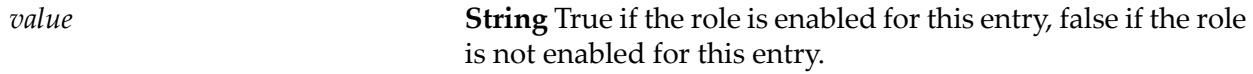

### **wm.ln.acl:remove**

This flow service removes an entry from an access control list. The ACL.save() method must be explicitly called to save the changes.

#### **Input Parameters**

**ACLEntry** The lotus.domino.ACLEntry object to remove the role from. *aclEntry*

*value*

**String** "SUCCESS" if the remove method in the lotus.domino.ACLEntry class executes without problems.

### **wm.ln.acl:removeACLEntry**

This flow service removes an entry from an ACL. Execute the ACL.save() method on the ACL object in order for the changes to be saved to the database.

#### **Input Parameters**

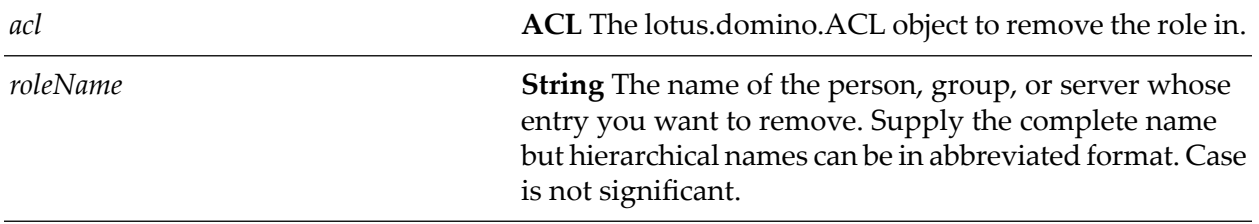

#### **Output Parameters**

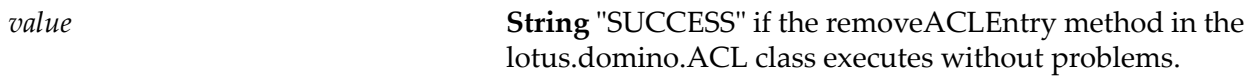

### **wm.ln.acl:renameRole**

This flow service changes the name of a role.

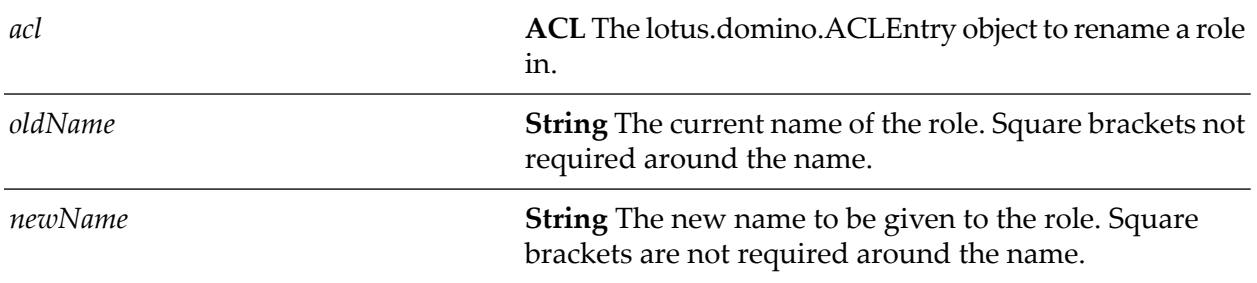

### **wm.ln.acl:save**

This flow service saves changes made to an ACL. If it is not called before closing a database, the changes made to its ACL are lost.

#### **Input Parameters**

*acl* **ACL** The lotus.domino.ACL object to save changes to.

### **wm.ln.acl:setACLEntryProperty**

This Java service sets the properties of an ACLEntry object.

#### **Input Parameters**

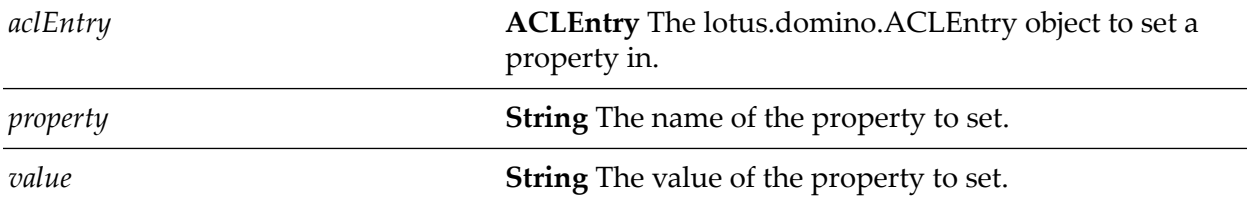

### **wm.ln.acl:setACLProperty**

This Java service sets the properties of an ACL object.

#### **Input Parameters**

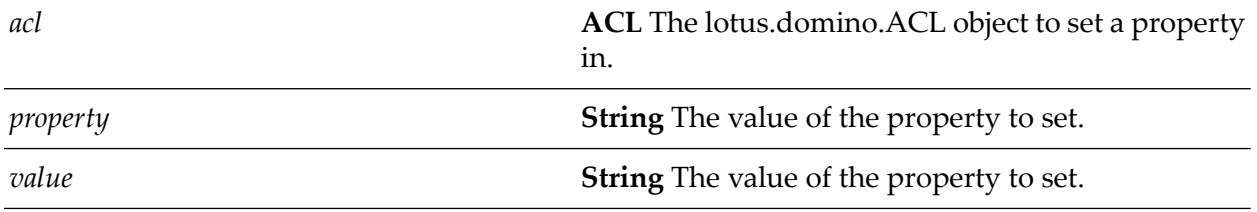

### **wm.ln.agent:getLastRunDateTime**

This flow service gets the date that an agent last ran. If the script has never been run before, this property returns null.

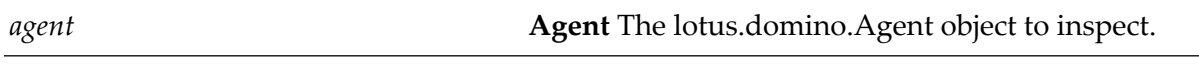

*lastRunDateTime*

**DateTime** A lotus.domino.DateTime object for the last run date of the Agent.

### **wm.ln.agent:getParent**

This flow service gets the parent database that contains the agent.

#### **Input Parameters**

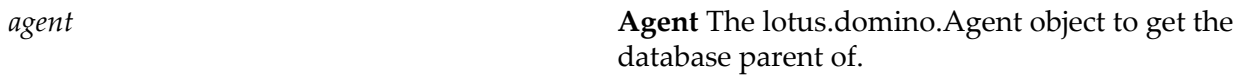

#### **Output Parameters**

*database* **Database** The lotus.domino.Database parent.

### **wm.ln.agent:getProperties**

This Java service gets the properties of an agent.

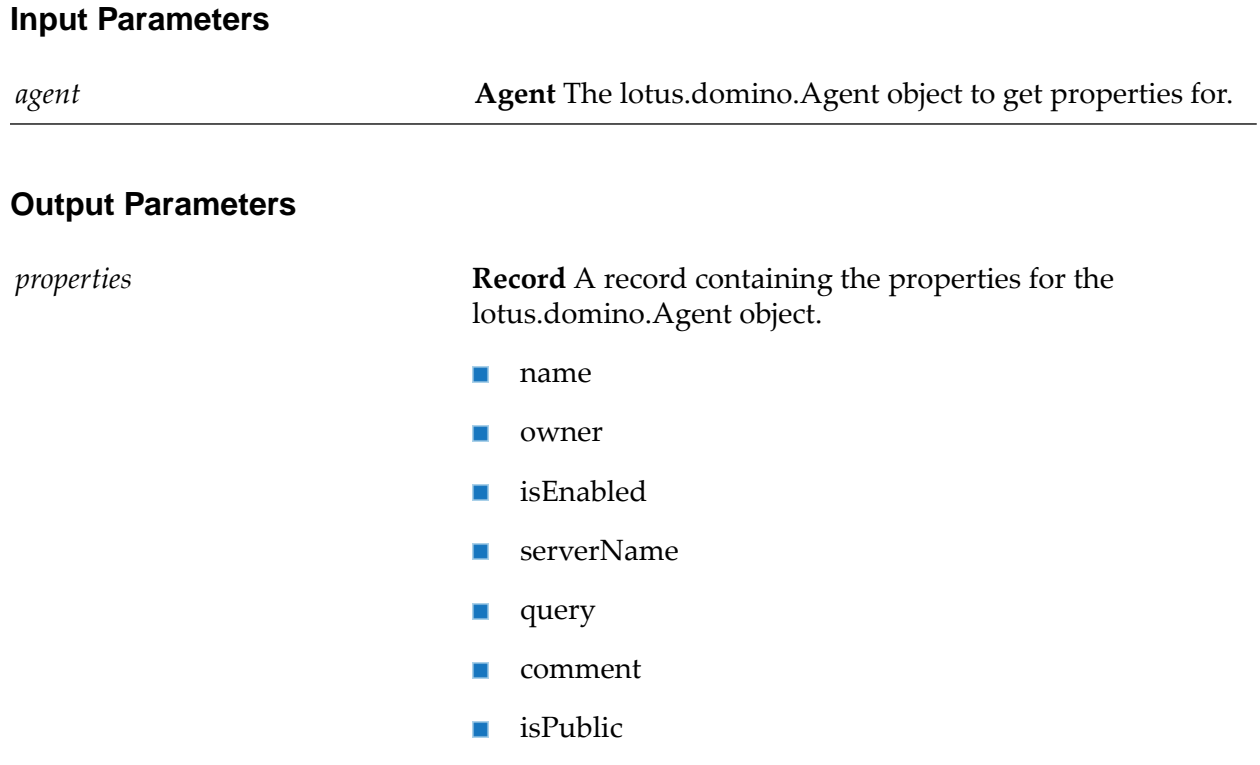

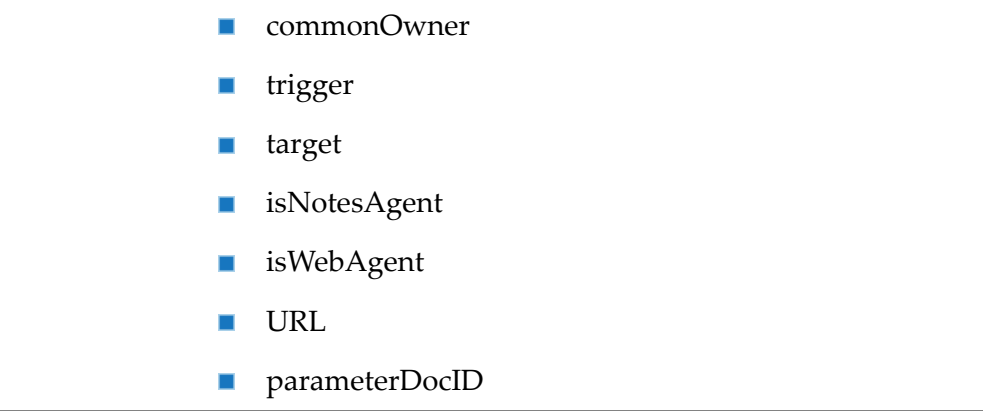

### **wm.ln.agent:getProperty**

This Java service returns the value of a certain property in an Agent object.

#### **Input Parameters**

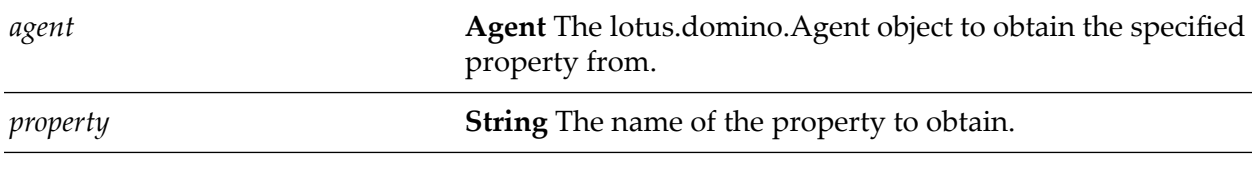

#### **Output Parameters**

*value* **String** The value of the specified property.

### **wm.ln.agent:remove**

This flow service permanently deletes an agent from a database. Once you call this method, the Agent object is null and you can no longer use its methods or properties. It is possible to use this method to delete the agent that is currently running. Use this feature with care. You must refresh the Agent's view in the user interface to see that the agent has been removed.

#### **Input Parameters**

*agent* **Agent** The lotus.domino.Agent object to remove.

### **wm.ln.agent:run**

This flow service runs the agent. You cannot run an agent recursively (cannot call it from itself). The user cannot interact directly with a called agent. User output goes to the Domino server log. You cannot debug a called agent.

#### **Input Parameters**

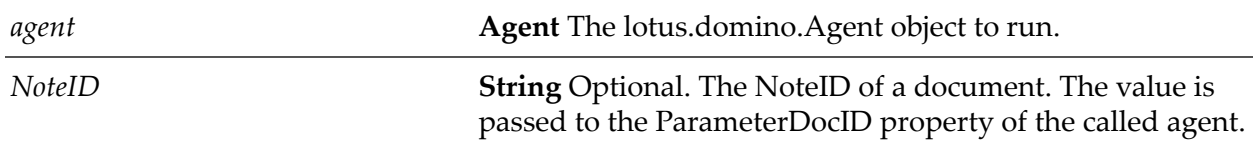

### **wm.ln.agent:runOnServer**

This flow service runs the agent on the computer containing the database.

#### **Input Parameters**

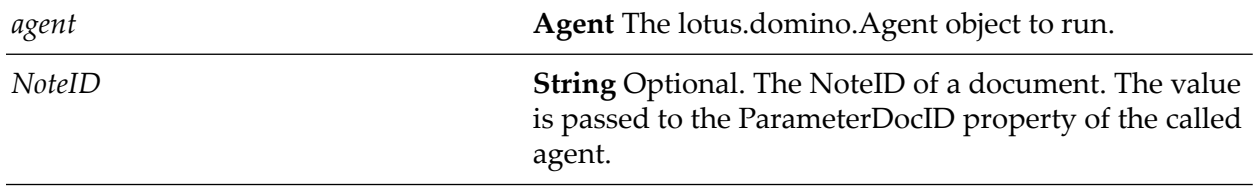

#### **Output Parameters**

*Status* **String** Status of the operation, where 0 indicates success.

### **wm.ln.authentication:login**

This flow service is a place holder for users of the adapter upgrading from previous versions. For information about changes to this service when upgrading from Lotus Notes Adapter 1.0.x to Lotus Notes Adapter 6.0, see ["Upgrading](#page-22-0) to Lotus Notes Adapter 6.0" on page 23.

### **wm.ln.authentication:logout**

This Java service invalidate a session in Lotus Notes. The service will also recycle any Domino objects at the root level of the pipeline. For more information, see "Freeing [Resources](#page-15-0) After [Processing"](#page-15-0) on page 16.

#### **Input Parameters**

**Session Session Session** The lotus.domino.Session to recycle.

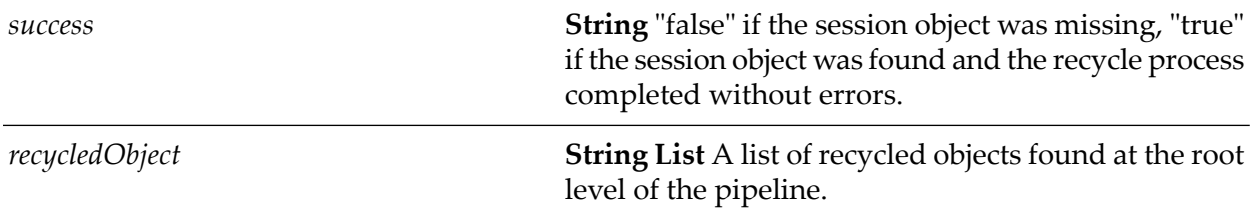

### **wm.ln.dateRange:createDR**

This Java service creates a date range object for the given start date and end date specified.

#### **Input Parameters**

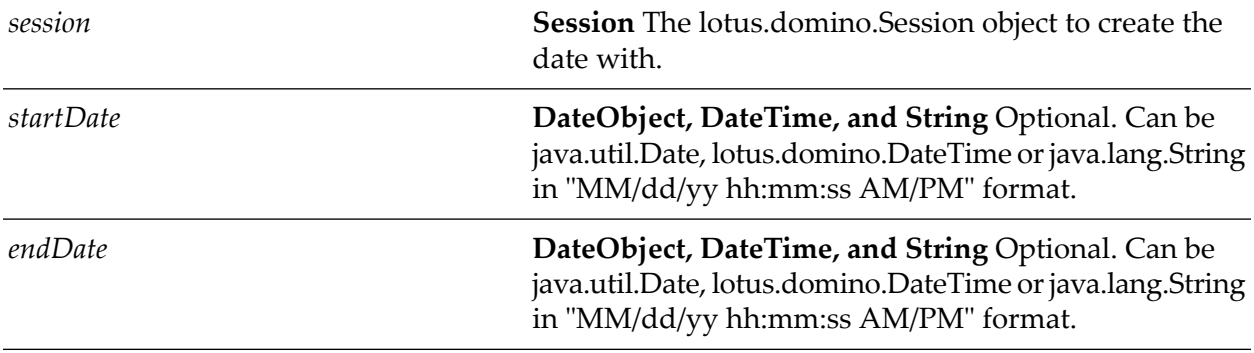

### **Output Parameters**

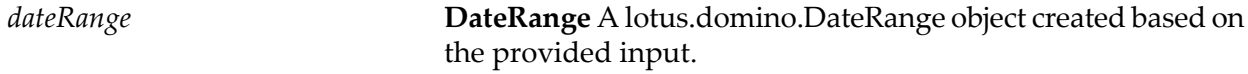

### **wm.ln.dateRange:createDRFromString**

This flow service returns a date range object for the given date string.

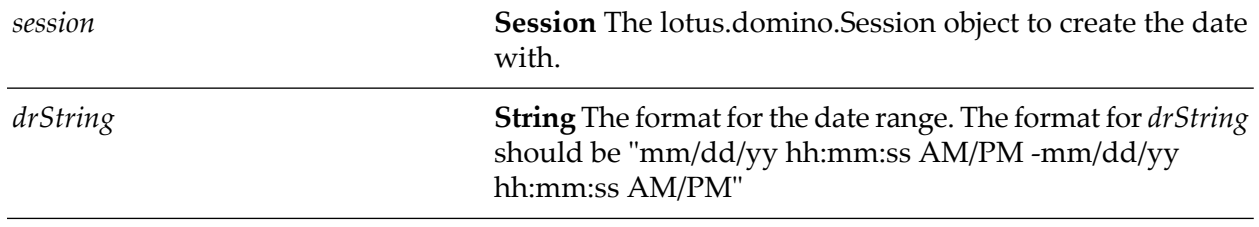

*dateRange*

**DateRange** A lotus.domino.DateRange object created based on the provided input.

### **wm.ln.dateRange:getEndDateTime**

This flow service returns the end date of a date range.

#### **Input Parameters**

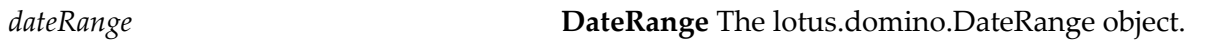

#### **Output Parameters**

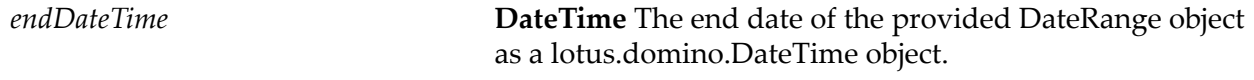

### **wm.ln.dateRange:getStartDateTime**

This flow service returns the start date of a date range.

## **Input Parameters** *dateRange* **DateRange** The lotus.domino.DateRange object.

#### **Output Parameters**

**DateTime** The start date of the provided DateRange object as a lotus.domino.DateTime object. *startDateTime*

### **wm.ln.dateRange:getText**

This flow service returns a lotus.domino.DateRange Text property.

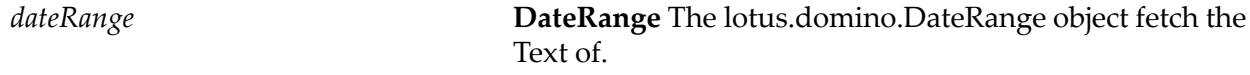

*drString* **String** The Text property of the DateRange object.

### **wm.ln.dateRange:setEndDateTime**

This flow service sets the end date of a date range.

#### **Input Parameters**

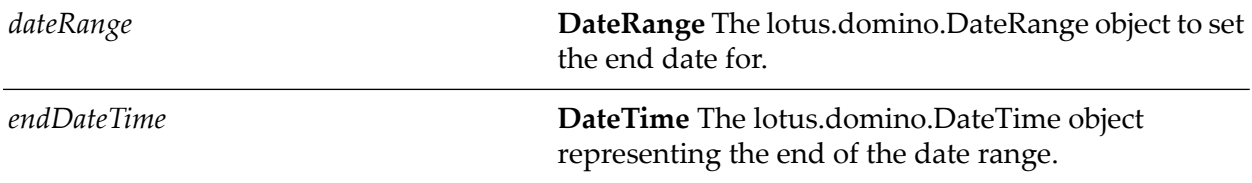

### **wm.ln.dateRange:setStartDateTime**

This flow service sets the start date of a date range.

#### **Input Parameters**

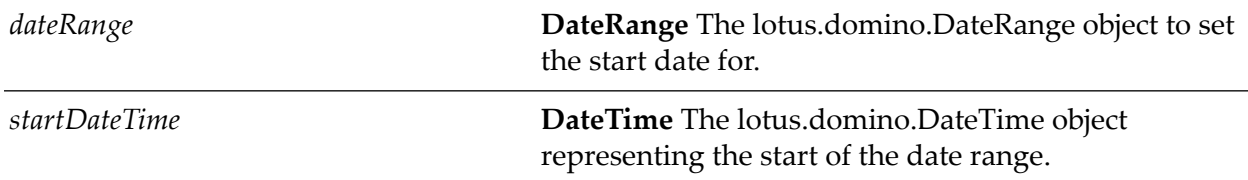

### **wm.ln.dateTime:createDT**

This flow service creates a lotus.domino.DateTime object given some parameters as string inputs.

#### **Input Parameters**

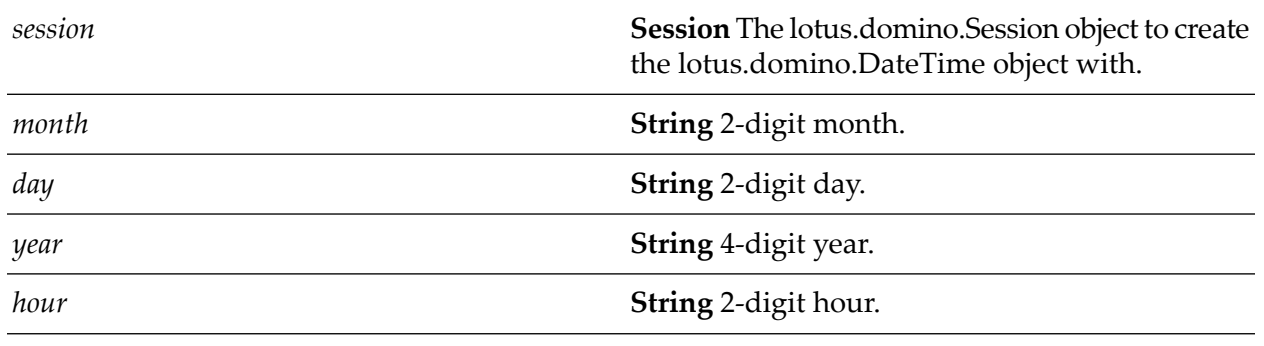

104 webMethods Lotus Notes Adapter Installation and User's Guide 6.0

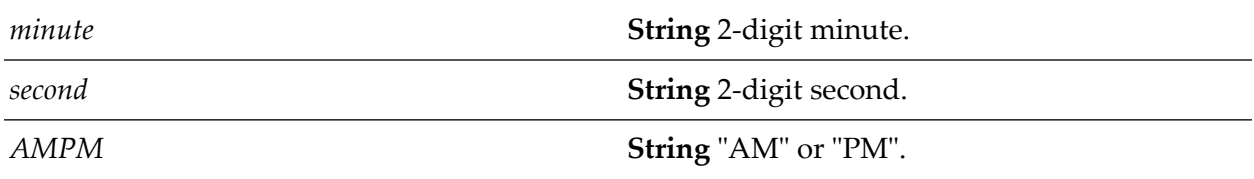

*dateTime* **DateTime** The lotus.domino.DateTime object created.

### **wm.ln.dateTime:createDT\_old**

This Java service does not perform functionality specific to Lotus Notes. It is used to create a java.util.Date object in a similar fashion to wm.ln.dateTime:createDT.

### **wm.ln.dateTime:createDTFromDate**

This flow service creates a lotus.domino.DateTime object from a java.util.Date object.

#### **Input Parameters**

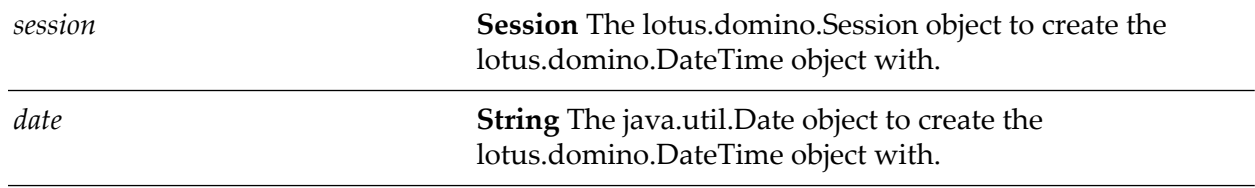

#### **Output Parameters**

**Input Parameters**

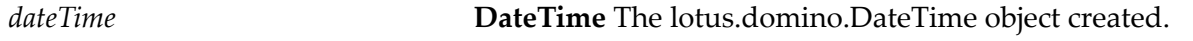

### **wm.ln.dateTime:createDTFromString**

This flow service creates a lotus.domino.DateTime object from a String.

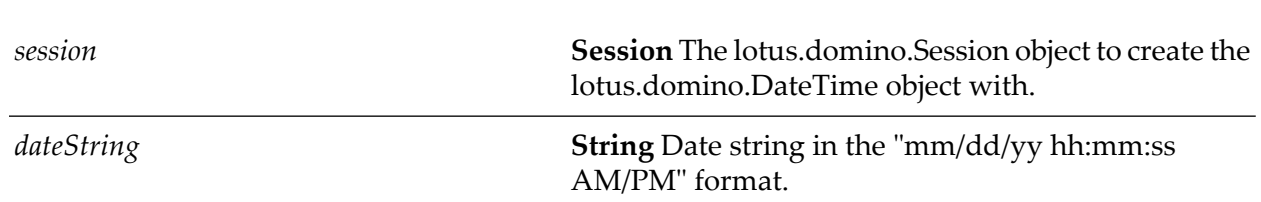

*dateTime*

**DateTime** The lotus.domino.DateTime object created.

### **wm.ln.dateTime:getProperties**

This Java service gets properties of the DateTime object.

#### **Input Parameters**

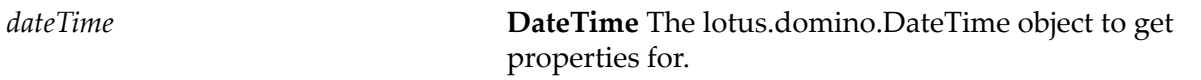

#### **Output Parameters**

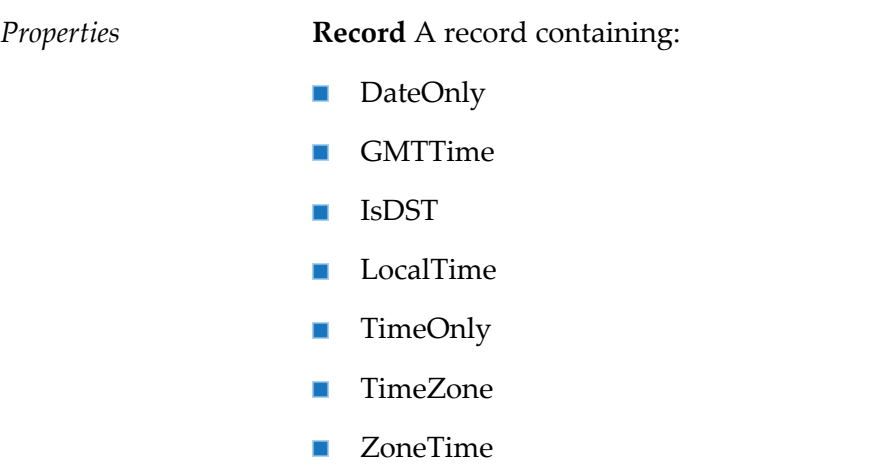

### **wm.ln.db:createCopy**

**Input Parameters**

This flows service creates a copy of a database. Programs running on a server or making remote (IIOP) calls to a server cannot create or access databases on other servers.

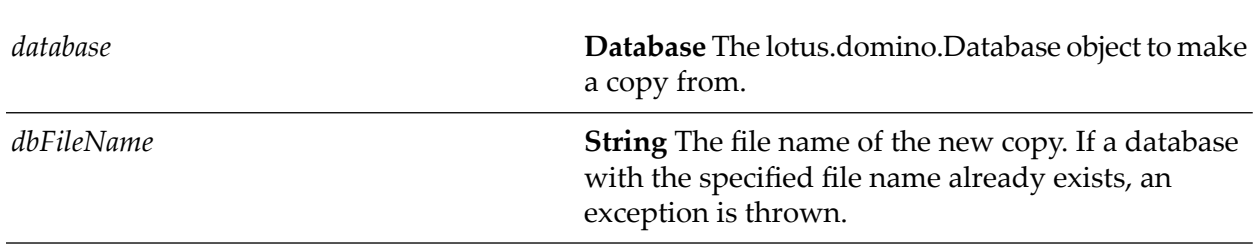

#### 106 webMethods Lotus Notes Adapter Installation and User's Guide 6.0

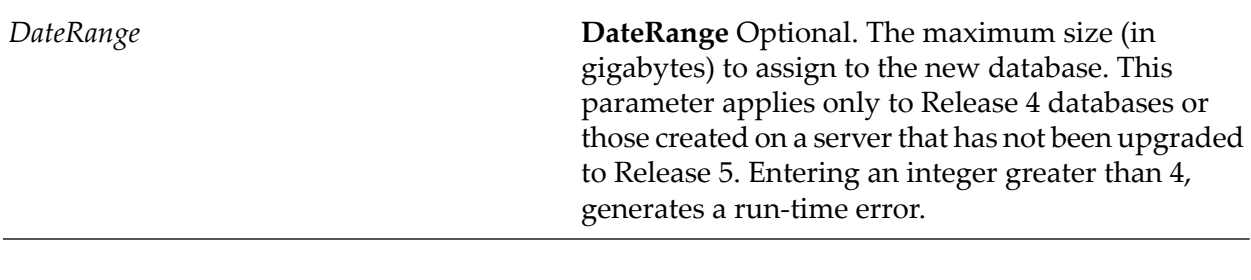

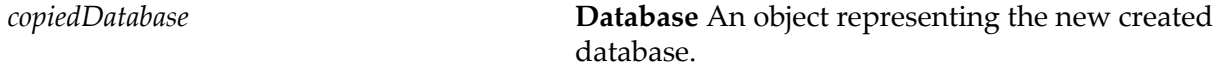

### **wm.ln.db:createDocument**

This flow service creates a document in a database and returns a Document object that represents the new document. You must call Document.save() if you want the new document to be saved.

#### **Input Parameters**

**Database** The lotus.domino.Database object for the database to create the document in. *database*

#### **Output Parameters**

*document*

**Document** The created lotus.domino.Document object.

### **wm.ln.db:createFromTemplate**

This flow service creates a new database from an existing database. If the "Database is a template" property is selected, then the new database has the design elements and documents of the existing database. If the property is not selected, the source is treated as a database instead of a template, and does not convert entries such as [-Default-] in the ACL to regular ACL entries in the newly created database. Programs running on a server or making remote (IIOP) calls to a server cannot create or access databases on other servers.

#### **Input Parameters**

*dbFilName*

**String** The file name of the new database. If a database with the specified file name already exists, an exception is thrown.

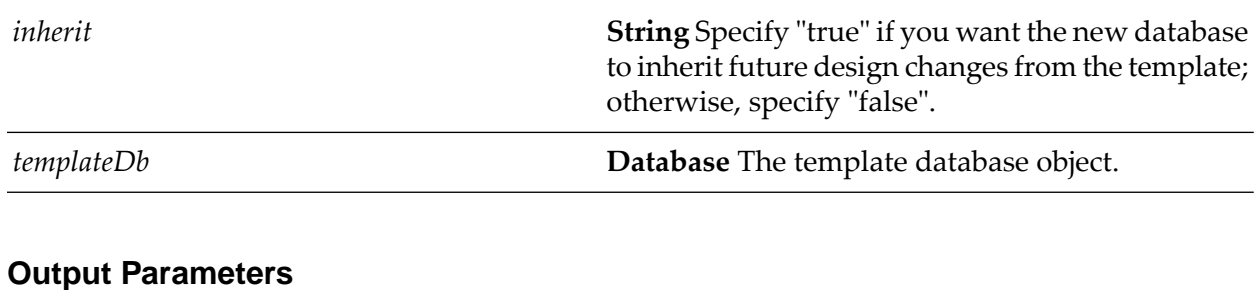

*newdatabase* **Database** An object representing the created database.

### **wm.ln.db:FTDomainSearch**

This flow service conducts a Domain Search, that is, a full-text search of all databases listed in a Domain Catalog and marked as included for multi-database indexing. If you do not specify any sort options, you get the results sorted by relevance score. If you specify a sort by date, you do not get relevance scores.

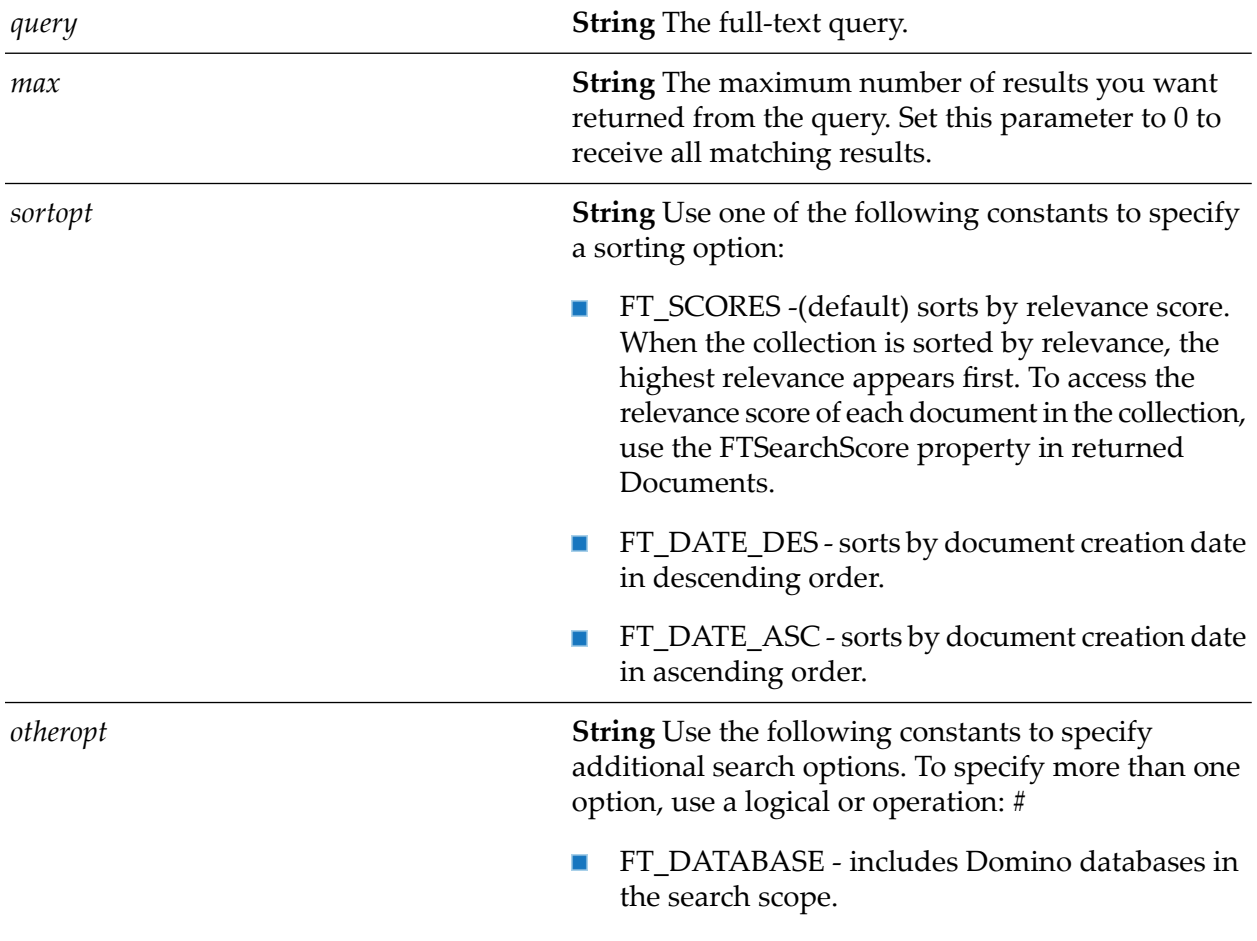
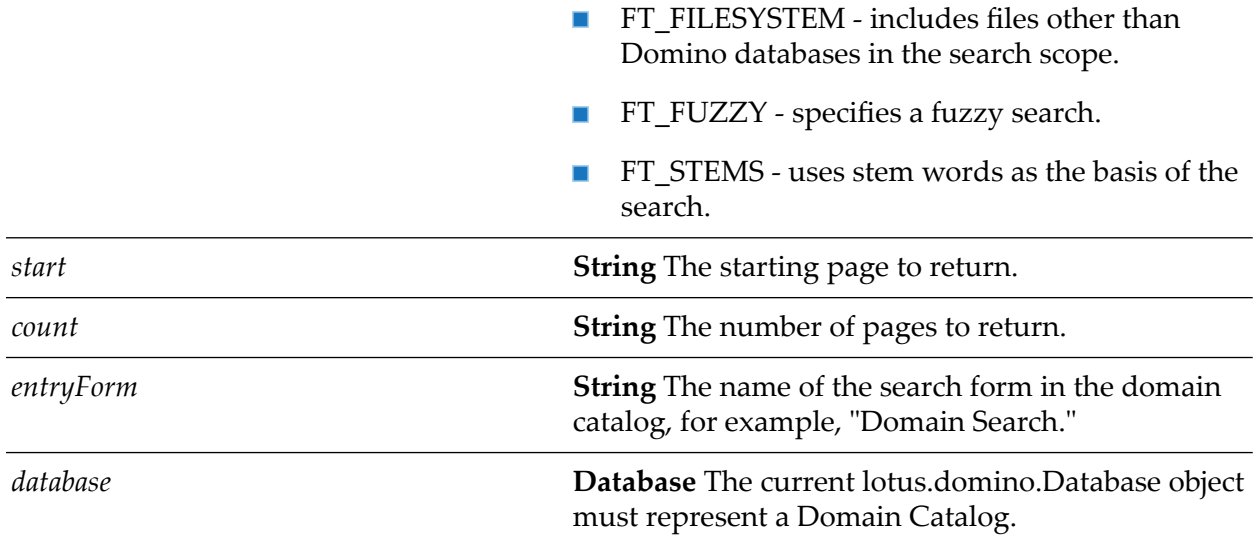

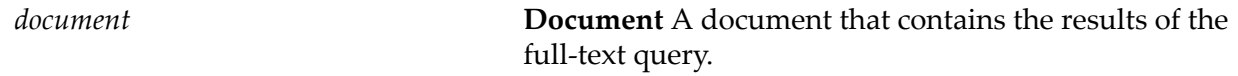

### **wm.ln.db:FTSearch**

This flow service conducts a full-text search of all the documents in a database. If the database is not full-text indexed, this method works, but less efficiently.

To test for an index, use the IsFTIndexed property. To create an index on a local database, use the updateFTIndex method.

FTSearch searches all documents in a database. To search only documents found in a particular view, use the FTSearch method in View. To search only documents found in a particular document collection, use the FTSearch method in DocumentCollection.

If you do not specify any sort options, you get the documents sorted by relevance score. If you sort by date, you do not get relevance scores.

A Newsletter object formats its doclink report with either the document creation date or the relevance score, depending on the sort options you use in the document collection. If the database has a multi-database index, you get a multi-database search. Navigation through the resulting document collection may be slow, but you can create a newsletter from the collection.

#### **Input Parameters**

*query* **String** The full-text query.

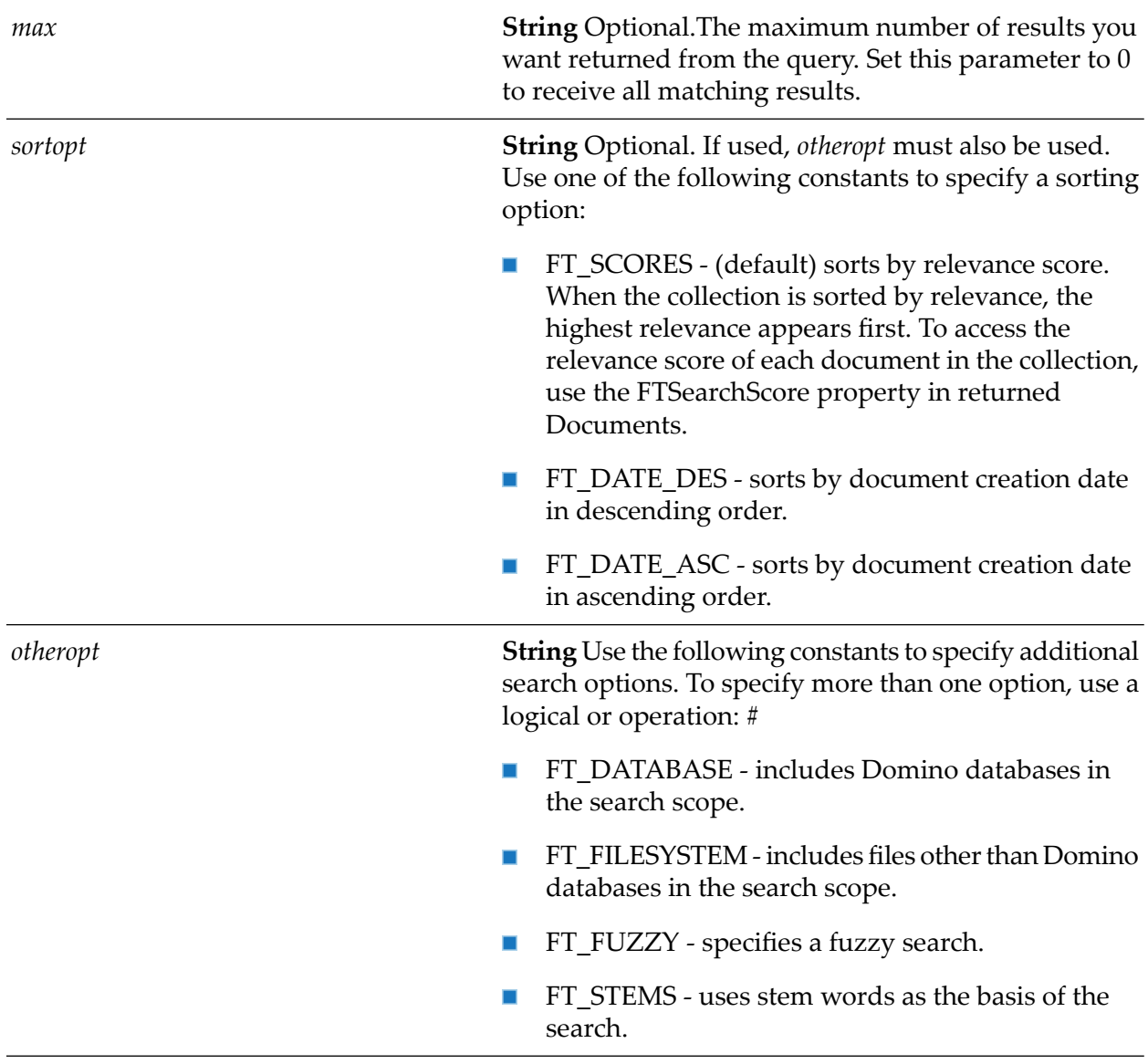

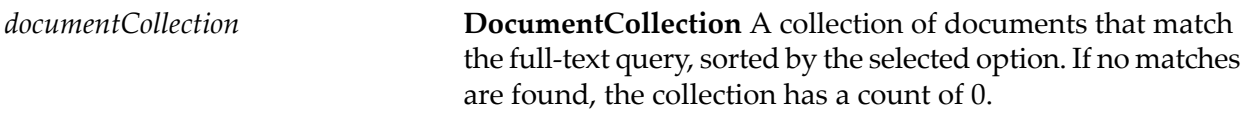

# **wm.ln.db:getACL**

This flow service gets the access control list for a database.

#### **Input Parameters**

*database* **Database** The lotus.domino.Database object to get the ACL for.

#### **Output Parameters**

*acl*

**ACL** lotus.domino.ACL object representing the ACL for the given database.

### **wm.ln.db:getAgent**

This flow service is a wrapper for a lotus.domino.class and method.

### **wm.ln.db:getAgents**

This flow service gets all of the agents in a database as a list of Agent objects. If the program runs on a workstation or is remote (IIOP), the return vector includes public agents and personal agents that belong to the current user. If the program runs on a server, the return vector includes only public agents.

#### **Input Parameters**

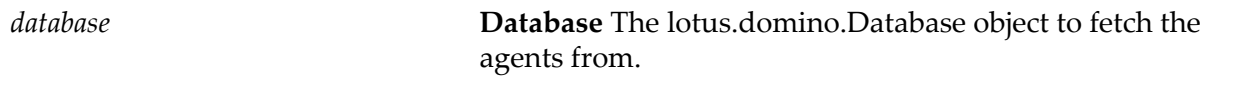

#### **Output Parameters**

*agent* **Agent Agent Agent A** list of Agents in the database.

### **wm.ln.db:getAllDocuments**

This flow service provides an unsorted document collection containing all the documents in a database. The FTSearch and search methods return smaller collections of documents that meet specific criteria. Using the AllDocuments property is more efficient than using the search method with an @All formula.

#### **Input Parameters**

*database*

**Database** The lotus.domino.Database object to get the documents from.

*documentCollection*

**DocumentCollection** A lotus.domino.DocumentCollection object representing the documents in the database indicated.

### **wm.ln.db:getDatabaseProperties**

This Java service gets the database properties. Properties createdDate,lastModifiedDate and lastFTIndexed return variables of type DateTime objects.

#### **Input Parameters**

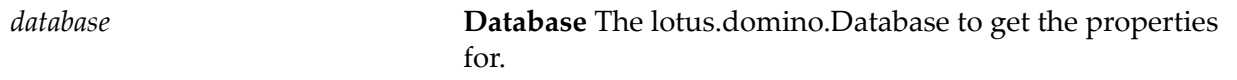

#### **Output Parameters**

- *properties* **Record** A record containing:
	- title ш
	- size п
	- server П
	- fileName П
	- filePath п
	- $\blacksquare$ templateName
	- designTemplateName П
	- isOpen П
	- categories П
	- accessLevel
	- createdDate ш
	- lastModifiedDate п
	- percentUsed  $\blacksquare$
	- replicaID  $\blacksquare$
	- getSizeQuota П

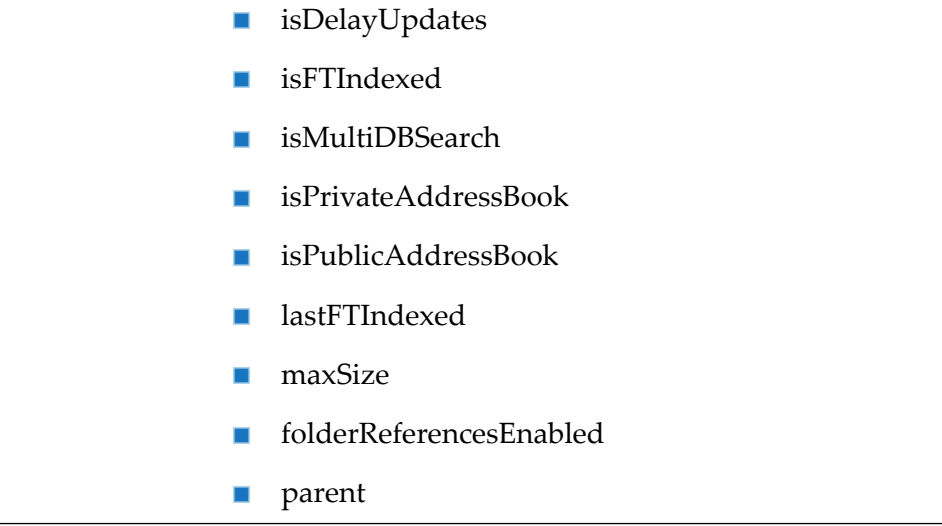

# **wm.ln.db:getDatabaseProperty**

This Java service gets a single property of a database.

#### **Input Parameters**

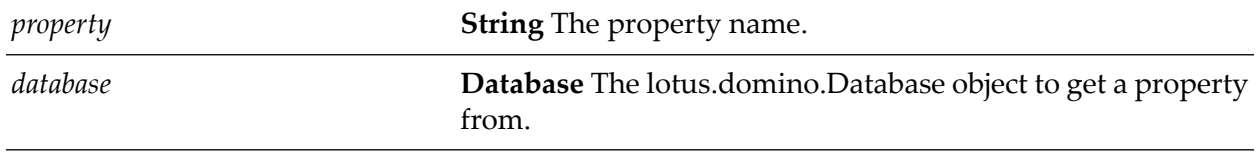

#### **Output Parameters**

*value* **Object** The value of the property.

# **wm.ln.db:getDocumentByID**

This flow service fetches a document in a database, given the document note ID.

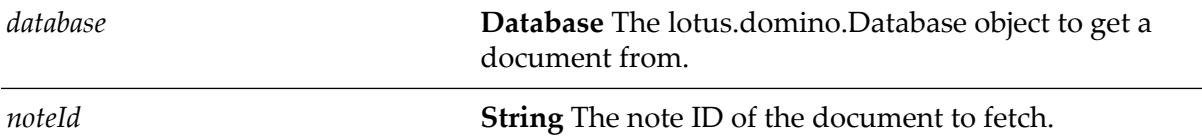

*document* **Document** The document whose note ID matches the parameter.

# **wm.ln.db:getDocumentByUNID**

This flow service finds a document in a database, given the document universal ID (UNID).

#### **Input Parameters**

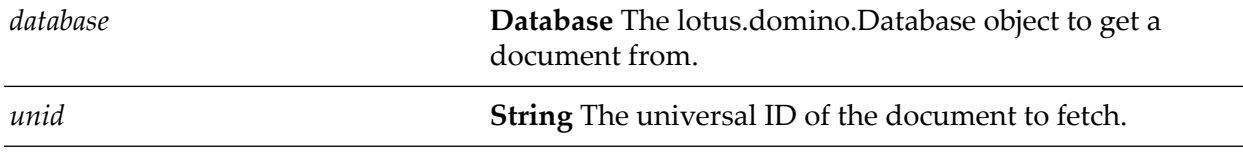

#### **Output Parameters**

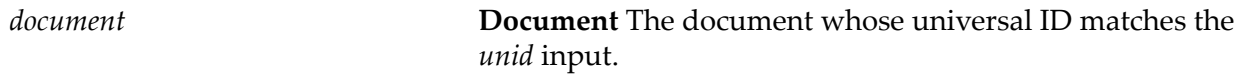

### **wm.ln.db:getDocumentByURL**

This flow service finds a document in the Web Navigator database. You can use this method for either the Server Web Navigator or Personal Web Navigator databases. If you specify any of the optional parameters you must specify them all.

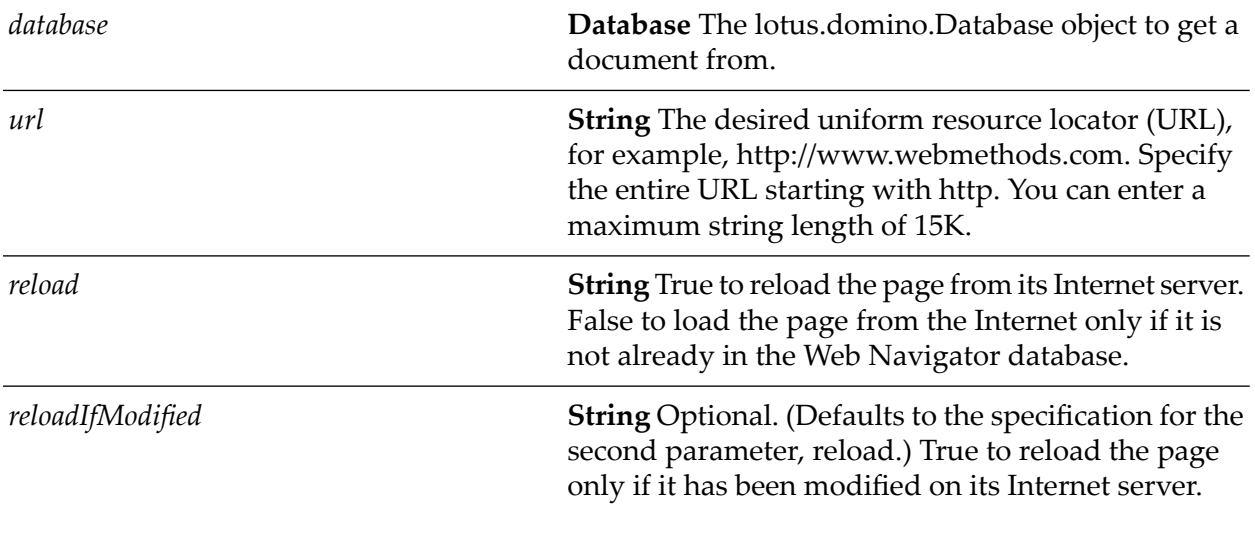

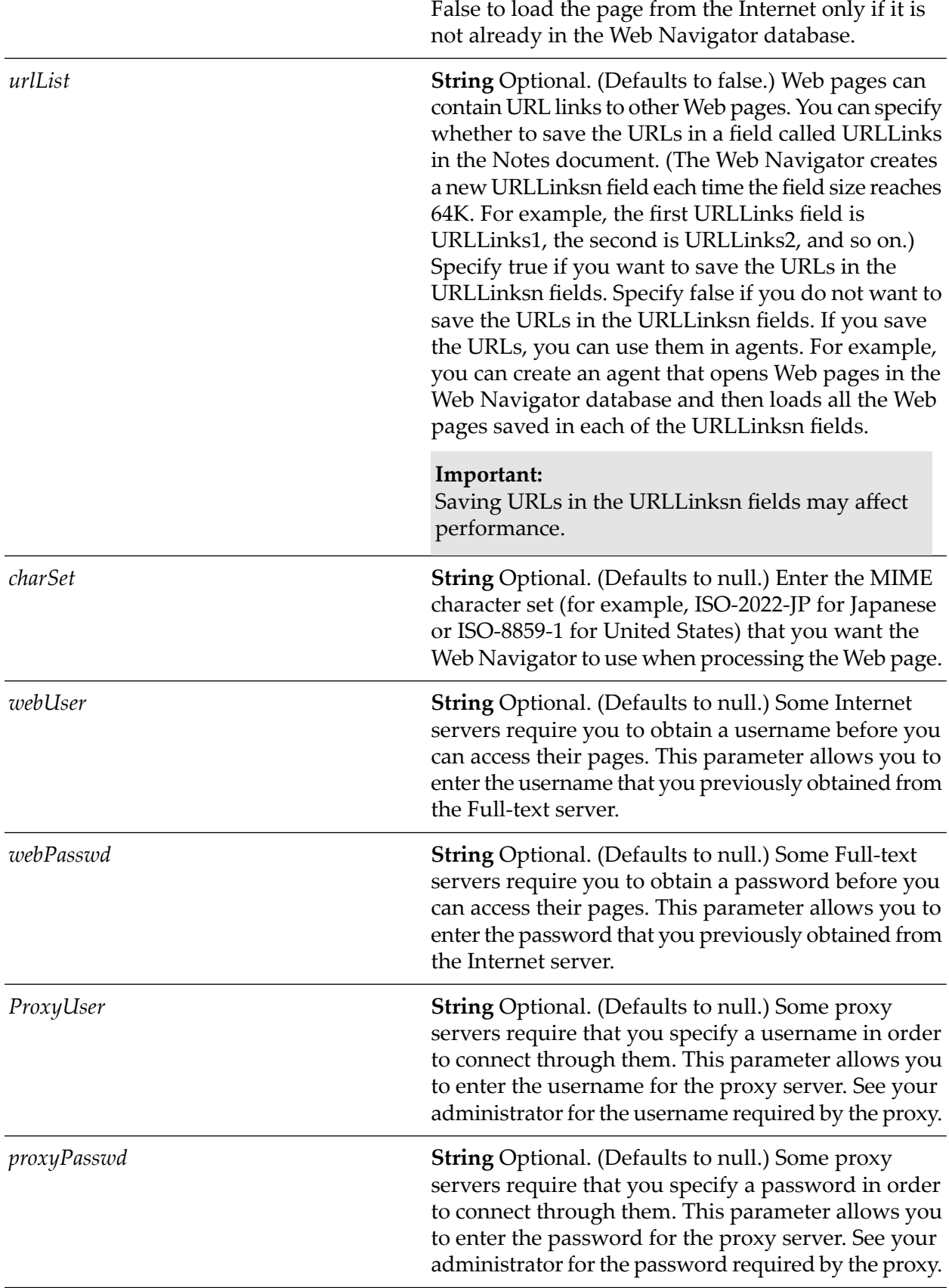

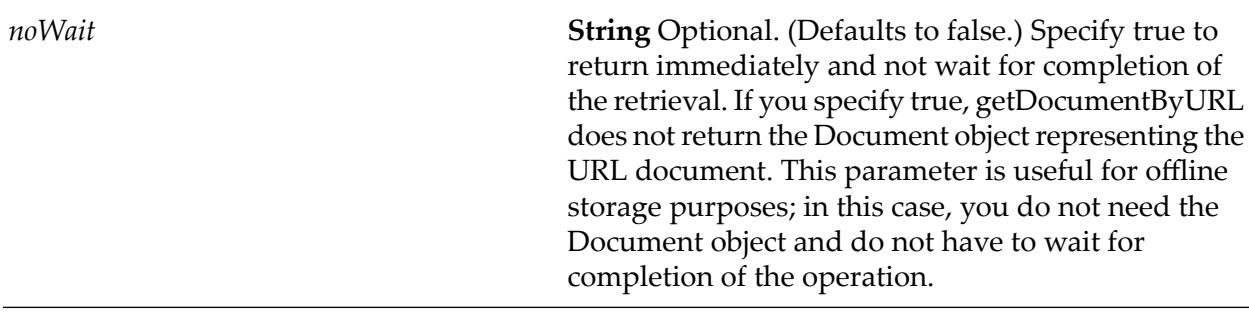

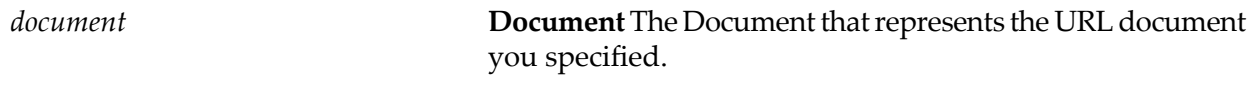

# **wm.ln.db:getForm**

This flow service finds a form in a database, given the form name.

#### **Input Parameters**

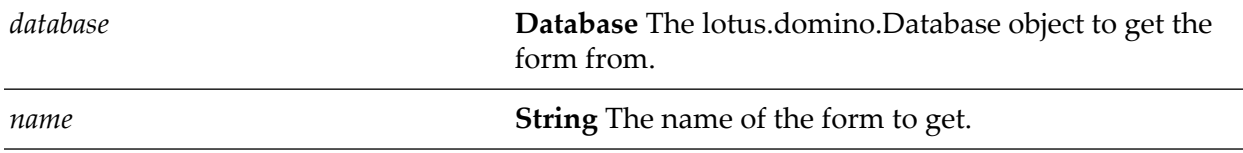

#### **Output Parameters**

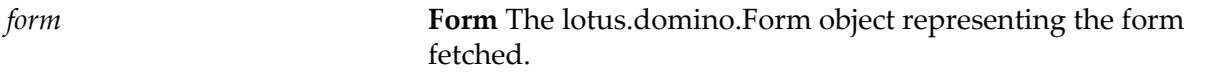

# **wm.ln.db:getForms**

This flow service gets all the forms in a database as Form object list.

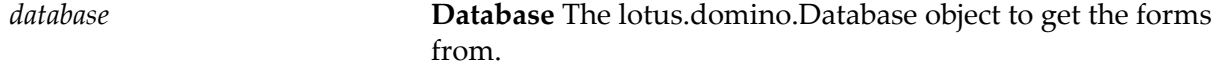

*form*

**Form**A list of lotus.domino.Form objects representing the forms in the database.

### **wm.ln.db:getManagers**

This flow service gets the people, servers, and groups that have Manager access to a database.

#### **Input Parameters**

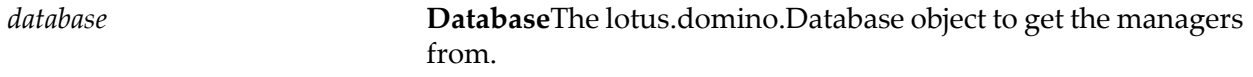

#### **Output Parameters**

*manager* **String[ ]** A list of managers.

## **wm.ln.db:getProfileDocCollection**

This flow service retrieves the profile documents associated with a profile form.

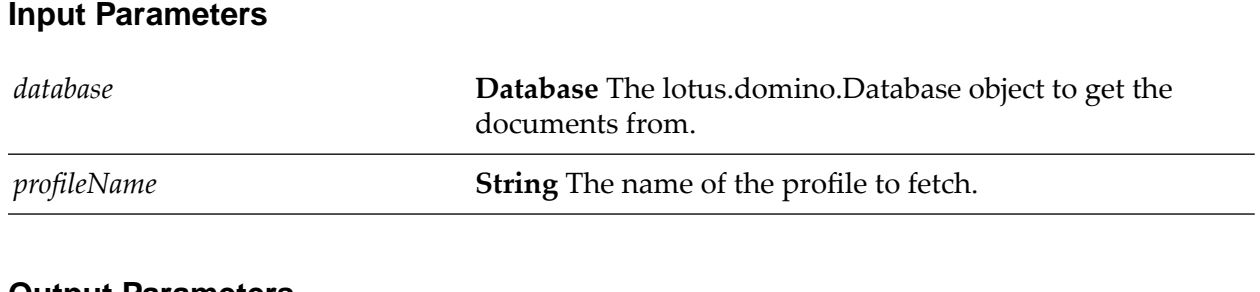

#### **Output Parameters**

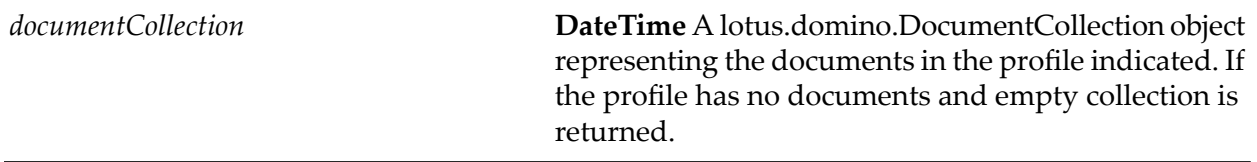

### **wm.ln.db:getProfileDocument**

This flow service retrieves or creates a profile document.

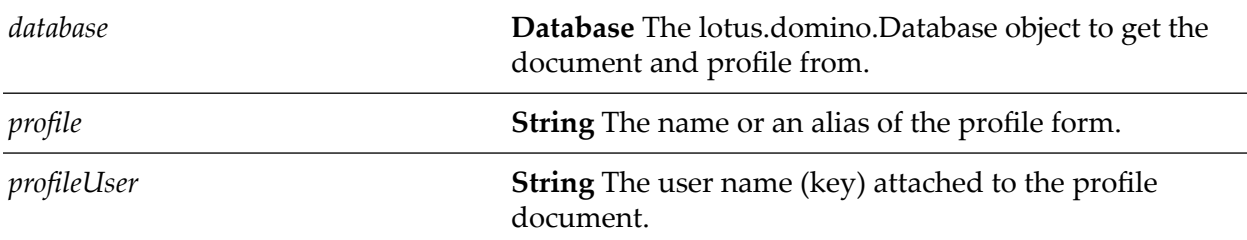

#### **Input Parameters**

#### **Output Parameters**

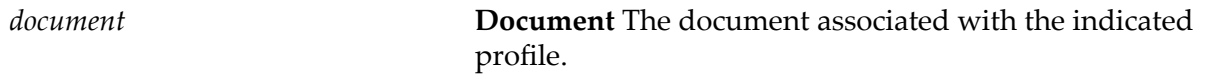

### **wm.ln.db:getReplicationInfo**

This flow service gives the replication object associated with this database. Each NotesDatabase instance contains one NotesReplication object. This object is used to get and set the replication setting of the server using the Replication class.

#### **Input Parameters**

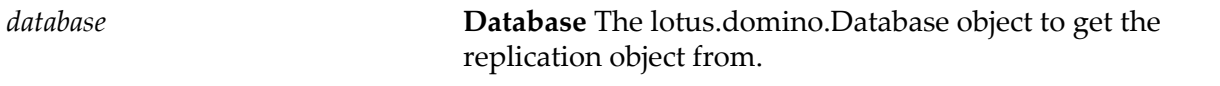

#### **Output Parameters**

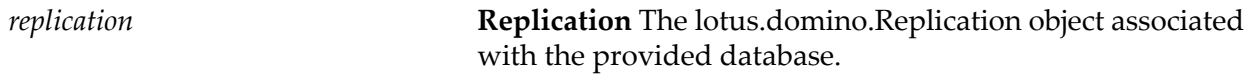

### **wm.ln.db:getURLHeaderInfo**

This flow service is a wrapper for a lotus.domino.class and method.

### **wm.ln.db:getView**

This flow service finds a view or folder in a database, given the name or alias of the view or folder. If the database is on a server, getView returns only public views and folders. When specifying the parameter, do not combine the view name and an alias. For example, specifying "By Author|AuthorView" does not work. Use either the view name ("By Author") or its alias ("AuthorView").

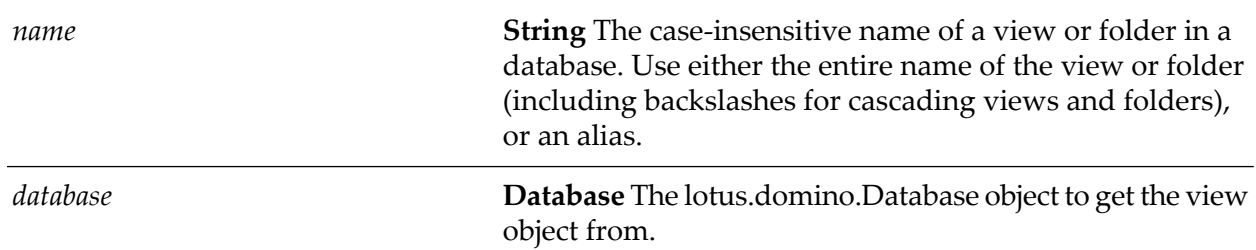

#### **Input Parameters**

#### **Output Parameters**

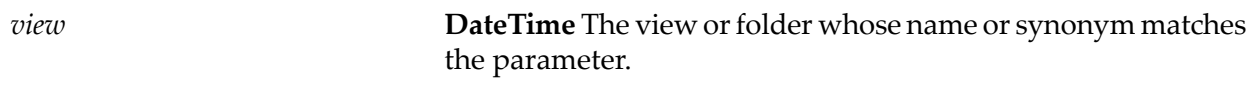

### **wm.ln.db:getViews**

This flow service sets the views and folders in a database as a View objects list. Each element of the object list represents a public view or folder in the database. If the database is local, personal folders are also included.

#### **Input Parameters**

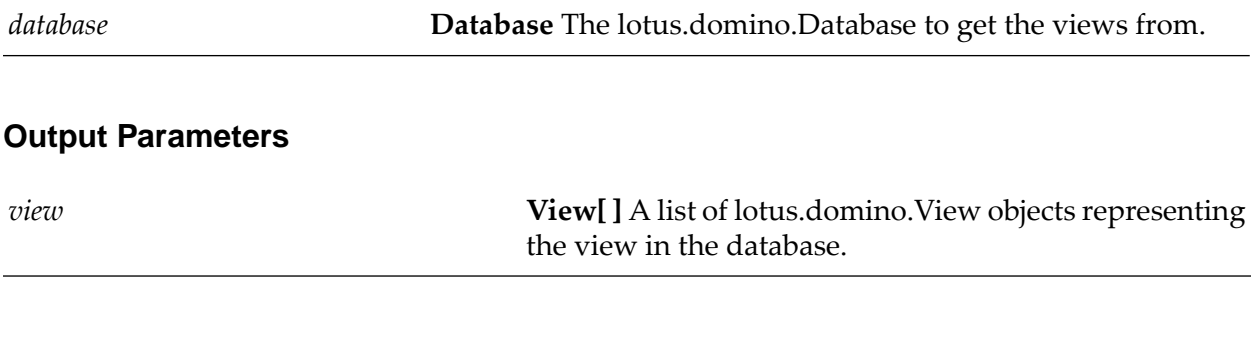

### **wm.ln.db:open**

This flow service opens a database. Returns true if the database exists and is opened or false if no database with this name exists. A database must be open to use the Database properties and methods with some exceptions. An error is returned if the user does not have access rights to the database or server.

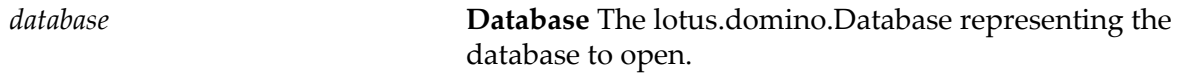

*IsOpen* **String** "true" is the operation succeeds, "false" otherwise.

### **wm.ln.db:queryAccess**

This flow service returns a person's, group's, or server's current access level to a database. Using this method at the same time an ACL object is in use may produce inconsistent results.

If the name you specify is not listed explicitly in the ACL, queryAccess does the following:

- If the name is a member of a group defined in the Domino Directory and that group name is  $\mathcal{L}_{\mathcal{A}}$ listed in the ACL, queryAccess returns the access level of the group name.
- If the name is a member of several groups listed in the ACL, queryAccess returns the highest access level granted to any of the groups.
- If the name is not a member of any group, queryAccess returns the default access level.
- If the name you specify is listed explicitly in the ACL and is also a member of one or more groups listed in the ACL, queryAccess returns whichever access level is higher.

To see if a name is a member of a group, queryAccess uses the Domino Directories and Personal Address Books known to the computer on which the program is running. If the program is running on a workstation, queryAccess checks the Personal Address Book on the local computer. If the program is running on a server, queryAccess checks the Domino Directory on that server.

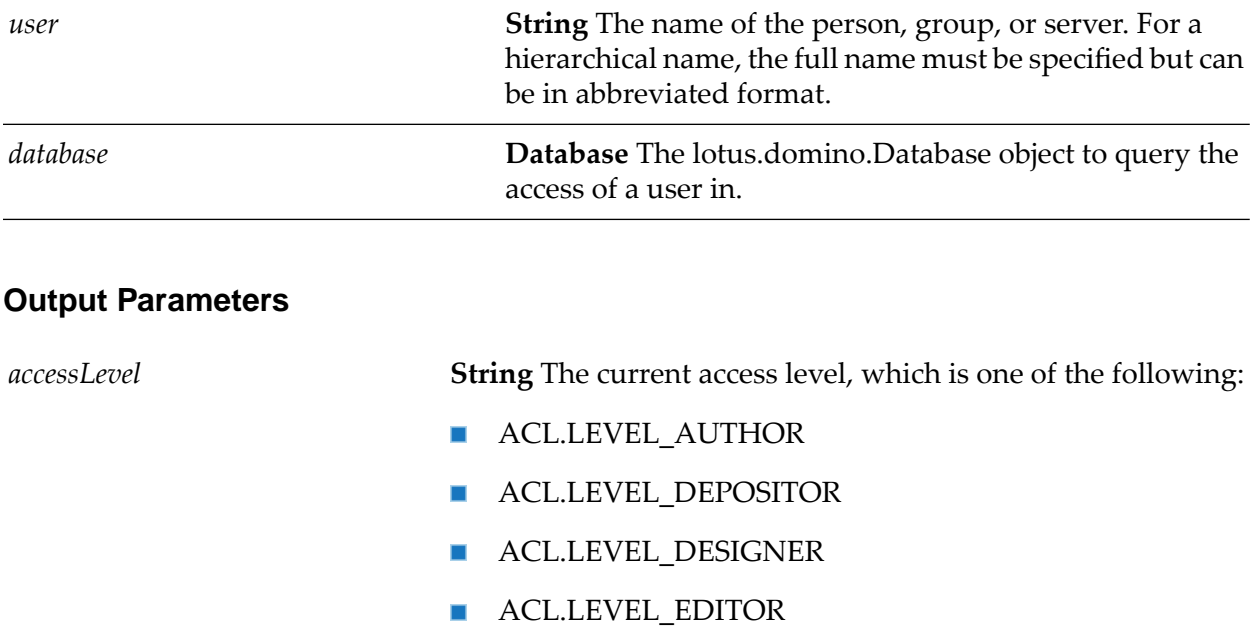

- **ACL.LEVEL\_MANAGER**
- **ACL.LEVEL\_NOACCESS**
- **ACL.LEVEL\_READER**

### **wm.ln.db:recycle**

This flow service unconditionally destroys an object and returns its memory to the system.

#### **Input Parameters**

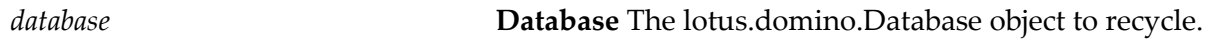

### **wm.ln.db:remove**

This flow service permanently deletes a database.

#### **Input Parameters**

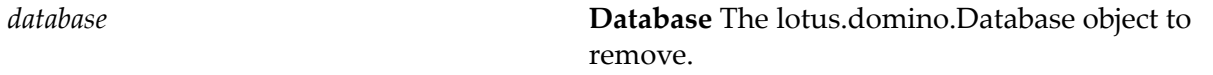

### **wm.ln.db:search**

This flow service, given selection criteria for a document, returns all documents in a database that meet the criteria.

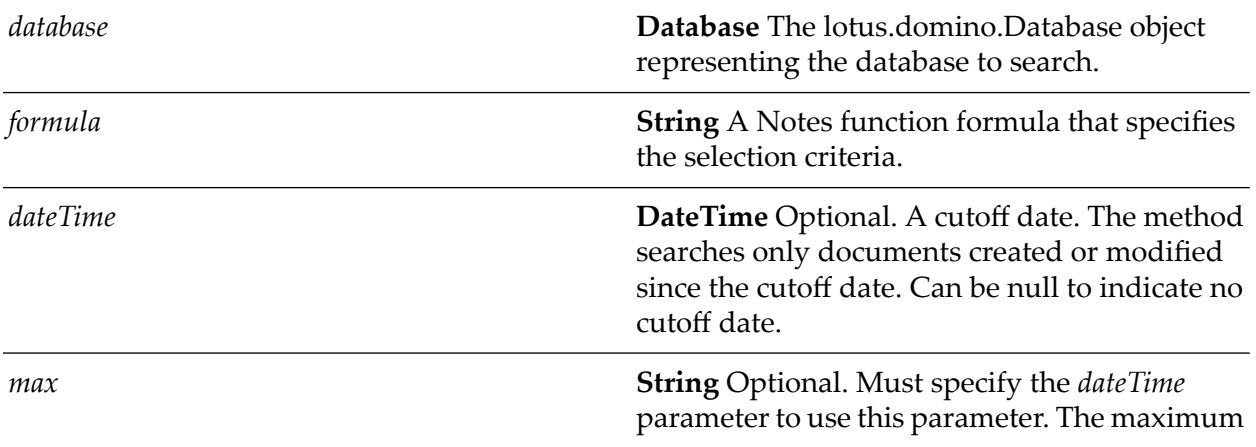

number of documents you want returned. Specify 0 to receive all matching documents.

#### **Output Parameters**

*documentCollection*

**DocumentCollection** An unsorted collection of documents that match the selection criteria.

# **wm.ln.db:setDatabaseProperty**

This Java service sets a property for the given database object.

#### **Input Parameters**

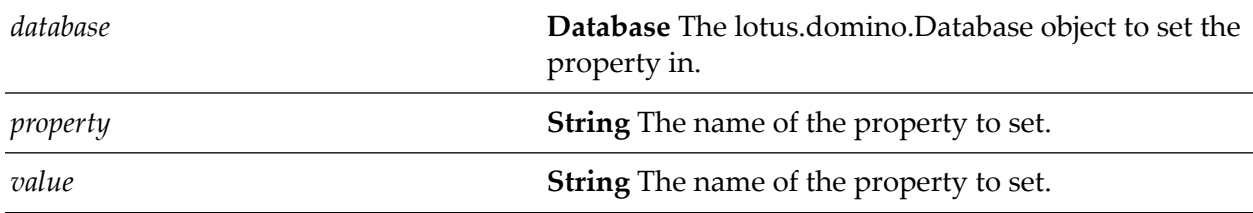

### **wm.ln.db:updateFTIndex**

This flow service updates the full-text index of a database.

#### **Input Parameters**

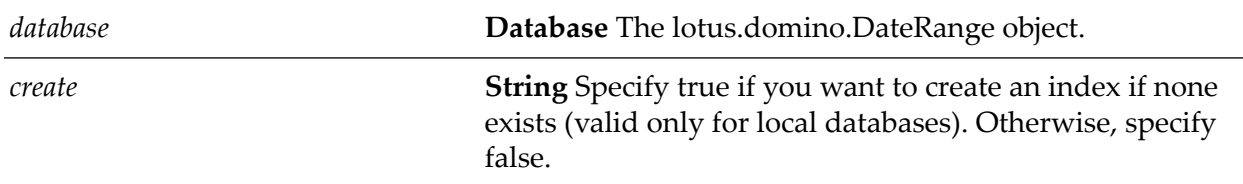

### **wm.ln.dbDirectory:createDatabase**

This flow service creates a new database, using the file name that you specified. Because the new database is not based on a template, it is blank and does not contain any forms or views. If the database is open, only a subset of its methods are available.

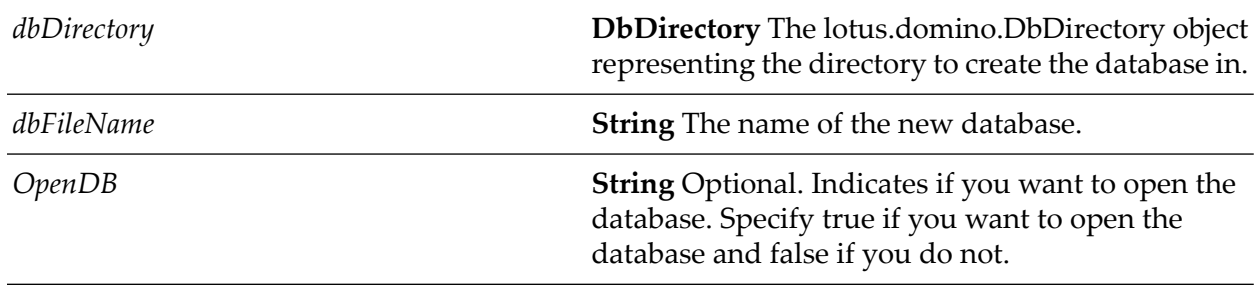

#### **Input Parameters**

#### **Output Parameters**

*database* **Database** The created database.

### **wm.ln.dbDirectory:getFirstDatabase**

This flow service returns the first database from a server or the local directory, using the file type specified. The returned database is closed. If the database is not opened only a subset of its methods are available. Each time this method is called, the database directory is reset and a new search is conducted. If template files are being searched, for example, a new call to getFirstDatabase with the *dbType*parameter set to DATABASE starts searching the directory from the beginning, this time for database files.

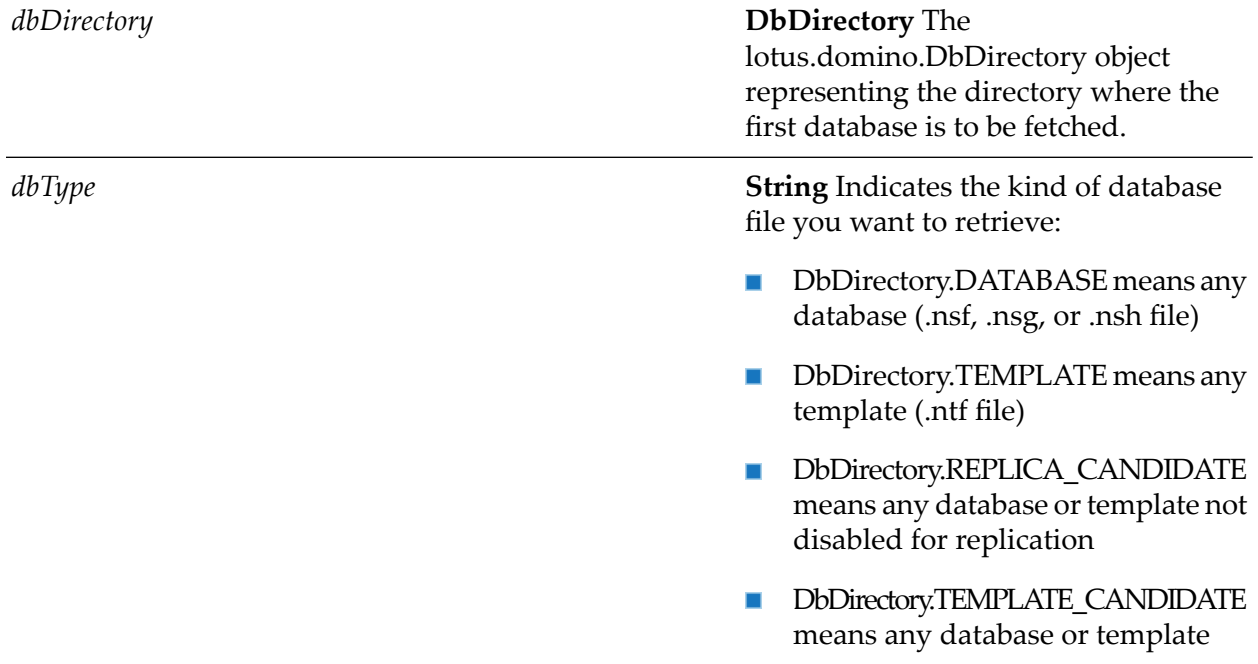

*database*

**Database** The first database of the specified file type located in the directory, or null if the directory contains none.

# **wm.ln.dbDirectory:getNextDatabase**

This flow service is a wrapper for a lotus.domino.class and method.

# **wm.ln.dbDirectory:getServerName**

This flow service is a wrapper for a lotus.domino.class and method.

# **wm.ln.dbDirectory:openDatabase**

This flow service is a wrapper for a lotus.domino.class and method.

# **wm.ln.dbDirectory:openDatabaseByReplicaID**

This flow service is a wrapper for a lotus.domino.class and method.

# **wm.ln.dbDirectory:openDatabaseIfModified**

This flow service is a wrapper for a lotus.domino.class and method.

# **wm.ln.dbDirectory:openMailDatabase**

This flow service is a wrapper for a lotus.domino.class and method.

# **wm.ln.dbDirectory:recycle**

This flow service is a wrapper for a lotus.domino.class and method.

# **wm.ln.document:appendItemsFromRecord**

This Java service appends items to a document. If the items in the form are known, a record containing the items can be designed and given as input to be appended in the document.

#### **Document** The lotus.domino.Document to append items to. *document* **Record Record** A record containing the items to append.

#### **Input Parameters**

### **wm.ln.document:appendItemValue**

This Java service creates a new item in a document and optionally sets the item value. If an item of the same name already exists in a document, appendItemValue creates a second item of the same name, and the duplicate items are not accessible through most methods. If you are creating a new document, appendItemValue is safe. Otherwise replaceItemValue should be used. The parameter value is optional. The value may be the of type Integer Object, Double object or any Object. The data type of the new item depends upon the data type of the value placed in it.

#### **Input Parameters**

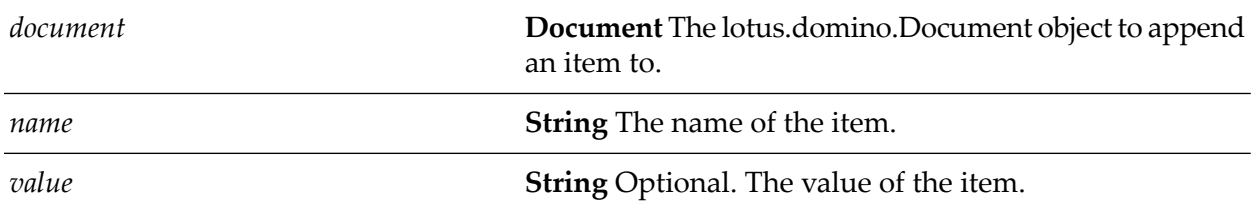

### **wm.ln.document:computeWithForm**

This flow service is a wrapper for a lotus.domino.class and method.

### **wm.ln.document:copyAllItems**

This flow service is a wrapper for a lotus.domino.class and method.

### **wm.ln.document:copyItem**

This flow service copies an item into the current document and optionally assigns the copied item a new name.

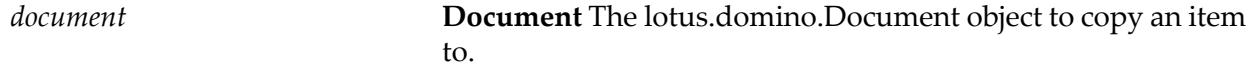

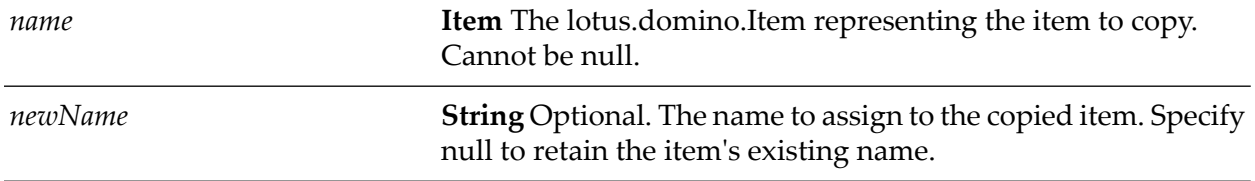

*newitem* **Item** A lotus.domino.Item object representing the new Item.

### **wm.ln.document:copyToDatabase**

This flow service is a wrapper for a lotus.domino.class and method.

# **wm.ln.document:createReplyMessage**

This flow service is a wrapper for a lotus.domino.class and method.

### **wm.ln.document:createRichTextItem**

This flow service is a wrapper for a lotus.domino.class and method.

### **wm.ln.document:encrypt**

This flow service is a wrapper for a lotus.domino.class and method.

### **wm.ln.document:generateXML**

This flow service is a wrapper for a lotus.domino.class and method.

### **wm.ln.document:getAttachment**

This flow service is a wrapper for a lotus.domino.class and method.

### **wm.ln.document:getAuthors**

This flow service is a wrapper for a lotus.domino.class and method.

### **wm.ln.document:getColumnValues**

# **wm.ln.document:getCreatedDateTime**

This flow service is a wrapper for a lotus.domino.class and method.

# **wm.ln.document:getEmbeddedObjects**

This flow service is a wrapper for a lotus.domino.class and method.

# **wm.ln.document:getEncryptionKeys**

This flow service is a wrapper for a lotus.domino.class and method.

### **wm.ln.document:getFirstItem**

This Java service returns the first item of a specified name in a document.

#### **Input Parameters**

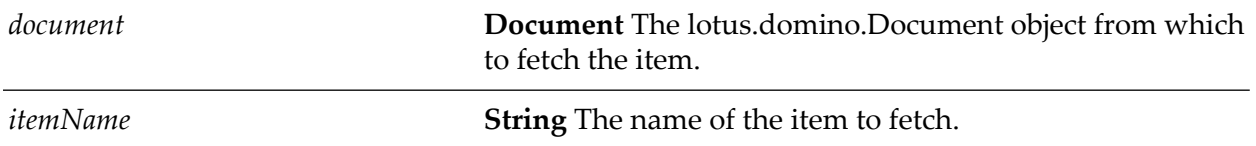

#### **Output Parameters**

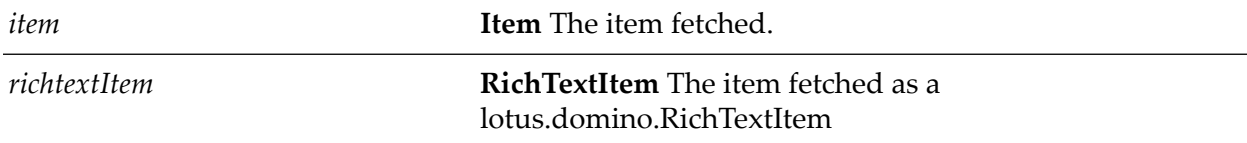

### **wm.ln.document:getFolderReferences**

This flow service is a wrapper for a lotus.domino.class and method.

### **wm.ln.document:getItems**

This flow service is a wrapper for a lotus.domino.class and method.

### **wm.ln.document:getItemValue**

# **wm.ln.document:getLastAccessedDateTime**

This flow service is a wrapper for a lotus.domino.class and method.

# **wm.ln.document:getLastModifiedDateTime**

This flow service is a wrapper for a lotus.domino.class and method.

# **wm.ln.document:getParentDatabase**

This flow service is a wrapper for a lotus.domino.class and method.

### **wm.ln.document:getParentView**

This flow service is a wrapper for a lotus.domino.class and method.

# **wm.ln.document:getProperties**

This Java service is used to get the properties of the Document object.

### **Input Parameters**

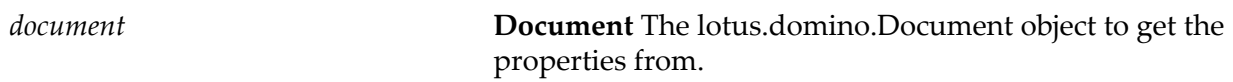

### **Output Parameters**

*properties* **Record** A record containing the following properties:

- noteID
- FTSearchScore
- key
- nameOfProfile
- parentDocumentUNID
- signer
- size
- universalID
- verifier

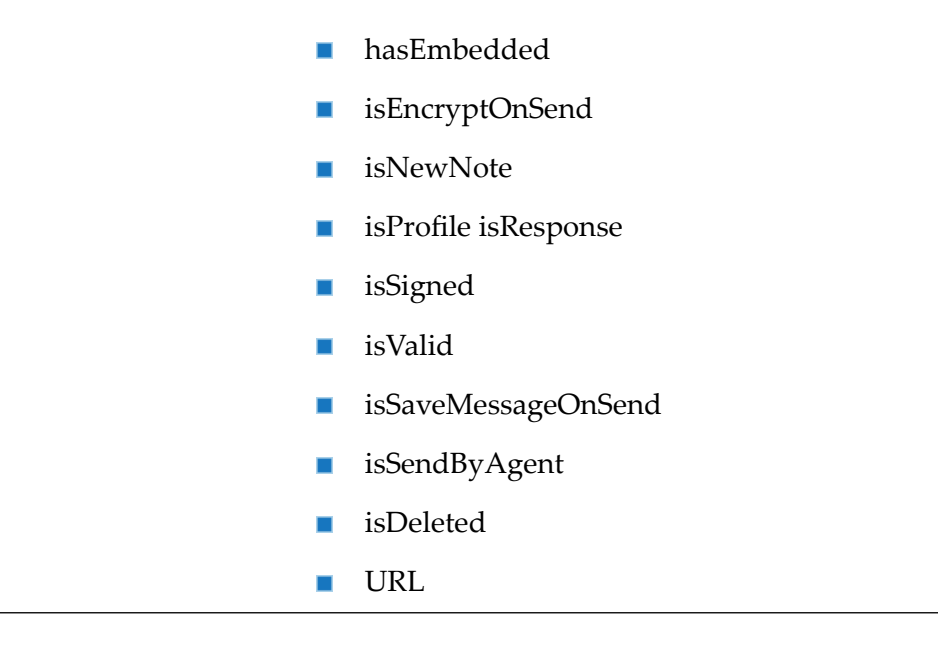

# **wm.ln.document:getResponses**

This flow service is a wrapper for a lotus.domino.class and method.

### **wm.ln.document:hasItem**

This flow service is a wrapper for a lotus.domino.class and method.

### **wm.ln.document:makeResponse**

This flow service is a wrapper for a lotus.domino.class and method.

### **wm.ln.document:putInFolder**

This flow service adds a document to a folder. If the folder does not exist, it is created.

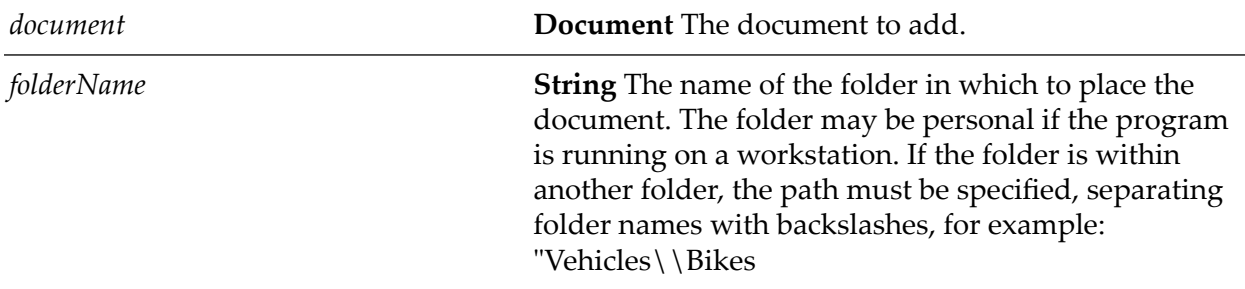

*createOnFail*

**String** Optional. If true (default), creates the folder if it does not exist.

### **wm.ln.document:remove**

This flow service is a wrapper for a lotus.domino.class and method.

# **wm.ln.document:removeFromFolder**

This flow service is a wrapper for a lotus.domino.class and method.

### **wm.ln.document:removeItem**

This flow service is a wrapper for a lotus.domino.class and method.

### **wm.ln.document:renderToRTItem**

This flow service is a wrapper for a lotus.domino.class and method.

### **wm.ln.document:replaceItemValue**

This flow service is a wrapper for a lotus.domino.class and method.

### **wm.ln.document:save**

This flow service saves any changes made to a document.

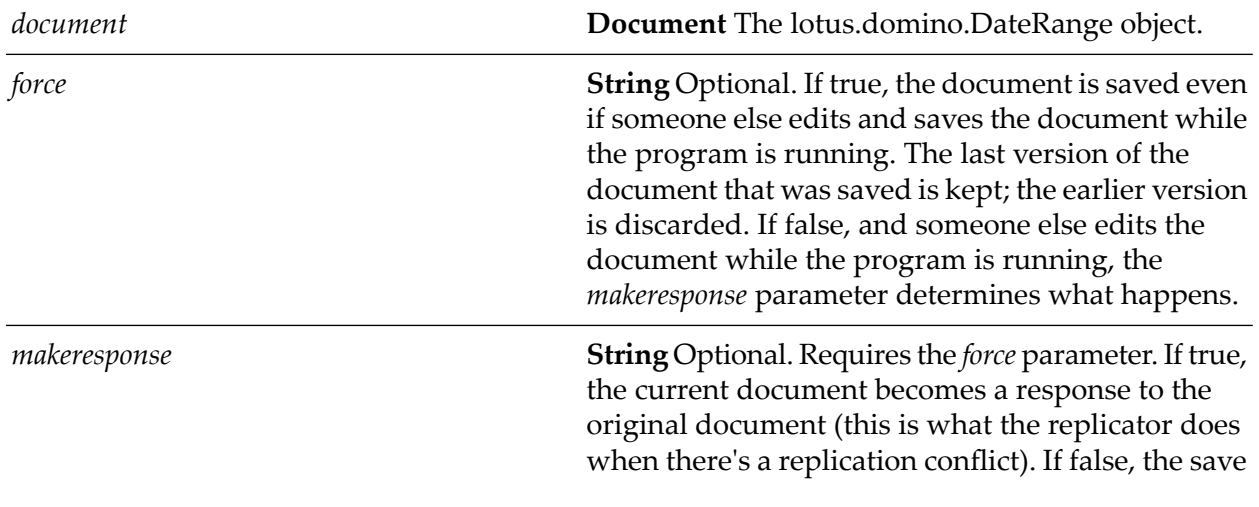

is canceled. If the *force* parameter is true, the

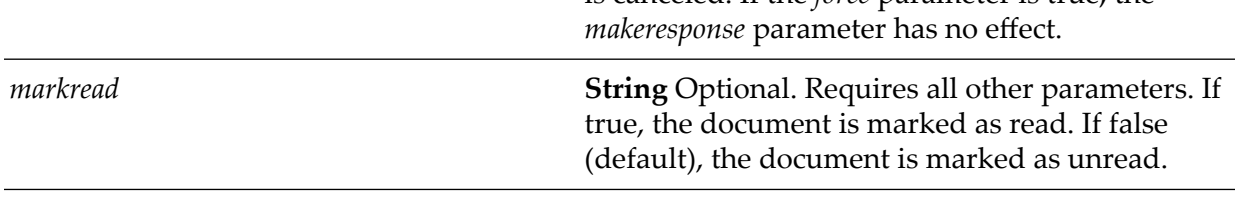

#### **Output Parameters**

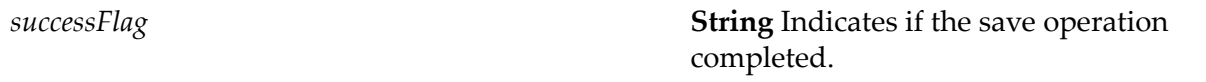

# **wm.ln.document:send**

This flow service mails a document to the recipients you specify.

#### **Input Parameters**

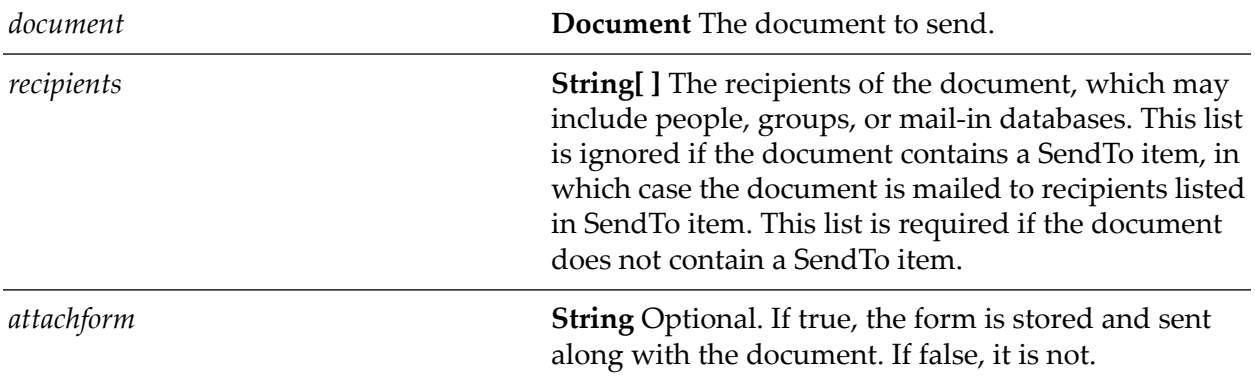

### **wm.ln.document:setEncryptionKeys**

This flow service is a wrapper for a lotus.domino.class and method.

### **wm.ln.document:setProperties**

This Java service sets one or more properties on a document.

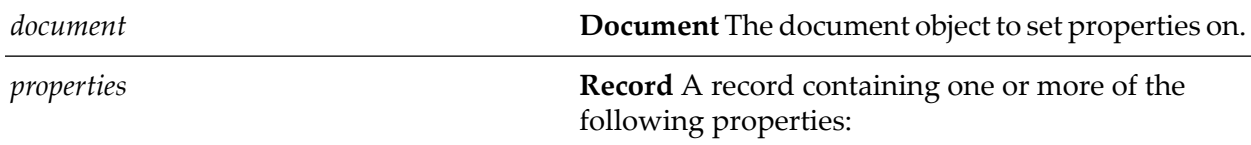

universalID encryptOnSend п saveMessageOnSend  $\blacksquare$ signOnSend

 $\blacksquare$ 

# **wm.ln.document:sign**

This flow service is a wrapper for a lotus.domino.class and method.

# **wm.ln.documentCollection:addDocument**

This flow service adds a document to a collection.

#### **Input Parameters**

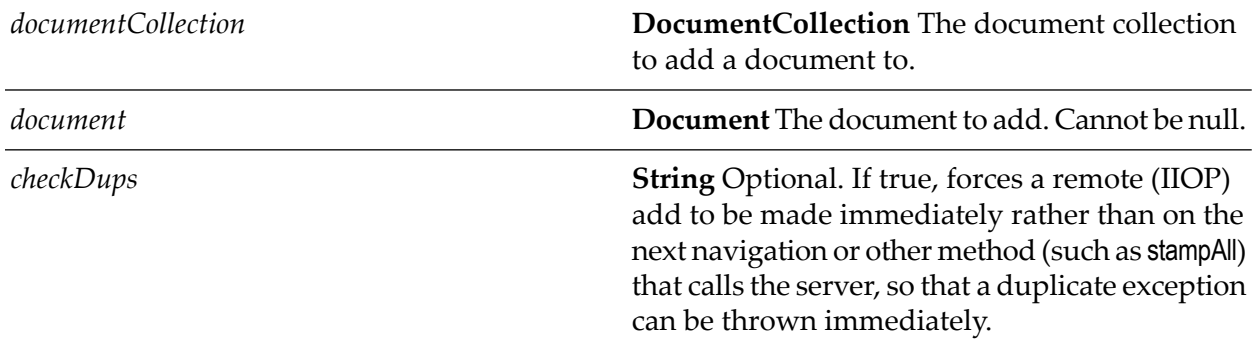

# **wm.ln.documentCollection:deleteDocument**

This flow service is a wrapper for a lotus.domino.class and method.

# **wm.ln.documentCollection:FTSearch**

This flow service conducts a full-text search of all the documents in a database collection, and reduces the collection to a sorted collection of those documents that match.

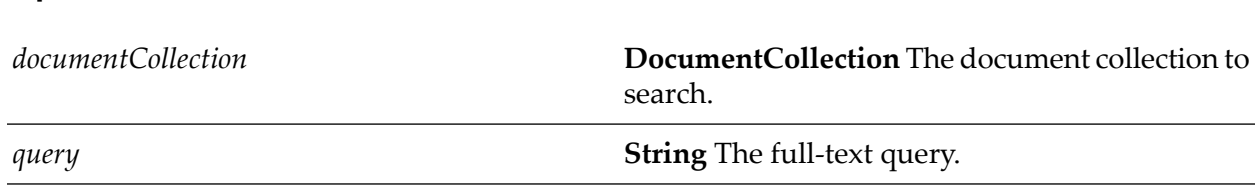

*maxDocs*

**String** The maximum number of documents you want returned from the query. Set this parameter to 0 to receive all matching documents.

### **wm.ln.documentCollection:getCount**

This flow service is a wrapper for a lotus.domino.class and method.

# **wm.ln.documentCollection:getFirstDocument**

This flow service is a wrapper for a lotus.domino.class and method.

### **wm.ln.documentCollection:getLastDocument**

This flow service is a wrapper for a lotus.domino.class and method.

### **wm.ln.documentCollection:getNextDocument**

This flow service gets the document immediately following the current document or a specified document in a collection.

#### **Input Parameters**

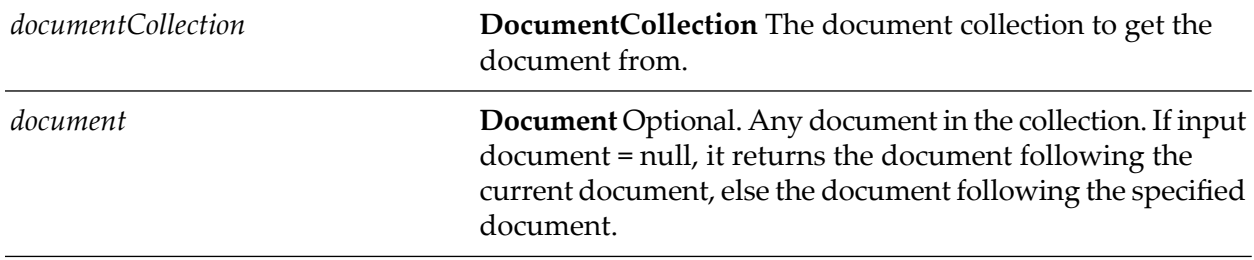

#### **Output Parameters**

```
nextDocument Document The document fetched.
```
### **wm.ln.documentCollection:getNthDocument**

This flow service, given a position number, returns the document at that position in a collection. The preferred loop structure is getLastDocument() followed by getPrevDocument() until it returns null. For performance reasons, avoid using getNthDocument(int n) and getPrevDocument(Document).

#### **Input Parameters**

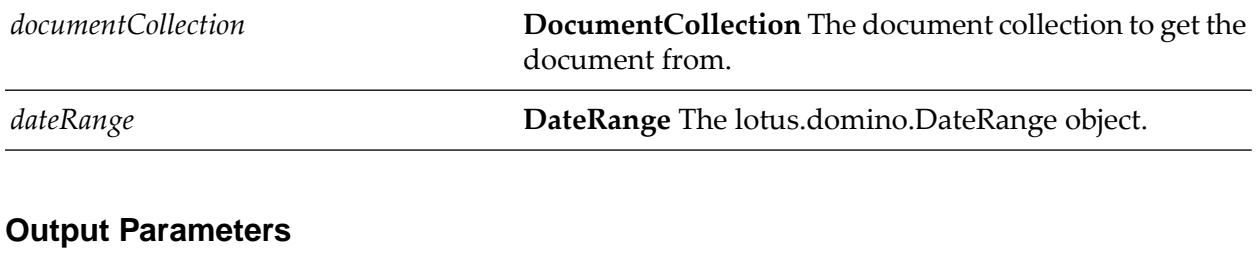

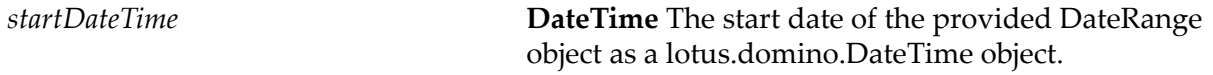

# **wm.ln.documentCollection:getPrevDocument**

This flow service gets the document immediately before the current document or a specified document in a collection.

#### **Input Parameters**

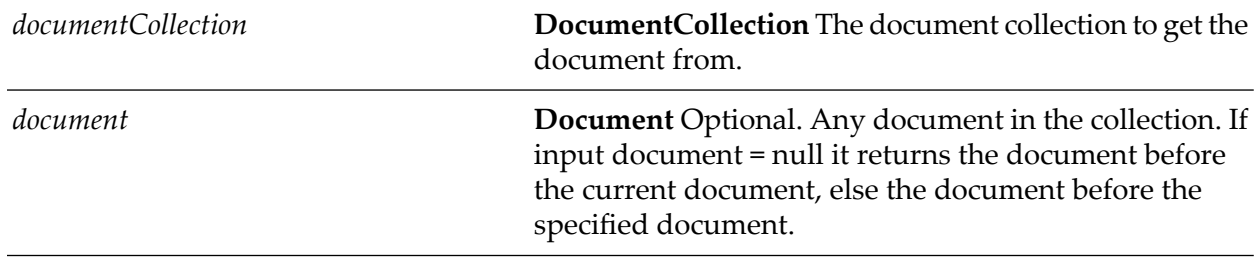

#### **Output Parameters**

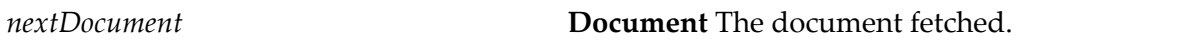

# **wm.ln.documentCollection:getQuery**

This flow service is a wrapper for a lotus.domino.class and method.

# **wm.ln.documentCollection:hasDocument**

This Java service determines if a document is in a document collection.

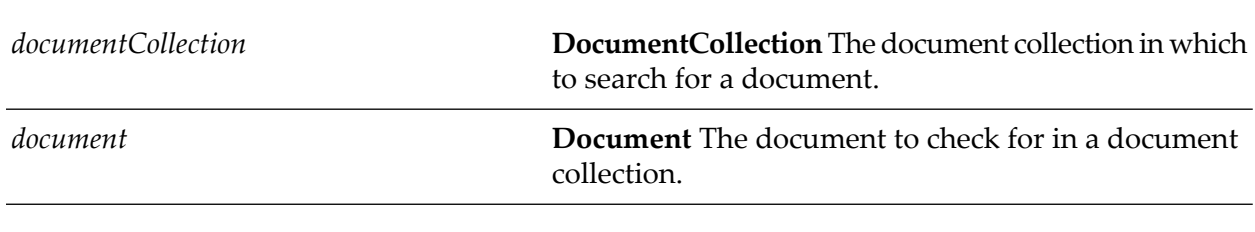

#### **Input Parameters**

#### **Output Parameters**

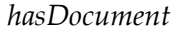

**String** "True" if the document exists, "false" otherwise.

### **wm.ln.documentCollection:isSorted**

This flow service is a wrapper for a lotus.domino.class and method.

### **wm.ln.documentCollection:putAllInFolder**

This flow service adds all the documents in the collection to the specified folder. If the folder does not exist in the document's database, it is created.

#### **Input Parameters**

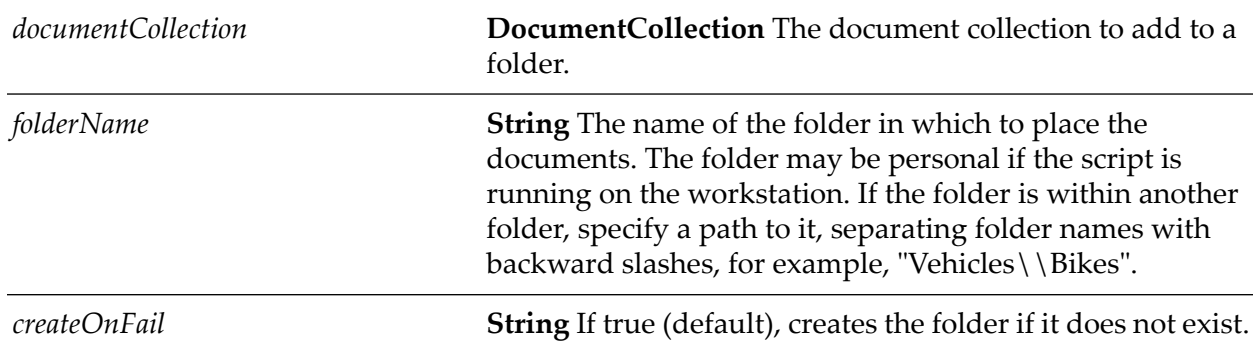

### **wm.ln.documentCollection:recycle**

This flow service is a wrapper for a lotus.domino.class and method.

### **wm.ln.documentCollection:removeAll**

# **wm.ln.documentCollection:removeAllFromFolder**

This flow service is a wrapper for a lotus.domino.class and method.

# **wm.ln.documentCollection:stampAll**

This flow service is a wrapper for a lotus.domino.class and method.

# **wm.ln.embeddedObject:extractFile**

This flow service is a wrapper for a lotus.domino.class and method.

# **wm.ln.embeddedObject:getClassName**

This flow service is a wrapper for a lotus.domino.class and method.

# **wm.ln.embeddedObject:getFileSize**

This flow service is a wrapper for a lotus.domino.class and method.

# **wm.ln.embeddedObject:getInputStream**

This flow service is a wrapper for a lotus.domino.class and method.

# **wm.ln.embeddedObject:getName**

This flow service is a wrapper for a lotus.domino.class and method.

# **wm.ln.embeddedObject:getReader**

This flow service is a wrapper for a lotus.domino.class and method.

# **wm.ln.embeddedObject:getSource**

This flow service is a wrapper for a lotus.domino.class and method.

# **wm.ln.embeddedObject:getType**

This flow service is a wrapper for a lotus.domino.class and method.

# **wm.ln.embeddedObject:remove**

# **wm.ln.form:getAliases**

This flow service is a wrapper for a lotus.domino.class and method.

# **wm.ln.form:getFields**

This flow service is a wrapper for a lotus.domino.class and method.

# **wm.ln.form:getFormProperties and wm.ln.form:getProperties**

These Java services get the properties of a form.

#### **Input Parameters**

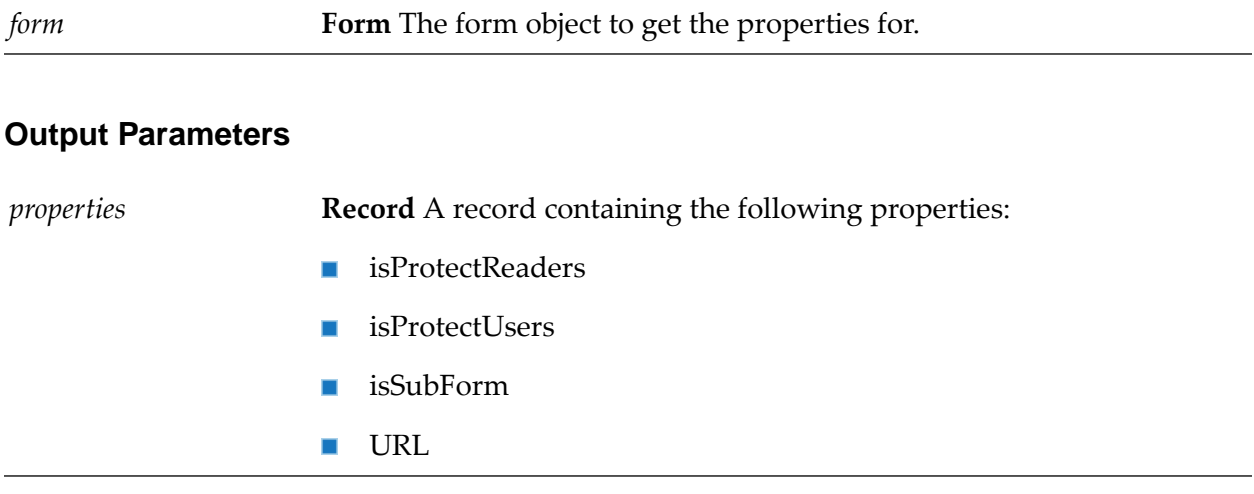

# **wm.ln.form:getFormUsers**

This flow service is a wrapper for a lotus.domino.class and method.

# **wm.ln.form:getParent**

This flow service is a wrapper for a lotus.domino.class and method.

# **wm.ln.form:getReaders**

This flow service is a wrapper for a lotus.domino.class and method.

# **wm.ln.form:recycle**

### **wm.ln.form:remove**

This flow service is a wrapper for a lotus.domino.class and method.

# **wm.ln.form:setFormProperties**

This Java service sets one or more form properties.

#### **Input Parameters**

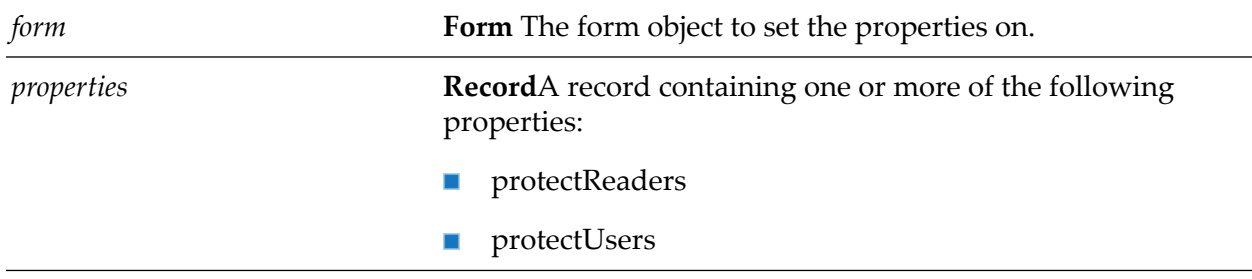

### **wm.ln.form:setFormUsers**

This flow service is a wrapper for a lotus.domino.class and method.

### **wm.ln.form:setReaders**

This flow service is a wrapper for a lotus.domino.class and method.

# **wm.ln.international:getProperties**

This Java service gets the properties of the International object.

#### **Input Parameters**

*international* **International** The international object to get the properties from.

#### **Output Parameters**

*properties* **Record** A record object containing the following properties:

- AMString п
- CurrencyDigits  $\blacksquare$
- CurrencySymbol  $\blacksquare$
- DateSep
- DecimalSep  $\mathbf{r}$
- **PMString**
- ThousandsSep  $\blacksquare$
- TimeSep  $\mathcal{L}_{\mathcal{A}}$
- TimeZone
- Today  $\blacksquare$
- Tomorrow  $\mathbf{r}$
- **Nesterday**
- **isCurrencySuffix**
- **isCurrencySpace**
- **isCurrencyZero**
- isDateMDY
- isDateDMY
- isDateYMD
- $\blacksquare$  isDST
- isTime24Hour

### **wm.ln.item:addNewLine**

This flow service is a wrapper for a lotus.domino.class and method.

# **wm.ln.item:addPageBreak**

This flow service is a wrapper for a lotus.domino.class and method.

### **wm.ln.item:addTab**

This flow service is a wrapper for a lotus.domino.class and method.

# **wm.ln.item:appendDbLink**

# **wm.ln.item:appendDocLink**

This flow service is a wrapper for a lotus.domino.class and method.

# **wm.ln.item:appendParagraphStyle**

This flow service is a wrapper for a lotus.domino.class and method.

# **wm.ln.item:appendRTItem**

This flow service is a wrapper for a lotus.domino.class and method.

### **wm.ln.item:appendStyle**

This flow service is a wrapper for a lotus.domino.class and method.

### **wm.ln.item:appendText**

This flow service is a wrapper for a lotus.domino.class and method.

# **wm.ln.item:appendViewLink**

This flow service is a wrapper for a lotus.domino.class and method.

# **wm.ln.item:embedObject**

This flow service, given the name of a file or an application, does one of the following:

- Attaches the file you specify to a rich-text item. ш
- Embeds an object in a rich-text item. The object is created using either the application or the file you specify.
- Places an object link in a rich-text item. The link is created using the file you specify.

embedObject is not supported under OS/2, under UNIX, and on the Macintosh.

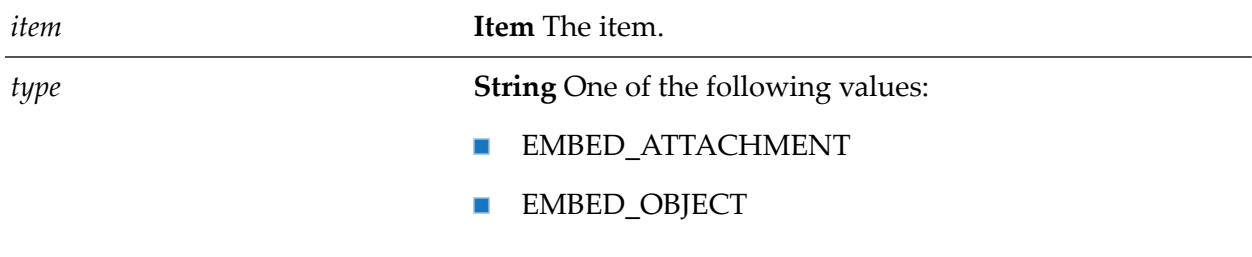

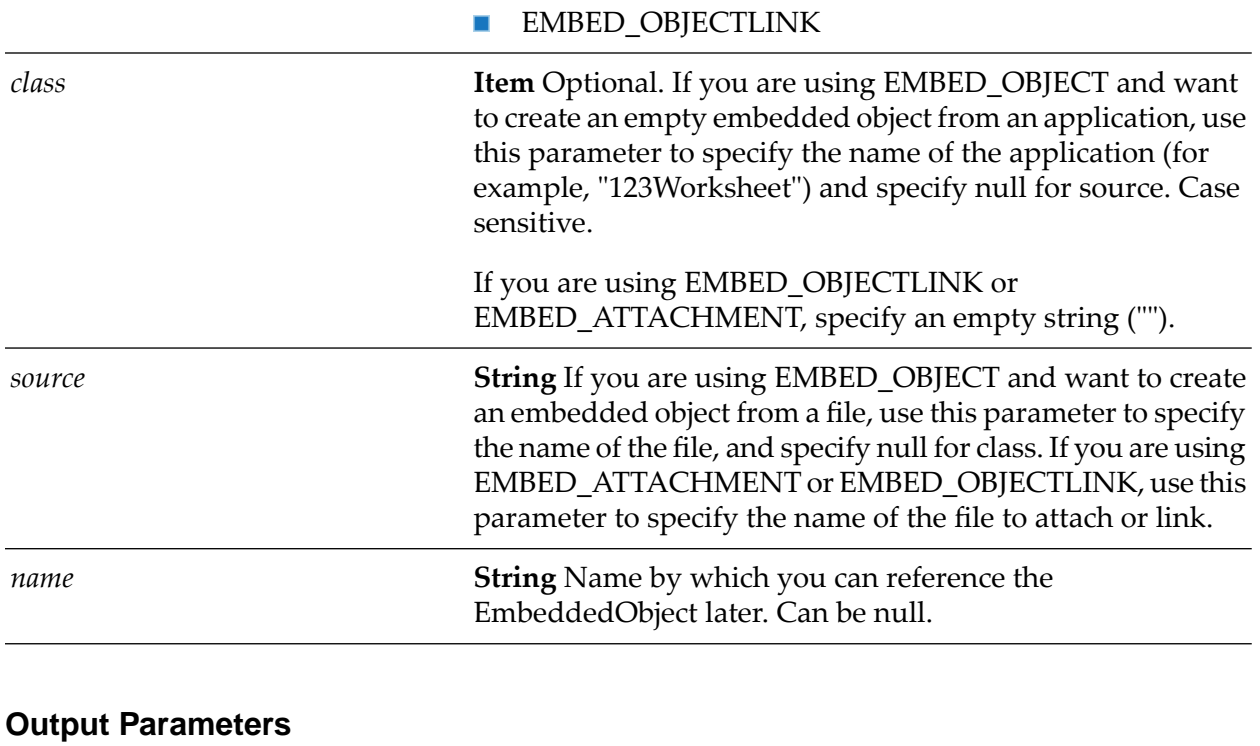

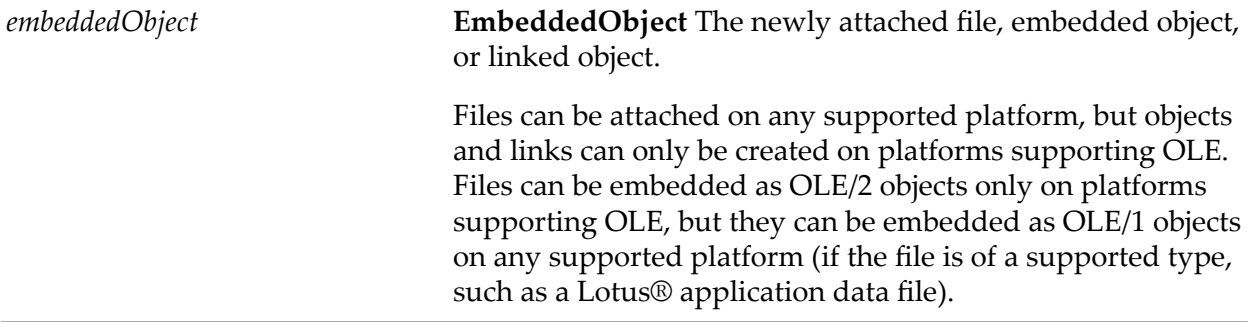

# **wm.ln.item:getDatetimeValue**

This flow service is a wrapper for a lotus.domino.class and method.

# **wm.ln.item:getEmbeddedObject**

This flow service is a wrapper for a lotus.domino.class and method.

# **wm.ln.item:getEmbeddedObjects**

# **wm.ln.item:getFormattedText**

This flow service is a wrapper for a lotus.domino.class and method.

# **wm.ln.item:getInputStream**

This flow service is a wrapper for a lotus.domino.class and method.

# **wm.ln.item:getLastModified**

This flow service is a wrapper for a lotus.domino.class and method.

### **wm.ln.item:getMIMEEntity**

This flow service is a wrapper for a lotus.domino.class and method.

### **wm.ln.item:getName**

This flow service is a wrapper for a lotus.domino.class and method.

# **wm.ln.item:getParentDocument**

This flow service is a wrapper for a lotus.domino.class and method.

# **wm.ln.item:getProperties**

This Java service gets the properties of an Item object.

#### **Input Parameters**

*item* **Item** The Item object to get the properties for.

#### **Output Parameters**

*properties* **Record** A record containing the following properties:

- isAuthors
- isEncrypted
- isReaders
- isNames

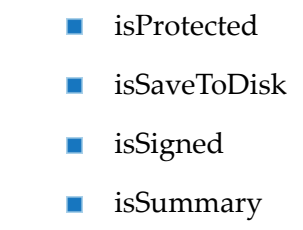

### **wm.ln.item:getReader**

This flow service is a wrapper for a lotus.domino.class and method.

### **wm.ln.item:getText**

This flow service gets a plain text representation of an item's value.

#### **Input Parameters**

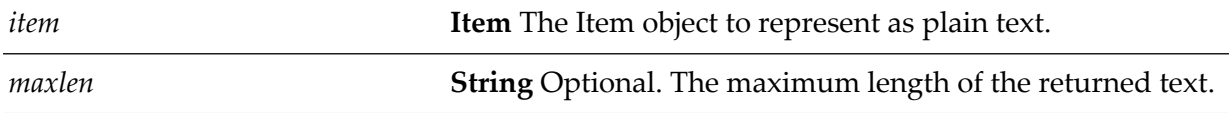

#### **Output Parameters**

*text* **String** The text representation of the Item.

### **wm.ln.item:getType**

This flow service is a wrapper for a lotus.domino.class and method.

### **wm.ln.item:getValue**

This Java service returns the value of the item.

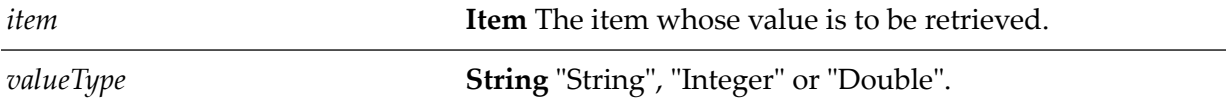

*value*

**String** The value of the item rendered as a string from its initial type.

### **wm.ln.item:getValueLength**

This flow service is a wrapper for a lotus.domino.class and method.

### **wm.ln.item:getValues**

This flow service is a wrapper for a lotus.domino.class and method.

### **wm.ln.item:remove**

This flow service is a wrapper for a lotus.domino.class and method.

### **wm.ln.item:setDateTimeValue**

This flow service is a wrapper for a lotus.domino.class and method.

### **wm.ln.item:setProperties**

This Java service sets one or more properties of an Item object.

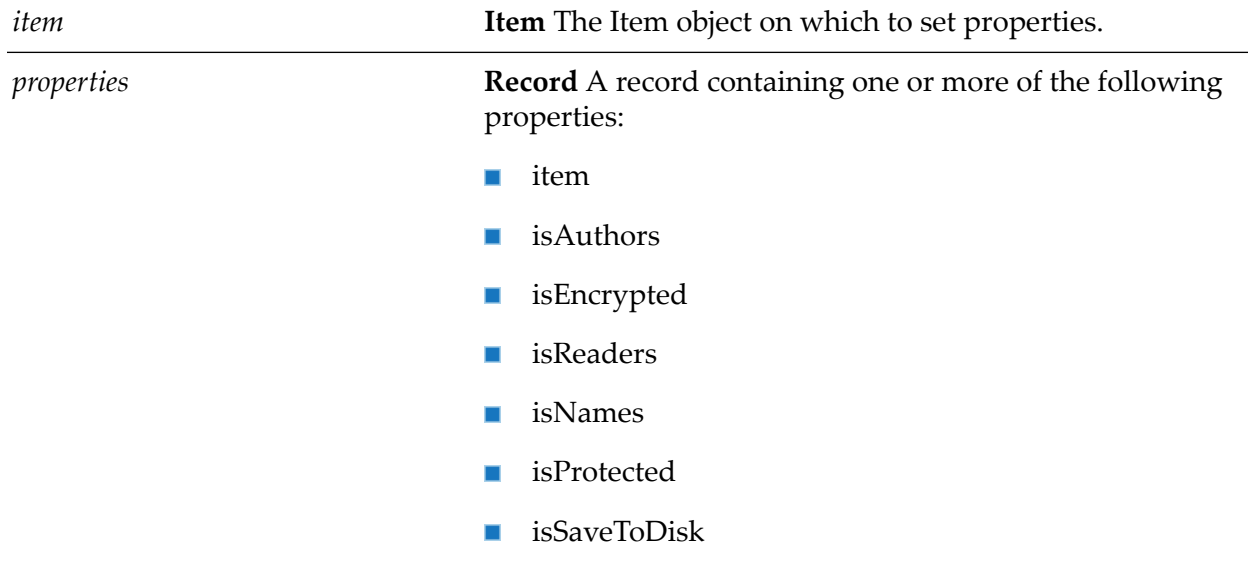
isSigned П isSummary

### **wm.ln.item:setValue**

This Java service sets the value of an Item object.

#### **Input Parameters**

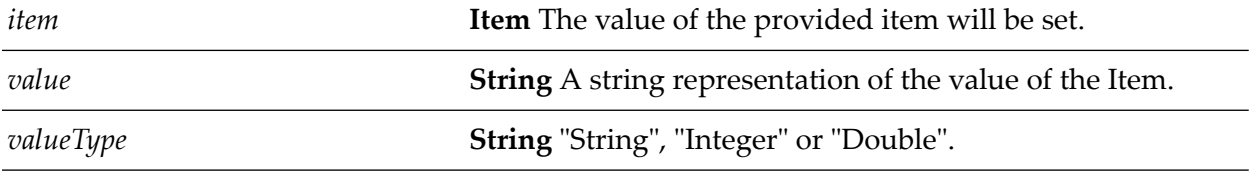

### **wm.ln.item:setValues**

This Java service sets the value of an item.

#### **Input Parameters**

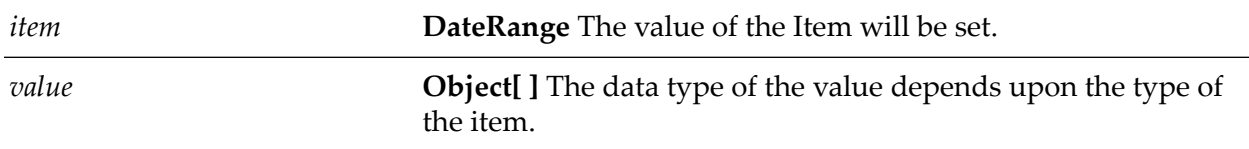

## **wm.ln.mimeEntity:getContentAsText**

This flow service is a wrapper for a lotus.domino.class and method.

# **wm.ln.mimeEntity:getContentSubType**

This flow service is a wrapper for a lotus.domino.class and method.

# **wm.ln.mimeEntity:getContentType**

This flow service is a wrapper for a lotus.domino.class and method.

# **wm.ln.mimeEntity:getFirstChildEntity**

# **wm.ln.mimeEntity:getHeaders**

This flow service is a wrapper for a lotus.domino.class and method.

# **wm.ln.mimeEntity:getInputSource**

This flow service is a wrapper for a lotus.domino.class and method.

# **wm.ln.mimeEntity:getInputStream**

This flow service is a wrapper for a lotus.domino.class and method.

# **wm.ln.mimeEntity:getNextSibling**

This flow service is a wrapper for a lotus.domino.class and method.

# **wm.ln.mimeEntity:getParentEntity**

This flow service is a wrapper for a lotus.domino.class and method.

# **wm.ln.mimeEntity:getReader**

This flow service is a wrapper for a lotus.domino.class and method.

## **wm.ln.name:getProperties**

This Java service gets the properties of a Name object.

### **Input Parameters**

*name* **Name** The Name object to get the properties from.

### **Output Parameters**

*properties* **Record** A record containing the following properties:

- ARMD
- Abbreviated
- Surname
- Initials
- **Common**
- Given
- Country  $\blacksquare$
- Canonical
- Generation
- Addr822LocalPart **Contract**
- Addr822Phrase
- $\blacksquare$  Addr821
- Addr822Comment1 **College**
- Addr822Comment2 **COLOR**
- Addr822Comment3  $\blacksquare$
- Language  $\blacksquare$
- **Keyword**
- Organization
- OrgUnit1
- OrgUnit2
- OrgUnit3  $\blacksquare$
- OrgUnit4
- PRMD
- isHierarchical  $\blacksquare$

### **wm.ln.newsletter:createNewsletter**

This flow service is a wrapper for a lotus.domino.class and method.

### **wm.ln.newsletter:formatDocument**

This flow service is a wrapper for a lotus.domino.class and method.

## **wm.ln.newsletter:formatMsgWithDoclinks**

# **wm.ln.newsletter:getSubjectItemName**

This flow service is a wrapper for a lotus.domino.class and method.

## **wm.ln.newsletter:isDoScore**

This flow service is a wrapper for a lotus.domino.class and method.

# **wm.ln.newsletter:isDoSubject**

This flow service is a wrapper for a lotus.domino.class and method.

### **wm.ln.newsletter:setDoScore**

This flow service is a wrapper for a lotus.domino.class and method.

## **wm.ln.newsletter:setDoSubject**

This flow service is a wrapper for a lotus.domino.class and method.

# **wm.ln.newsletter:setSubjectItemName**

This flow service is a wrapper for a lotus.domino.class and method.

# **wm.ln.replication:getProperties**

This Java service fetches the replication properties for the given database object.

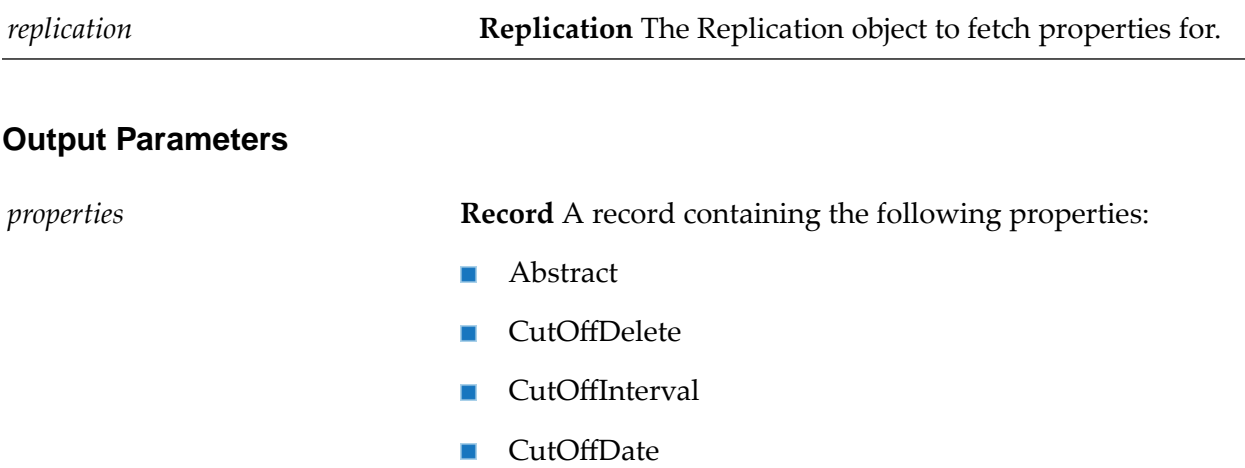

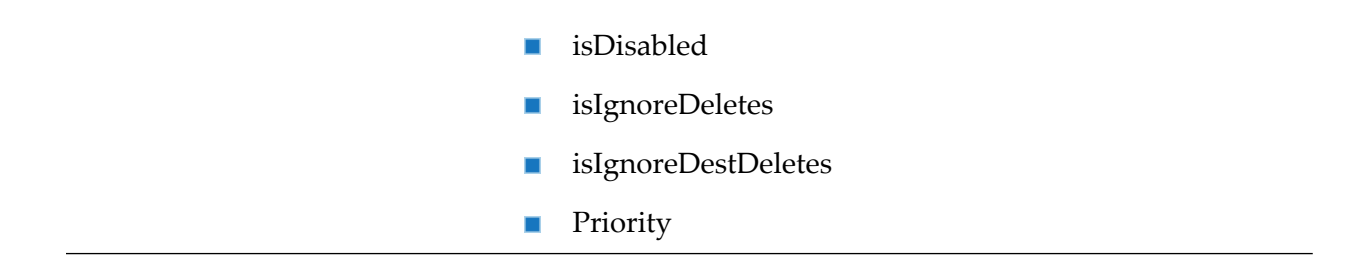

# **wm.ln.replication:setProperties**

This Java service sets one or more properties on a Replication object.

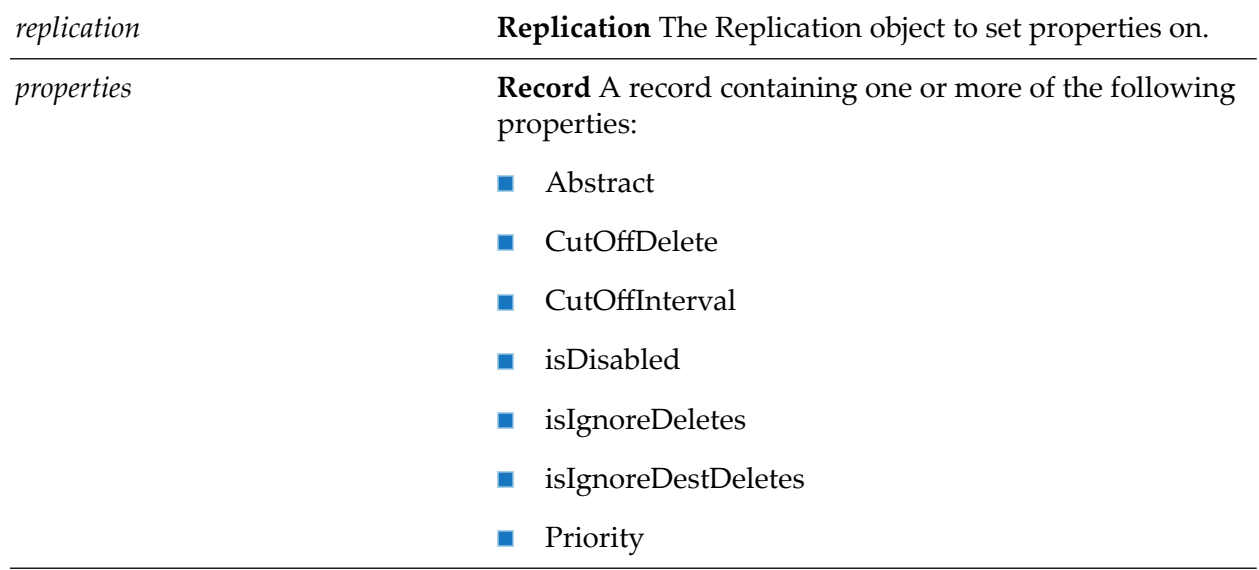

#### **Input Parameters**

## **wm.ln.richText.richTextItem:addNewLine**

This flow service appends one or more new lines (carriage returns) to the end of a rich-text item.

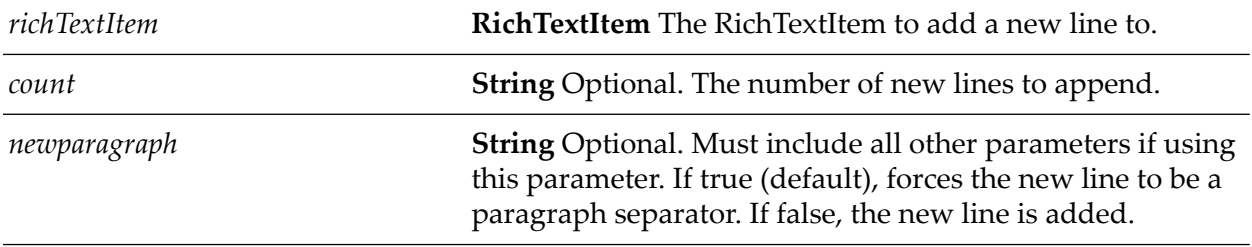

# **wm.ln.richText.richTextItem:addPageBreak**

This flow service appends a page break to the end of a rich-text item.

### **Input Parameters**

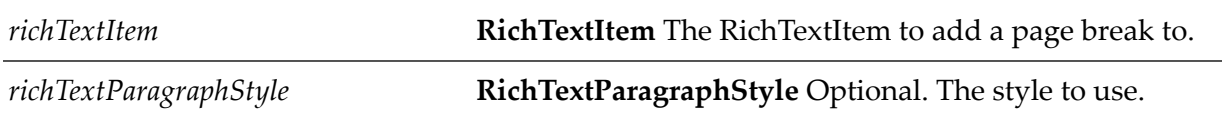

# **wm.ln.richText.richTextItem:addTab**

This flow service adds one or more tabs to a rich text item.

### **Input Parameters**

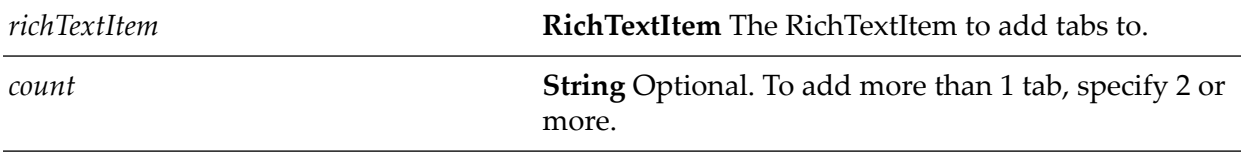

# **wm.ln.richText.richTextItem:appendDBLink**

This flow service adds a doclink to the end of a rich-text item to the database to be linked.

### **Input Parameters**

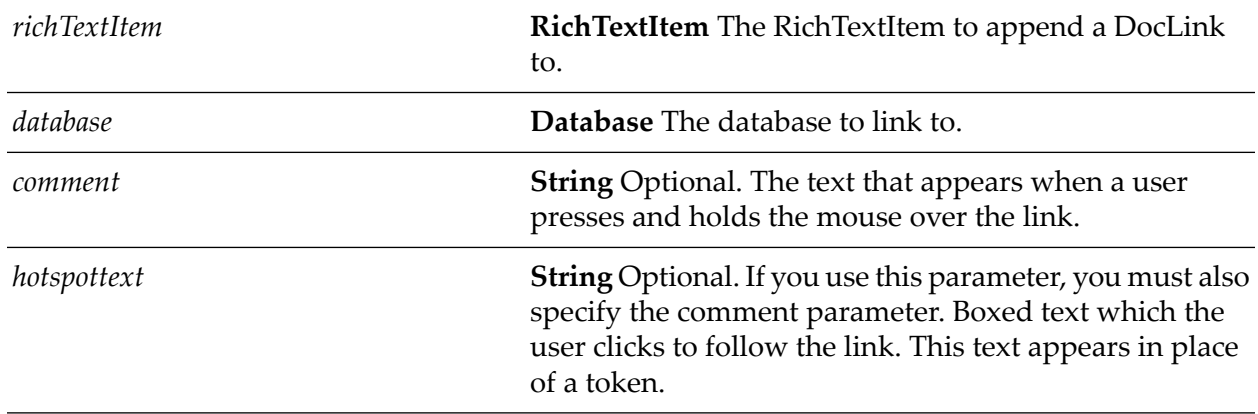

# **wm.ln.richText.richTextItem:appendDocLink**

This flow service adds a doclink to the end of a rich-text item to the document to be linked.

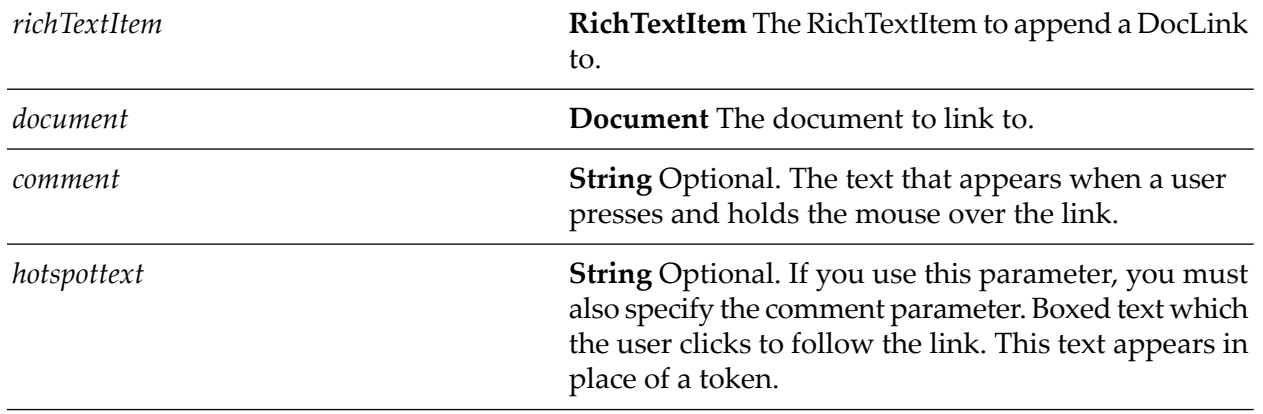

### **Input Parameters**

# **wm.ln.richText.richTextItem:appendParagraphStyle**

This flow service is a wrapper for a lotus.domino.class and method.

# **wm.ln.richText.richTextItem:appendRTItem**

This flow service is a wrapper for a lotus.domino.class and method.

## **wm.ln.richText.richTextItem:appendStyle**

This flow service is a wrapper for a lotus.domino.class and method.

# **wm.ln.richText.richTextItem:appendText**

This flow service is a wrapper for a lotus.domino.class and method.

## **wm.ln.richText.richTextItem:appendViewLink**

This flow service adds a doclink to the end of a rich-text item to the View to be linked.

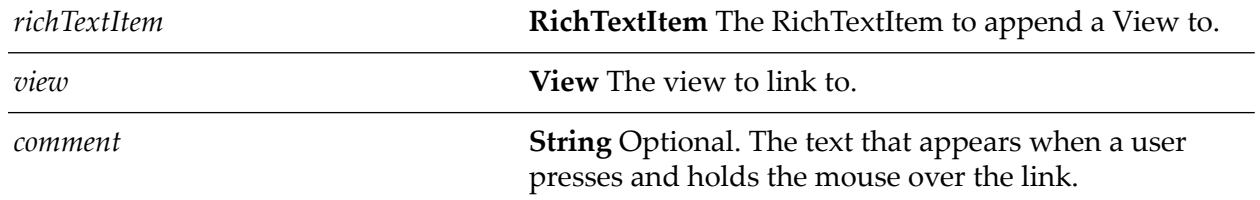

**String** Optional. If you use this parameter, you must also specify the comment parameter. Boxed text which the *hotspottext* user clicks to follow the link. This text appears in place of a token.

## **wm.ln.richText.richTextItem:embedObject**

This flow service, given the name of a file or an application, does one of the following:

- Attaches the file you specify to a rich-text item.
- Embeds an object in a rich-text item. The object is created using either the application or the file you specify.
- Places an object link in a rich-text item. The link is created using the file you specify.

embedObject is not supported under OS/2, under UNIX, and on the Macintosh.

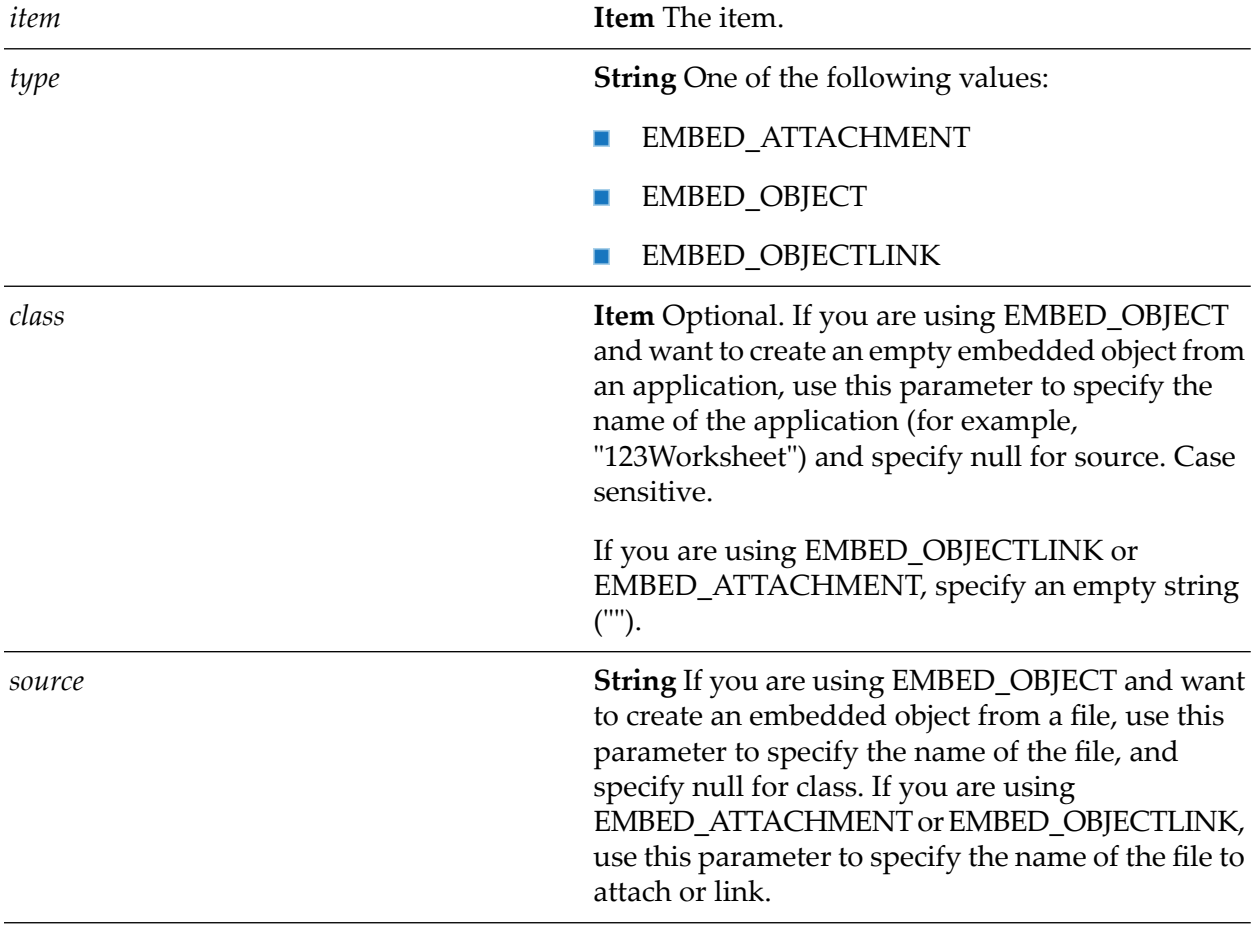

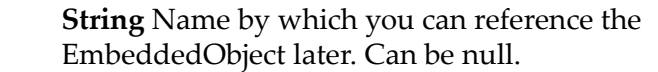

#### **Output Parameters**

*name*

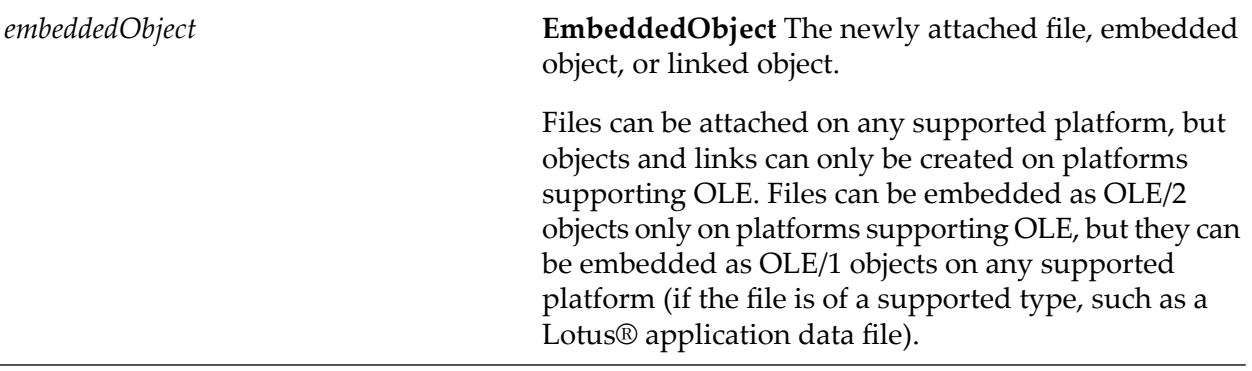

## **wm.ln.richText.richTextItem:getEmbeddedObject**

This flow service is a wrapper for a lotus.domino.class and method.

### **wm.ln.richText.richTextItem:getEmbeddedObjects**

This flow service is a wrapper for a lotus.domino.class and method.

## **wm.ln.richText.richTextItem:getFormattedText**

This flow service is a wrapper for a lotus.domino.class and method.

### **wm.ln.richText.richTextStyle:getProperties**

This Java service gets the properties of a RichTextStyle object.

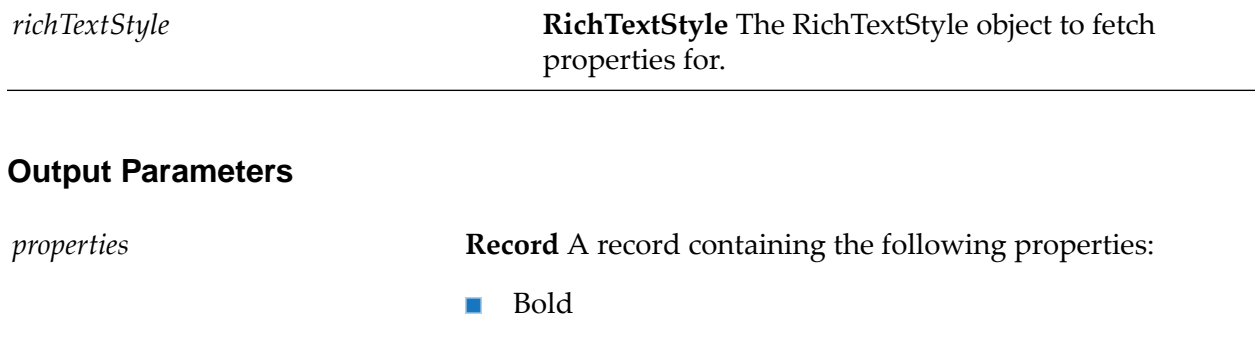

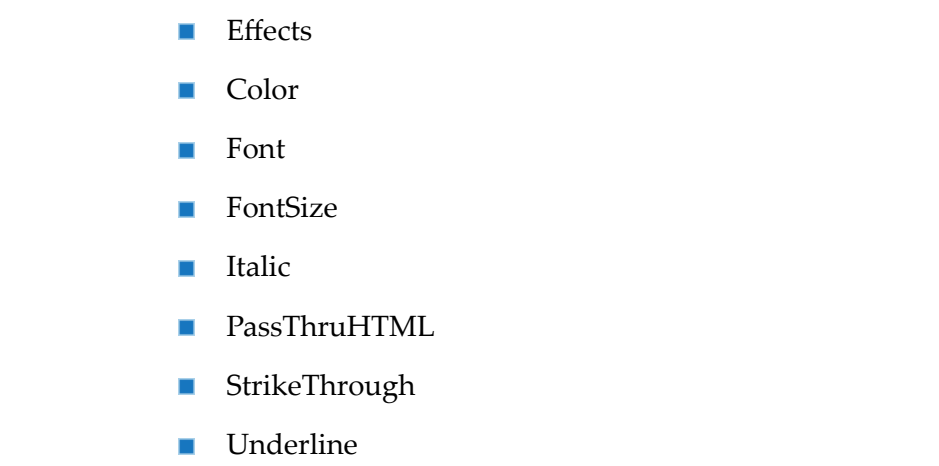

# **wm.ln.richText.richTextStyle:setProperties**

This Java service sets one or more properties in a RichTextStyle object.

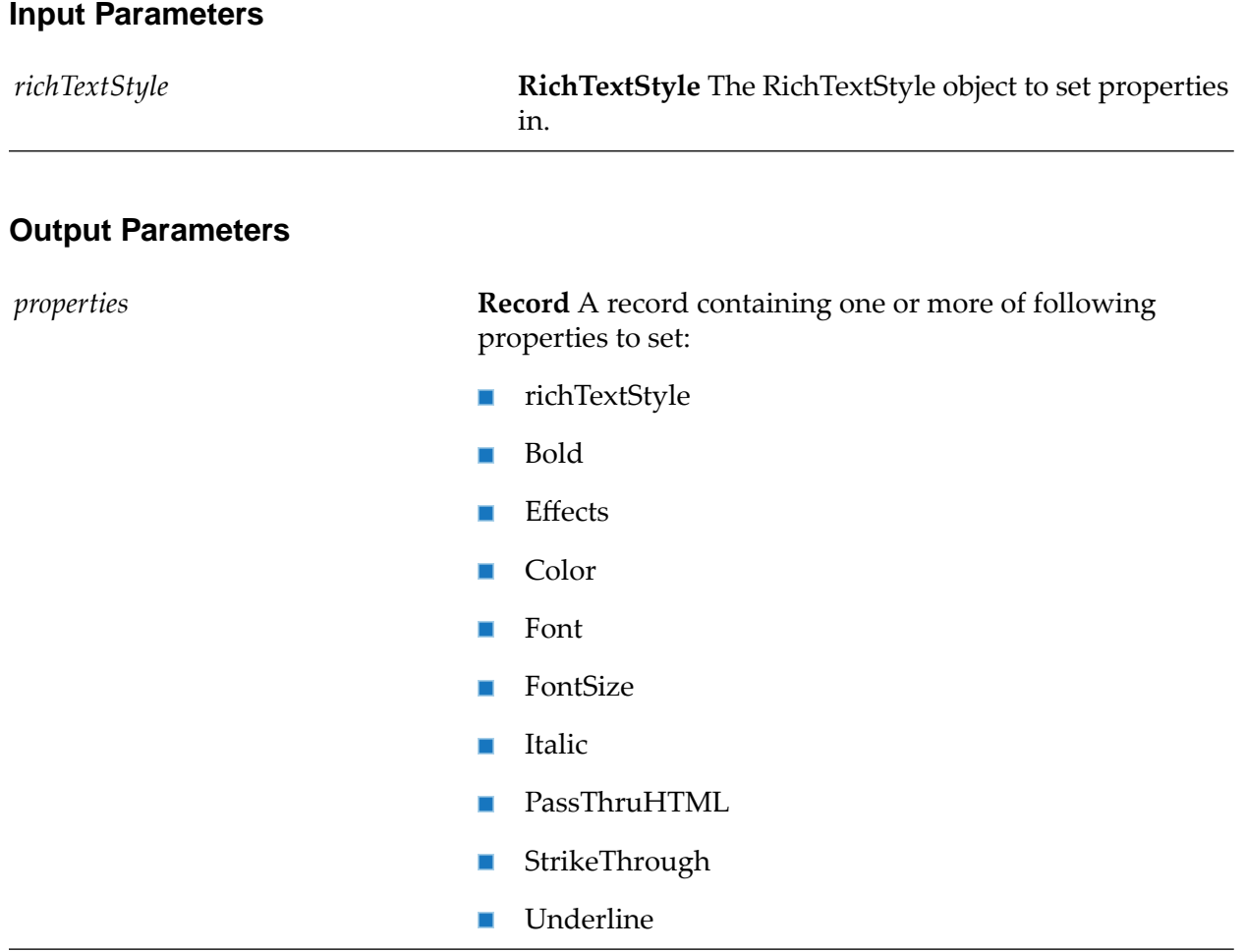

# **wm.ln.richText.richTextTab:clear**

This flow service is a wrapper for a lotus.domino.class and method.

# **wm.ln.richText.richTextTab:getProperties**

This Java service gets the properties of a RichTextTab object.

#### **Input Parameters**

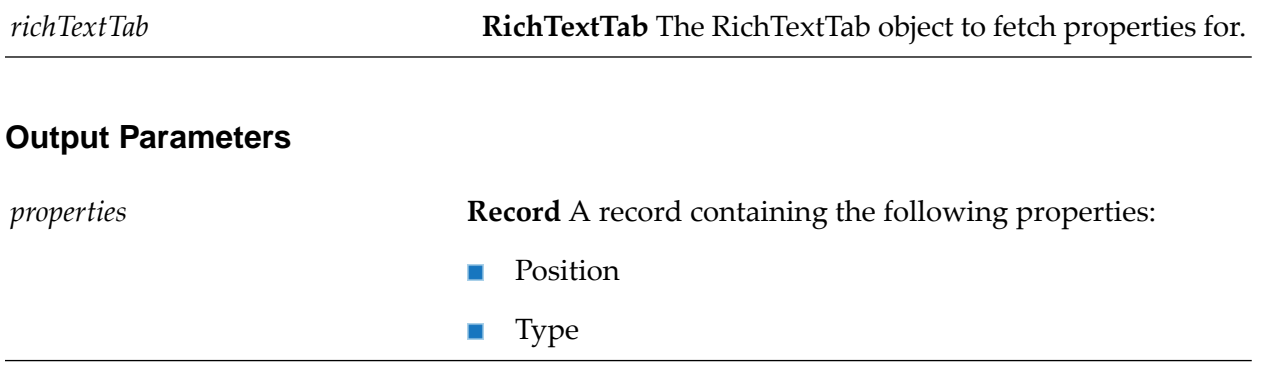

# **wm.ln.richText.rtParagraphStyle:clearAllTabs**

This flow service is a wrapper for a lotus.domino.class and method.

# **wm.ln.richText.rtParagraphStyle:getProperties**

This Java service gets the properties of a RichTextParagraphStyle object.

#### **Input Parameters**

**RichTextParagraphStyle** The RichTextParagraphStyle object to fetch properties for. *richTextParagraphStyle*

#### **Output Parameters**

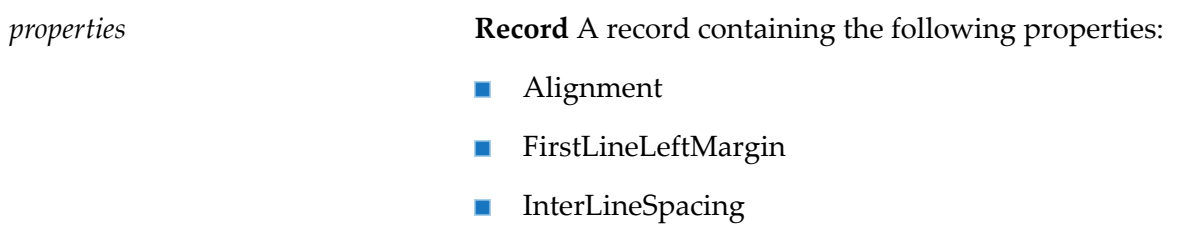

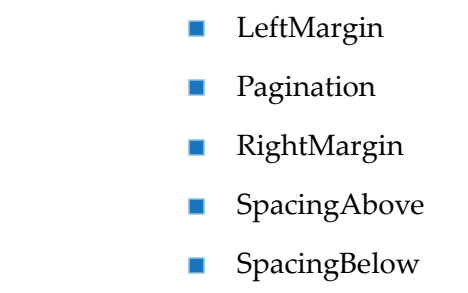

# **wm.ln.richText.rtParagraphStyle:getTabs**

This flow service is a wrapper for a lotus.domino.class and method.

# **wm.ln.richText.rtParagraphStyle:setProperties**

This Java service sets one or more properties for the RichTextParagraphStyle object.

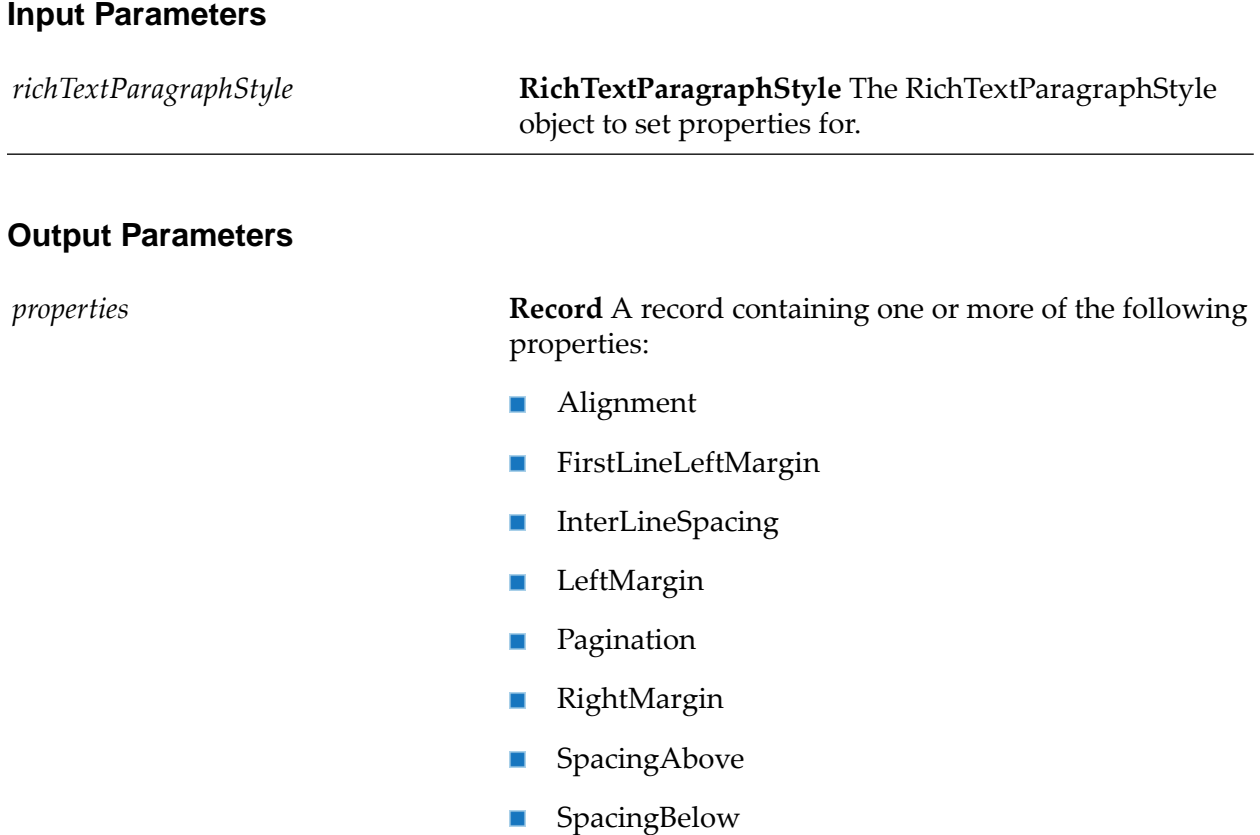

# **wm.ln.richText.rtParagraphStyle:setTab**

# **wm.ln.richText.rtParagraphStyle:setTabs**

This flow service is a wrapper for a lotus.domino.class and method.

### **wm.ln.session:createNewsletter**

This flow service is a wrapper for a lotus.domino.class and method.

## **wm.ln.session:createRichTextParagraphStyle**

This flow service is a wrapper for a lotus.domino.class and method.

### **wm.ln.session:createRichTextStyle**

This flow service is a wrapper for a lotus.domino.class and method.

### **wm.ln.session:evaluate**

This flow service evaluates a Domino formula. If the formula contains the name of a field, you must use the second method parameter *document*. The formula takes the field from the document specified as parameter *document*. Functions that affect the user interface do not work in evaluate. These include: Command, DbManager, DbName, DbTitle, DDEExecute, DDEInitiate, DDEPoke, DDETerminate, DialogBox, PickList, PostedCommand, Prompt, and ViewTitle. You cannot change a document with evaluate; you can only get a result. To change a document, write the result to the document with a method such as Document.replaceItemValue.

#### **Input Parameters**

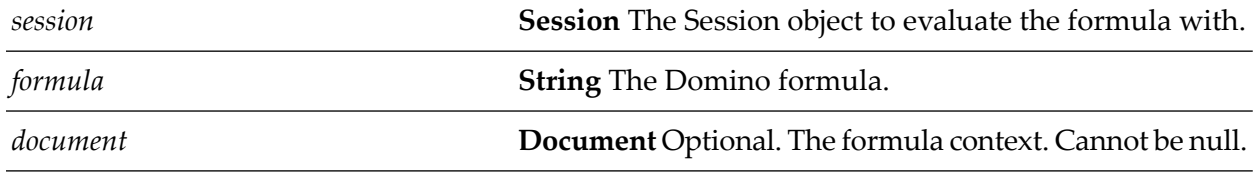

#### **Output Parameters**

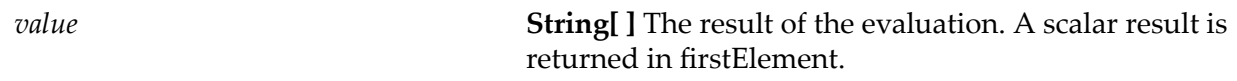

### **wm.ln.session:freeTimeSearch**

This flow service searches for free time slots for calendaring and scheduling.

### **Input Parameters**

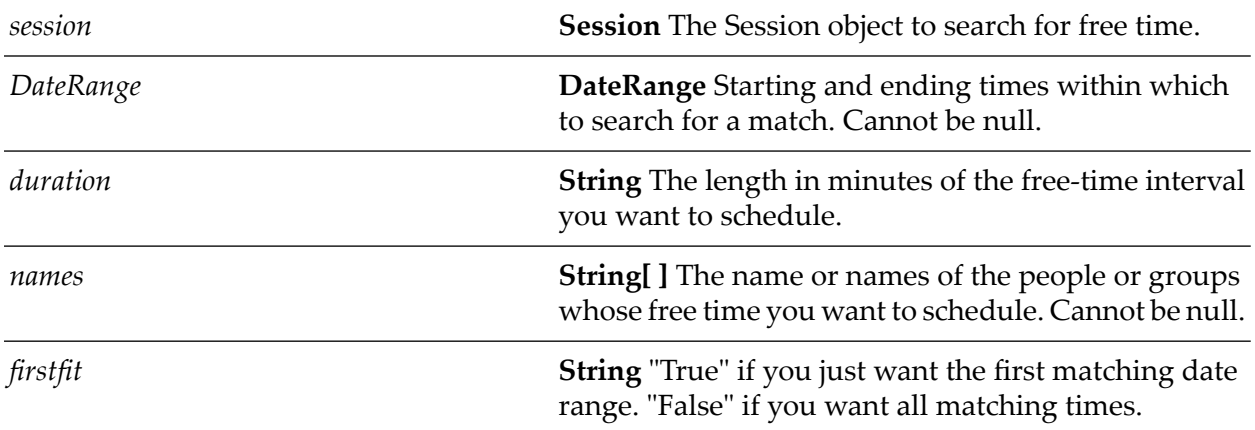

#### **Output Parameters**

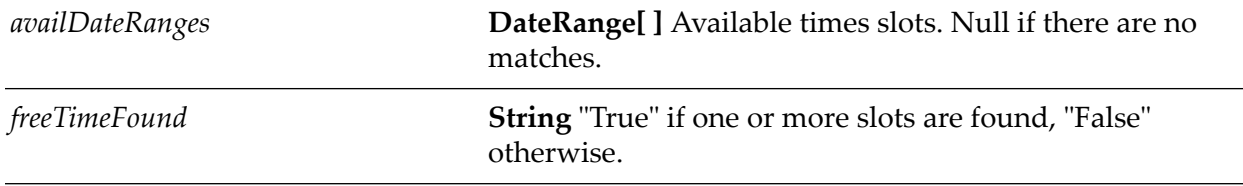

## **wm.ln.session:getAddressBooks**

This flow service is a wrapper for a lotus.domino.class and method.

### **wm.ln.session:getDatabase**

This flow service creates a database object that represents a database located at the server and file name you specify, and opens the database, if possible.

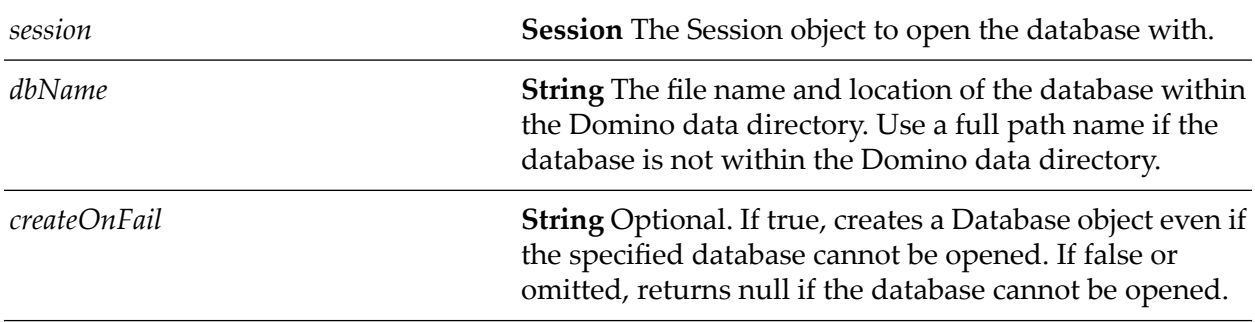

#### **Output Parameters**

*database*

**Database** A Database object that can be used to access the database specified.

### **wm.ln.session:getDbDirectory**

This flow service is a wrapper for a lotus.domino.class and method.

# **wm.ln.session:getEnvironmentString**

This flow service fetches the environment variable for the given session object. To access System environment variable set *isssytem* to "true". For user defined variable set it to "false" the default is "true".

#### **Input Parameters**

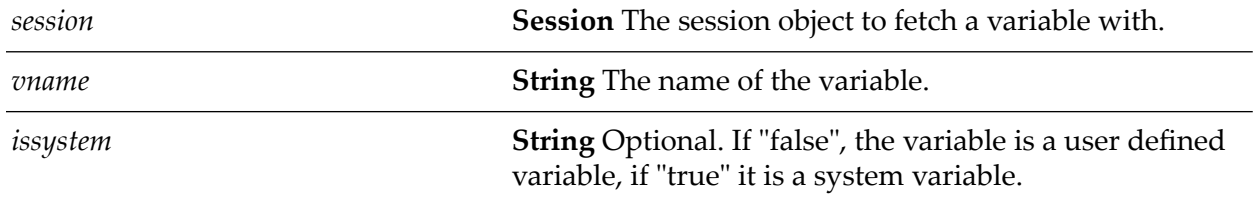

#### **Output Parameters**

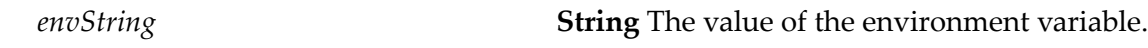

### **wm.ln.session:getInternational**

This flow service is a wrapper for a lotus.domino.class and method.

### **wm.ln.session:getInternationalProperties**

This flow service is equivalent to calling wm.ln.session:getInternational followed by wm.ln.international:getProperties.

### **wm.ln.session:getProperties**

This Java service gets the properties of a session object.

### **Input Parameters**

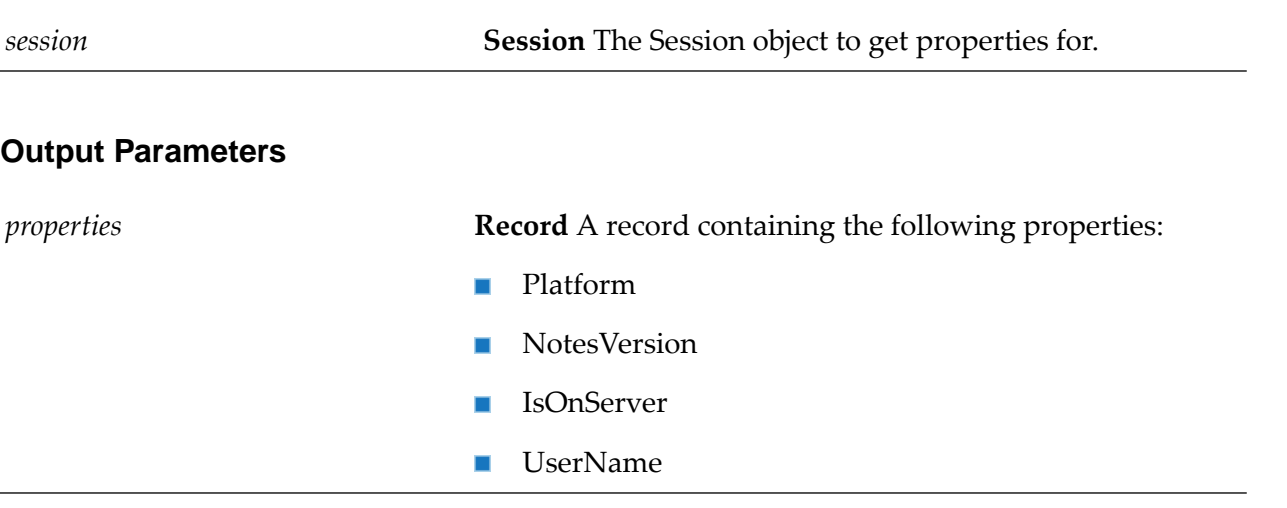

# **wm.ln.session:getURLDatabase**

This flow service is a wrapper for a lotus.domino.class and method.

# **wm.ln.session:getUserNameObject**

This flow service is a wrapper for a lotus.domino.class and method.

## **wm.ln.session:openDatabase**

This flow service is equivalent to calling wm.ln.session:getDbDirectory followed by wm.ln.dbDirectory:openDatabase.

### **wm.ln.session:resolve**

This flow service is a wrapper for a lotus.domino.class and method.

# **wm.ln.session:setEnvironmentString**

This flow service is a wrapper for a lotus.domino.class and method.

# **wm.ln.utils.garbage:recycle**

This Java service recycles any Domino Object in the pipeline including Session objects. All other objects are recycled first. Use this service while ensuring that no Session object is in the pipeline to recycle objects that you no longer intend to use, and wish to keep a Session object you created. You may also use this service in case you run into a failure and want to ensure that any objects

created up to the failure point are recycled. For more information about when to use this service in a flow, see "Freeing Resources After [Processing"](#page-15-0) on page 16.

#### **Input Parameters**

*envString* **String** The value of the environment variable.

### **wm.ln.view:clear**

This flow service is a wrapper for a lotus.domino.class and method.

### **wm.ln.view:createViewNav**

This flow service creates a view navigator for all entries in a view.

#### **Input Parameters**

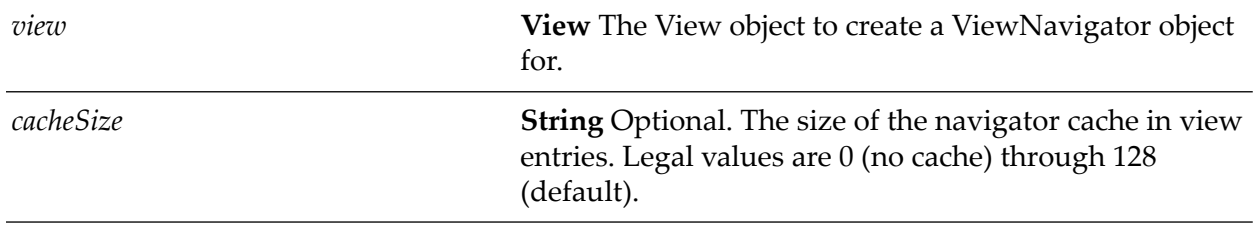

#### **Output Parameters**

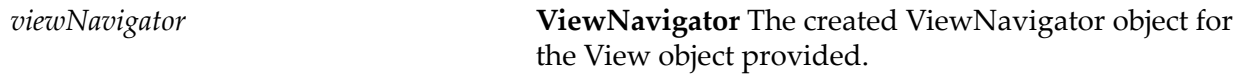

### **wm.ln.view:createViewNavFromCategory**

This flow service is a wrapperfor a lotus.domino.class and method. It accepts an optional *cacheSize* parameter in addition to the standard parameters of the method being wrapped.

### **wm.ln.view:createViewNavFromChildren**

This flow service is a wrapperfor a lotus.domino.class and method. It accepts an optional *cacheSize* parameter in addition to the standard parameters of the method being wrapped.

## **wm.ln.view:createViewNavFromDescendants**

This flow service is a wrapperfor a lotus.domino.class and method. It accepts an optional *cacheSize* parameter in addition to the standard parameters of the method being wrapped.

# **wm.ln.view:createViewNavFromDocument**

This flow service is a wrapperfor a lotus.domino.class and method. It accepts an optional *cacheSize* parameter in addition to the standard parameters of the method being wrapped.

# **wm.ln.view:createViewNavFromViewEntry**

This flow service is a wrapperfor a lotus.domino.class and method. It accepts an optional *cacheSize* parameter in addition to the standard parameters of the method being wrapped.

# **wm.ln.view:createViewNavMaxLevel**

This flow service is a wrapperfor a lotus.domino.class and method. It accepts an optional *cacheSize* parameter in addition to the standard parameters of the method being wrapped.

## **wm.ln.view:FTSearch**

This flow service conducts a full-text search of all the documents in a database collection, and reduces the collection to a sorted collection of those documents that match.

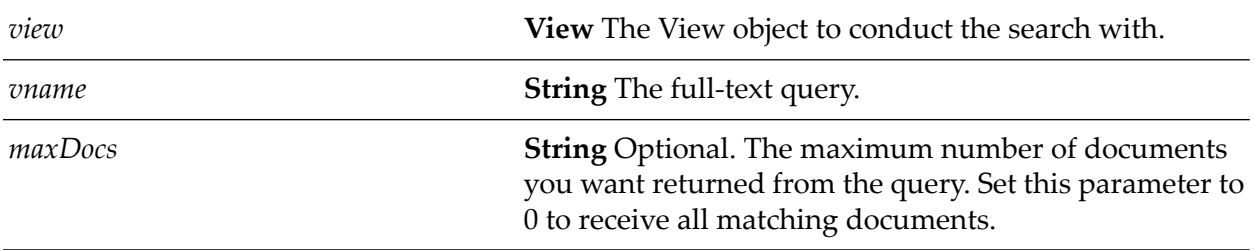

### **Input Parameters**

### **Output Parameters**

*numberOfResults* **String**The output of the search execution.

## **wm.ln.view:getAliases**

This Java service is a wrapper for a lotus.domino.class and method.

# **wm.ln.view:getAllDocumentsByKey**

This Java service finds documents based on their column values within a view. You create an array of keys, where each key corresponds to a value in a sorted column in the view. The method returns all documents whose column values match the keys.

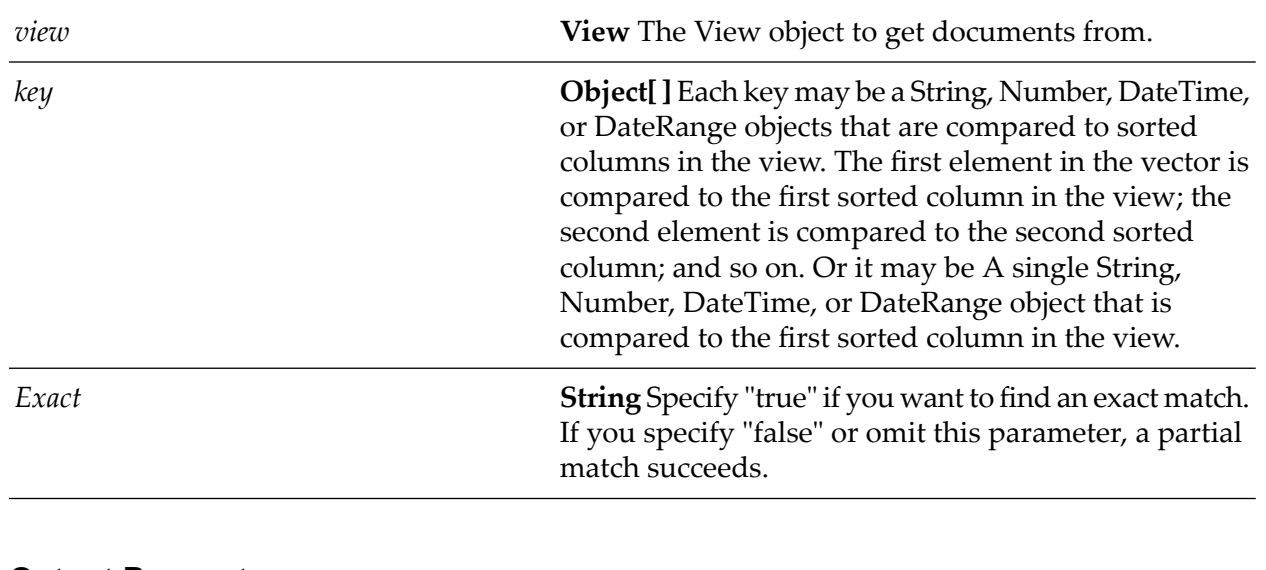

### **Input Parameters**

#### **Output Parameters**

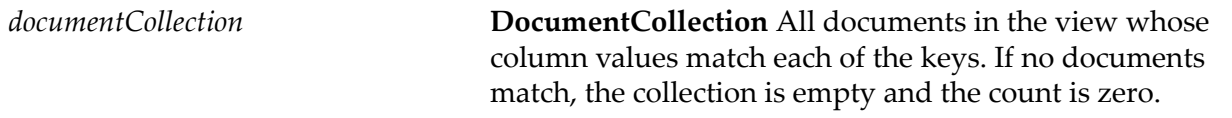

## **wm.ln.view:getAllEntries**

This flow service is a wrapper for a lotus.domino.class and method.

# **wm.ln.view:getAllEntriesByKey**

This Java service finds view entries of type Document based on their column values within a view. You create a key or vector of keys, where each key corresponds to a value in a sorted column in the view. The method returns all entries whose column values match the keys.

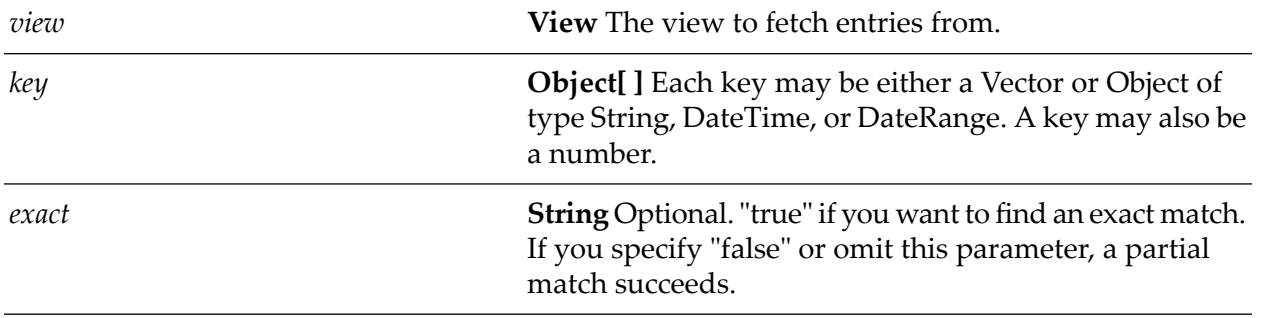

### **Output Parameters**

*viewEntryCollection* **ViewEntryCollection** A collection of view entries found.

## **wm.ln.view:getChildDocument**

This flow service is a wrapper for a lotus.domino.class and method.

### **wm.ln.view:getColumn**

This flow service is a wrapper for a lotus.domino.class and method.

### **wm.ln.view:getColumnNames**

This Java service is a wrapper for a lotus.domino.class and method.

### **wm.ln.view:getColumns**

This Java service is a wrapper for a lotus.domino.class and method.

## **wm.ln.view:getDocumentByKey**

This Java service finds a document based on its column values within a view. You create a key or vector of keys, where each key corresponds to a value in a sorted column in the view. The method returns the first document with column values that match the keys.

### **Input Parameters**

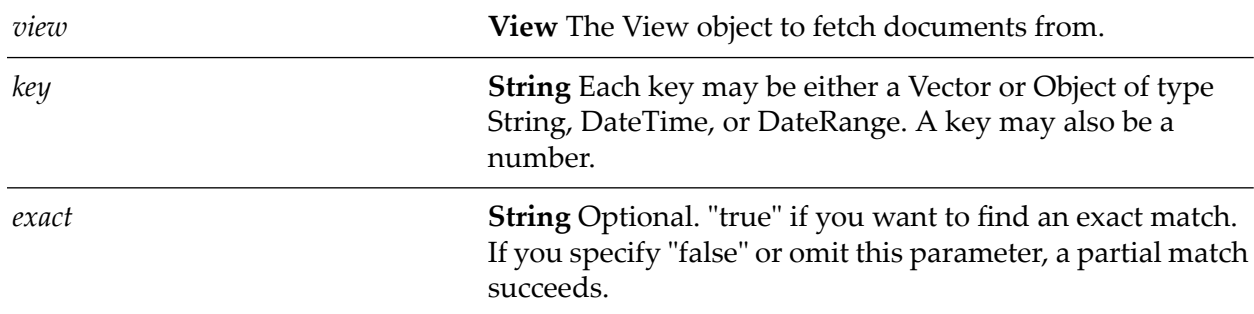

### **Output Parameters**

*document* **Document** The Document object fetched.

# **wm.ln.view:getEntryByKey**

This Java service finds a view entry based on its column values within a view. You create a key or vector of keys, where each key corresponds to a value in a sorted column in the view. The method returns the first entry with column values that match the keys.

#### **Input Parameters**

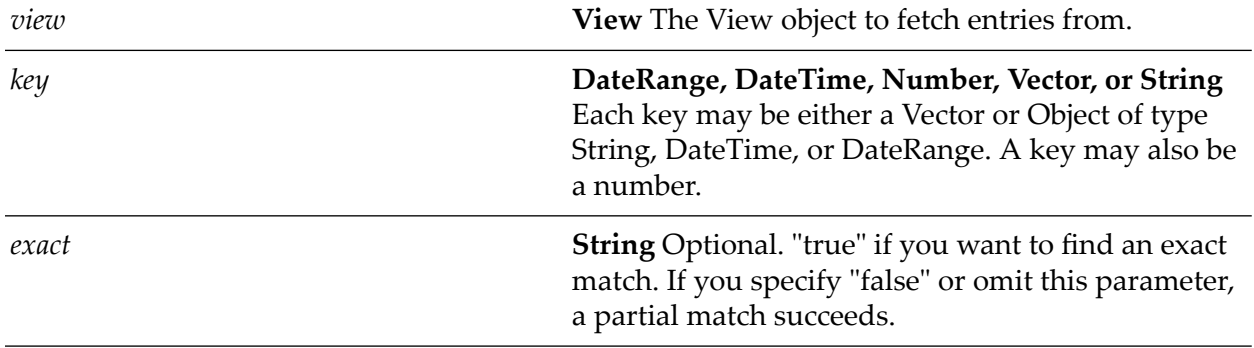

#### **Output Parameters**

*viewEntry* **ViewEntry** The Document object fetched.

## **wm.ln.view:getFirstDocument**

This flow service is a wrapper for a lotus.domino.class and method.

### **wm.ln.view:getLastDocument**

This flow service is a wrapper for a lotus.domino.class and method.

### **wm.ln.view:getNextDocument**

This flow service is a wrapper for a lotus.domino.class and method.

## **wm.ln.view:getNextSibiling**

This flow service is a wrapper for a lotus.domino.class and method.

### **wm.ln.view:getNthDocument**

## **wm.ln.view:getParentDocument**

This flow service is a wrapper for a lotus.domino.class and method.

# **wm.ln.view:getPrevDocument**

This flow service is a wrapper for a lotus.domino.class and method.

# **wm.ln.view:getPrevSibling**

This flow service is a wrapper for a lotus.domino.class and method.

### **wm.ln.view:getProperties**

This Java service gets properties of a View object.

### **Input Parameters**

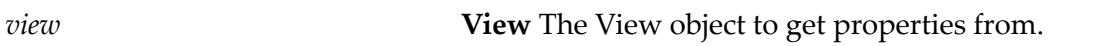

#### **Output Parameters**

*properties* **Record** A record containing the following properties:

- ColumnCount
- Roines
- Spacing
- TopLevelEntryCount  $\blacksquare$
- **UniversalId**
- isAutoUpdate  $\blacksquare$
- isCalender
- isCategorized
- isConflict
- isDefaultView
- isFolder
- isHierarchical  $\blacksquare$

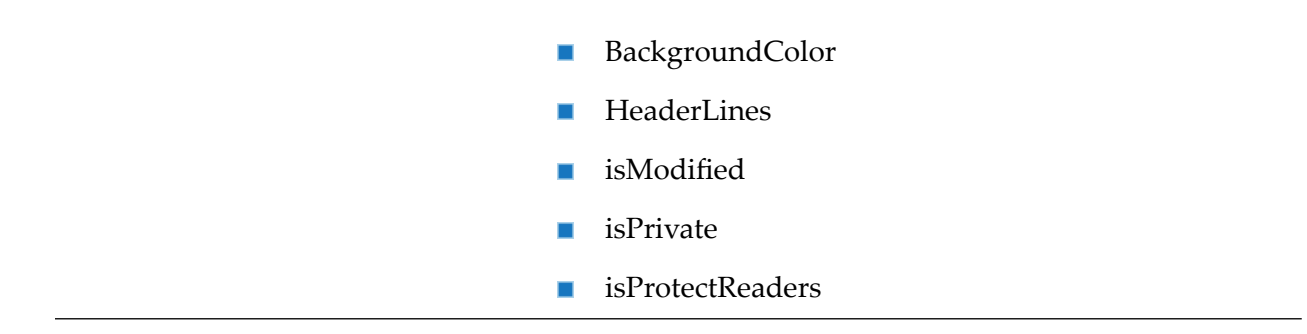

### **wm.ln.view:getProperty**

This Java service gets a certain property of a View object.

#### **Input Parameters**

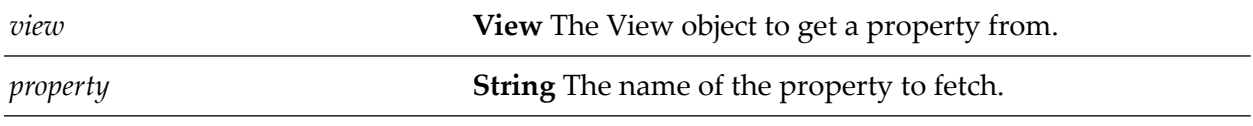

#### **Output Parameters**

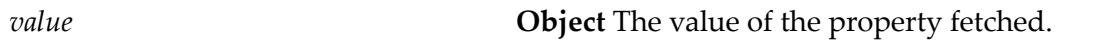

### **wm.ln.view:getReaders**

This flow service is a wrapper for a lotus.domino.class and method.

### **wm.ln.view:refresh**

This flow service is a wrapper for a lotus.domino.class and method.

### **wm.ln.view:remove**

This flow service is a wrapper for a lotus.domino.class and method.

### **wm.ln.view:setAutoUpdate**

This flow service is a wrapper for a lotus.domino.class and method.

### **wm.ln.view:setProtectReaders**

### **wm.ln.view:setReaders**

This flow service is a wrapper for a lotus.domino.class and method.

# **wm.ln.viewColumn:getParentView**

This flow service is a wrapper for a lotus.domino.class and method.

# **wm.ln.viewColumn:getProperties**

This Java service gets properties of a ViewColumn object.

#### **Input Parameters**

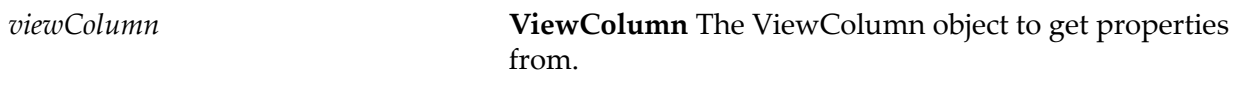

### **Output Parameters**

*properties* **Record** A record containing the following properties:

- fontFace п
- fontStyle П
- fontColor п
- fontPointSize п
- numberDigits п
- numberFormat п
- numberAttrib ш
- dateFmt п
- п timeFmt
- timeZoneFmt п
- timeDateFmt п
- position п
- formula
- width п

listStep alignment headerAlignment

# **wm.ln.viewColumn:getProperty**

This Java service gets a certain property of a ViewColumn object.

#### **Input Parameters**

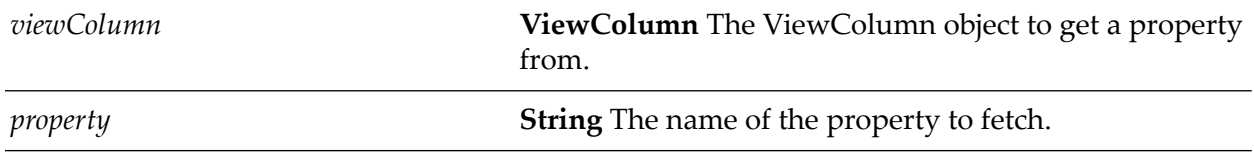

#### **Output Parameters**

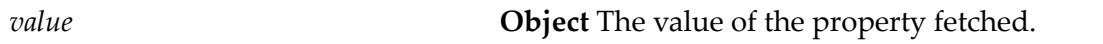

### **wm.ln.viewEntry:getColumnValues**

This flow service is a wrapper for a lotus.domino.class and method.

### **wm.ln.viewEntry:getDocument**

This flow service is a wrapper for a lotus.domino.class and method.

## **wm.ln.viewEntry:getParent**

This flow service is a wrapper for a lotus.domino.class and method.

### **wm.ln.viewEntry:getProperties**

This Java service gets properties of a ViewEntry object.

#### **Input Parameters**

*viewEntry* **ViewEntry** The ViewEntry object to get properties from.

### **Output Parameters**

*properties* **Record** A record containing the following properties:

- isDocument  $\blacksquare$
- isCategory  $\blacksquare$
- isTotal  $\blacksquare$
- SiblingCount  $\blacksquare$
- ChildCount  $\blacksquare$
- DescendentCount  $\blacksquare$
- IndentLevel  $\blacksquare$
- ColumnIndentLevel  $\blacksquare$
- **Noteid**
- UniversalID  $\blacksquare$
- isConflict
- FTSearchScore  $\blacksquare$
- isValid ш

# **wm.ln.viewEntry:getProperty**

This Java service gets a certain property of a ViewColumn object.

#### **Input Parameters**

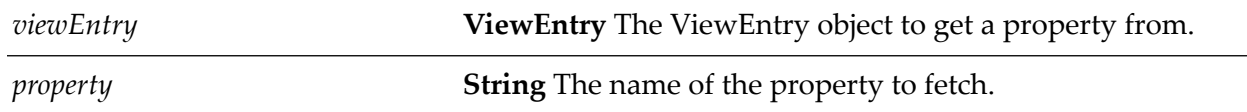

#### **Output Parameters**

*value* **Object** The value of the property fetched.

# **wm.ln.viewEntryCollection:addEntry**

This flow service adds an entry to a ViewEntryCollection.

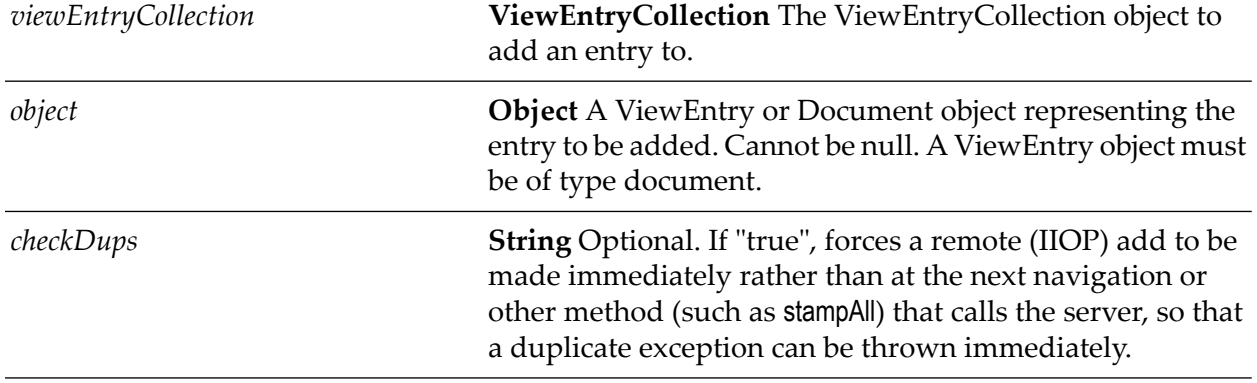

### **Input Parameters**

# **wm.ln.viewEntryCollection:deleteEntry**

This flow service is a wrapper for a lotus.domino.class and method.

# **wm.ln.viewEntryCollection:FTSearch**

This flow service conducts a full-text search on all entries in a view entry collection and filters the collection so that it represents only the entries that match the full-text query.

### **Input Parameters**

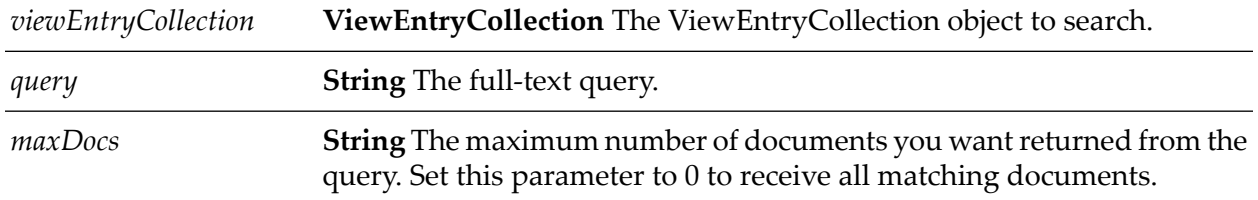

## **wm.ln.viewEntryCollection:getCount**

This flow service is a wrapper for a lotus.domino.class and method.

# **wm.ln.viewEntryCollection:getEntry**

This flow service is a wrapper for a lotus.domino.class and method.

# **wm.ln.viewEntryCollection:getFirstEntry**

# **wm.ln.viewEntryCollection:getLastEntry**

This flow service is a wrapper for a lotus.domino.class and method.

# **wm.ln.viewEntryCollection:getNextEntry**

This flow service gets the entry immediately following the current or a specified entry in a view entry collection.

### **Input Parameters**

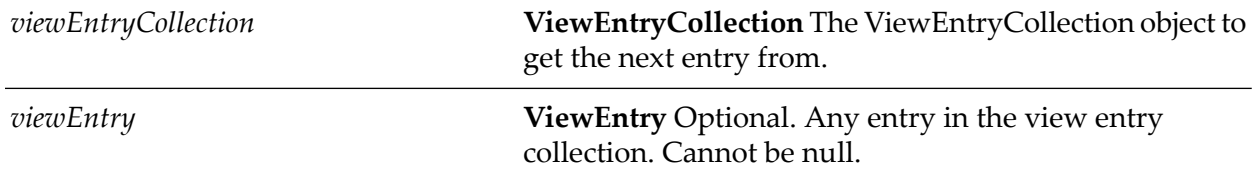

### **Output Parameters**

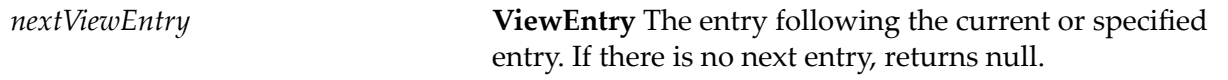

# **wm.ln.viewEntryCollection:getNthEntry**

This flow service is a wrapper for a lotus.domino.class and method.

# **wm.ln.viewEntryCollection:getParent**

This flow service is a wrapper for a lotus.domino.class and method.

# **wm.ln.viewEntryCollection:getPrevEntry**

This flow service gets the entry immediately before the current or a specified entry in a view entry collection.

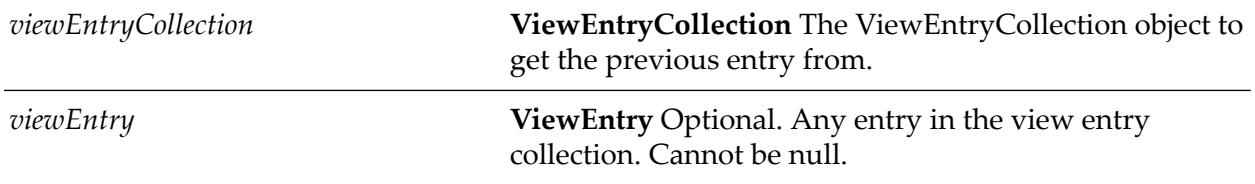

#### **Output Parameters**

**ViewEntry** The entry before the current or specified entry. If there is no next entry, returns null. *prevViewEntry*

## **wm.ln.viewEntryCollection:getQuery**

This flow service is a wrapper for a lotus.domino.class and method.

## **wm.ln.viewEntryCollection:putAllInFolder**

This flow service adds the documents associated with all the entries in a view entry collection to a specified folder.

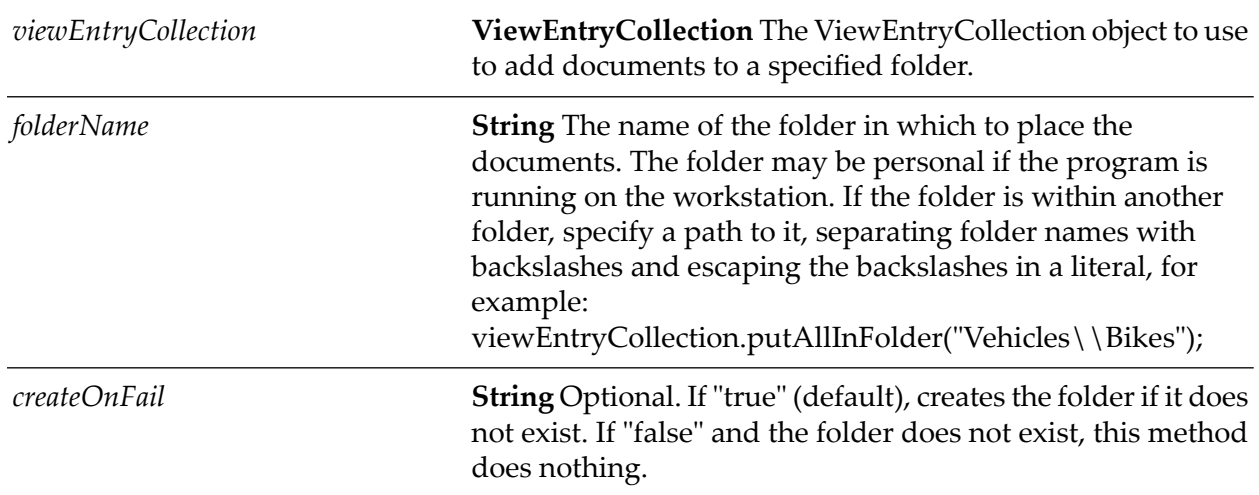

#### **Input Parameters**

## **wm.ln.viewEntryCollection:removeAll**

This flow service is a wrapper for a lotus.domino.class and method.

## **wm.ln.viewEntryCollection:removeAllFromFolder**

This flow service is a wrapper for a lotus.domino.class and method.

# **wm.ln.viewEntryCollection:stampAll**

# **wm.ln.viewNavigator:getCacheSize**

This flow service is a wrapper for a lotus.domino.class and method.

# **wm.ln.viewNavigator:getChild**

This flow service returns the first child of an entry in a ViewNavigator. This method moves the current pointer to the retrieved entry unless the return value is null. A child of a category entry can be a category or document entry.

### **Input Parameters**

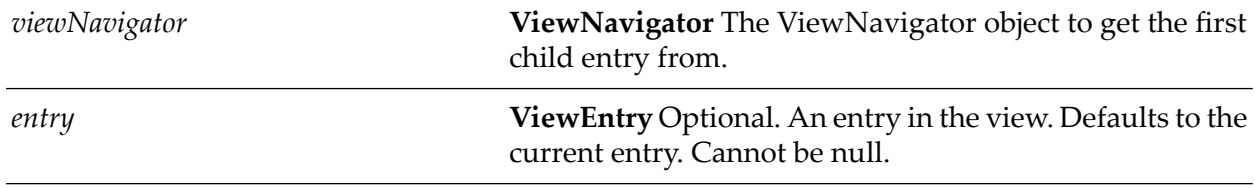

### **Output Parameters**

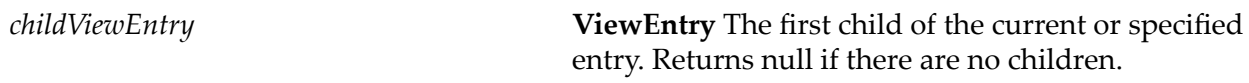

## **wm.ln.viewNavigator:getCurrent**

This flow service is a wrapper for a lotus.domino.class and method.

## **wm.ln.viewNavigator:getFirst**

This flow service is a wrapper for a lotus.domino.class and method.

# **wm.ln.viewNavigator:getFirstDocument**

This flow service is a wrapper for a lotus.domino.class and method.

## **wm.ln.viewNavigator:getLast**

This flow service is a wrapper for a lotus.domino.class and method.

## **wm.ln.viewNavigator:getLastDocument**

# **wm.ln.viewNavigator:getMaxLevel**

This flow service is a wrapper for a lotus.domino.class and method.

# **wm.ln.viewNavigator:getNext**

**Input Parameters**

This flow service returns the next entry following the current or specified entry in a view navigator.

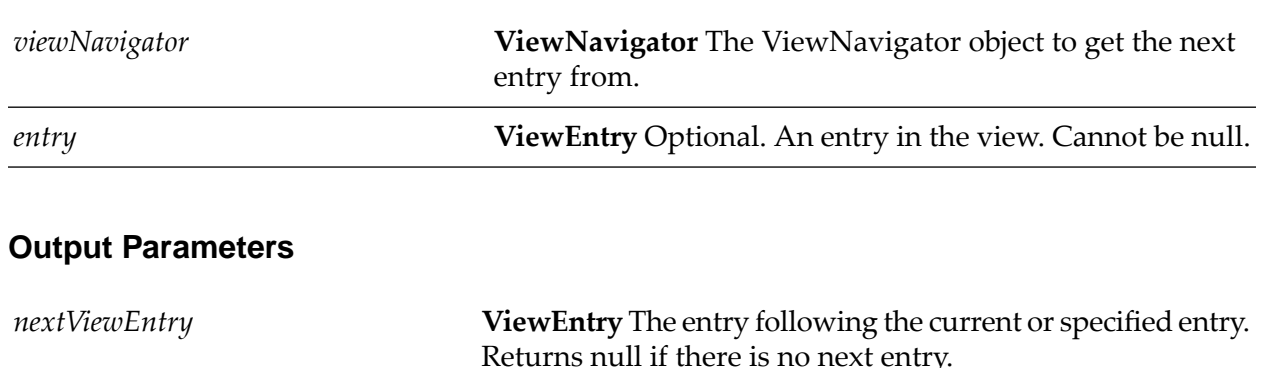

### **wm.ln.viewNavigator:getNextCategory**

This flow service is a wrapper for a lotus.domino.class and method.

### **wm.ln.viewNavigator:getNextDocument**

This flow service is a wrapper for a lotus.domino.class and method.

## **wm.ln.viewNavigator:getNthEntry**

This flow service is a wrapper for a lotus.domino.class and method.

### **wm.ln.viewNavigator:getParent**

This flow service returns the parent entry of the current or a specified entry in a view navigator. This method moves the current pointer to the retrieved entry unless the return value is null.

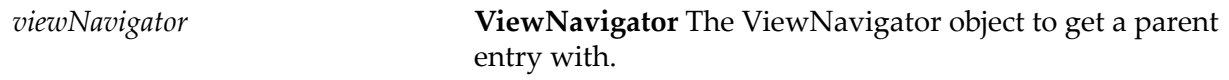

*entry* **ViewEntry** Optional. An entry in the view. Cannot be null.

#### **Output Parameters**

*parentViewEntry*

**ViewEntry** The parent entry of the current or specified entry. Returns null if there is no parent entry

# **wm.ln.viewNavigator:getParentView**

This flow service is a wrapper for a lotus.domino.class and method.

### **wm.ln.viewNavigator:getPos**

This flow service is a wrapper for a lotus.domino.class and method.

### **wm.ln.viewNavigator:getPrev**

This flow service returns the entry before the current or a specified entry in a view navigator. This method moves the current pointer to the retrieved entry unless the return value is null.

#### **Input Parameters**

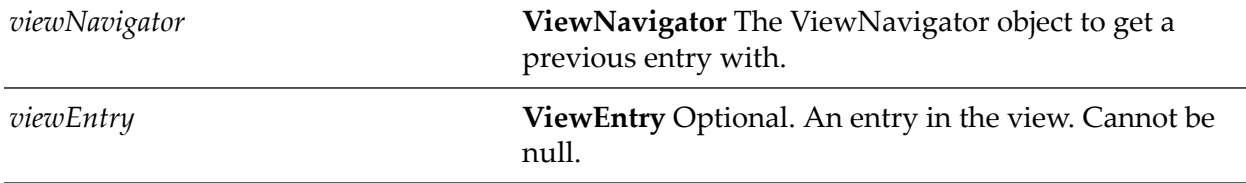

#### **Output Parameters**

**Properties Record** A record containing the following properties:

## **wm.ln.viewNavigator:getPrevCategory**

This flow service is a wrapper for a lotus.domino.class and method.

# **wm.ln.viewNavigator:getPrevDocument**

# **wm.ln.viewNavigator:getPrevSibiling**

This flow service returns the previous sibling entry to the current or specified entry in a view navigator.

#### **Input Parameters**

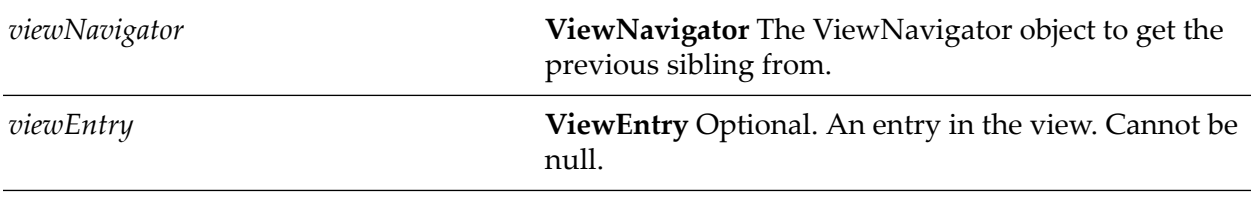

#### **Output Parameters**

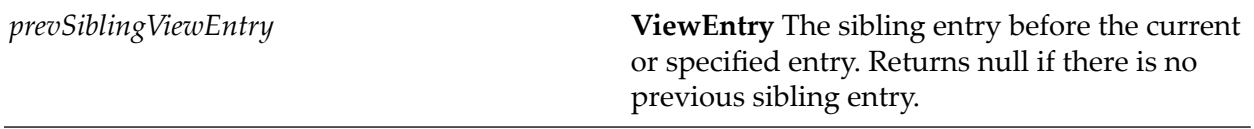

# **wm.ln.viewNavigator:gotoChild**

This flow service moves the current pointer to the first child of the current or specified entry in a view navigator. A child of a category entry can be a category or document entry.

#### **Input Parameters**

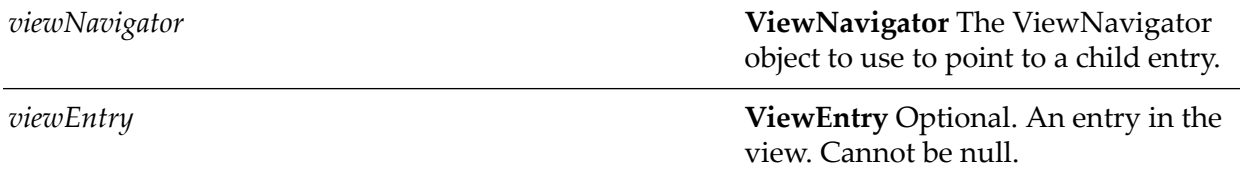

#### **Output Parameters**

*success*

**Record** "true" if the operation succeeds or "false" if there are no children.

# **wm.ln.viewNavigator:gotoEntry**

# **wm.ln.viewNavigator:gotoFirst**

This flow service is a wrapper for a lotus.domino.class and method.

# **wm.ln.viewNavigator:gotoFirstDocument**

This flow service is a wrapper for a lotus.domino.class and method.

# **wm.ln.viewNavigator:gotoLast**

This flow service is a wrapper for a lotus.domino.class and method.

# **wm.ln.viewNavigator:gotoLastDocument**

This flow service is a wrapper for a lotus.domino.class and method.

# **wm.ln.viewNavigator:gotoNext**

This flow service moves the current pointer to the next entry of the current or specified entry in a view navigator.

### **Input Parameters**

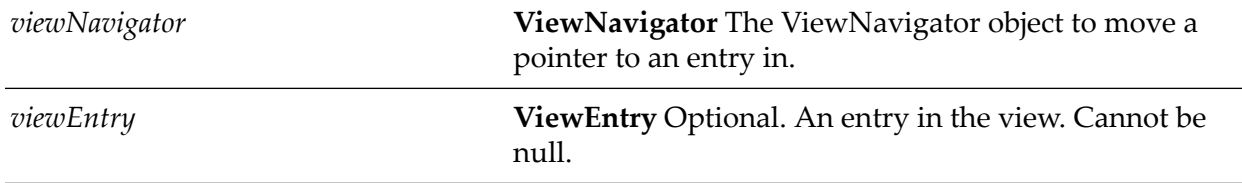

### **Output Parameters**

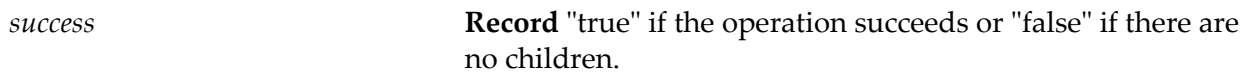

# **wm.ln.viewNavigator:gotoNextCategory**

This flow service is a wrapper for a lotus.domino.class and method.

# **wm.ln.viewNavigator:gotoNextDocument**

# **wm.ln.viewNavigator:gotoNextSibling**

This flow service moves the current pointer to the next sibling entry of the current or specified entry in a view navigator.

#### **Input Parameters**

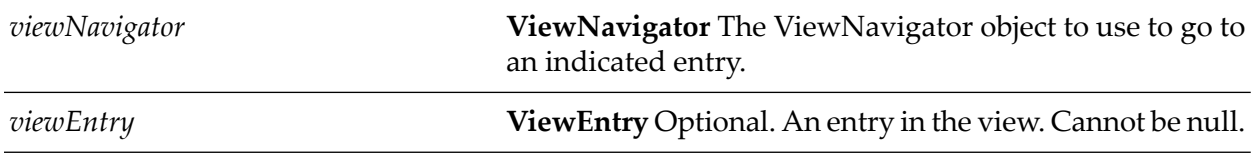

#### **Output Parameters**

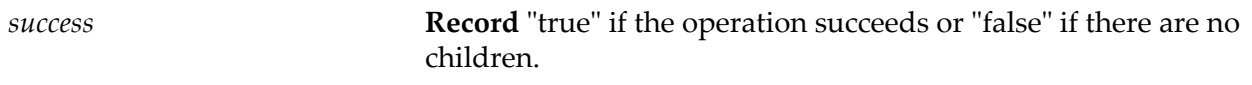

# **wm.ln.viewNavigator:gotoParent**

This flow service moves the current pointer to the parent entry of the current or specified entry in a view navigator.

#### **Input Parameters**

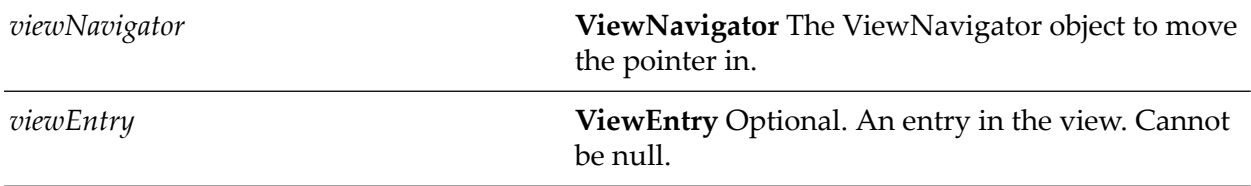

#### **Output Parameters**

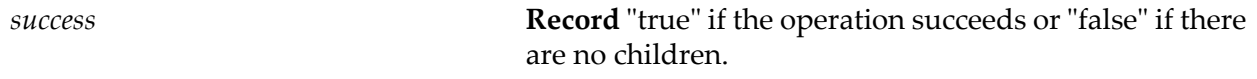

### **wm.ln.viewNavigator:gotoPos**

This flow service gets properties of a View object.

#### **Input Parameters**

*View* **View** The View object to get properties from.

#### **Output Parameters**

**Properties Record** A record containing the following properties:

### **wm.ln.viewNavigator:gotoPrev**

This flow service moves the current pointer to the previous entry of the current or specified entry in a view navigator.

#### **Input Parameters**

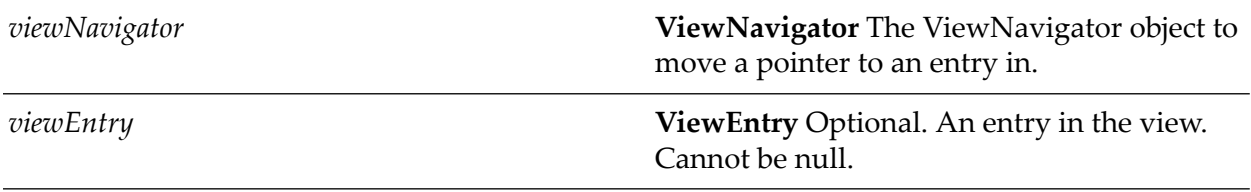

### **Output Parameters**

**Record** "true" if the operation succeeds or"false" if there are no children. *success*

## **wm.ln.viewNavigator:gotoPrevCategory**

This flow service is a wrapper for a lotus.domino.class and method.

### **wm.ln.viewNavigator:gotoPrevDocument**

This flow service is a wrapper for a lotus.domino.class and method.

# **wm.ln.viewNavigator:gotoPrevSibling**

This flow service moves the current pointer to the previous sibling entry of the current or specified entry in a view navigator.
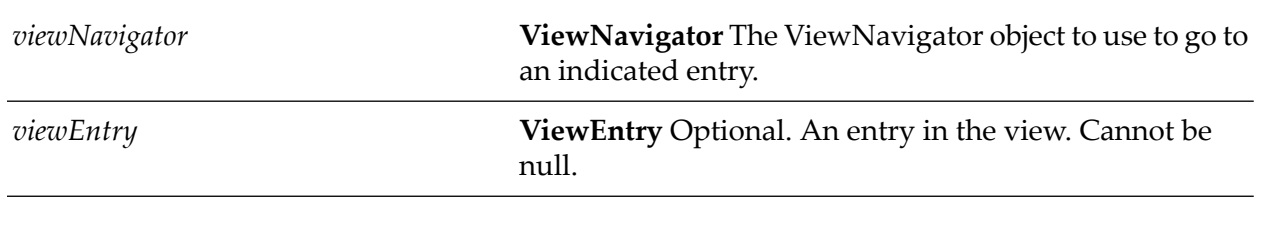

## **Input Parameters**

## **Output Parameters**

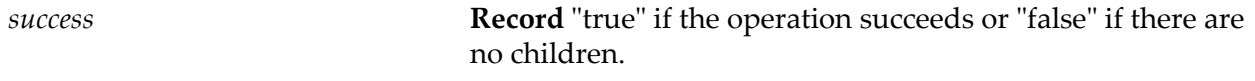

## **wm.ln.viewNavigator:setCacheSize**

This flow service is a wrapper for a lotus.domino.class and method.

## **wm.ln.viewNavigator:setMaxLevel**

This flow service is a wrapper for a lotus.domino.class and method.